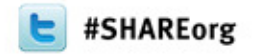

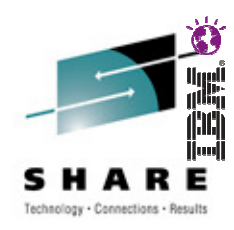

**10758: IBM Problem Determination Tools for a Smarter Development Environment**

### **Tools for Building Traditional and Composite Applications**

Francisco Anaya, zSeries PD Tools **Architect** 

fanaya@us.ibm.com

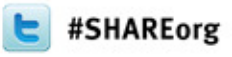

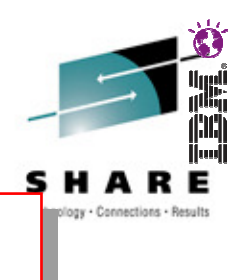

#### **Agenda**

- Development challenges
- Introduction to the IBM Problem Determination Tools
- The new GUI face of the IBM PD Tools
	- Eclipse plug-ins with RDz or CICS Explorer
- Introduction to Rational Developer for System z
- Introducing the new plug-in for BTS (Batch Terminal Simulator)

**Conclusion** 

•

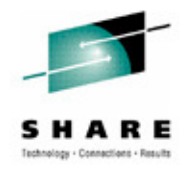

# **Business drivers for development teams**

#### •**Do more with less**

- Pressure to reduce or contain costs, and that means:
	- leverage existing investments and infrastructure
	- reduce staff or cut back on other expense categories
- But NO letting up on incoming requests

#### •**Velocity**

- Market dynamics are changing and that means:
	- delivering finished results more quickly, while
	- providing "more modern" devices and systems

#### • **Service Quality**

- Keep key systems up and running, and
- Meet new demands, requirements, and regulations

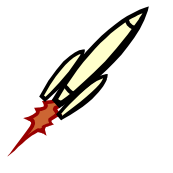

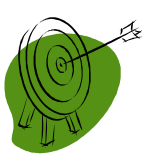

## **Challenges facing development teams**

**Complexity** 

- Systems –- Software –- Process -

• **Increased complexity**

- More devices, richer user interaction, more integration
- Requirements for more streamlined processes, while
- Meeting increased governance requirements

Time

TTM - TTR

#### • **Reduced time**

- Time can impact the business in terms of loss of revenue for:
	- Meeting Time to Market demands for new functionality
	- Meeting Time to Repair situations with missing critical systems

4

### **Challenges facing development teams**

#### •**Resources**

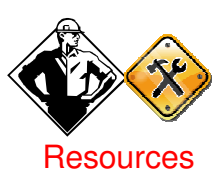

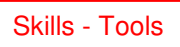

- Do your developers have the right skills not only develop new systems but also keep the existing systems running?
- Do they have the tools they need?
	- To work with the broad range of technologies deployed
	- To quickly work with multiple systems in a Sysplex / CICSplex?
- Are different teams using different tools?
	- Do different tools create integration issues or even gaps in the development process?

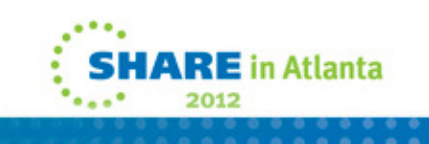

#### **Development processes can only be as good as development tools**

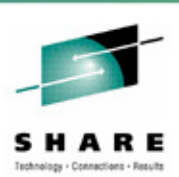

- • The right tools optimize productivity, and minimize time and cost
- Processes are impeded by inadequate tools that are not integrated, or do not support your technology spectrum

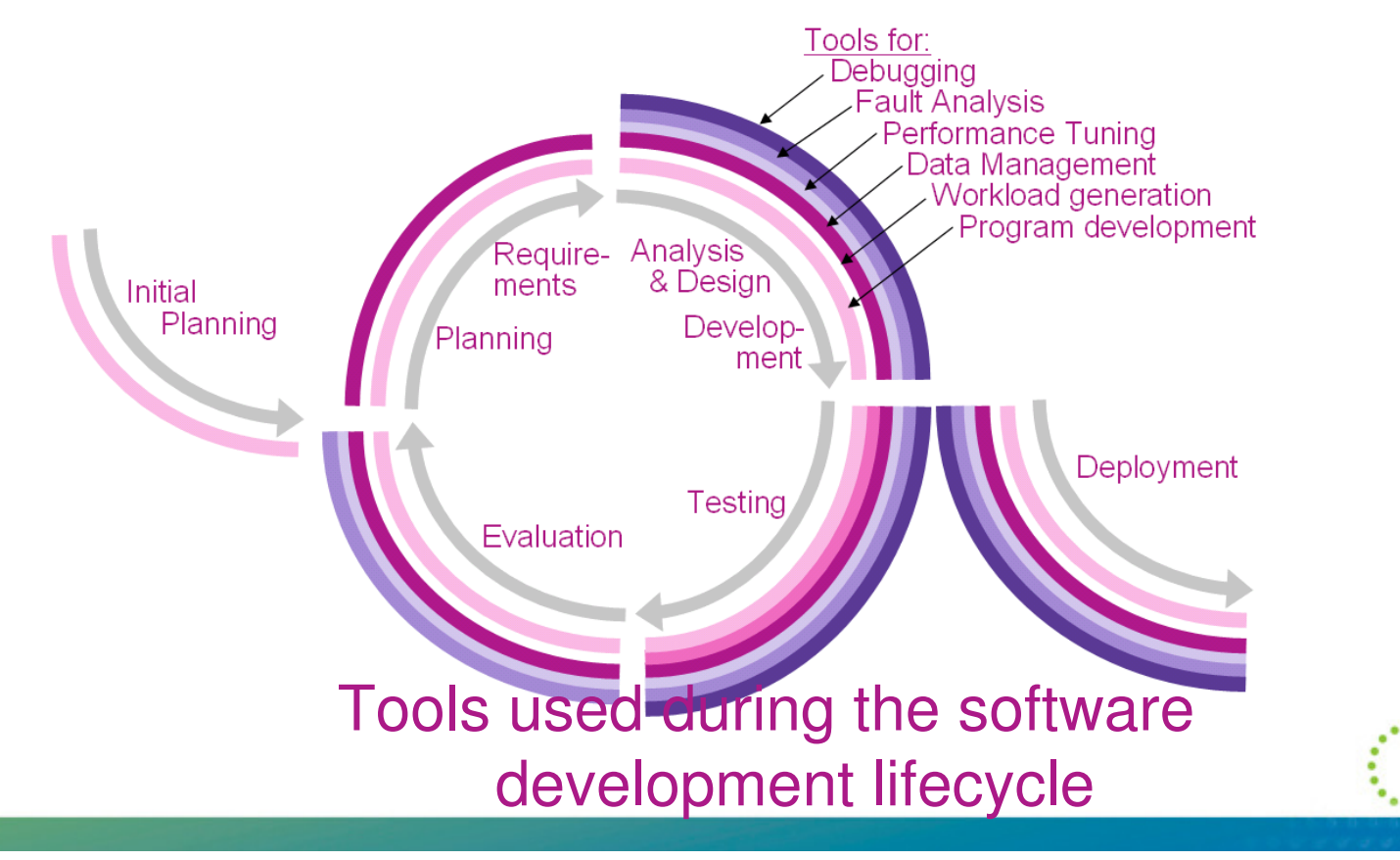

6

### The IBM zOS development toolset approach

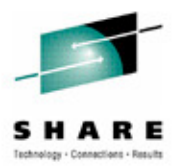

• A single integrated toolset with support across a broad zOStechnology spectrum

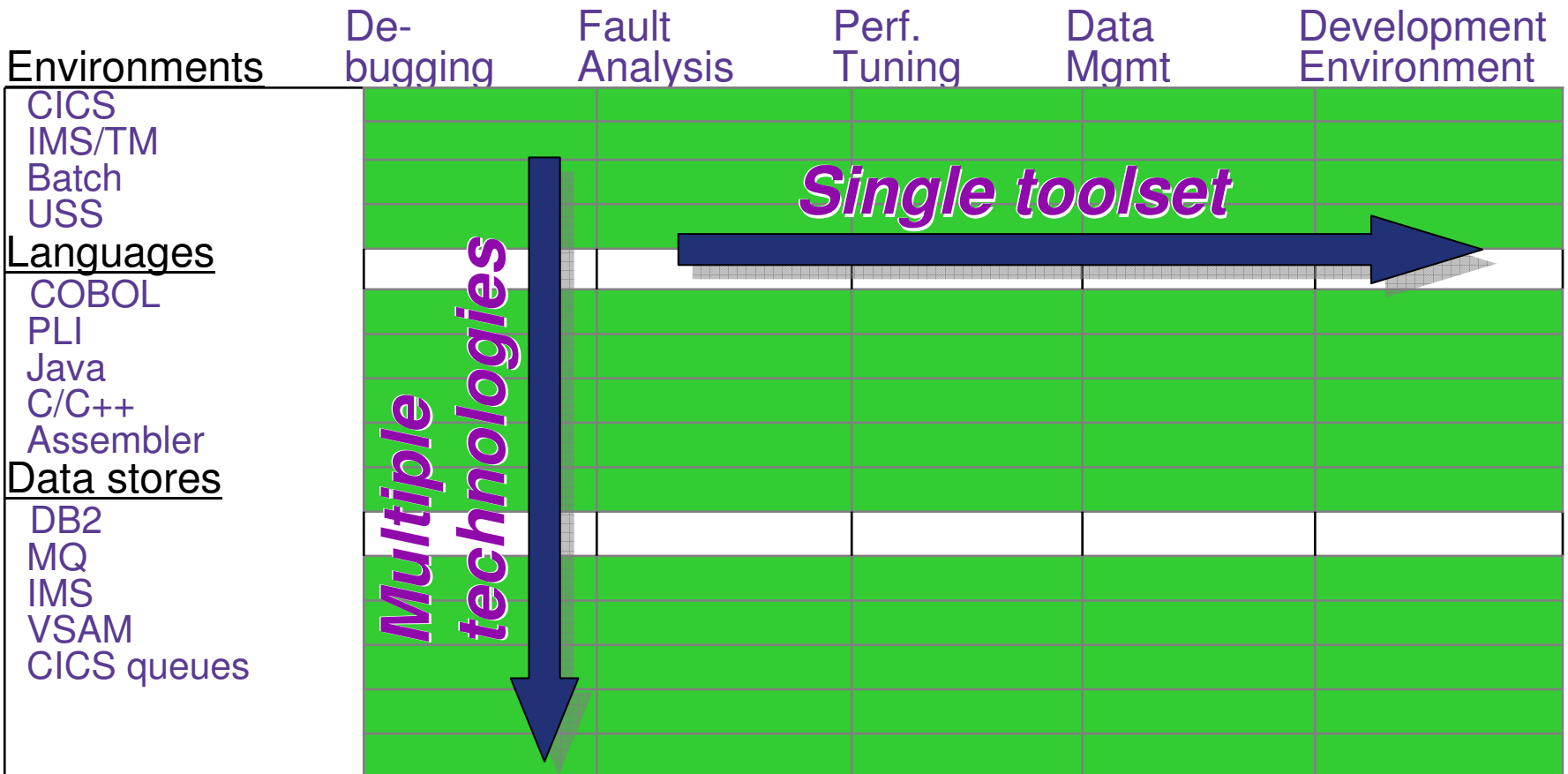

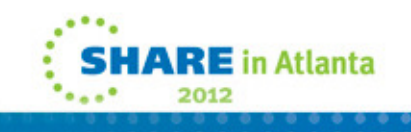

## **Agenda**

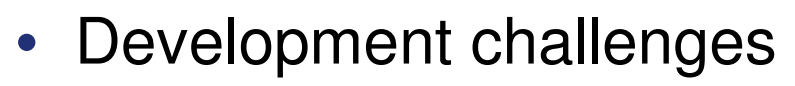

- •Introduction to the IBM Problem Determination Tools
- The new GUI face of the IBM PD Tools
	- Eclipse plug-ins with RDz or CICS Explorer
- •Introduction to Rational Developer for System z
- •Demonstrations of the Problem Determination tools
- Conclusion

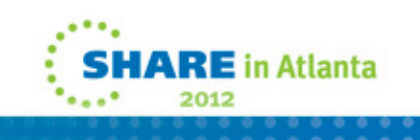

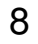

#### **What are the IBM zSeries problem determination tools?**

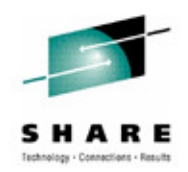

- **A suite of products that provide essential capabilities needed by zOS development, testing, and operations support teams**
	- Interactive program debugging
	- Program abnormal termination failure analysis
	- File and database management for test and production
	- Application performance monitoring
	- Testing support

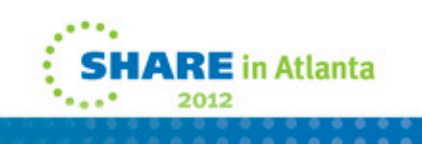

#### **The IBM Problem Determination Tools Suite for z/OS**

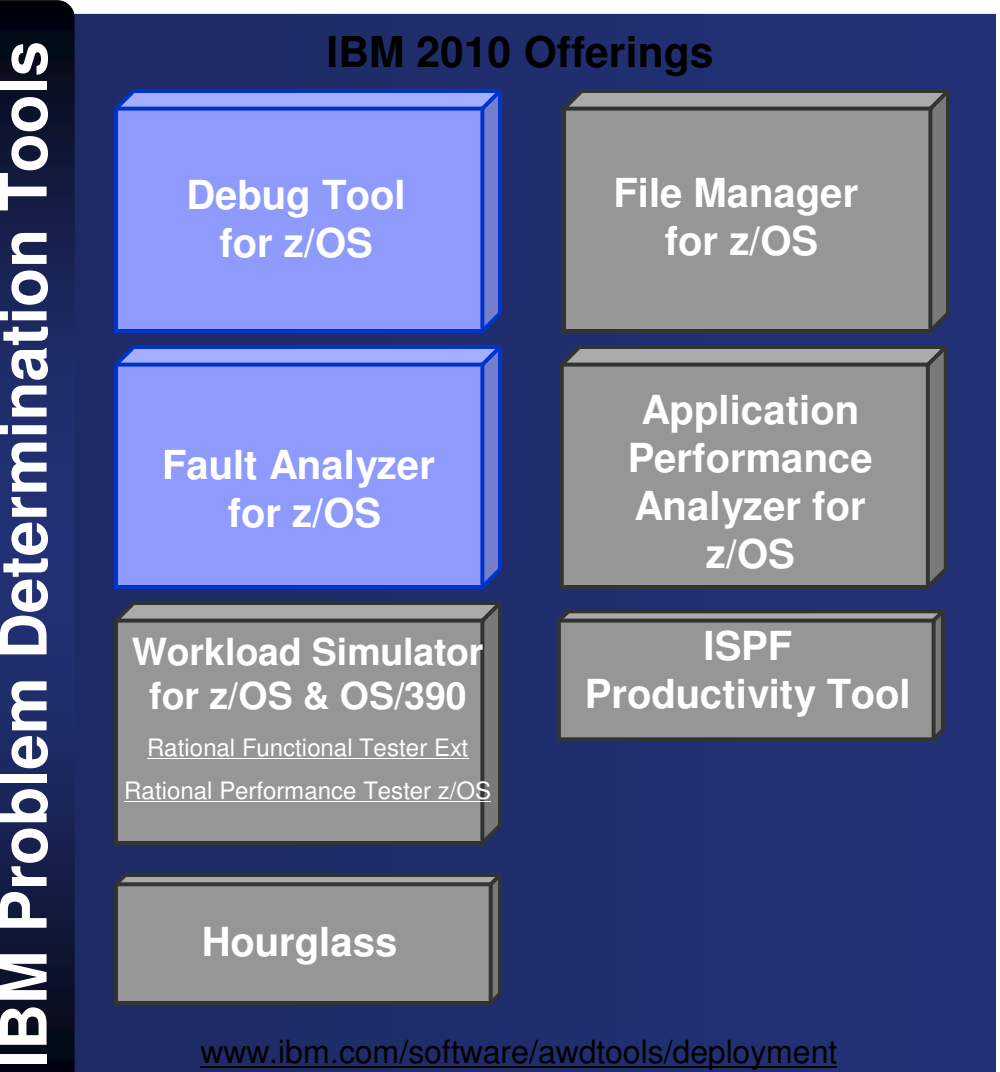

#### **Debug Tool for zOS**

- Interactive program debugging •
- • Multiple languages and zOSenvironments
- $\bullet$ Code coverage reporting
- •COBOL modernization

#### **Fault Analyzer for zOS**

- Automatic program abend•capture and reporting
- •Program source-level reporting
- • Multiple languages and zOSenvironments

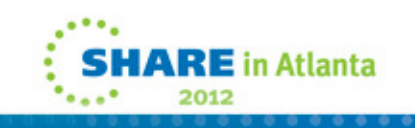

 $\overline{\phantom{0}}$ 

#### **The IBM Problem Determination Tools Suite for z/OS**

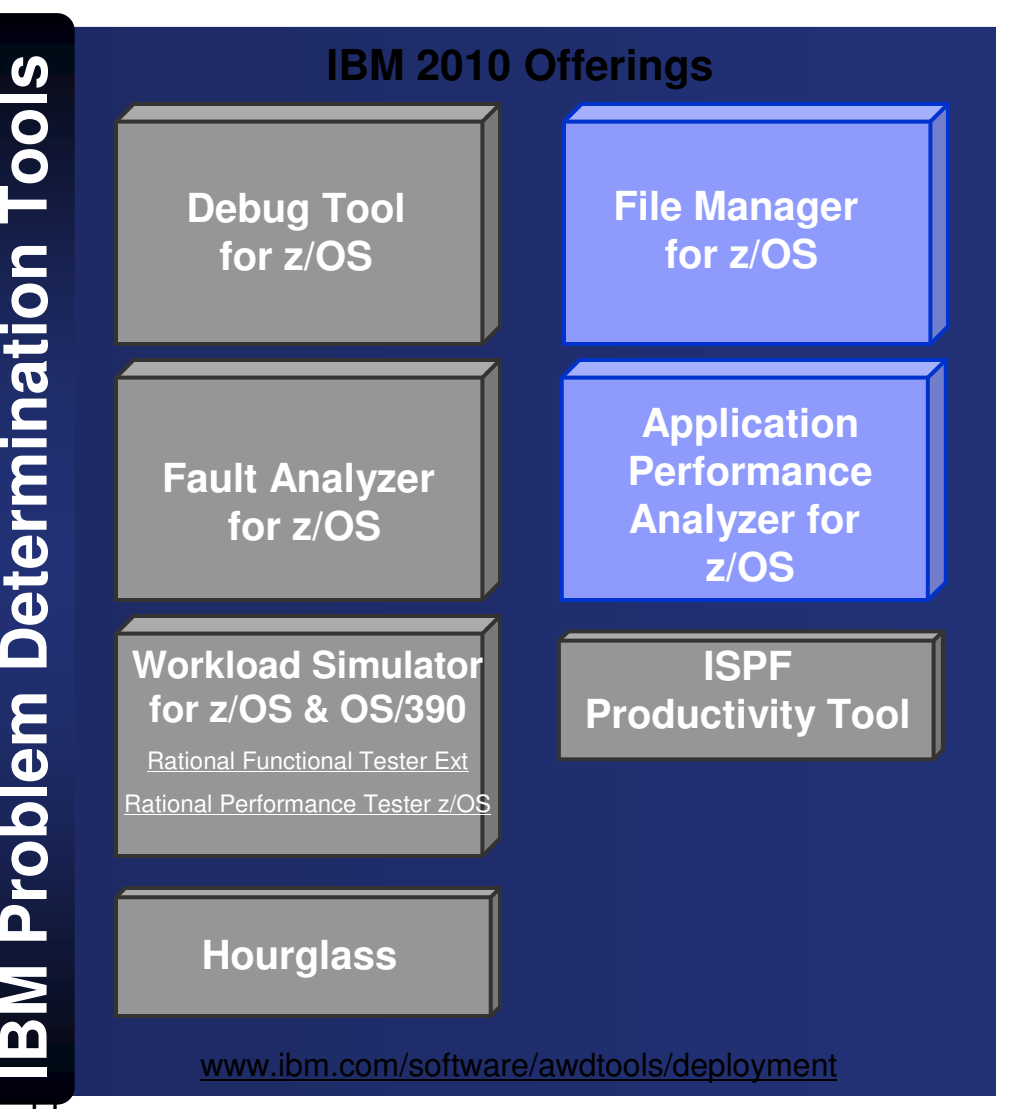

#### **File Manager for zOS**

- • Edit and view files and databases of any size
- • VSAM, sequential, and PDS(e) files, DB2 and IMS databases
- •Extensive file and data utilities

#### **Application Performance Analyzer for zOS**

- Monitor and report application •performance
- •Source level reporting
- • Multiple languages and zOSenvironments

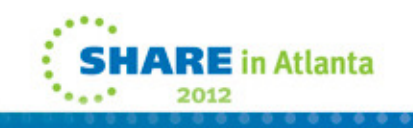

 $\overline{1}$ 

#### **The IBM Problem Determination Tools Suite for z/OS**

**SPORT OF THE Manager Section 1988**<br>
The Manager for z/OS<br>
The Manager for z/OS<br>
The Manager for z/OS<br>
The Manager for z/OS<br>
The Manager for z/OS<br>
The Manager of z/OS<br>
Nor z/OS<br>
The Manager of z/OS<br>
Nor z/OS<br>
Nor z/OS<br>
Nor **Kload Simulator<br>
Z/OS & OS/390<br>
In Performance Tester Z/OS<br>
<b>I** Performance Tester Z/OS<br> **Hourglass**<br> **INDUITE: A PERFORMANCE PRODUCE PRODUCE PRODUCE PRODUCE PRODUCE PRODUCE PRODUCE PRODUCE PRODUCE PRODUCE PRODUCE PRODUCE File Manager for z/OS**

#### **Workload Simulator for zOS and OS/390**

- Drive regression, performance, •stress, function, and capacity testing
- • Simulate on-line users with smart scripts

#### **Hourglass**

 Alter the date and time •returned to an application when a time request is made

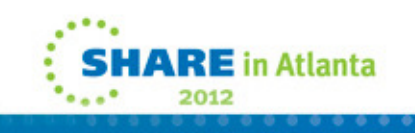

#### **The IBM Problem Determination Tools Suite for z/OS**

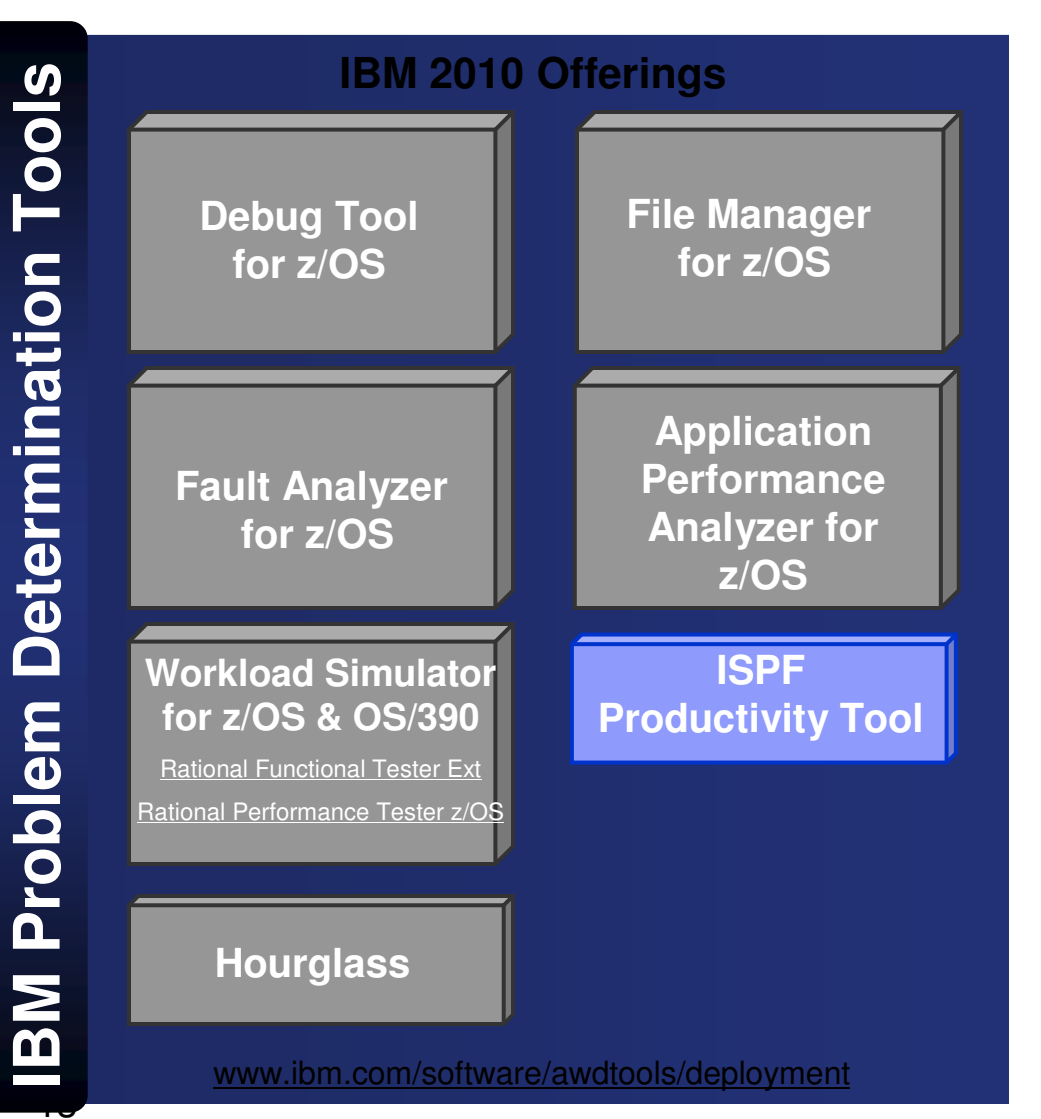

#### **ISPF Productivity Tool**

- • Turbo-charge the productivity of your ISPF users
- • Turn IBM ISPF into a centralized, object-oriented development center

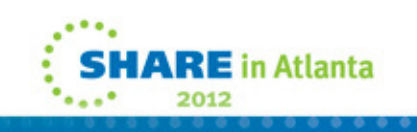

#### **Support a variety of application developer skills**

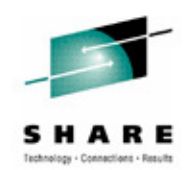

- Reusing mainframe application assets requires expertise in both traditional and new zOS technologies
- To maximize productivity:
	- Some developers may do best with traditional interfaces
	- Others may be more productive with GUI interfaces
- **The IBM Problem Determination Tools provide the best of both worlds**:
	- Proven traditional 3270-based interfaces
	- Eclipse-based GUI interfaces for many products

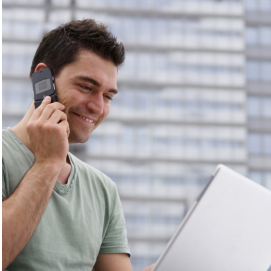

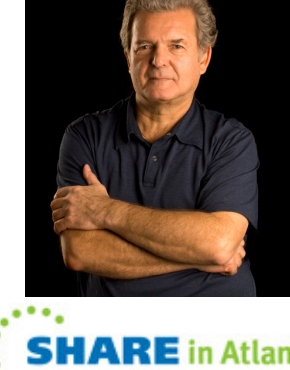

#### **The tools provide excellent, traditional 3270-basedinterfaces**

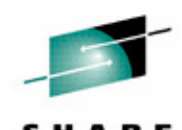

Debug Tool**COBOL** LOCATION: SAM1 Fault AnalyzerCommand 4 File View Services Helk Application Performance Analyzer**MONITOR** File View Navigate Help File ManagerSunopsis Process Options Help 0001 S01: Mea:  $\mathbf{1}$ Command Command  $\overline{2}$ 0002 JOBNAME: Edit FI: TSS12CUS DS: TSS12. ADLAB. CUS + Rec 3 0003  $\overline{3}$ **Source** Command  $==$   $\Box$ Scroll CSR rOverall 0004 Tupe KSDS Line # Key 02202 Format SNGL Samples 0005 000088 Top Line is 1  $of 15$ CPU Act \*\*\*\*\*\*\*\*\* 000089 Current 01: CUST-REC Length 331 **WAIT** SOURCE: S 000090 Picture Ref Field Typ Start Data Len Queued 312 2 CUSTOMER-KEY  $\overline{2}$ 313 The COBOL AN  $\mathbf{1}$ 5 314 3 3 CUST-ID rCPU Usar 315  $X(5)$ 02202 **Source**  $AN$  $\mathbf{1}$ 5 CPU Act 316 2 NAME X (17) Line # Applica AN 6 17 Major, Art 4 317 2 ACCT-BALANCE 000059 Sustem 5.  $LOG 0--$ S9(7) V99 PD DB<sub>2</sub> SOI 000066 23 5 1234.56 0023 GO Data M 2 ORDERS-YTD 6. 0024 -STI Data fie<sup>-</sup> Unreso  $S9(4)$ **BI** 28  $\overline{2}$ 5 0025 -STI IMS DL 2 ADDR  $X(20)$ 30 1512 Pine Bluff AN 20 0026 -GO  $2$  CITY  $X(14)$ **BALANCE** AN 8 50 14 Harmon PF.  $1:2$ 2 STATE CUST-AI 9 rCPU Mode **PF 7: UP**  $X(02)$ **MN**  $AN$ 64  $\overline{2}$ Active 2 OCCUPATION  $12<sup>°</sup>$ **\*\*\* Bottd**  $X(30)$ a **AN** 137 College student 30 End of record  $***$  $***$ 15**SHAKE** in Atlanta 2012

### **Agenda**

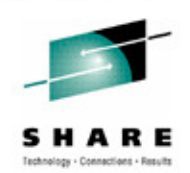

- $\bullet$ Development challenges
- $\bullet$ Introduction to the IBM Problem Determination Tools
- The new GUI face of the IBM PD Tools
	- Eclipse plug-ins with RDz or CICS Explorer or IMS Explorer
- $\bullet$ Introduction to Rational Developer for System z
- •Demonstrations of the Problem Determination tools
- Conclusion

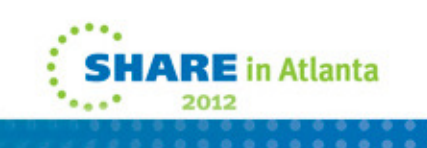

#### **In addition, many of the tools provide GUI interfaces**

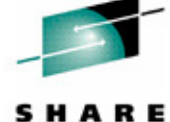

Technology - Connections - Results Debug Tool $\blacksquare\square\times$ Debug - RemoteSystemsTempFiles/DebugViewFiles loper for System z Fault AnalyzerFile Edit Navigate **i** F6/IDI.HIST/F04916/F04916.far - IBM Rational Developer  $B \cdot B \oplus B$ Window Help Application Performance Analyzer**C** APA/GUI **The IN** 参 Debug & Ber A. File Window Help File Manager□ 2 SAM1 [Remote 0  $Q$ e <sup>2</sup> Platform: OS  $\Box$  TSS09.TS FT APA Cheeruatoris List (C) **O** Thread:1 Rechtum Owner **Browse Dum**  $\equiv$  SAM2 397 LEAKE  $\equiv$  SAM1 **□ Fault Sul** 3969<br>3967 MACHIN Process: 539  $max$ **MACHING 自** Remote Syste... Module 3956 **MACHIM** 3955<br>3955<br>3945 MACHIN □ Synopsis  $=$   $\Box$ MACHIN  $\Box$ TSS09.ADLAB.CUST1 23 MACHIN 图 3944 LEAKE I B M  $\curvearrowright$ 3935<br>3934 MACHIN<br>MACHIN Template Associated: TSS09.ADLAB.COPYLIB(CUST1)  $\checkmark$ 3929 **MACHIN**  $3924$ MACHIN A system 3973 LEAKE  $\hat{\phantom{a}}$ CUST-ID **NAME ACCT-BALANCE** ORDERS-YTD **ADDR** ■ XSAM.jcl **参AD** Details (3944) 2 Repo A progr 1 01001 Lynn, Amanda  $67.68$ 9 119 North Lake Road Line 92 and indi  $---+ - *A-1-B$  $\triangleq$  5 - Statistics/Storage  $\overline{2}$ 02200 Graham, Anna 610.05 10 89 Clay Springs Rd S01 - Neasuremer SO2 - Load Module A 3 02202 Major, Art 1234.56 5 1512 Pine Bluff A deci S04 - TCB Summary  $\overline{4}$ 03003 Prentice, Anna  $0.00$ 7 33 Renshaw SOS - Memory Usage The caus SB6 - Data Space U 5 03390 Deeds, Darren 74.00 3 649 Brown Street 507 - TCB Execution that imm 6 Parker, Ford 05570 233.27  $12$ 3039 Manning St. SDR - Drivenpoor USS S09 - Measurement  $\overline{7}$ Sourcell E C - CPU Litege Analysis<br>CO1 - CPU Lisage b 06101 Early, Brighton 311.08 10 9662 Summit Road Line 8 06106 Lander, Annette 489.84  $\overline{7}$ 6127 Cedar Street CO2 - CPU Usage b CO3 - CPU Usage b 9 06711 Dubree, Dustin 192.98 11 9229 Delegate's Row v CO4 - CPU Usage Ti **OOOOSS** COS - CPU Usage T  $\leq$  $\rightarrow$  $000089$ IIII CO6 - CPU Usage Ta CO7 - CPU Usage by 000090 CGB - CPU Referred Single Mode COS - CPU Usage b  $=$   $\Box$ - DASD LIO Analysis The COBO - CPU WAIT Analysis  $\Box$  Console  $\mathbb{Z} \setminus \mathbb{Z}$  T - DB2 Measurement ۸ Field F01 - 062 Measu Picture Type Start Length Data Sourc Process: 539013544 F F02 - DB2 SOL Activi Line F03 - D82 SQL Activ CUST-ID  $X(5)$ AN  $\mathbf{1}$ 5 01001 F04 - DB2 SQL Activi P05 - DB2 SQL Active<br>PD6 - DB2 SQL State **NAME**  $X(17)$ AN 6 17 Lynn, Amanda 000059 F07 - DB2 SQL Wait **ACCT-BALANCE** S9 (7) V99 PD 23 5 67.68 popped F08 - DB2 SQL Wart lv ORDERS-YTD  $S9(4)$ BI 28  $\overline{2}$ Q F09 - DB2 SOL Walt F10 - 082 SQL CPU/ Data fie **ADDR**  $X(20)$ AN 30 20 119 North Lake Road F11-062 SQL CPU  $\checkmark$ F12 - 082 SQL CPU/S  $\leq$  $\rightarrow$ **BALANC** F13 - DB2 SQL Three  $\mathbf{III}$  $CUST - A$ Formatted Character  $\Box$  501 Options  $23$  $\sim$  $\left| \left\langle \cdot \right| \right|$ Octos Valu 中口学 Main Report Remote System Details & Tasks + z/OS File System Mapping 品の ゆめ  $\mathbb{Q}$  $\Box$ B2 Default  $n\alpha$  $0:0$ Subsystem JES Parent filter nool Parent filte 17**SHARE** in Atlanta

n\*

2012

#### **Eclipse plug-ins for the IBM Problem Determination Tools**

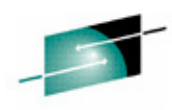

**IRE** in Atlanta

• Graphical interfaces are provided as plug-ins for Eclipse platforms, such as Rational Developer for System z, CICS Explorer, and IMS Explorer

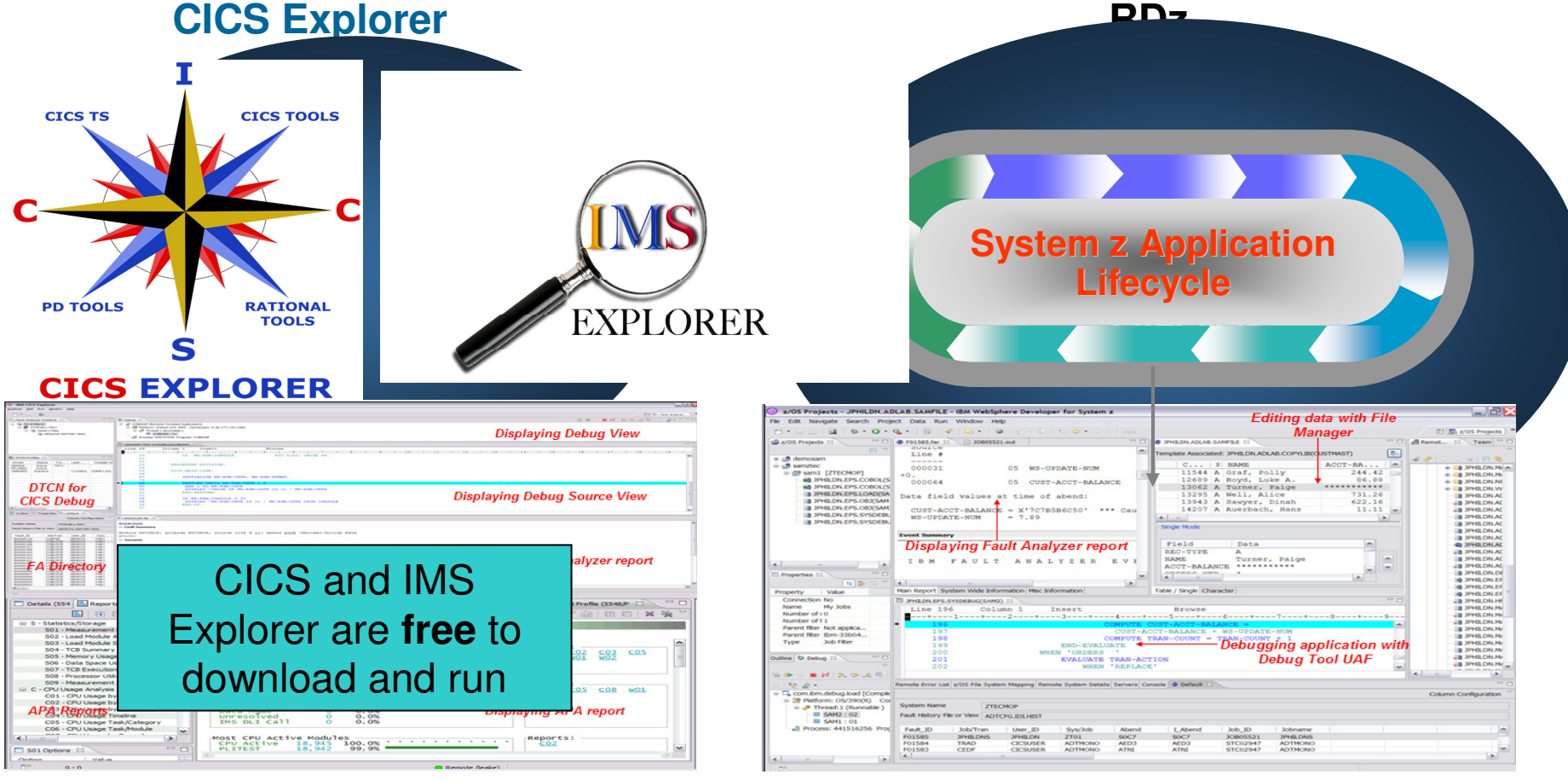

**Debug Tool, Fault Analyzer, Application Performance Analyzer, and File Manager plug-ins**

#### **Problem Determination Tools plug-ins in CICS Explorer**

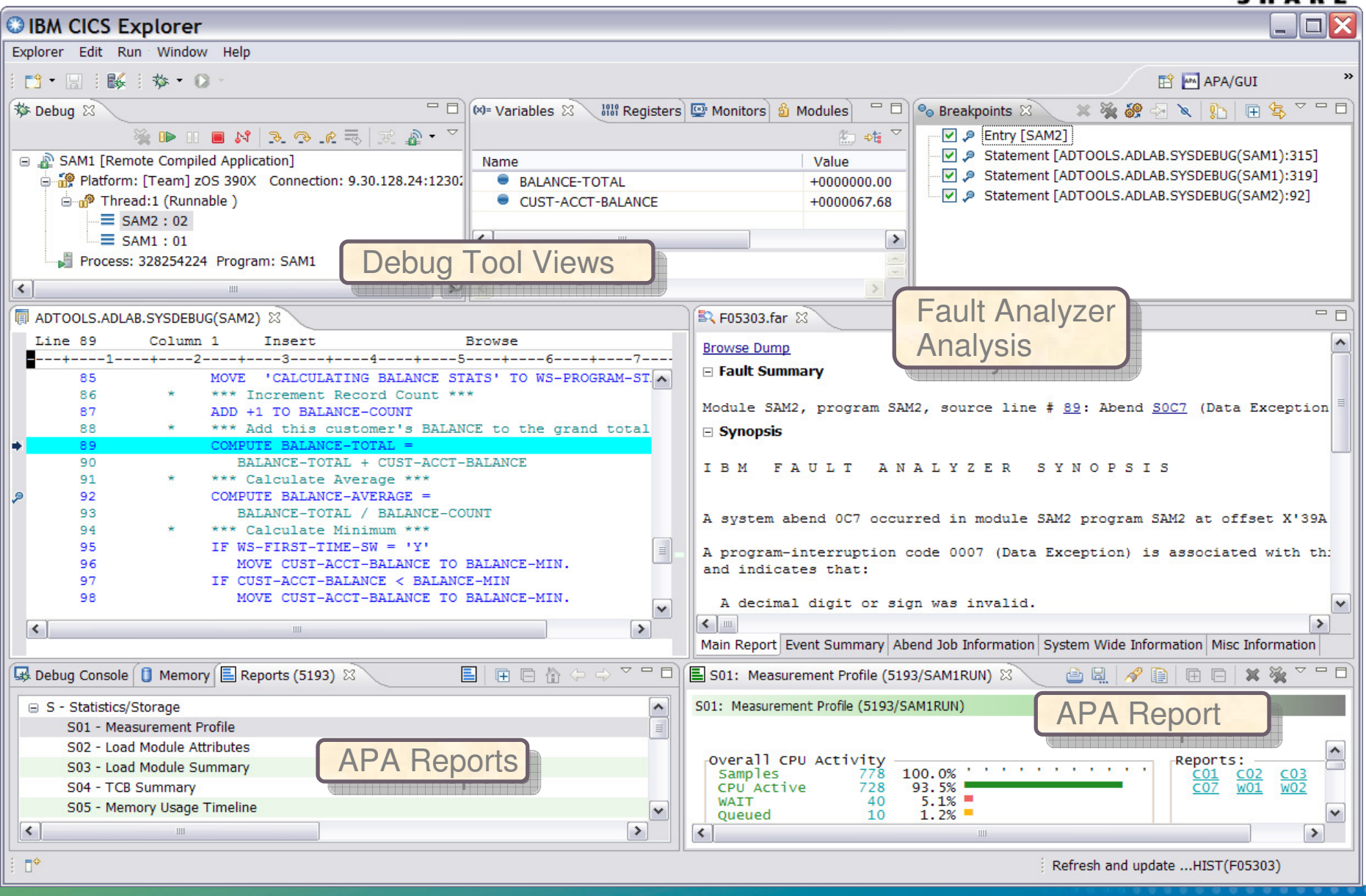

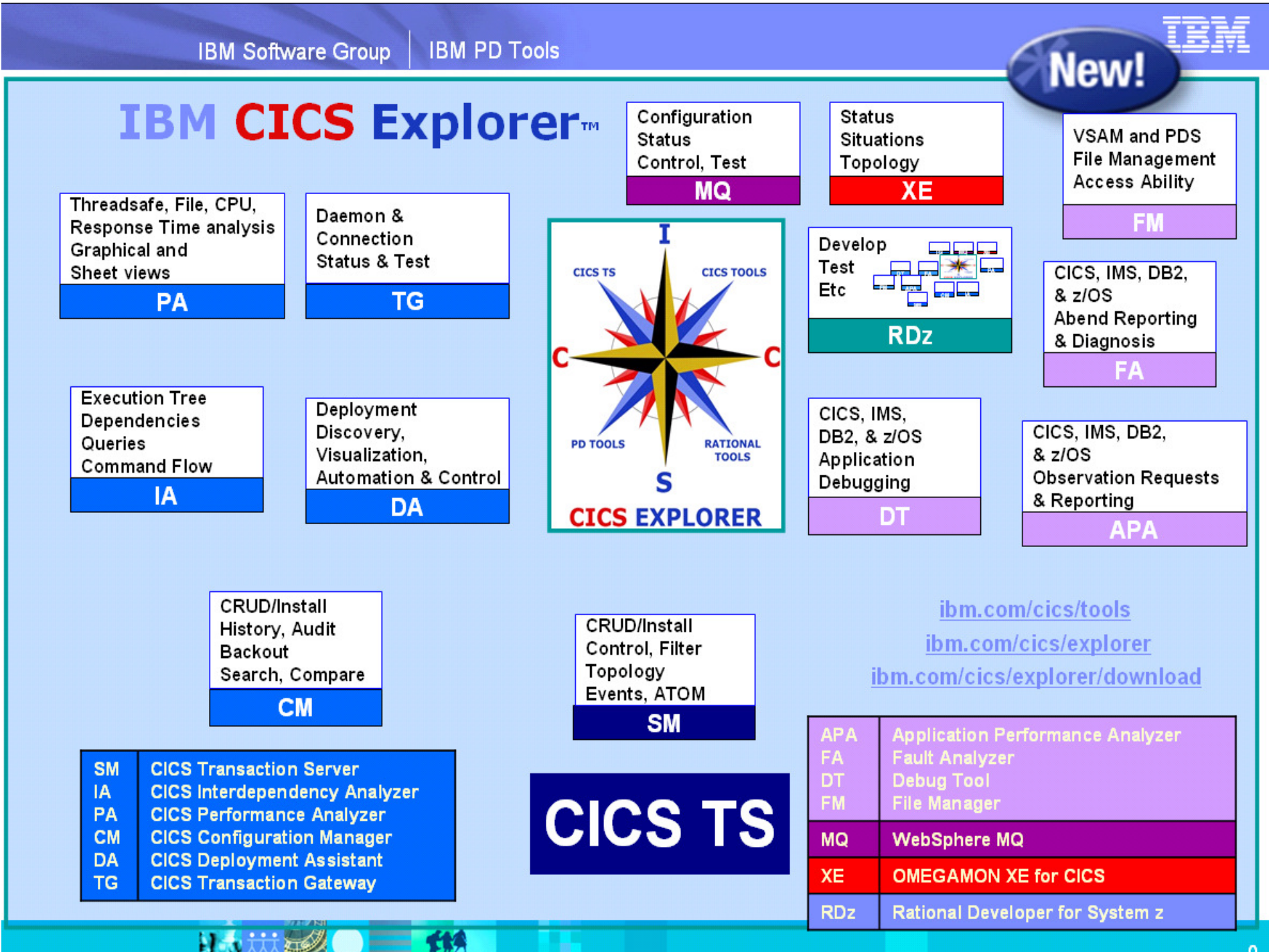

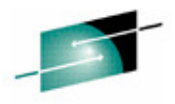

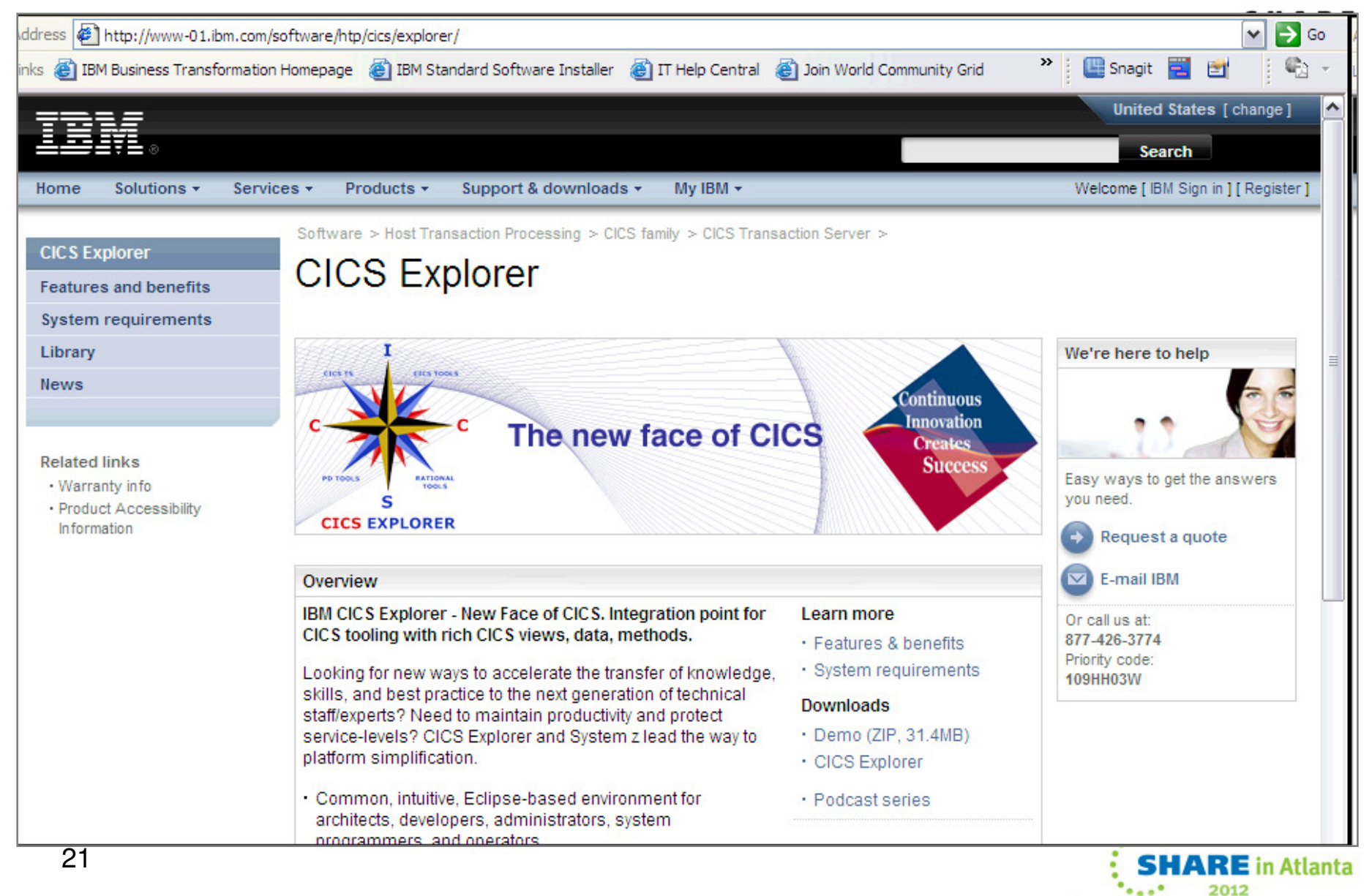

### **Agenda**

- Development challenges
- •Introduction to the IBM Problem Determination Tools
- $\bullet$  The new GUI face of the IBM PD Tools
	- Eclipse plug-ins with RDz or CICS Explorer
- $\bullet$ Introduction to Rational Developer for System z
- •Demonstrations of the Problem Determination tools
- Conclusion

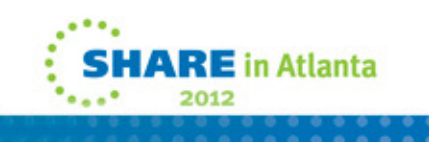

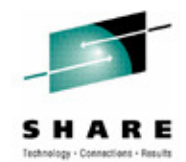

### **Rational Developer for System z (RDz)**

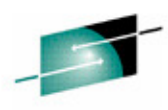

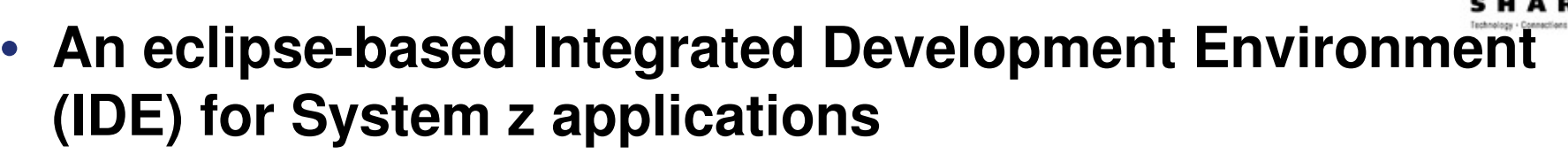

- Common IDE for COBOL, PL/I, C, C++, HLASM, Java, EGL and web services
- **Supports Enterprise Modernization and SOA**
	- Interactive access to z/OS for development, job generation, submission, monitoring, debugging
	- Enables CICS and IMS applications for web services and SOA
	- Supports for J2EE, JCA, XML, web services

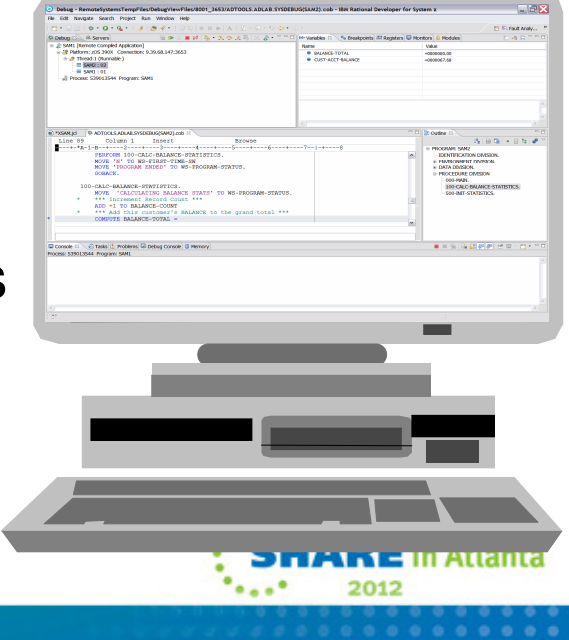

### **ISPF-based development**

- $\bullet$ Multiple screens / sessions and varied tools
- Limited screen height and width

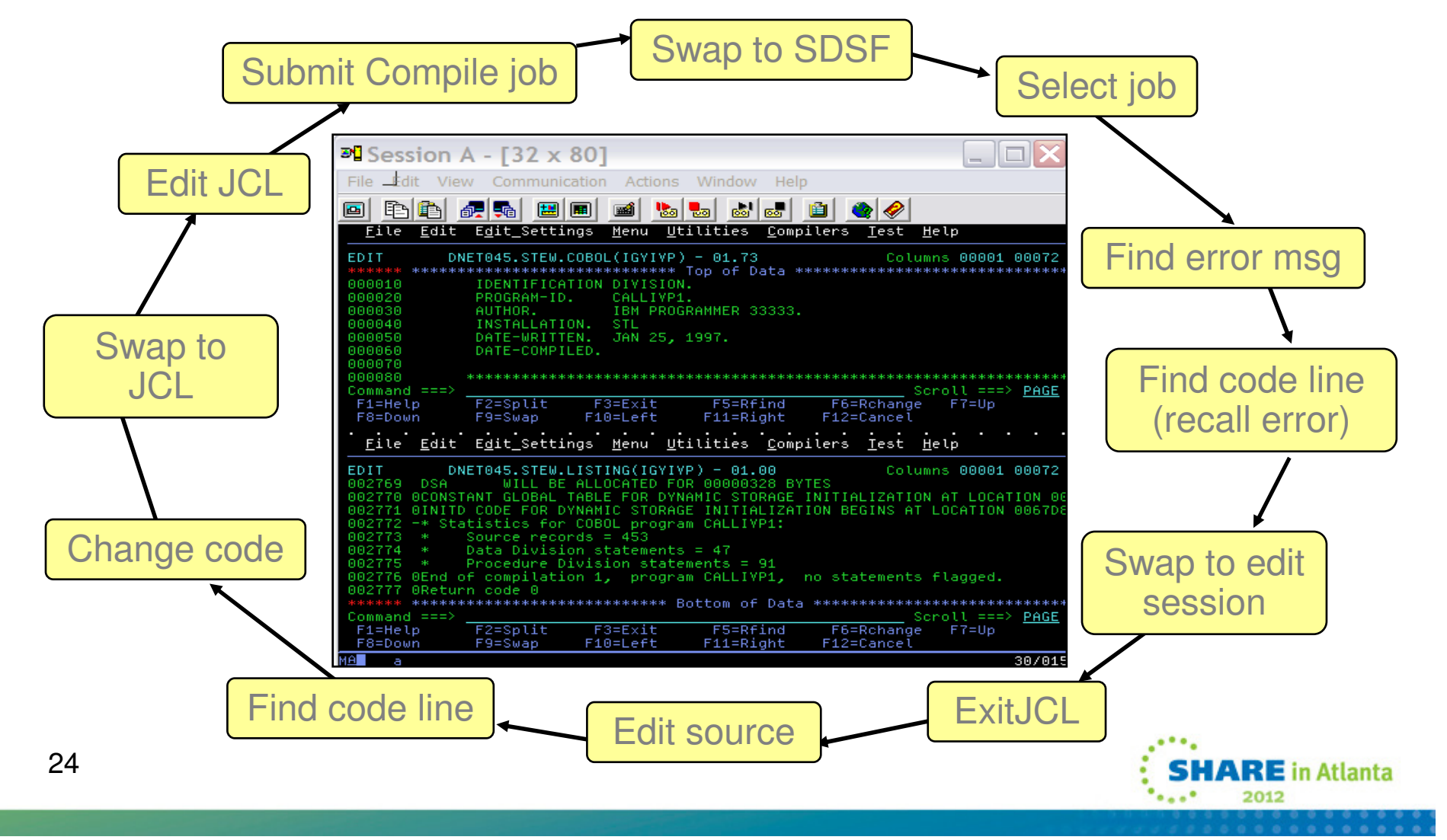

## **RDz-based development**

• Simplified development with more information at your fingertips

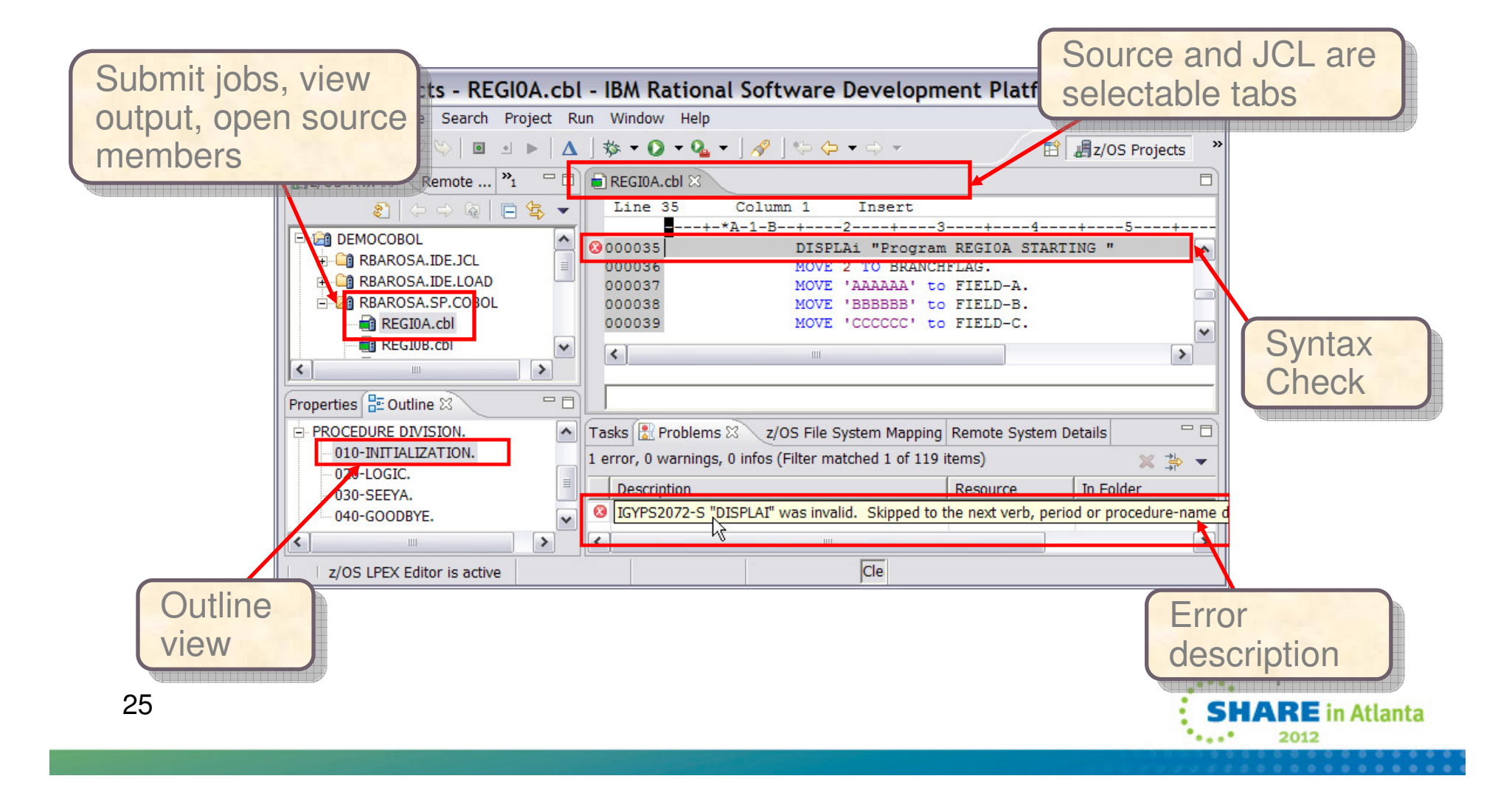

### **Agenda**

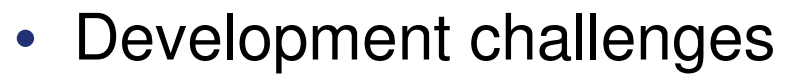

- •Introduction to the IBM Problem Determination Tools
- The new GUI face of the IBM PD Tools
	- Eclipse plug-ins with RDz or CICS Explorer
- •Introduction to Rational Developer for System z
- • Introducing the new plug-in for BTS (Batch Terminal Simulator) and IMS Explorer

•**Conclusion** 

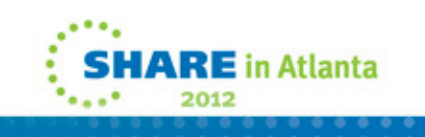

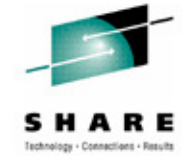

**Integrated Eclipse Environment for IMS Development, Testing, and Debugging**

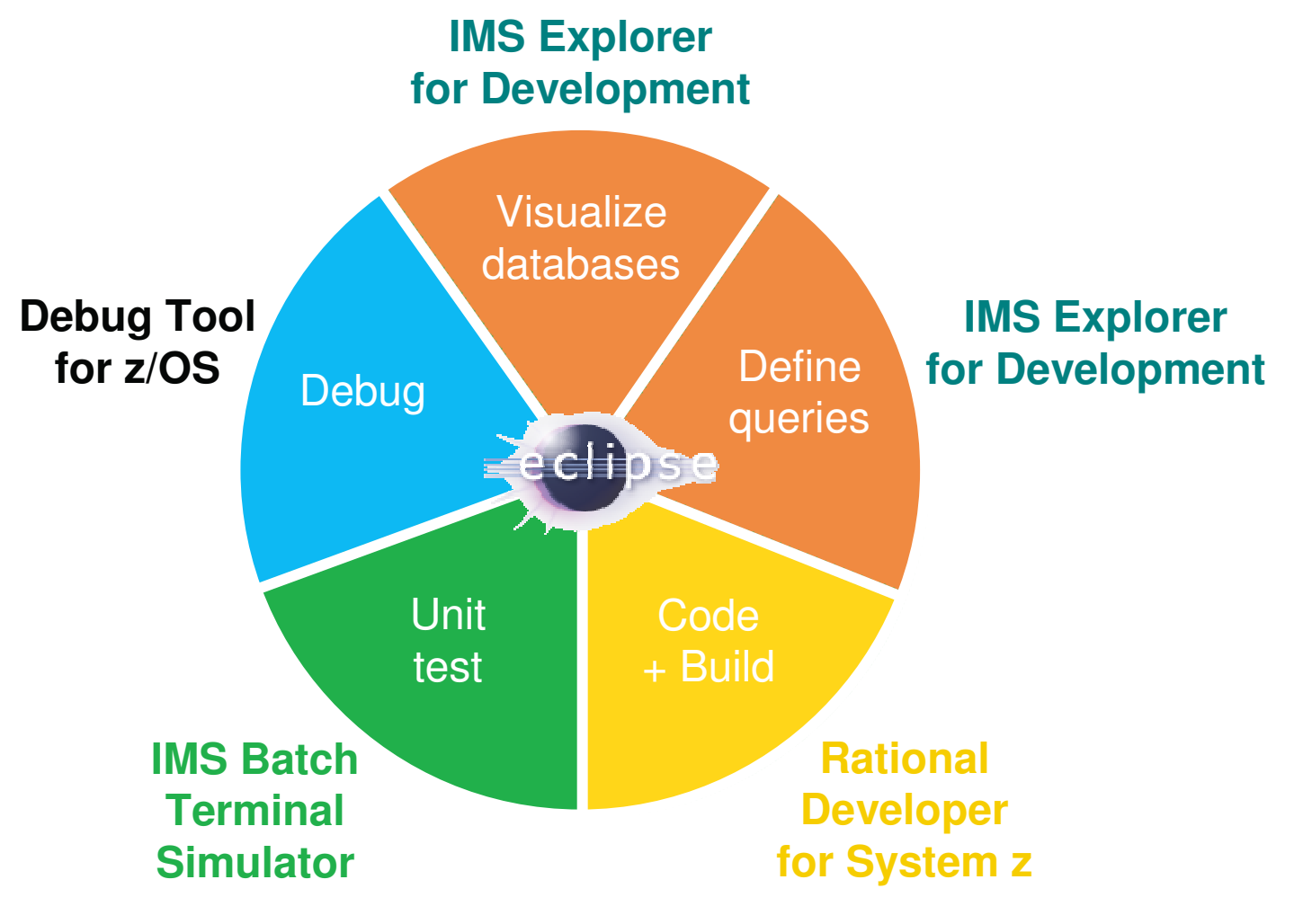

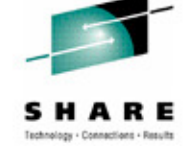

**RE** in Atlanta

27

### **IMS Explorer for Development**

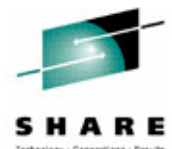

- Visualize and change IMS database (DBDs) and program definition sources (PSBs)
	- View IMS database hierarchical structures
	- View, create, and edit PSBs
	- Change/add fields in DBDs
	- Import COBOL copybooks and PL/I structures to a database segment
	- Generate DBD source and PSB source
- Access IMS data using SQL statements
	- Leverage IMS V11 Universal JDBC driver
- Connect to the z/OS system
	- Browse data sets
	- Submit JCL and inspect the output in JES
	- Import and export DBD and PSB source files from a data set to
	- 28the IMS Explorer, and vice-versa

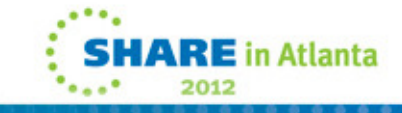

#### **IMS Explorer for Development**View physical IMS database structure

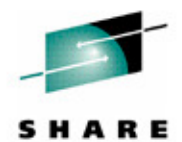

Technology - Connections - Results

 $\blacksquare$  $\blacksquare$  $\times$ IMS Explorer - DEMOIOD/database/autodb/AUTODB.dbd - Eclipse SDK File Edit Navigate Search Project Diagram Services Samples Run Window Help  $\begin{bmatrix} 1 & 1 & 1 & 1 \\ 1 & 1 & 1 & 1 \\ 1 & 1 & 1 & 1 \\ 1 & 1 & 1 & 1 \\ 1 & 1 & 1 & 1 \\ 1 & 1 & 1 & 1 \\ 1 & 1 & 1 & 1 \\ 1 & 1 & 1 & 1 \\ 1 & 1 & 1 & 1 \\ 1 & 1 & 1 & 1 \\ 1 & 1 & 1 & 1 \\ 1 & 1 & 1 & 1 & 1 \\ 1 & 1 & 1 & 1 & 1 \\ 1 & 1 & 1 & 1 & 1 \\ 1 & 1 & 1 & 1 & 1 \\ 1 & 1 & 1 & 1 & 1 \\ 1 & 1 &$ **ET MS** Explorer Project Explorer 23 日\$<sup>▽□□</sup>□ Welcome **②AUTPSB11.psb**  $=$   $F$ AUTODB.dbd 23 **E** alldbds || Project: DEMOIOD || Database name: AUTODB || Database access type: (HDAM,OSAM)  $\sim$ autpsb1 View: 圖 同 o ComplexDB **Demo DEALER FT EMPL** Logical **E-LA** DEMOIOD  $\mathbb{F}_2$  Has 2nd Indexes Total length: 56 Total length: 61 <sup>⊕</sup> <del>*D*</sub></del> autpsb11 relationship **Le EMPNO** D-B JRE System Library [Java60] **L**<sub>9</sub> DLRNO insjava.jar - C:\\$cc71\marilene\_Workber between **To DLRNAME El database** ∯пСПТҮ databases**E** autodb **EMPSAC EMPLINEO To ZIP** Mas Logical Parent **E** Source Total length: 61 **To PHONE** • Total length: VLC **D** AUTODB.dbd **I**sTATE **To NEWFIELD E** autoldb **I** DLRNO **E I** empdb2  $\mathbf{H}$  empldb2  $\mathbf{H}$  sindex 22 **MODEL SALESPER C**<sub>ra</sub> program Total length: 37 Has Logical Parent □ A autpsb11 Total length: 6 **I MODKEY E** Source **LE EMPNO** AUTPSB11.psb **E**-Filtest dummy Hospital ORDER SALES<sup>\*\*\*</sup> **STOCK SALESINE** incompeltePSB Has 2nd Indexes Has Logical Parent Total length: 46 Total length: 15 **E** UX2 Total length: 74 Total length: 85 **LE STKVIN**  $\left| \right|$  $\triangleright$ **FRORDNBR Eg SALENUM** Data Source Explore 23 ( Pa. Navigator = 0 日年【日报】 山西 **STOCSALE** □ %databases.category Has Logical Parent BIRT Classic Models Sample Database  $\triangleright$ Derby Sample Connection 0 AUTODB **IMS DB E** IMS Hospital  $\overline{\nabla \equiv \mathbf{B}}$ Properties & P Error Log 国事 SAMPLE [DB2 Alias] Property Value  $\sim$ ODA Data Sources □ .Segment statement Classic Models Inc. Sample Database **Additional** Length (BYTES): 61 Flat File Data Source Parent segment (PARENT):  $\overline{0}$ DBC Data Source properties of a Segment name (NAME): **DEALER** Web Services Data Source Source segment (SOURCE): XML Data Source segment or field $\vert \mathbf{v} \vert$  $\Box$  List of fields  $\mathbb{D}^{\diamond}$ **SHARE** in Atlanta

2012

 $100000$ 

#### **IMS Explorer for Development**View logical IMS database structure

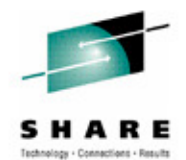

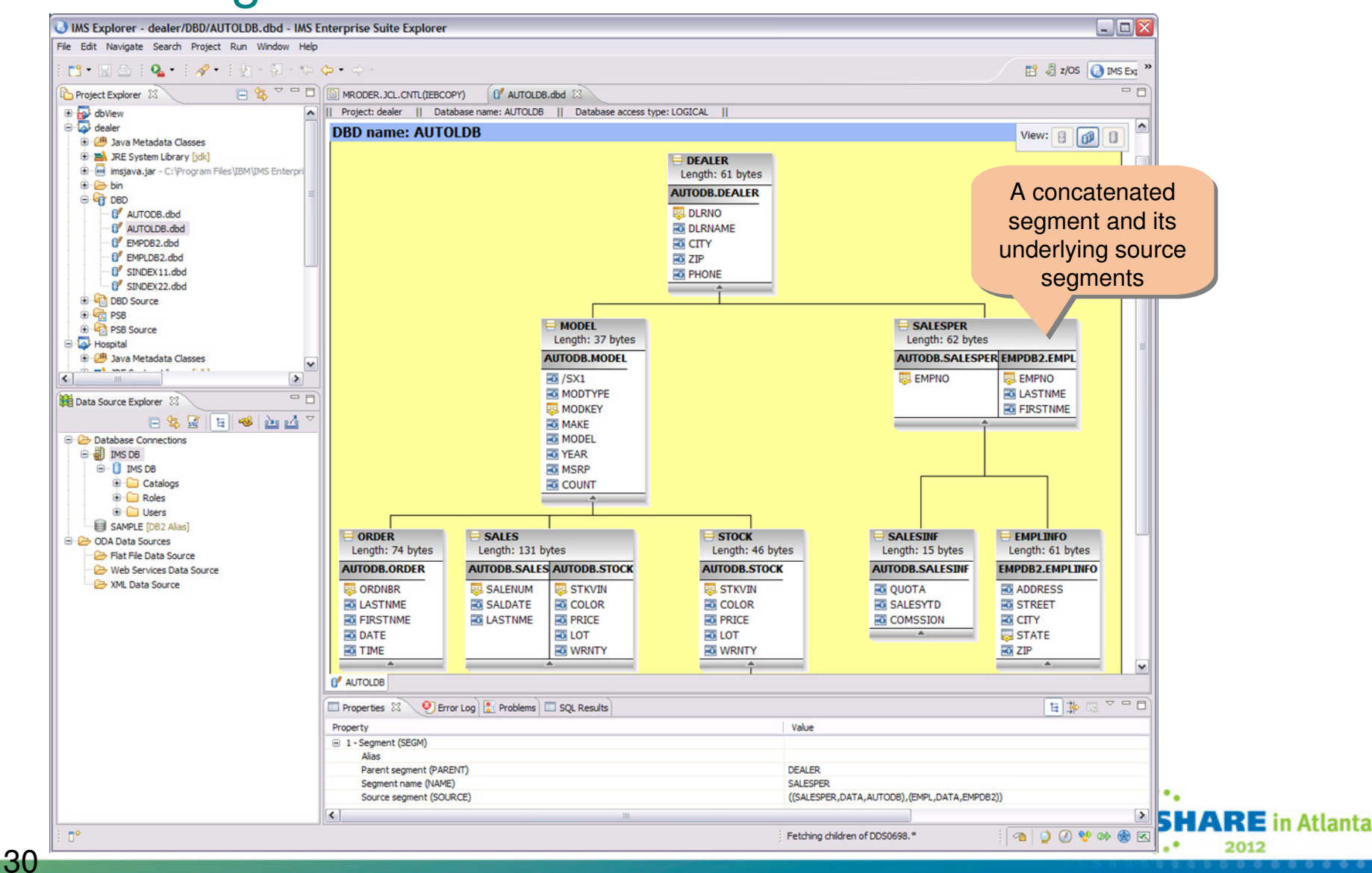

#### **IMS Explorer for Development**Build PCB definition

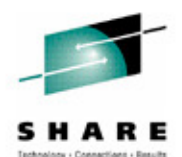

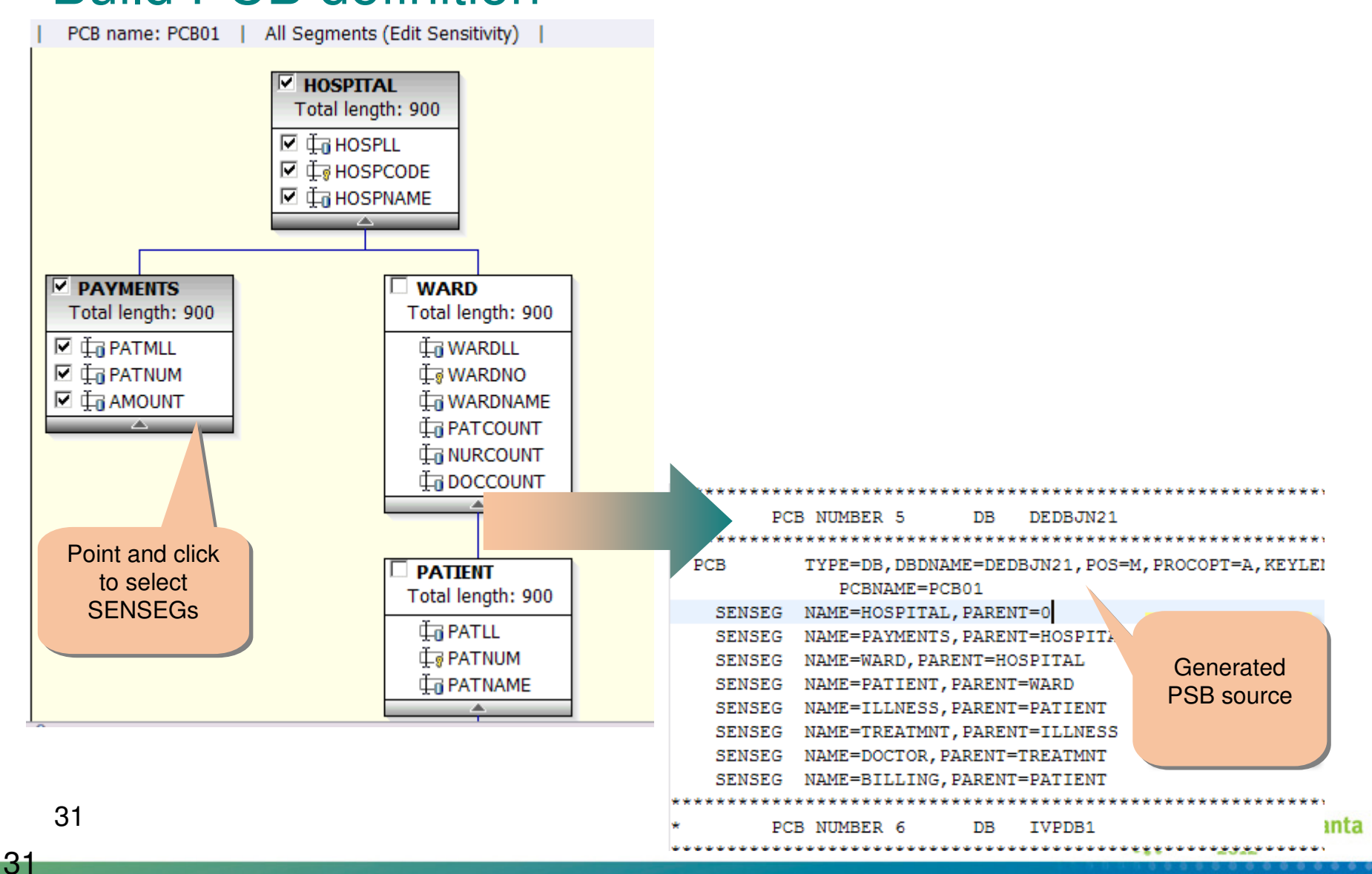

### **IMS Batch Terminal Simulator Modernization**

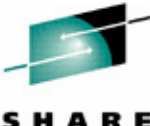

- $\Box$  Tool for Unit Testing and Debugging IMS applications
	- Runs in TSO, IMS Batch (DL/I DBB) or IMS Online (BMP/JBP)
	- Simulates IMS DC calls
- $\mathcal{L}_{\mathcal{A}}$  Driven through BTSIN control statements or interactive full screen TSO simulation
- $\mathcal{C}$  Playback utility
	- **Generates BTSIN with the** corresponding MFS associated with the MOD name from IMS transaction log records ('01'X, '03'X).
	- $\mathcal{L}_{\mathcal{A}}$  Prints containing screen images of transactions including data, USER/LTERM identification, time by extracting from BTSOUT

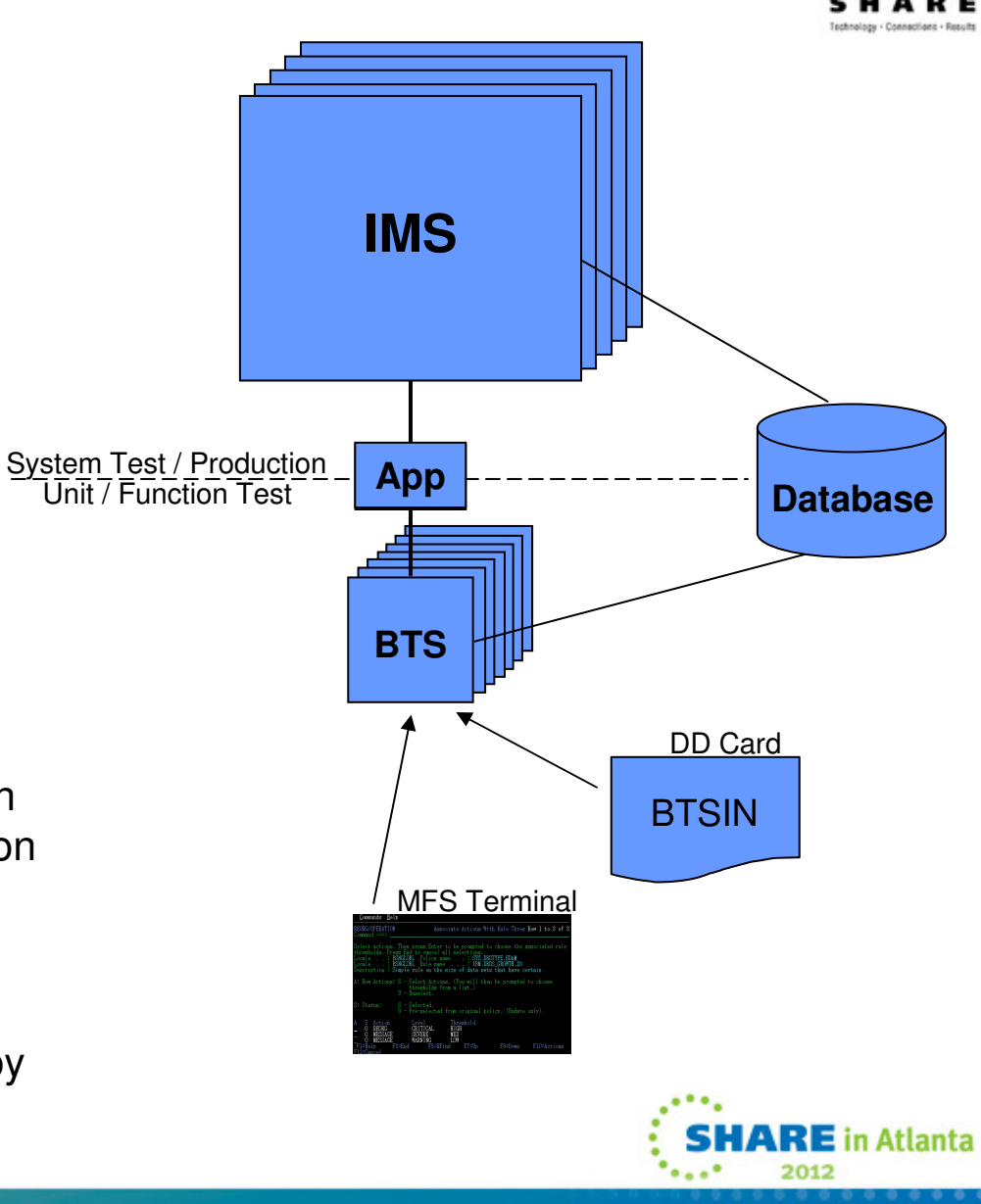

32

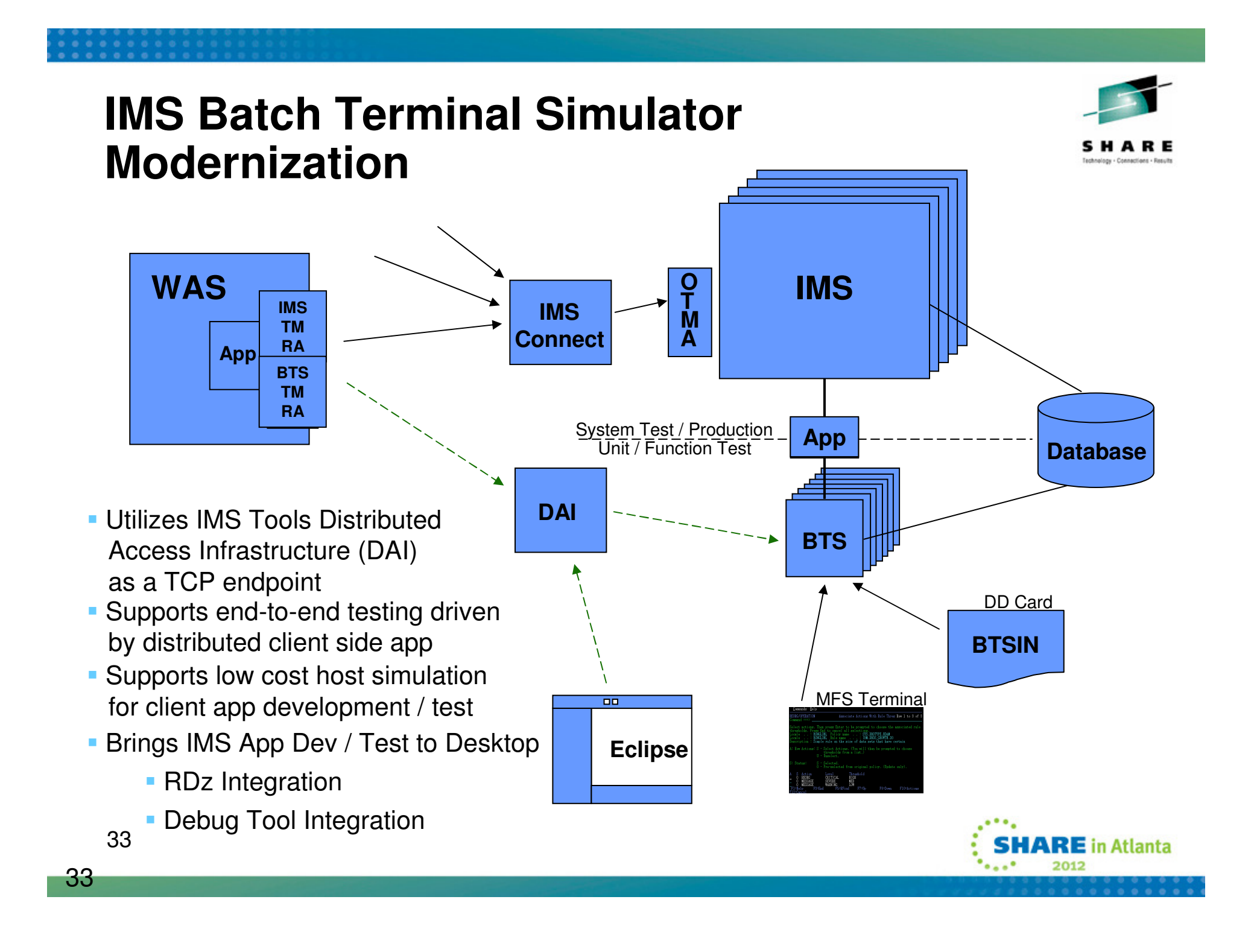

#### **Application Development Modernization with BTS**

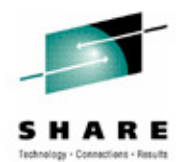

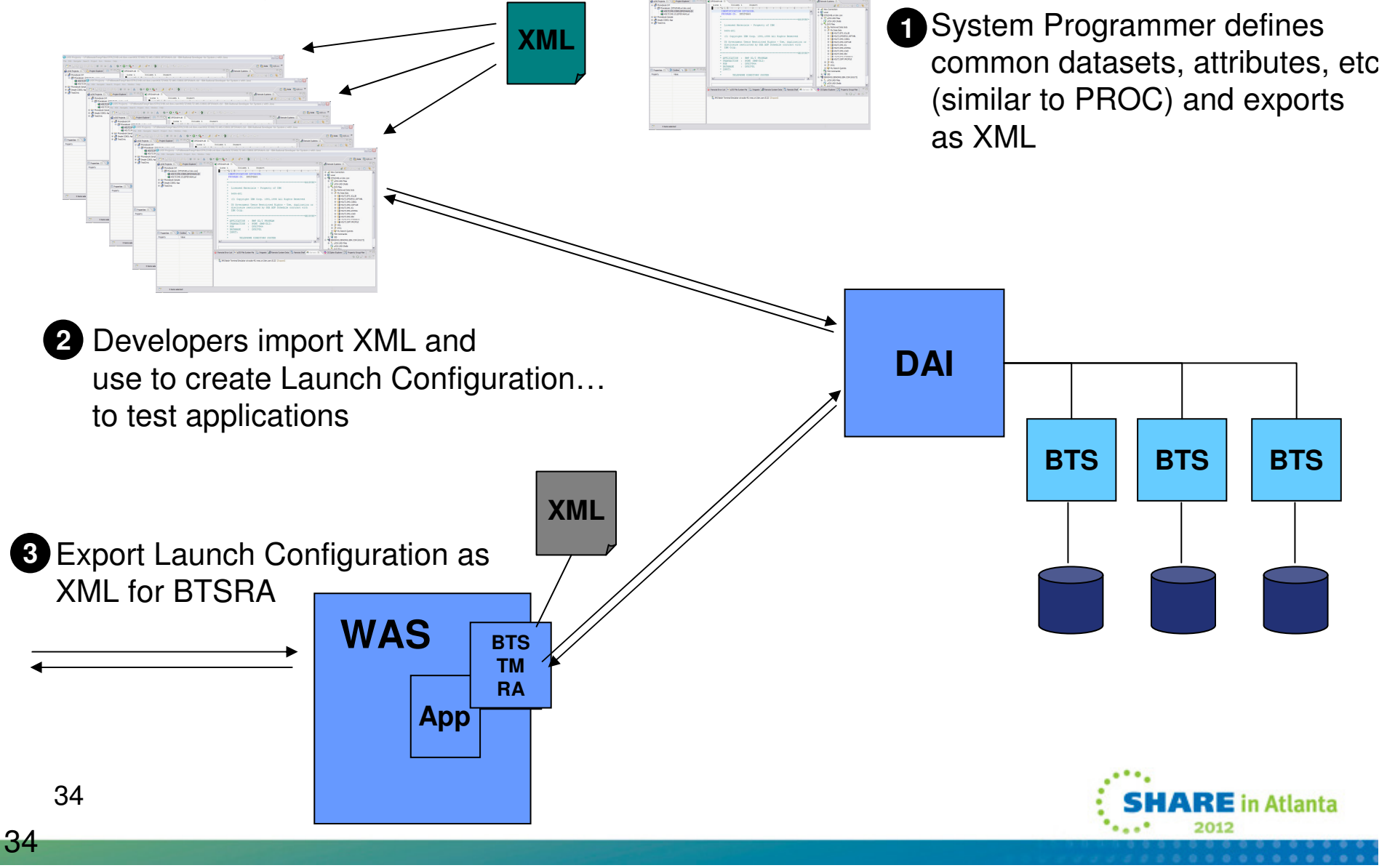

#### **IMS Batch Terminal Simulator**Add BTS server

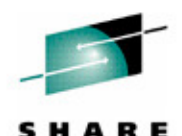

Technology - Connections - Result

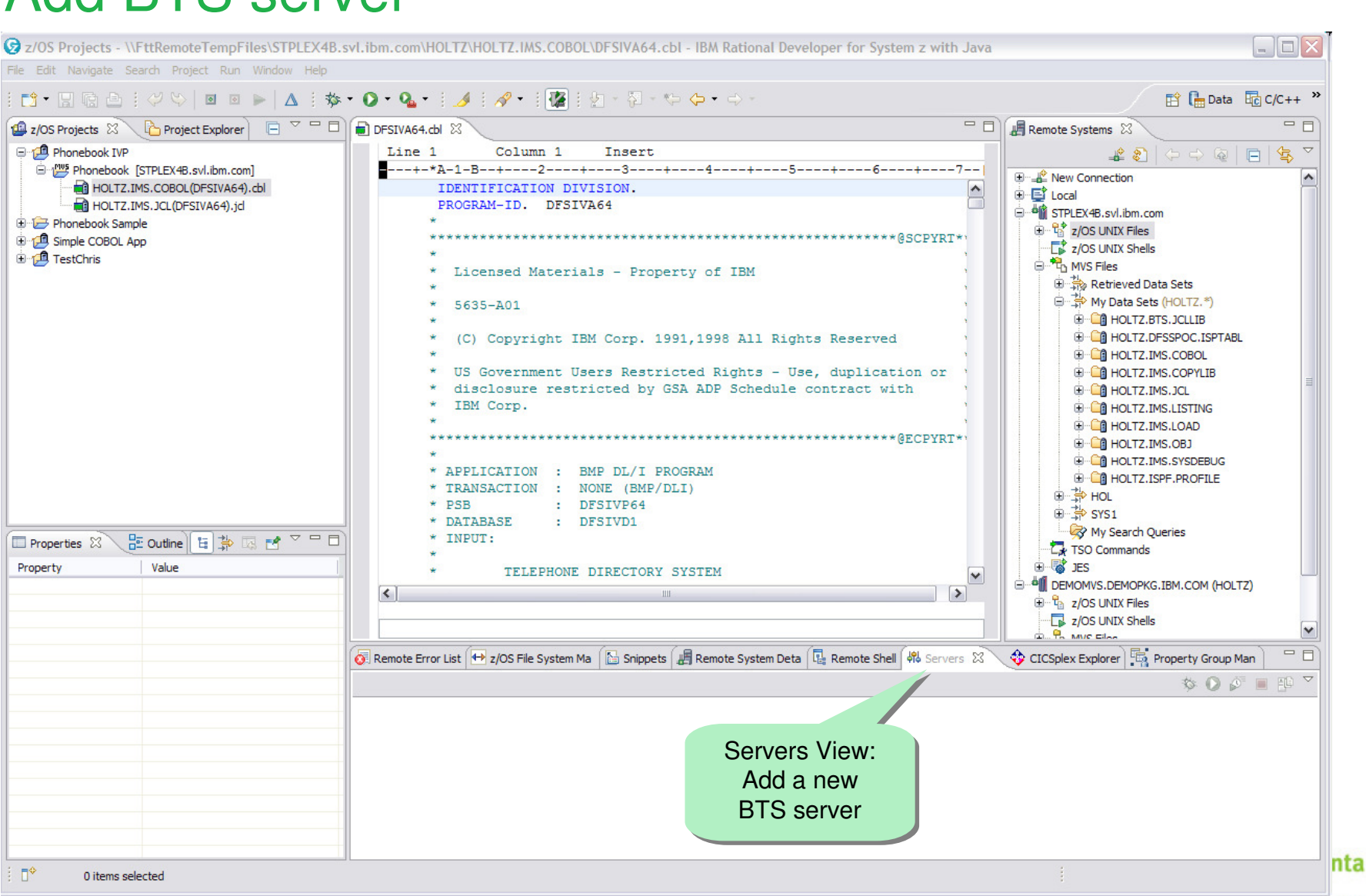

#### Define BTS server using the step-by-step wizard

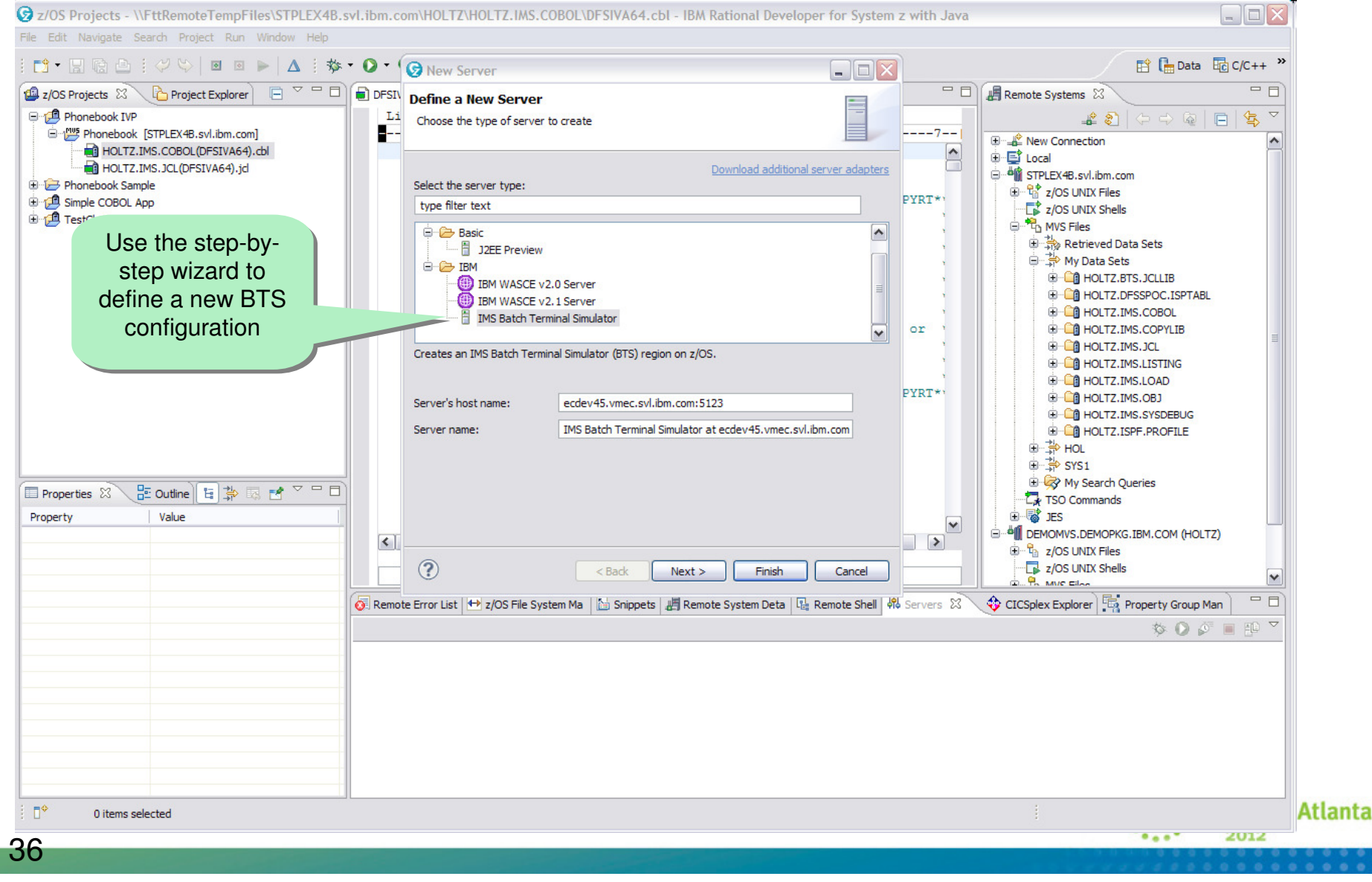

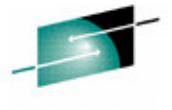

Technology - Connections - Result
# Create new or import existing server runtime configuration<br>**B**z/OS Projects - WFttRemoteTempFiles\STPLEX4B.syl.ibm.com\HOLTZ\HOLTZ.IMS.COBOL\DFSIVA64.cbl - IBM Rational Developer for System z with Java

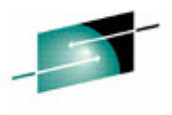

Technology - Connections - Res  $\Box$ File Edit Navigate Search Project Run Window Help [ Bata Bc/C++ <sup>>></sup>  $\Box$ e $\times$ Remote Systems 23 2/OS Projects  $\boxtimes \leftarrow$  Project Explorer  $\Box \heartsuit \Box$  $=$   $\Box$ Define IMS Batch Terminal Simulator Runtime Phonebook IVP  $\mathcal{L} \otimes |\varphi \varphi| = |\varphi|$ Configure a server runtime environment that you can use to test and debug your IMS applications Phonebook [STPLEX4B.svl.ibm.com] E New Connection HOLTZ.IMS.COBOL(DFSIVA64).cbl  $\hat{\phantom{a}}$ **D** El Local HOLTZ.IMS.JCL(DFSIVA64).jd STPLEX4B.svl.ibm.com \* Server runtime environment name: | IMS Batch Terminal Simulator Runtime Phonebook Sample  $\mathbb{E}^*$   $\mathbb{Q}^*$  z/OS UNIX Files Configuration Type **E** f Simple COBOL App z/OS UNIX Shells **E** TestChris ○ Create a new configuration <sup>- 2</sup> MVS Files ⊙ Use an existing configuration 由 4 Retrieved Data Sets e -- The My Data Sets Browse for the configuration XML file that specifies the settings for your server runtime environment. Create a new **E-CA HOLTZ, BTS. JCLLIB** \* Configuration XML file: Browse... **E-CO HOLTZ.DFSSPOC.ISPTABL** configuration**E-CA HOLTZ, IMS, COBOL** \* Required **E** HOLTZ.IMS.COPYLIB or **E** HOLTZ.IMS.JCL mport an existing **E-CA HOLTZ.IMS.LISTING E-CA HOLTZ, IMS, LOAD** configuration**E** HOLTZ.IMS.OBJ **E** HOLTZ.IMS.SYSDEBUG **E** HOLTZ.ISPF.PROFILE 由 寺 HOL 由 A SYS1 My Search Queries Properties 23  $\overline{C_{\mathbf{R}}}$  TSO Commands 由 **感** IES Property Value Īv 6 6 DEMOMVS.DEMOPKG.IBM.COM (HOLTZ)  $\mathbb{H}^{\mathbb{C}}$   $\mathbb{Q}_2$  z/OS UNIX Files z/OS UNIX Shells **B. R. MICELAN**  $\circledR$  $<$  Back  $Next$  > Finish Cancel x CICSplex Explorer Eq Property Group Man 一日  $\circ \bullet \bullet \bullet \bullet \bullet$  $\Box^{\diamond}$ 0 items selected Inta Talant. 2012

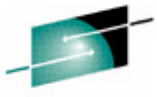

### Specify BTS options

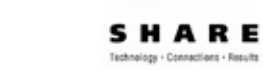

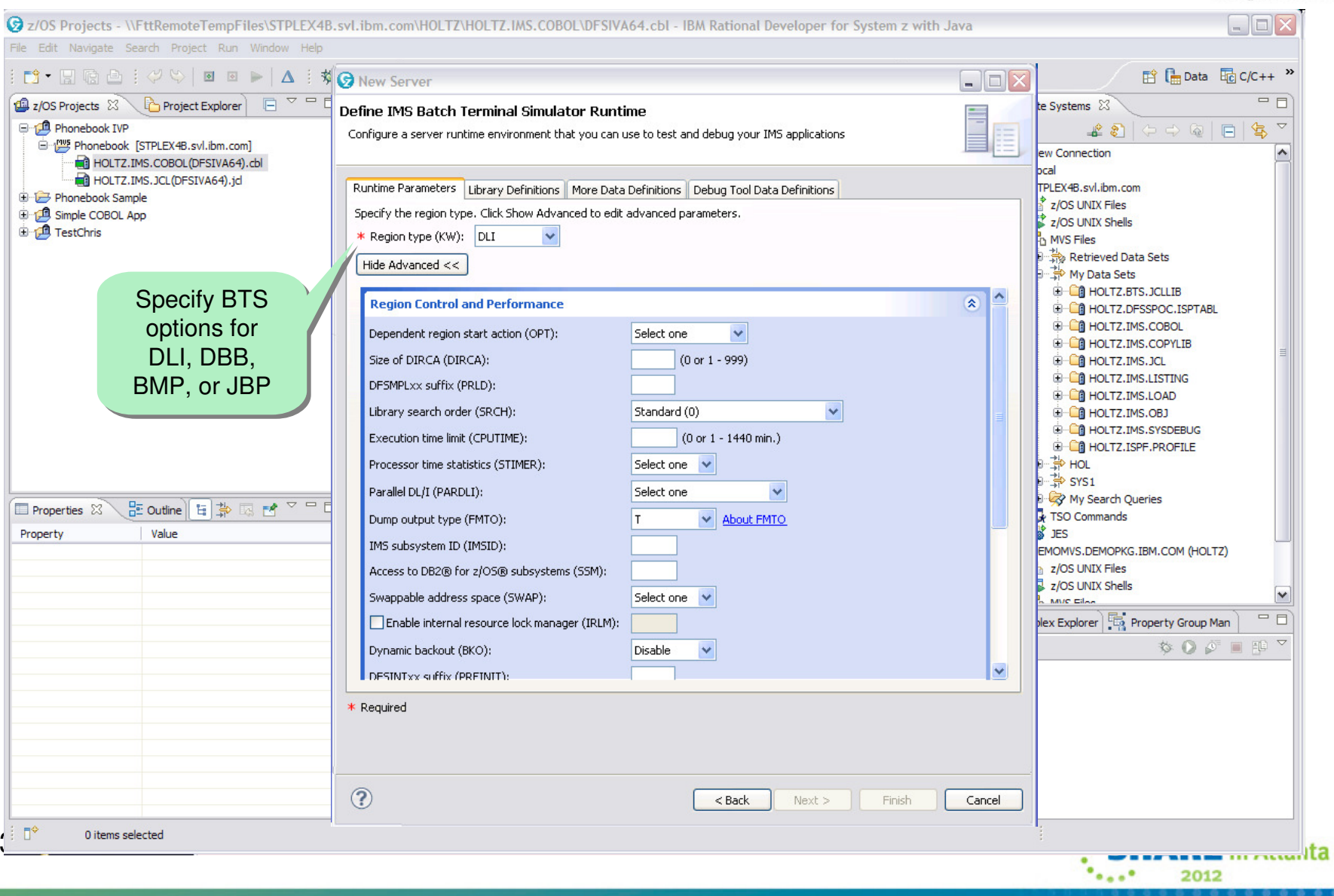

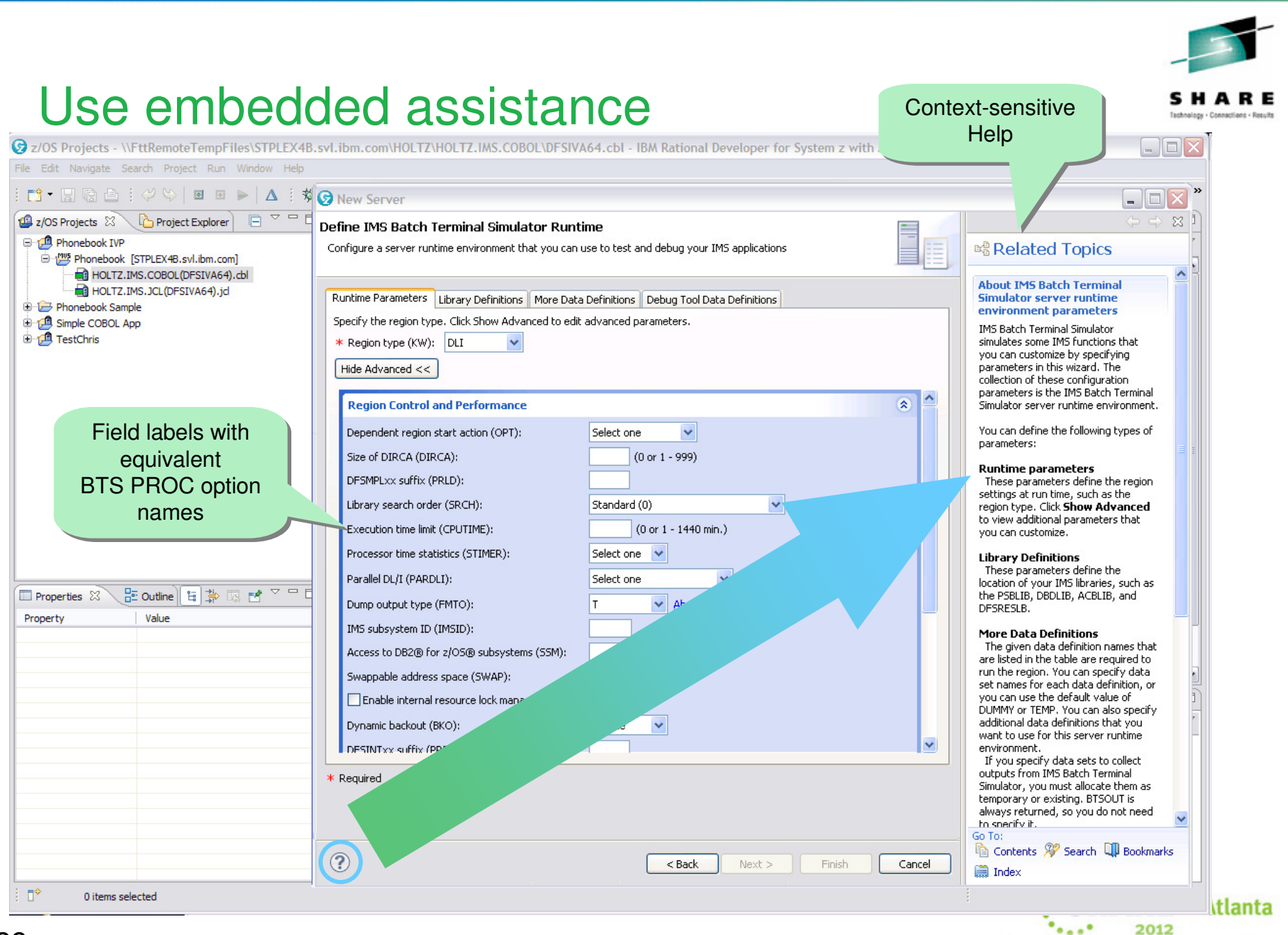

39

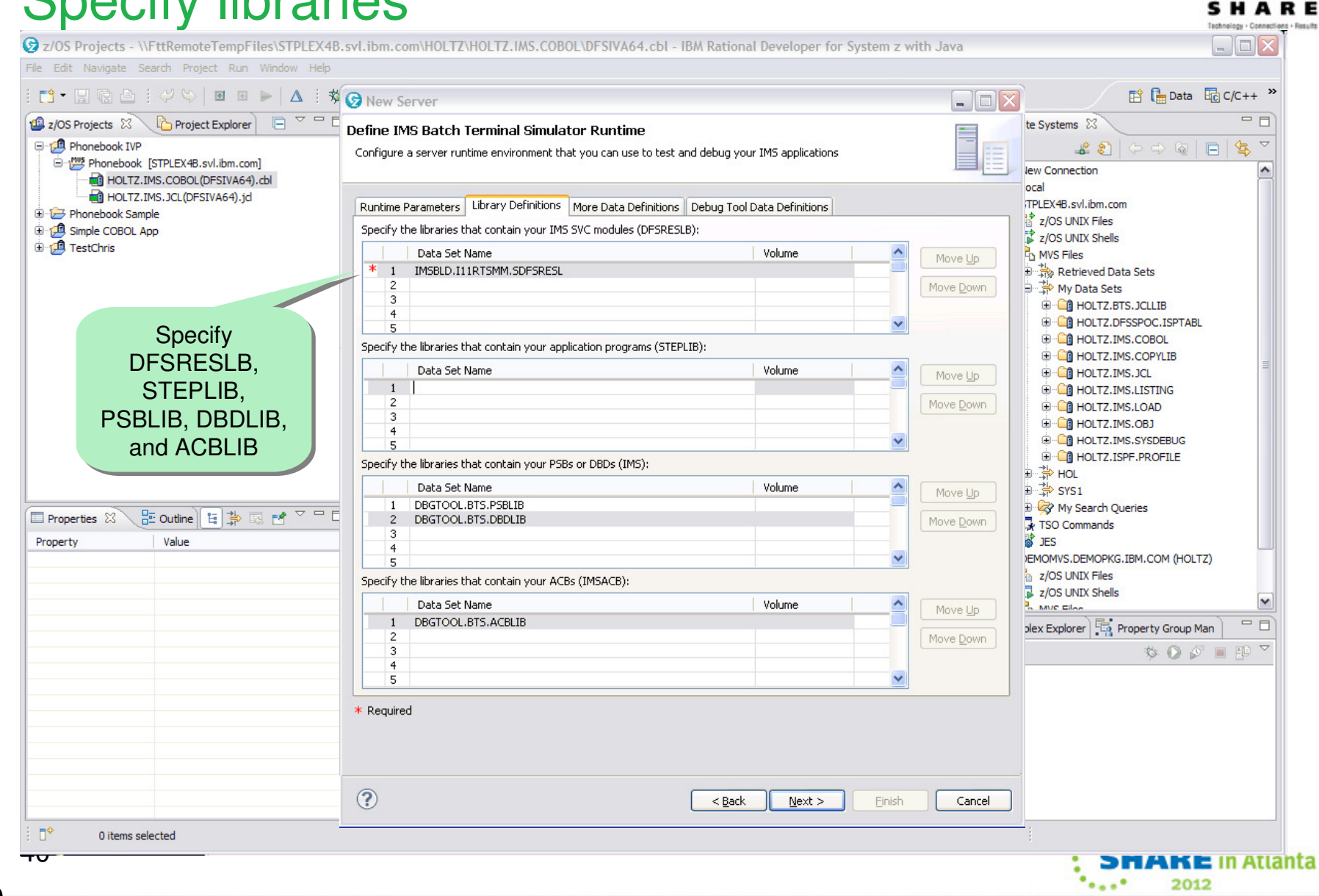

### Specify libraries

# Specify additional data sets

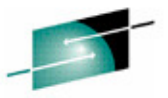

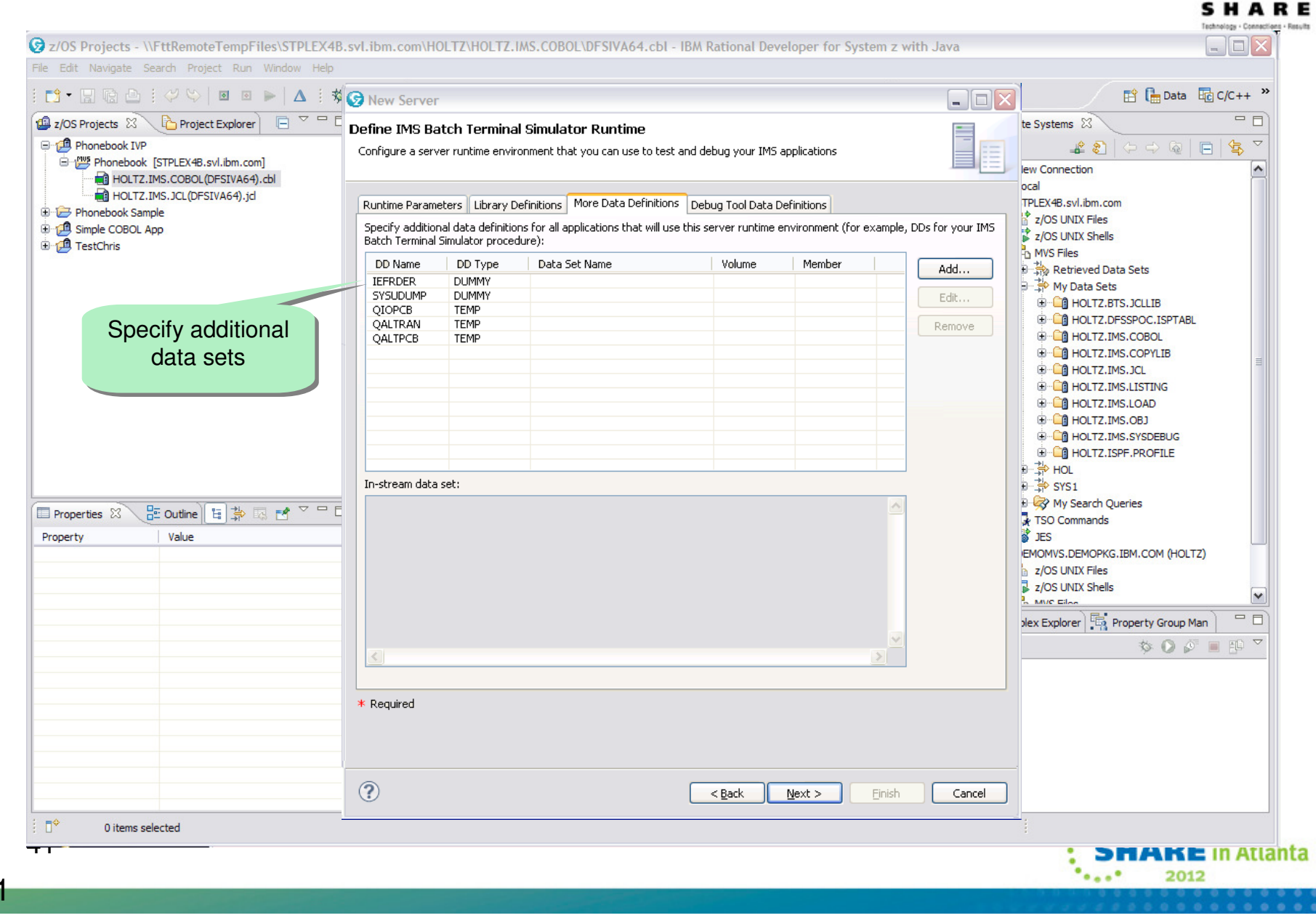

42

### Create launch configuration

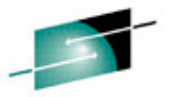

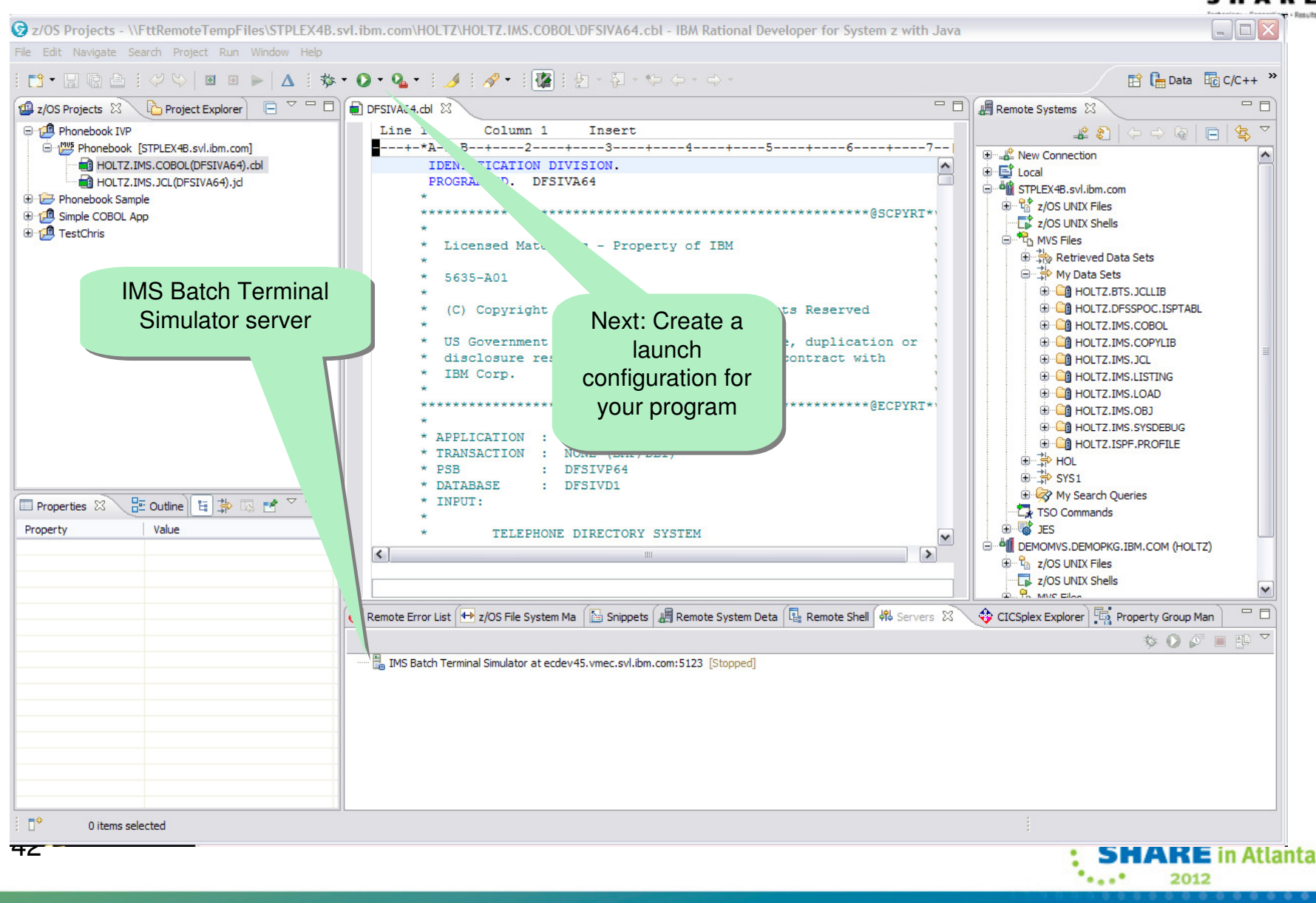

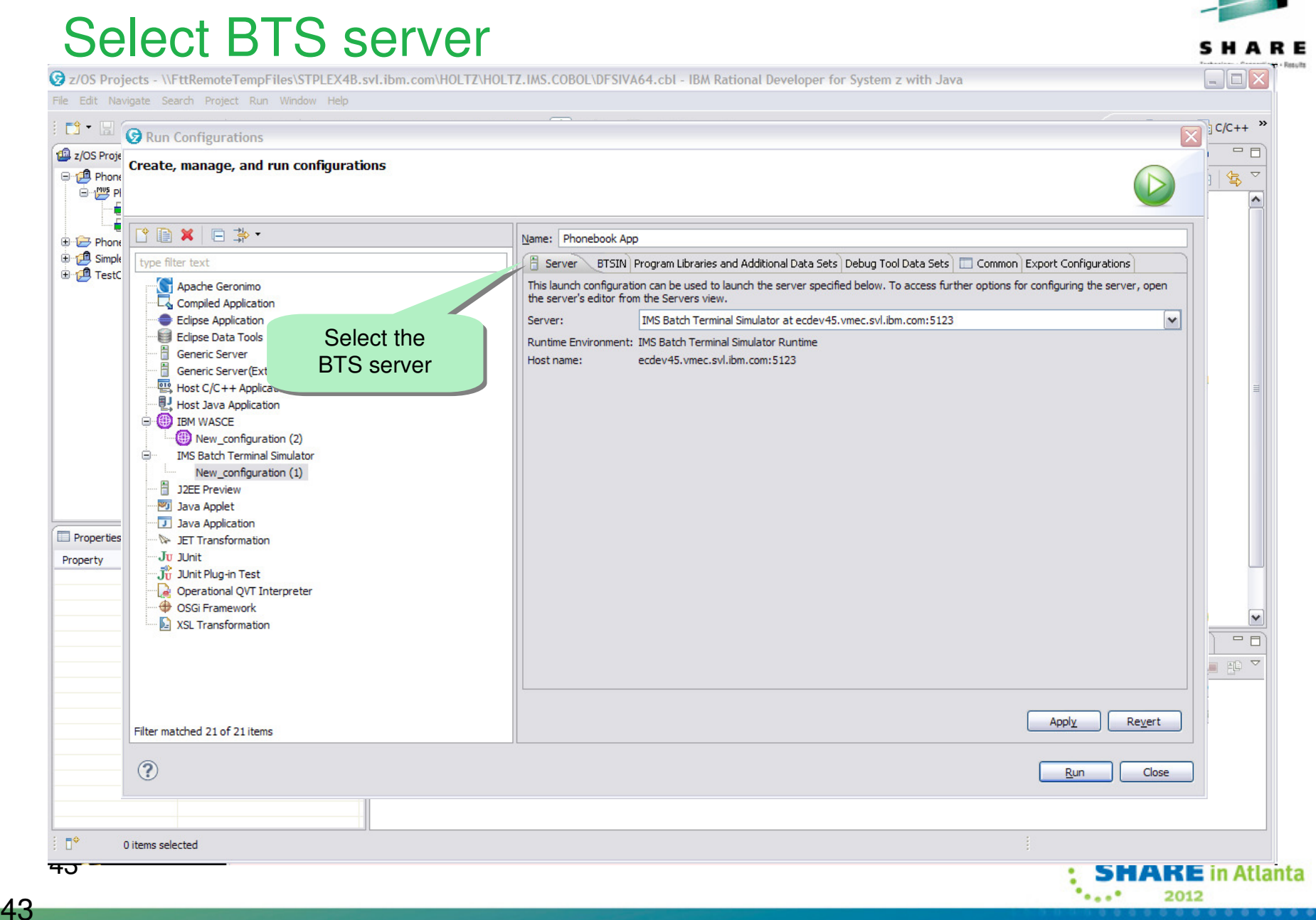

# Specify BTSIN

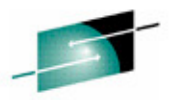

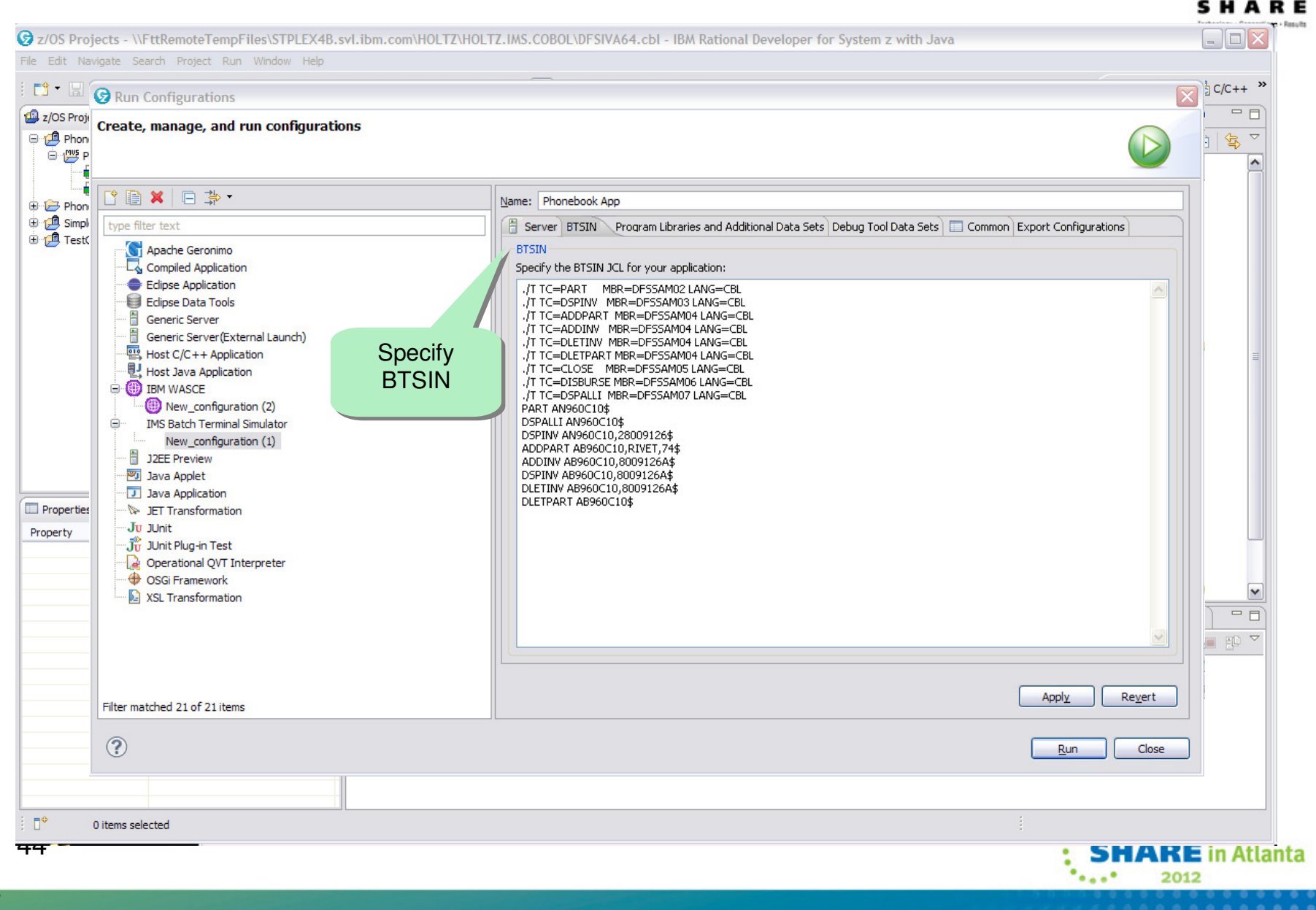

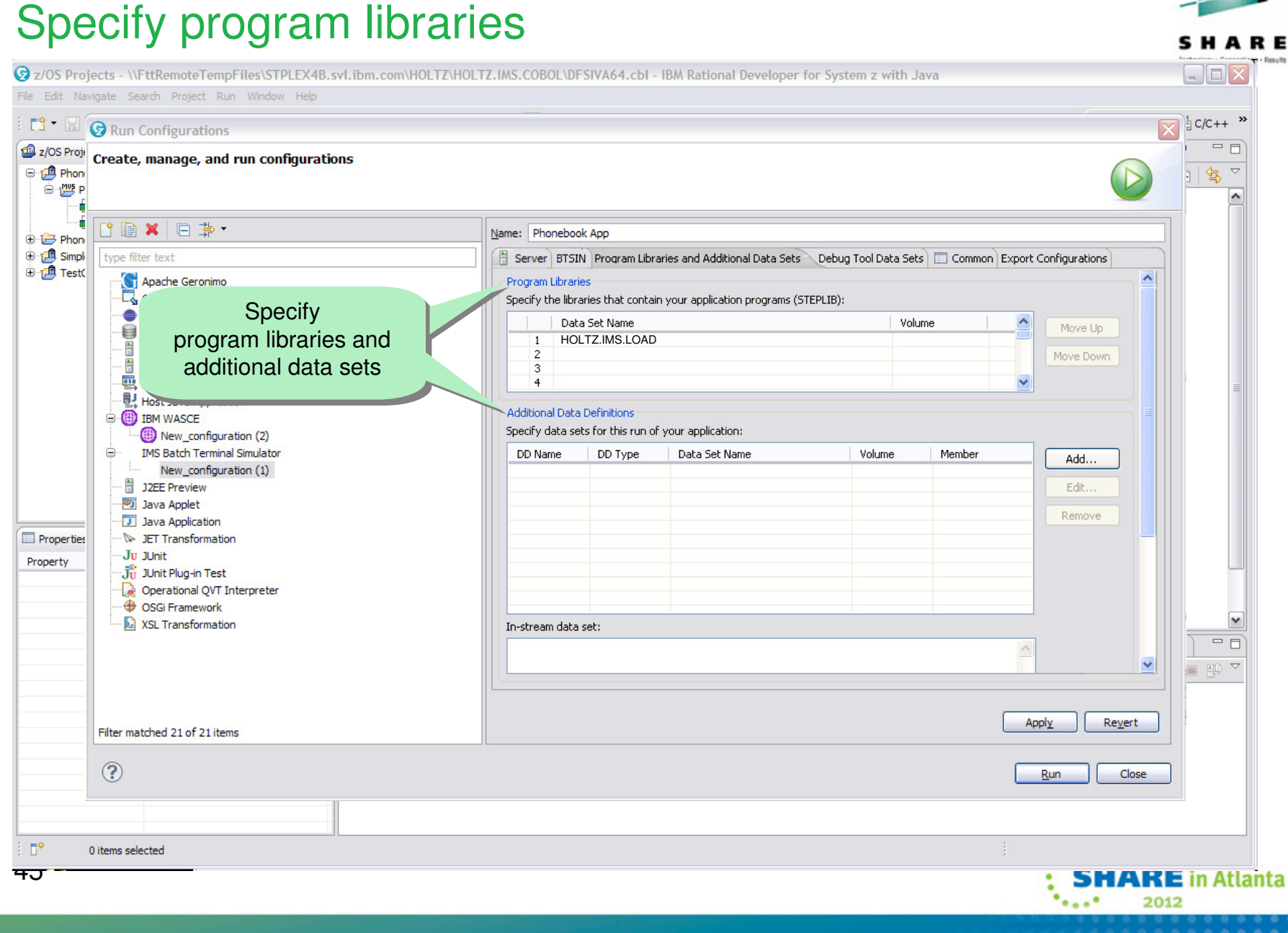

### **Debug Tool for z/OS**Debug runtime configuration

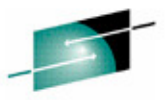

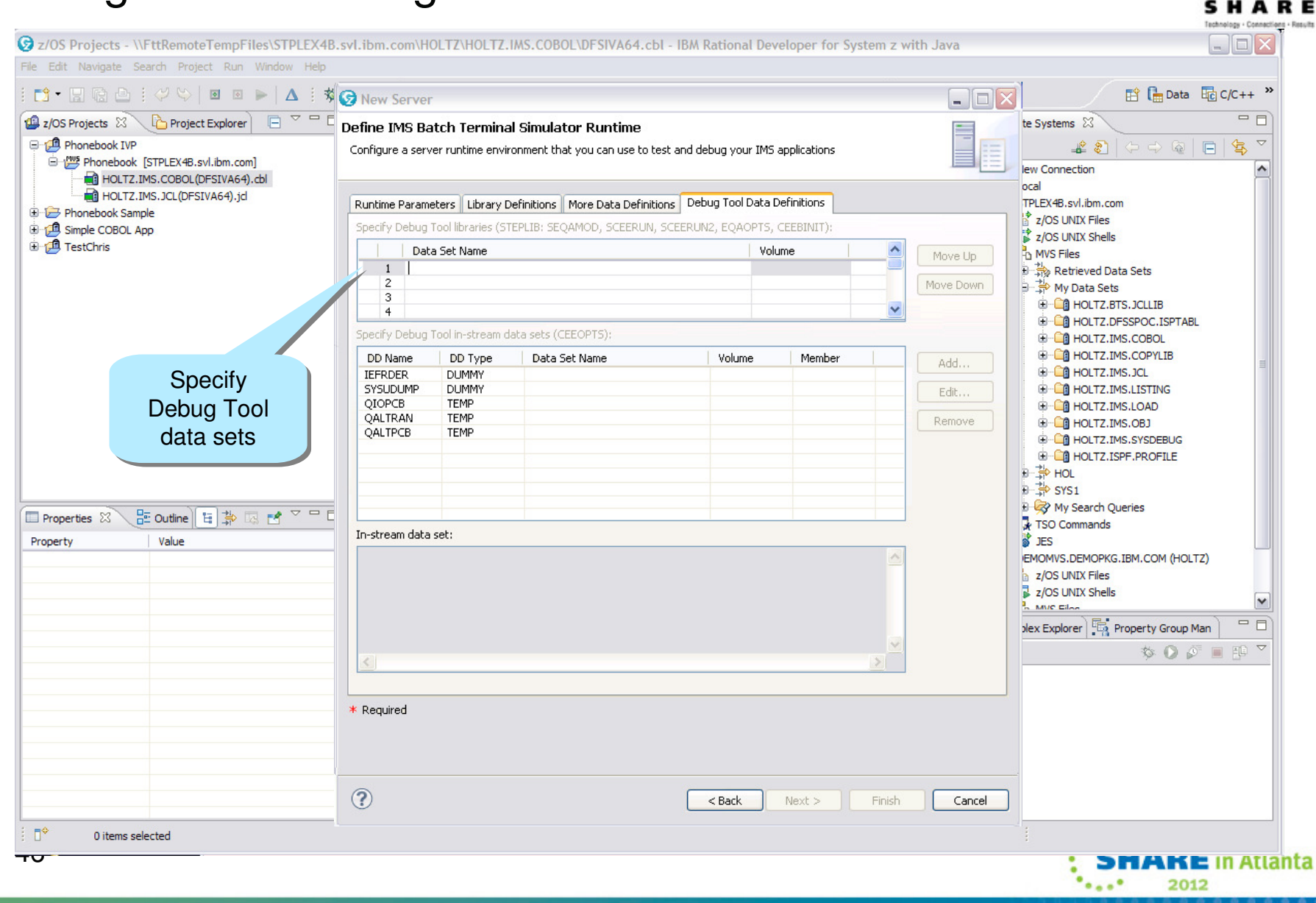

47

### **Debug Tool for z/OS**Debug runtime configuration

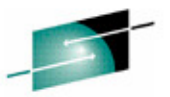

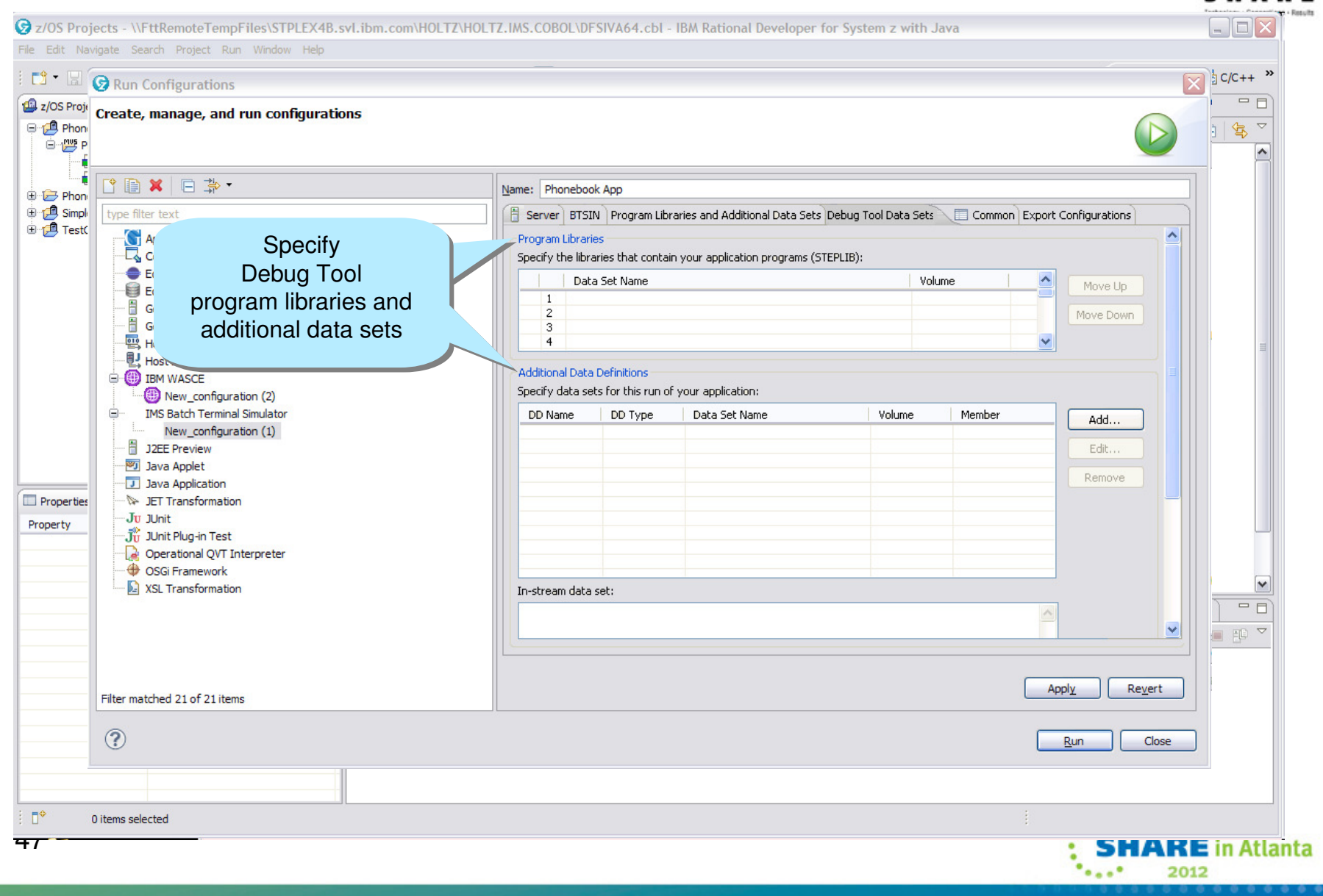

### Run program

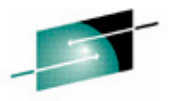

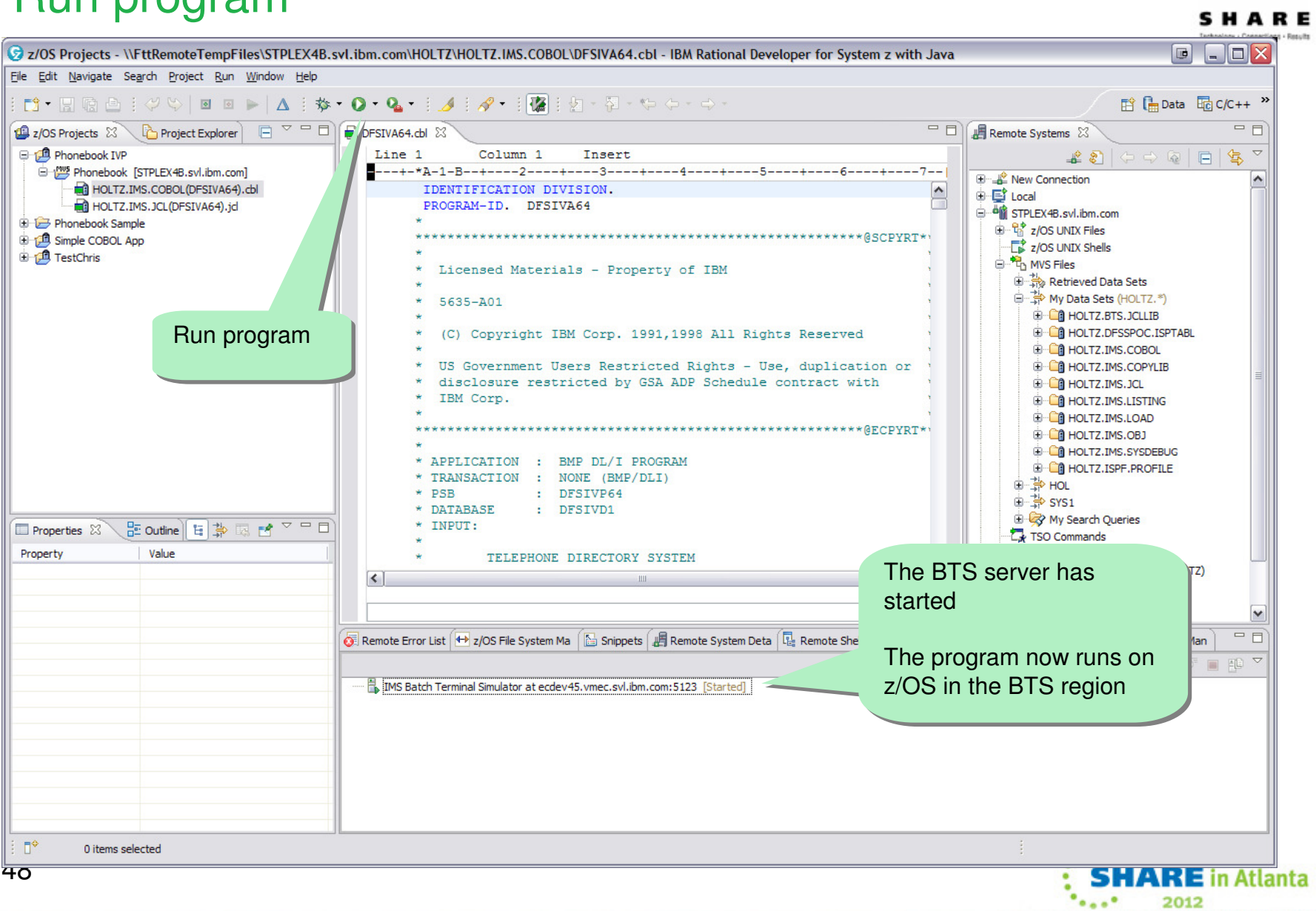

48

### Examine BTS output

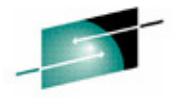

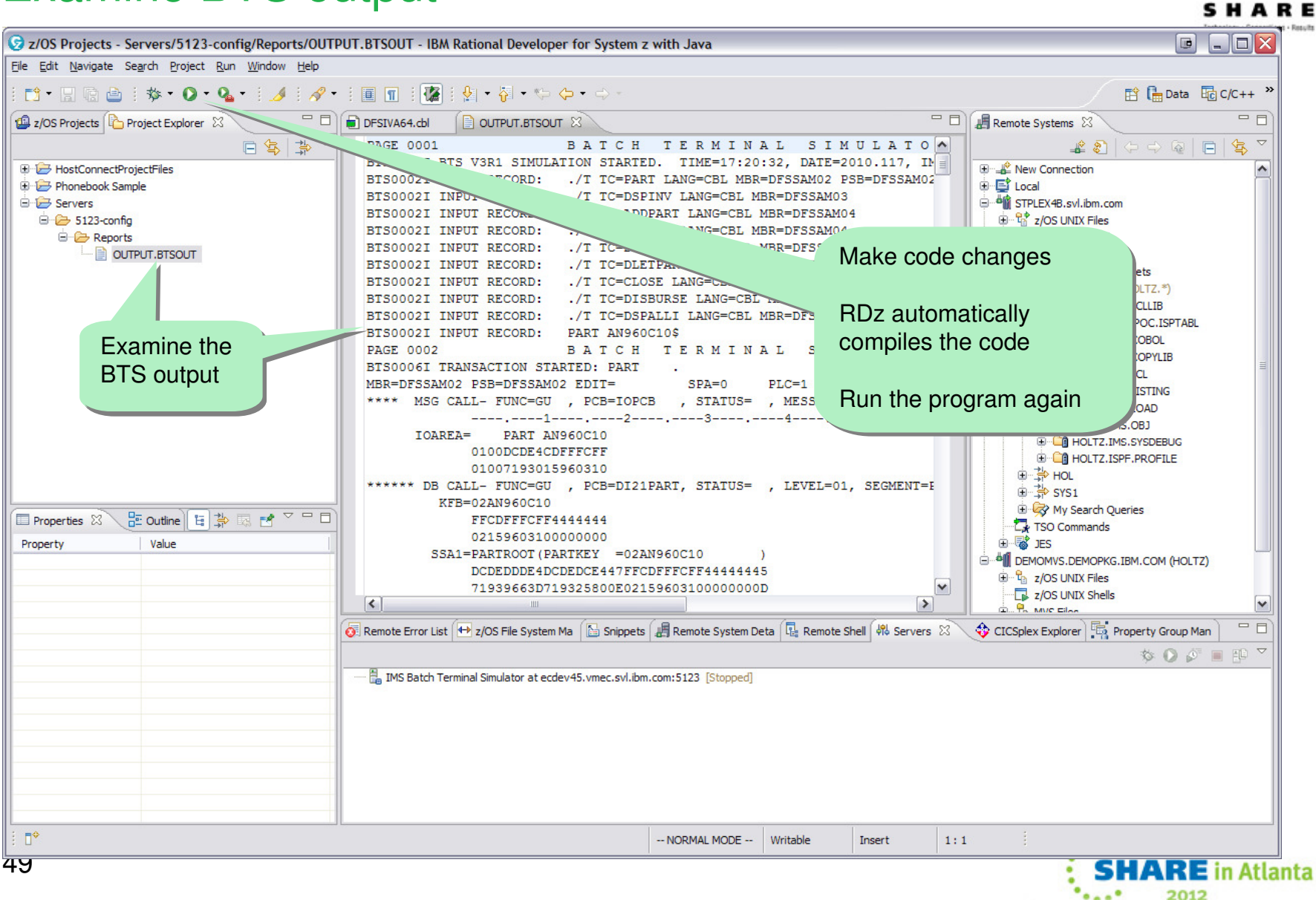

# **Be positioned to take advantage of the latest technologies**

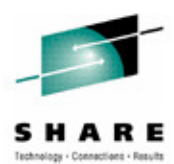

- The changing z development landscape requires modern, more productive and more affordable development tools
- The IBM approach to zSeries tools is an up-to-date toolset that provides:
	- a single set of tools across a broad spectrum of zSeries technologies to support the new generation of complex, composite applications
	- new GUIs and conventional 3270 interfaces
	- Immediate support for new versions of critical software such as DB2, CICS, MQ Series, and IMS

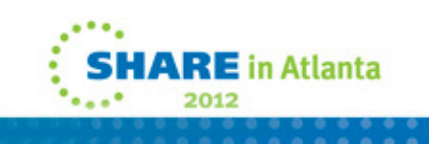

### **IBM PD Tools for z/OS**

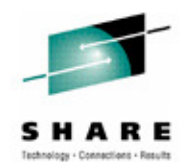

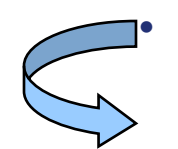

- **Reduces the time programmers need to perform common development tasks such as debugging, test data creation/management, testing, and performance analysis**
- •**Shortens application development cycles**
- • **Provides diagnostic tools that provide detailed information about production problems, and tools for rapidly correcting data problems**
- • **Results in reduced production down time, shortened problem resolution time, and fewer problem re-works**

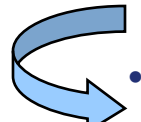

 **Provides an extensive collection of features and utilities to automate file and data management, copying and reformatting, data scrambling, comparison, etc.**

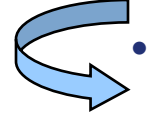

- **Reduces lost of time and productivity spent writing in-house utilities**
- •**Simplifies programming tasks during the entire development process**
- $\bullet$  **Lets you spend more development time creating value, instead of struggling through mundane tasks without the right tools**
- •Increases productivity

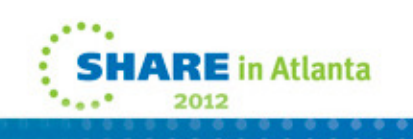

# **Agenda**

- Fault Analyzer
- Debug Tool
- Application Performance Analyzer
- File Manager
- Introducing the new plug-in for BTS (Batch Terminal Simulator)
- Conclusion

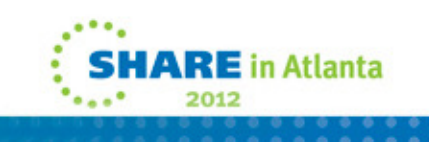

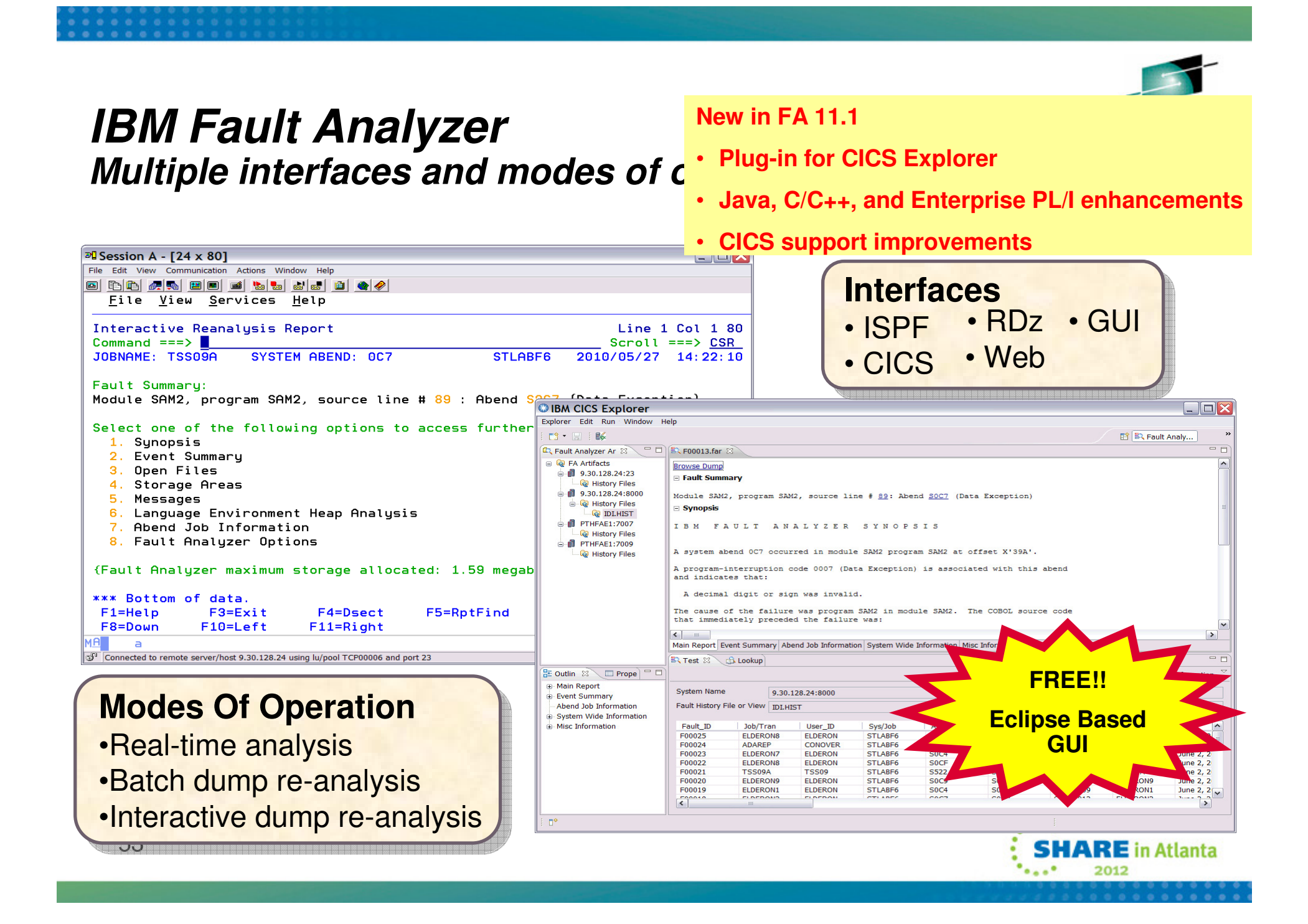

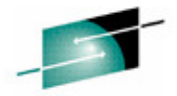

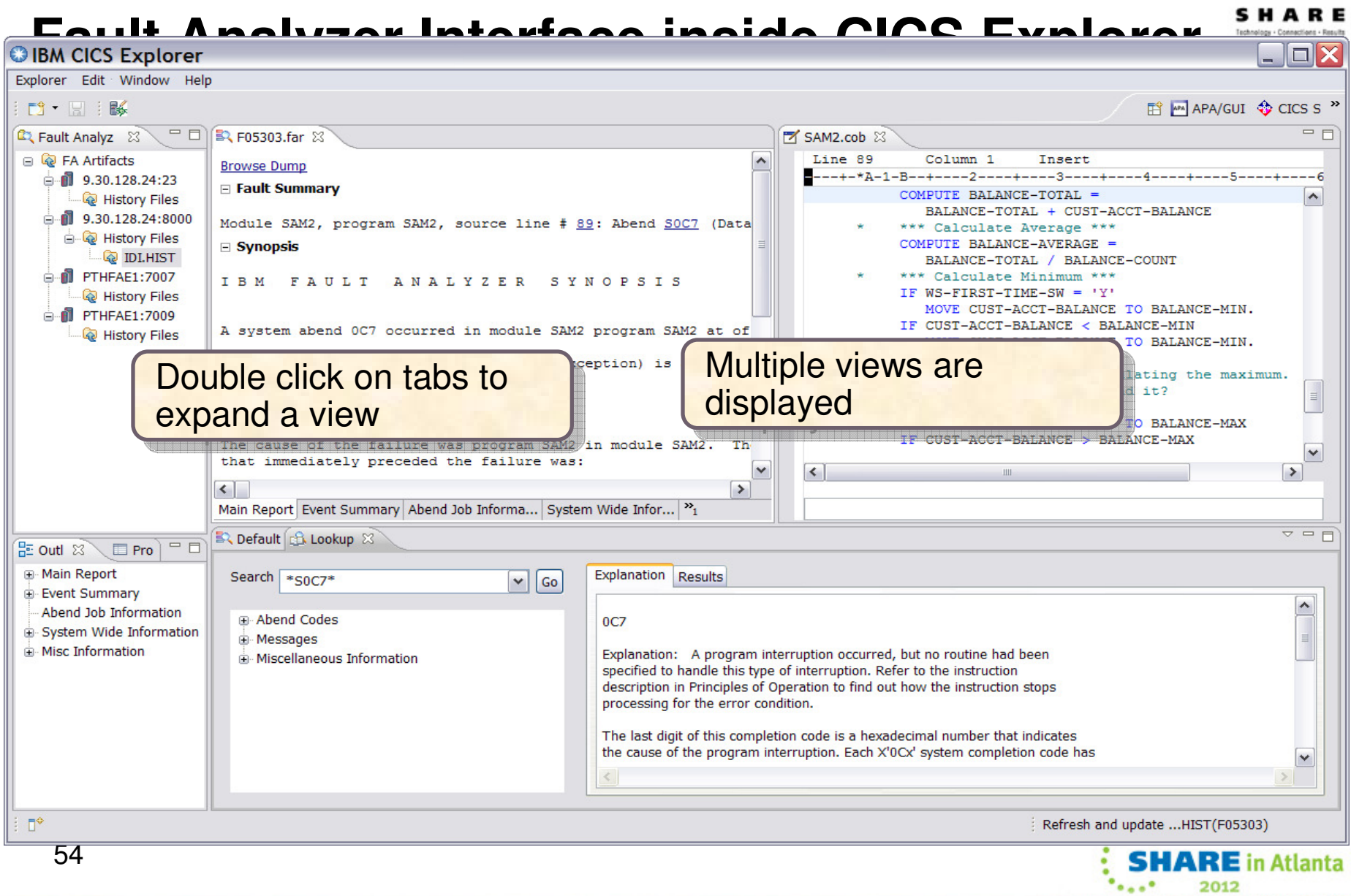

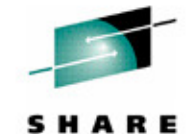

### **Default Fault History File View**

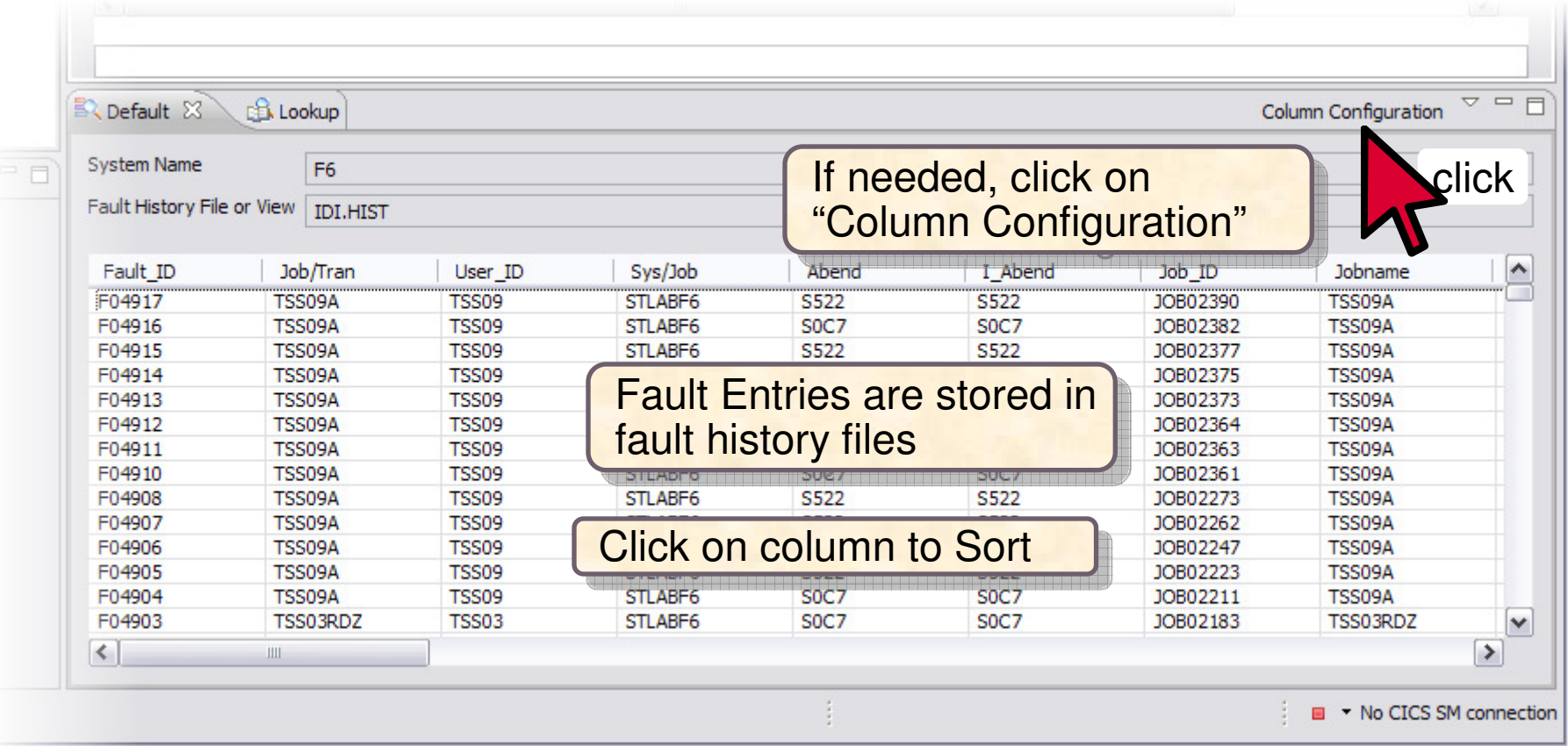

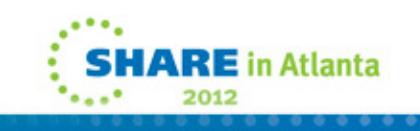

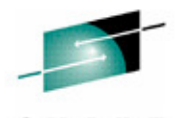

SHARE Technology - Connections - Results

# **Opening a Fault Entry**

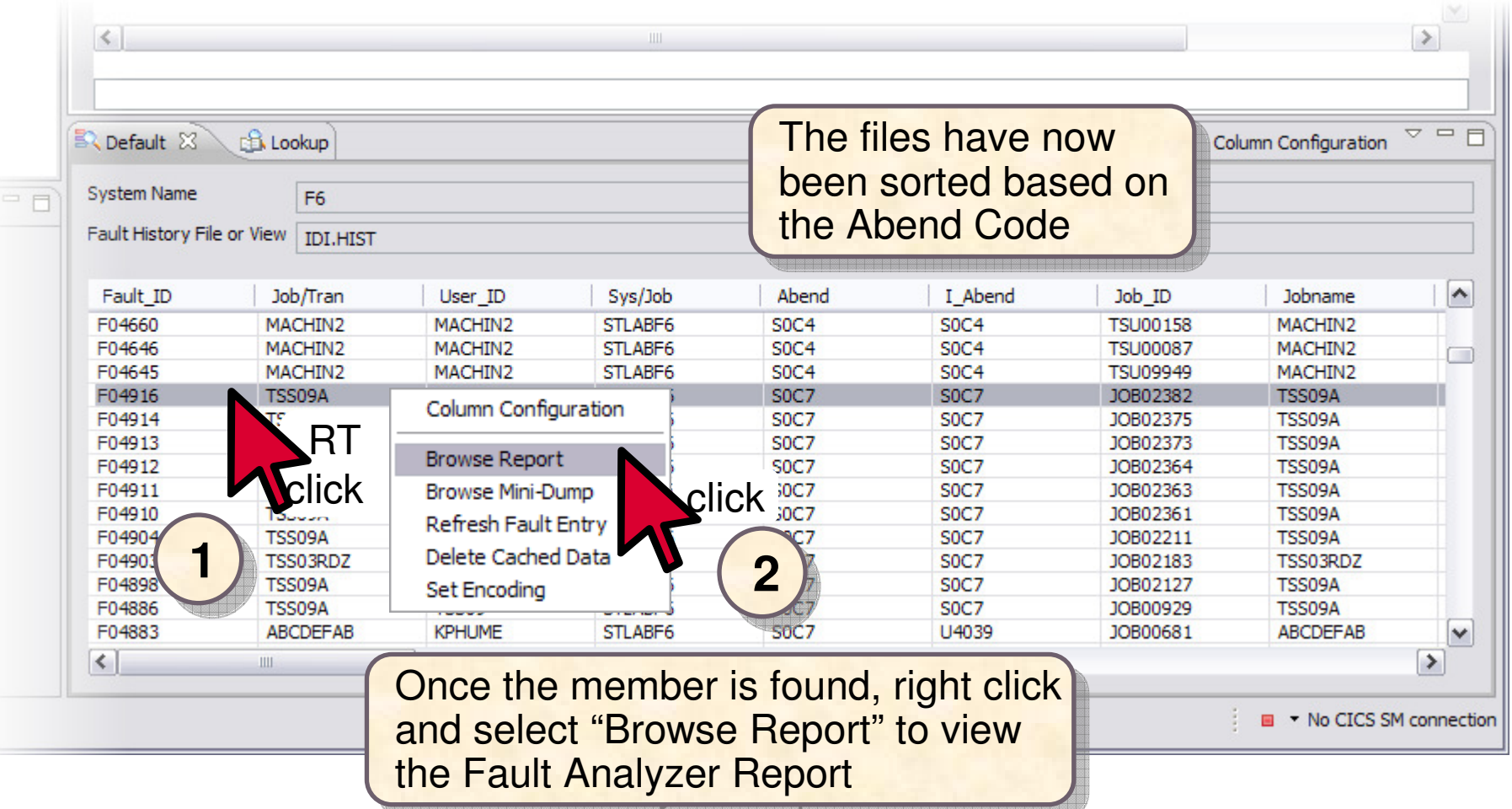

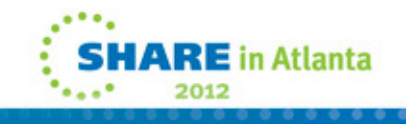

### **Fault Analyzer Main Report**

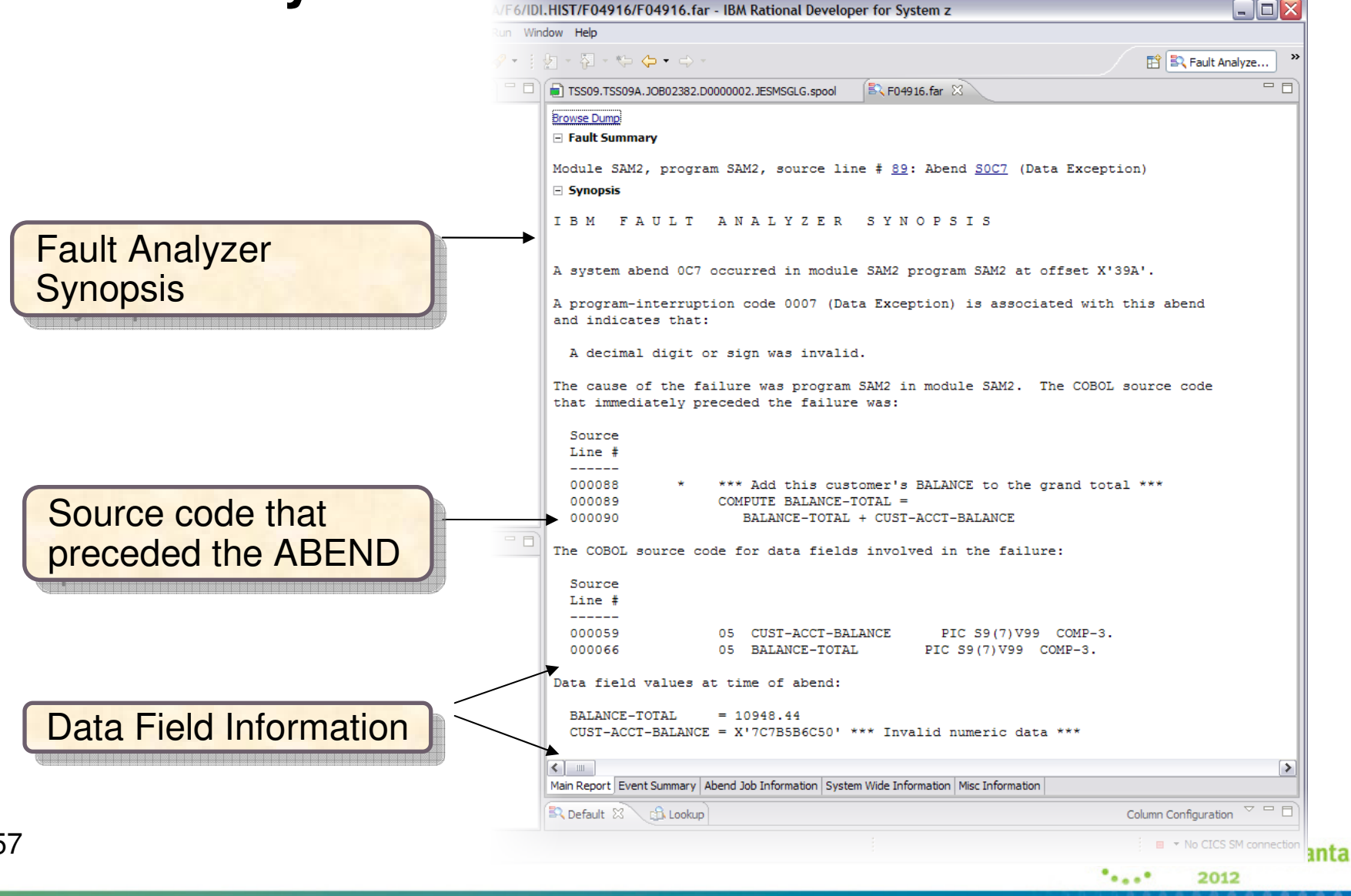

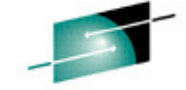

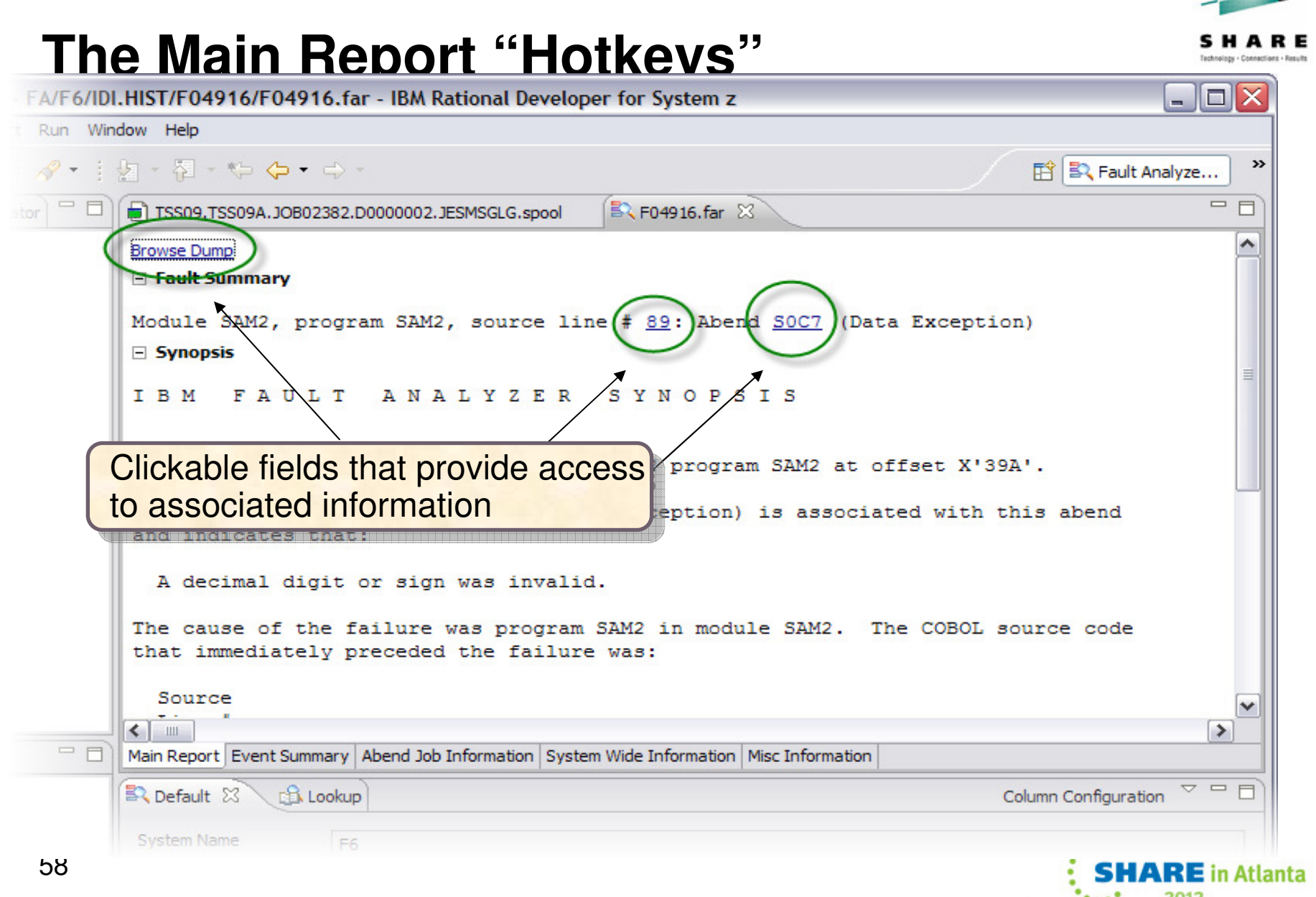

2012

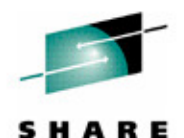

### **Results of clicking Hotkeys**

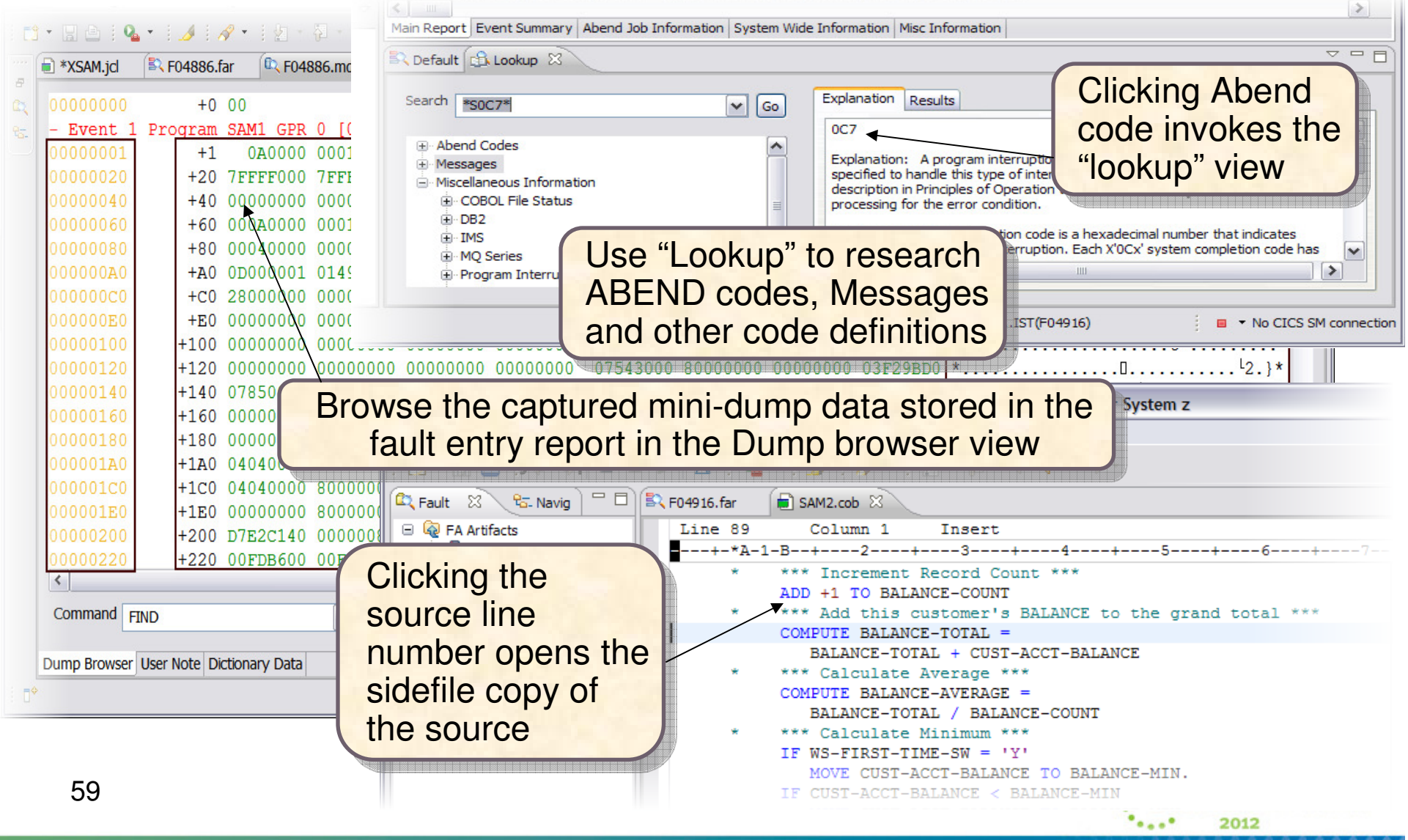

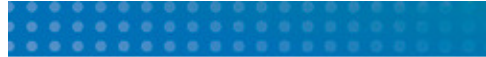

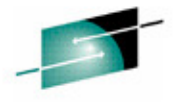

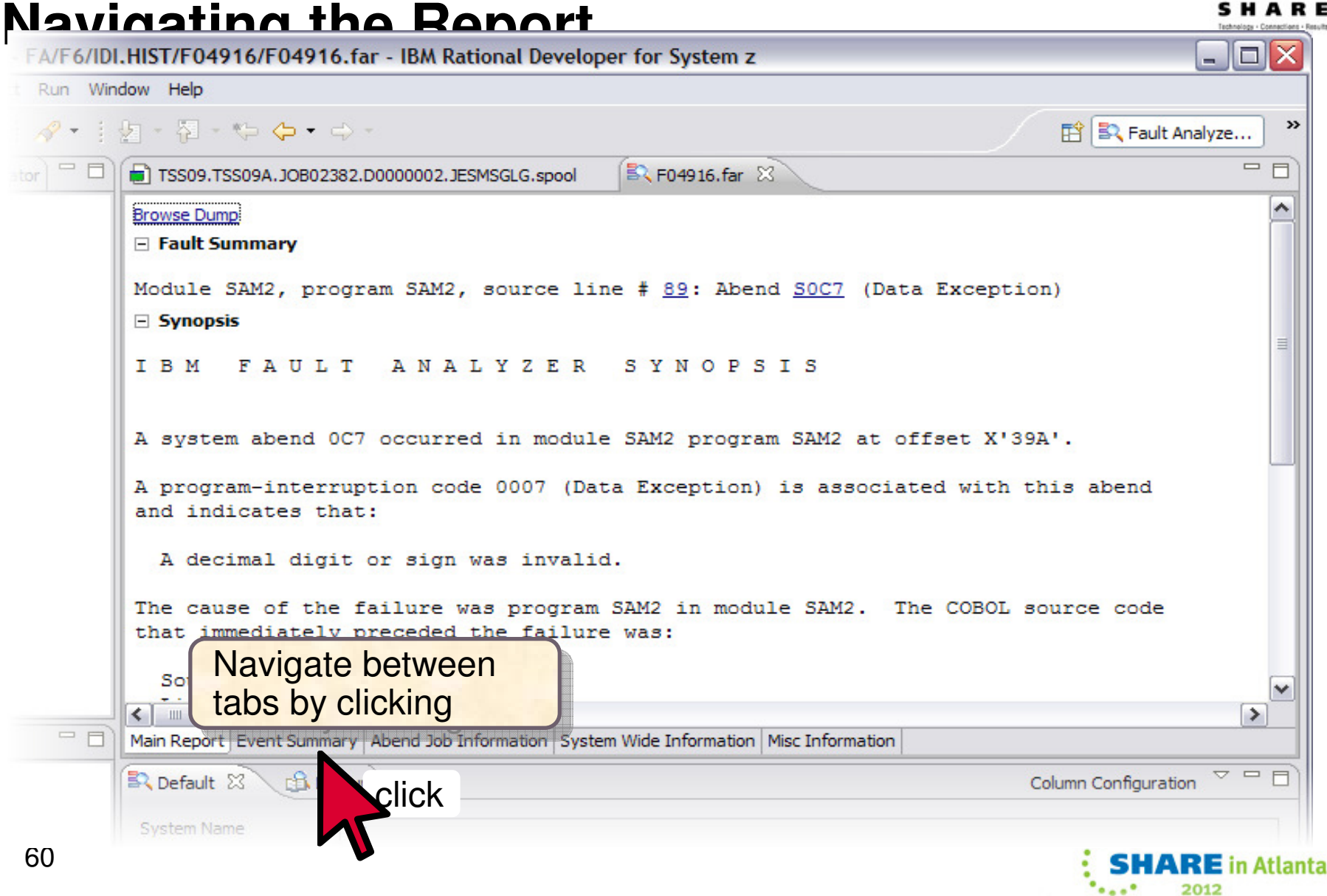

### Perspective - FA/F6/IDI.HIST/F04916/F04916.far - IBM Rational Developer for System z o Event Summary Search Project Run Window Help **序 B2** Fault Analyze..  $=$  $F$  $=$   $\Box$   $\Box$  F04916.far  $\Im$  $\sim$ **Browse Dump** IBM FAULT ANALYZER EVENT SUMMARY ry Files **DT.HIST** The following events are presented in chronological order. Event Fail Module Program EP # Type Point Name Name Name Event Location (\*) Loaded From Chronological order 1 Call SAM1 SAM1 SAM1 L#312 P+D30 E+D30 TSS09.ADLAB.LOAD of events $2$  Call IGZCPAC n/a IGZCFCC E+2BE CEE. SCEERUN 3 Abend SOC7 \*\*\*\*\* SAM2 SAM2 SAM2 L#89 P+39A E+39A TSS09.ADLAB.LOAD (\*) One or more of the following abbreviations might appear in the "Event Location" column: F#n Source file number (refer to detailed event information for file *identification*) Expandable event L#n Source file line number S#n Listing file statement number (refer to detailed event information for detailsfile identification) M+x Offset from start of load module P+x Offset from start of program E+x Offset from start of entry point  $F$  Event 1 F Event 2 一日 Highlighted "POINT  $\parallel$ FI Event 3 OF FAILURE"EVENT 3 OF 3: ABEND SOC7 nation ormation POINT OF FAILURE \*\*\*\*\*\*\*\*\*\*\*\*\* event detailsAbend Code. . . . . . . . . : SOC7 Program-Interruption Code . : 0007 (Data Exception) A decimal digit or sign was invalid.  $\left\langle \right\rangle$  $\rightarrow$ Main Report Event Summary Abend Job Coformation System Wide Information Misc Information  $\nabla = \blacksquare$ R Default B Lookup 23 click61**SITAKEI**N Atlanta 2012

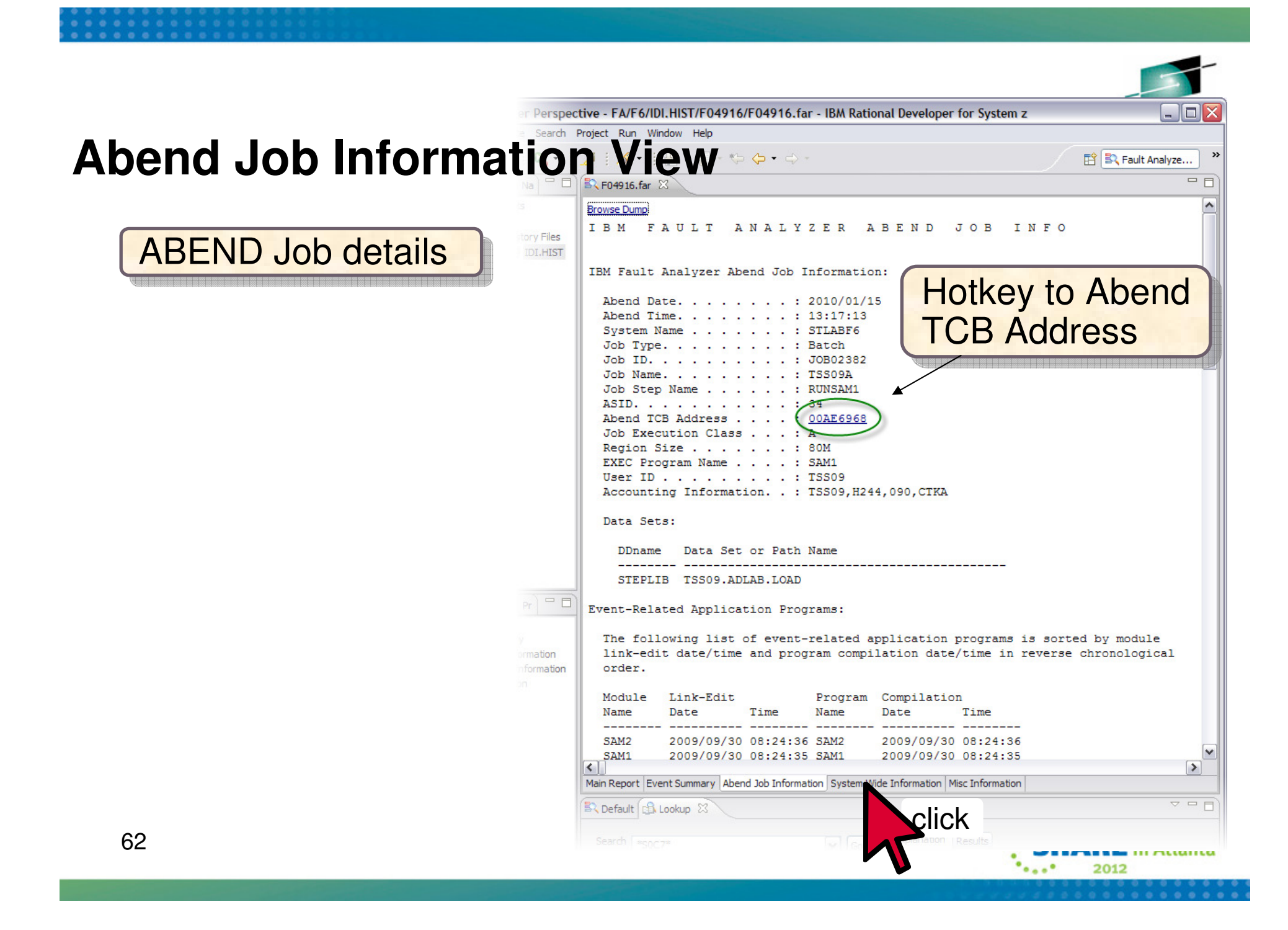

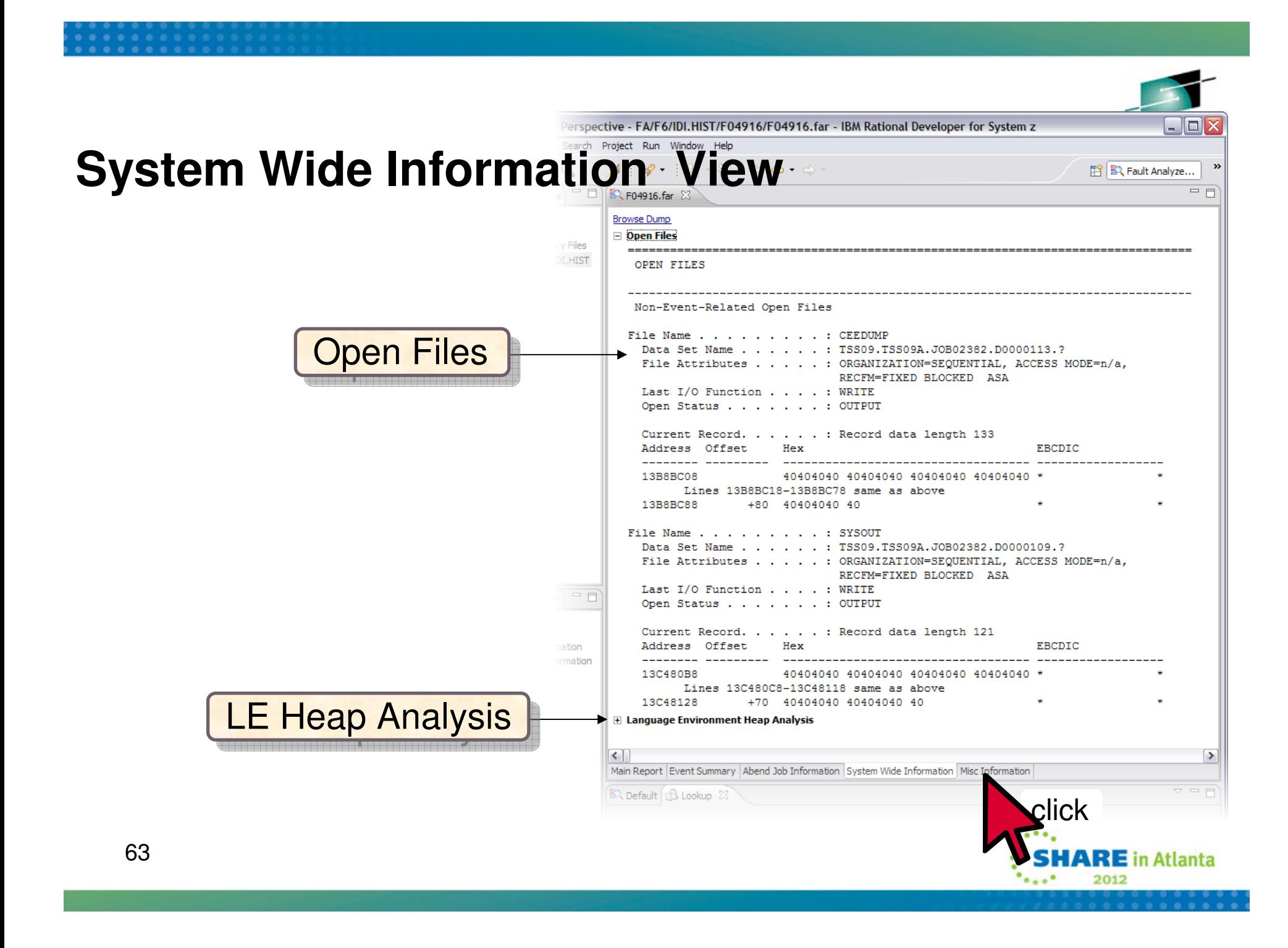

### Perspective - FA/F6/IDI.HIST/F04916/F04916.far - IBM Rational Developer for System z IEIX **Misc Information V** Search Project Run Window Help **序 B** Fault Analyze...  $\rightarrow$  $=$  $F$  $=$   $\Box$   $\Box$  F04916.far  $\boxtimes$  $\hat{\phantom{a}}$ **Browse Dump**  $\equiv$  Options in effect v Files Options in effect IBM FAULT ANALYZER OPTIONS Options in IBM Fault Analyzer Options in Effect: <u>effect</u> Detail (Medium) NoErrorHandler FaultID(F04916) Language (ENU) NoLocale NoPermitLangx PreferredFormattingWidth(80) NoPrintInactiveCOBOL StoragePrintLimit(256K) - not exceeded SystemWidePreferred(StorageAreas(Hex)) Data Sets: The following Fault Analyzer data set or path names were either preallocated, specified via DataSets options, or provided as defaults. DDname Data Set or Path Name IDIBOOKS ADTOOLS. FAA10. SIDIBOOK IDIDOC ADTOOLS. FAA10. SIDIDOC1  $=$  $F$ IDIEXEC ADTOOLS. STLABF6. SYSEXEC IDIHIST IDI.HIST IDILANGX TSS09. ADLAB. EQALANGX ADTOOLS.MNA.U6F6.LANGX.PLI ation ADTOOLS.MNA.S2U1F6.LANGX.PLI mation IDILCOB CHABERT. TRADER. COBLIST IDIMAPS ADTOOLS. FAA10. SIDIMAPS IDIVSENU IDI.VAR1MO.IDIVSENU Exits J ▶. Exits:  $\checkmark$  $\leq$  |  $\equiv$  |  $\rightarrow$ Main Report Event Summary Abend Job Information System Wide Information Misc Information  $\triangledown$   $\blacksquare$   $\blacksquare$ R Default B Lookup & 64**STEPSTER** III PRIGHTG 2012

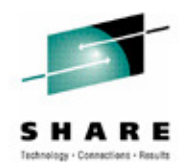

# **The Fault Analyzer TSO Interface**

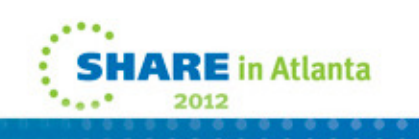

### **Using** Interactive reanalysis **to analyze an abend**

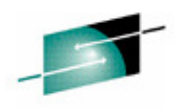

File Options View Services Help The I line command starts an  $\mathsf T$ IBM Fault Analyzer - Fault Entry List nteractive reanalysis session<sub>.</sub>  $\Rightarrow$  PAGE  $Commoned == =>$ Fault History File or View : 'FAULTANL. V10R1. HIST' (The following line commands are available: ? (Query), V or S (View saved report), I (Interactive reanalysis), B (Batch reanalysis), D (Delete), H (Duplicate history), C (Copy fault entry), M (Move fault entry), X (XMIT fault  $entru)$ . $\}$ Fault ID Job/Tran Job ID **Program** Offset Dups | User\_ID Sys/Job **Abend** F00905 DNET845X J0B15885 SAM2 DNET845 **DEMOMVS SOC7** 39A F00882 DNET845X J0B15573 SAM2 39A 4 DNET845 **DEMOMVS SOC7** F00881 DNET845X J0B15572 SAM2 39A DNET845 DEMOMVS **SOC7** F00880 DNET845X J0B15571 SAM2 **SOC7** 39A DNET845 **DEMOMVS** F00878 DNET845X J0B15535 SAM2 39A **SOC7** DNET845 **DEMOMVS** F00872 DNET845Y J0B15410 PSAM2 3DA DNET845 **DEMOMVS SOC7** F00871 DNET845P J0B15408 PSAMM2 27A DNET845 **DEMOMVS SOC7** F00869 DNET845X J0B15387 SAM2 39A SACZ. DNET845 DEMOMVS-**Enter**Bottom of data.  $**$ ण्ण **SHARE** in Atlan 2012

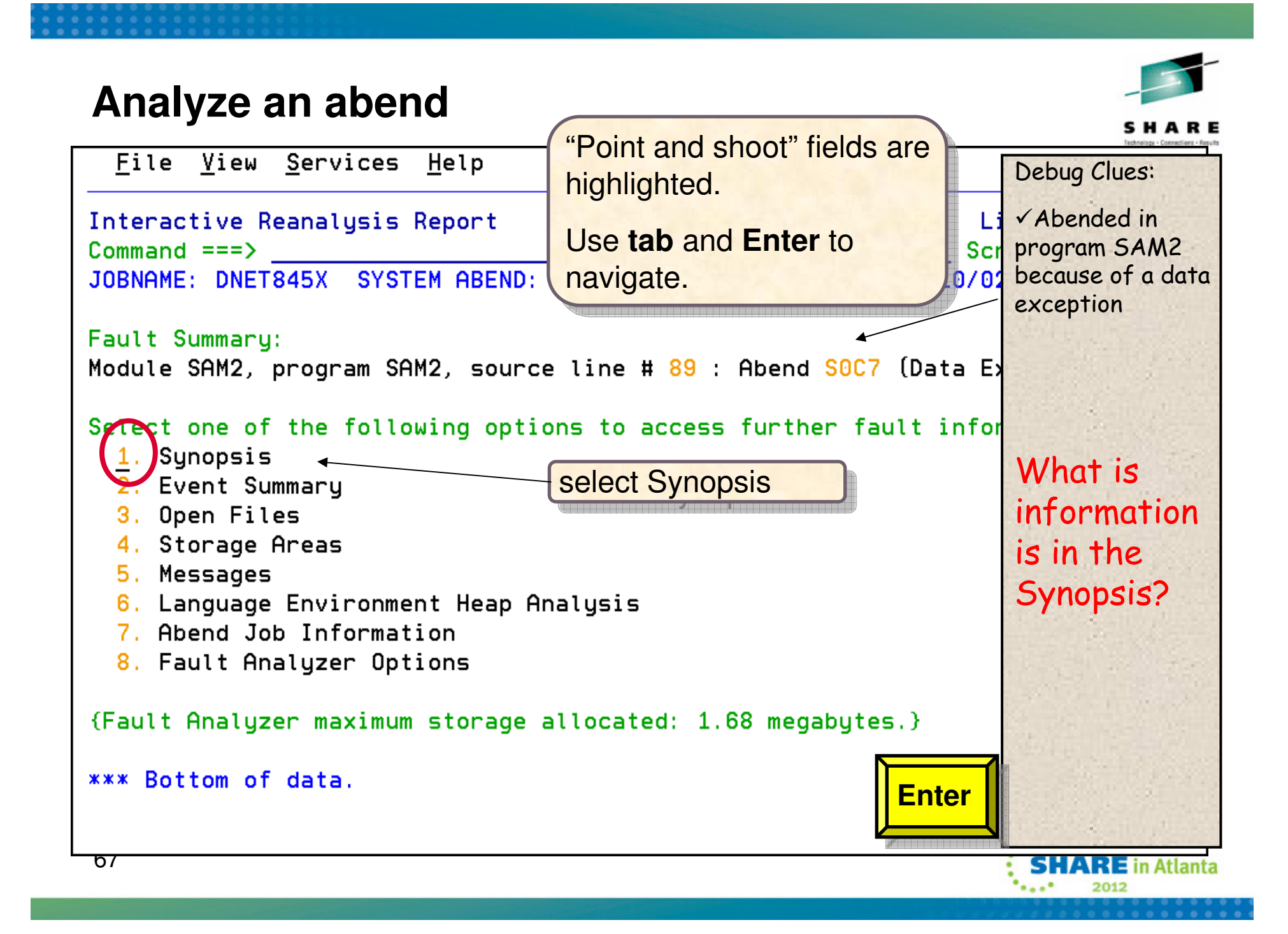

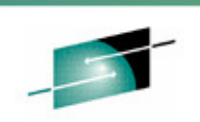

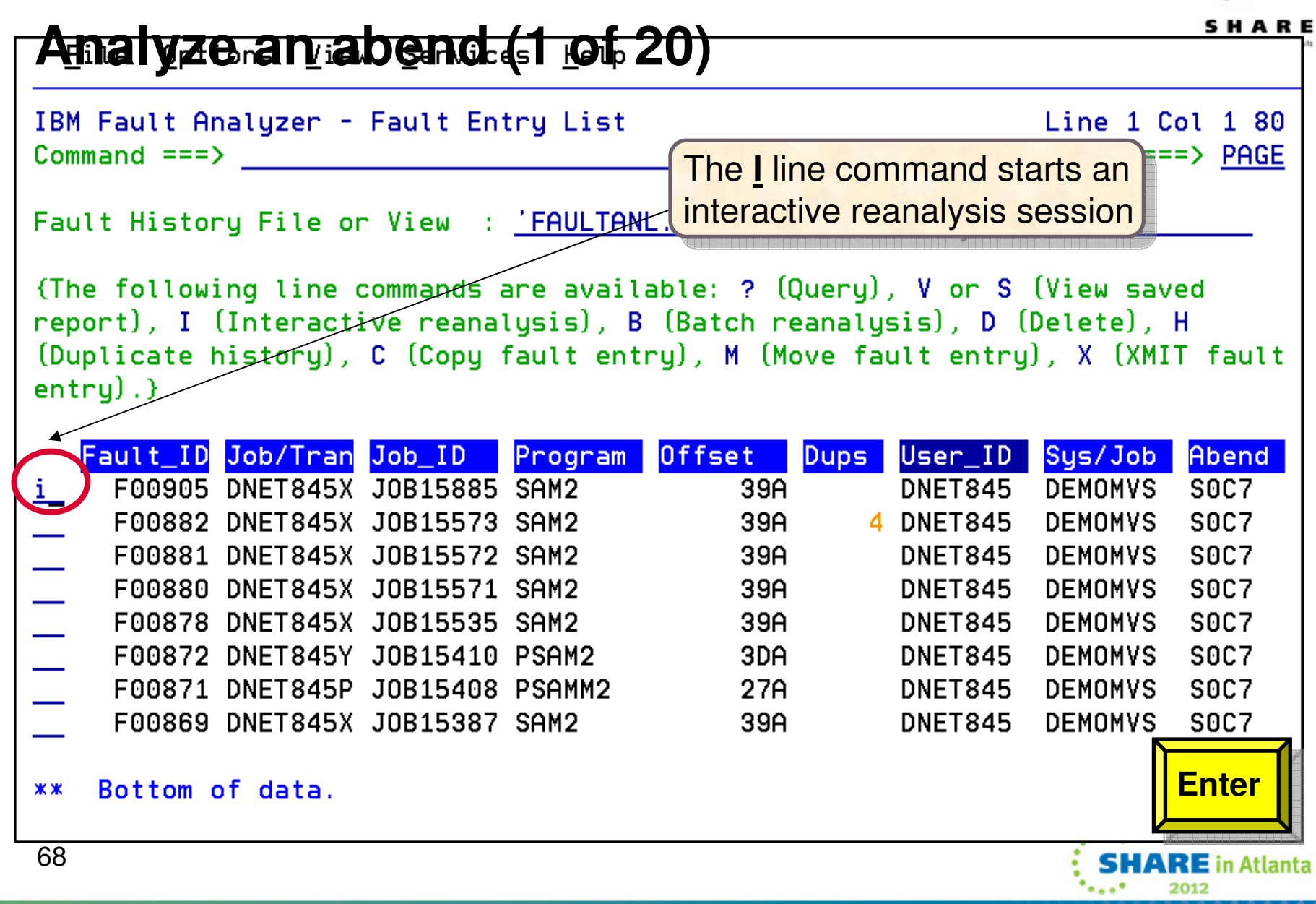

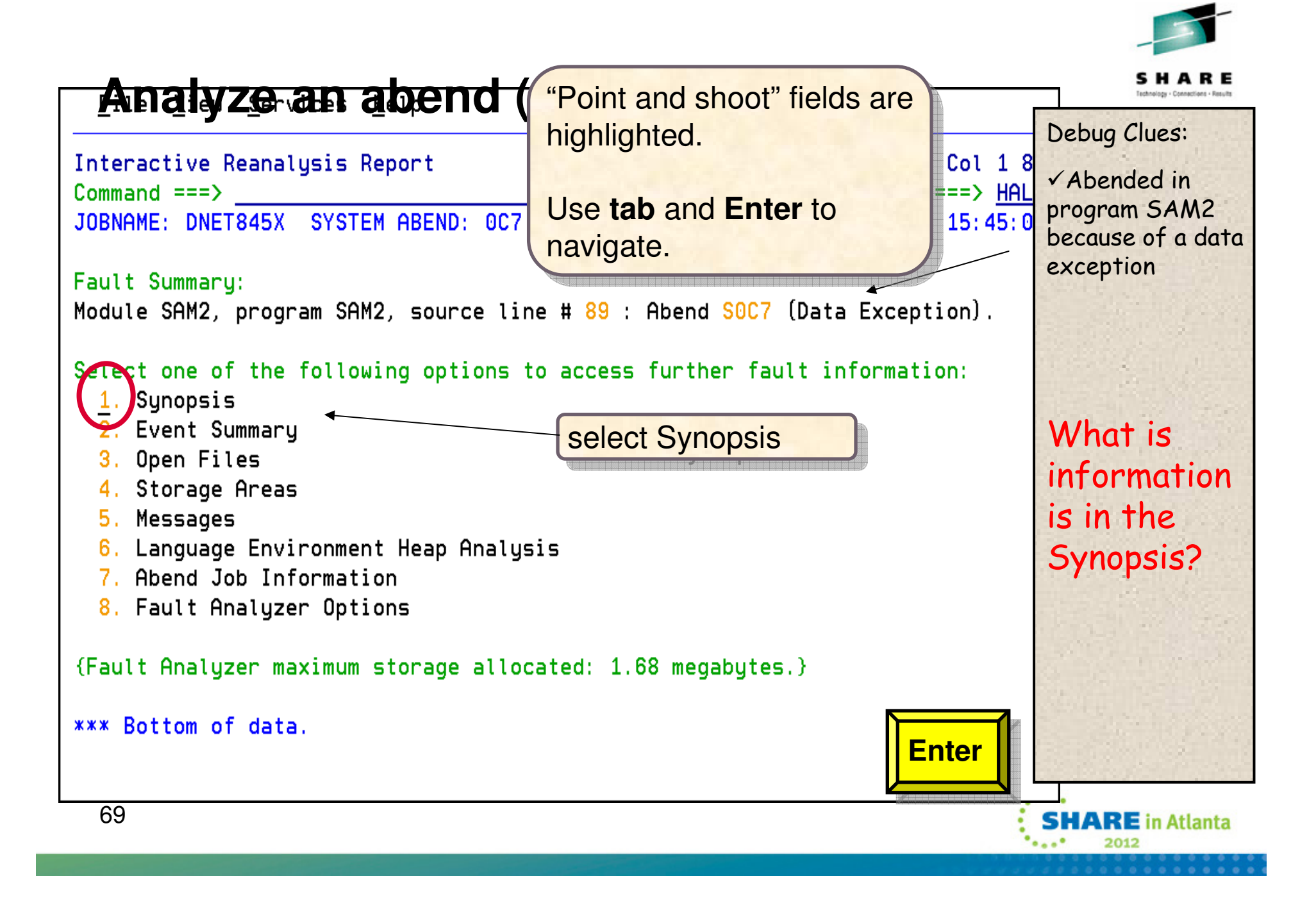

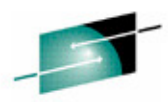

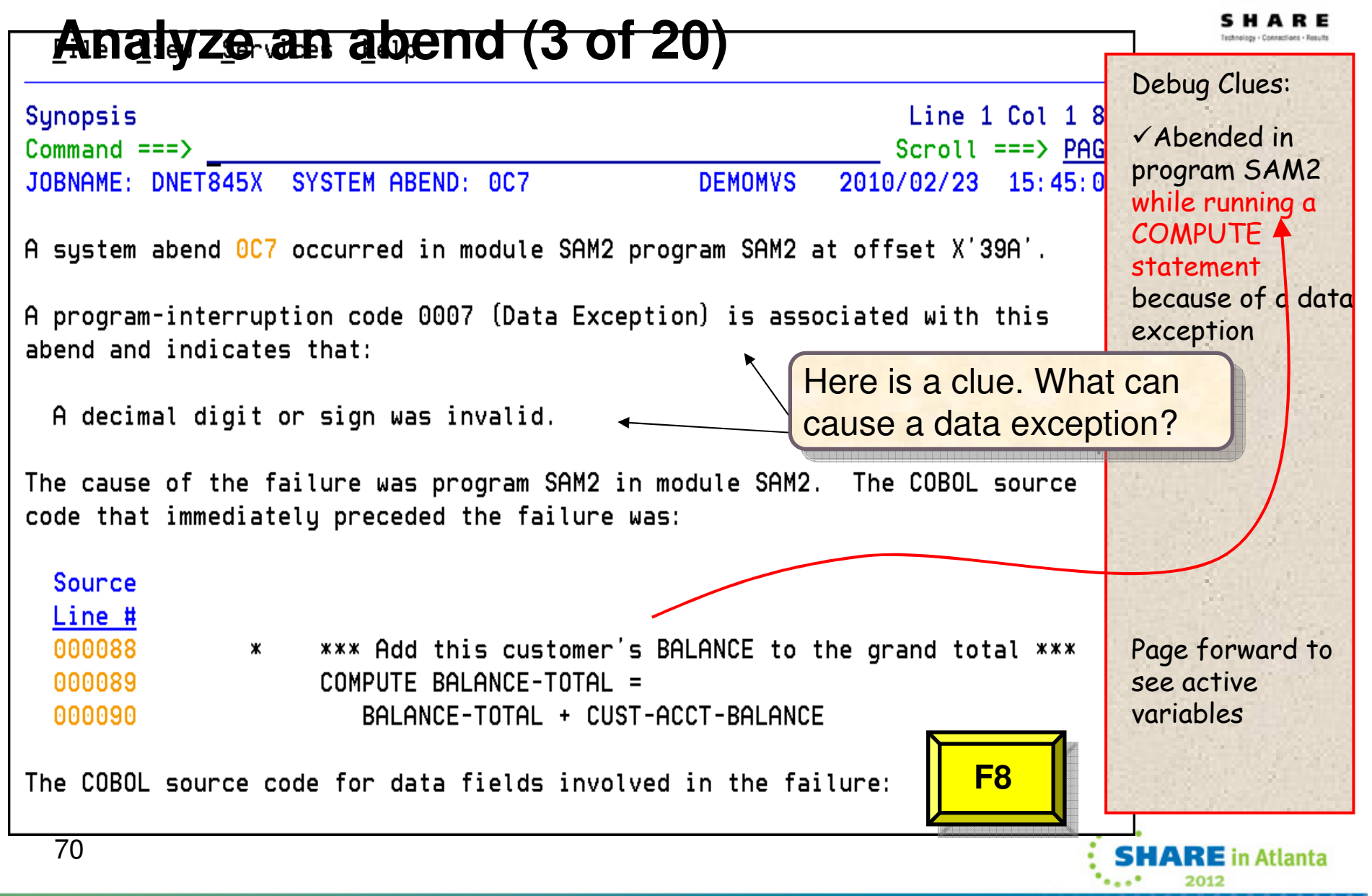

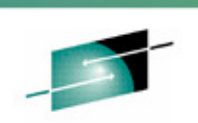

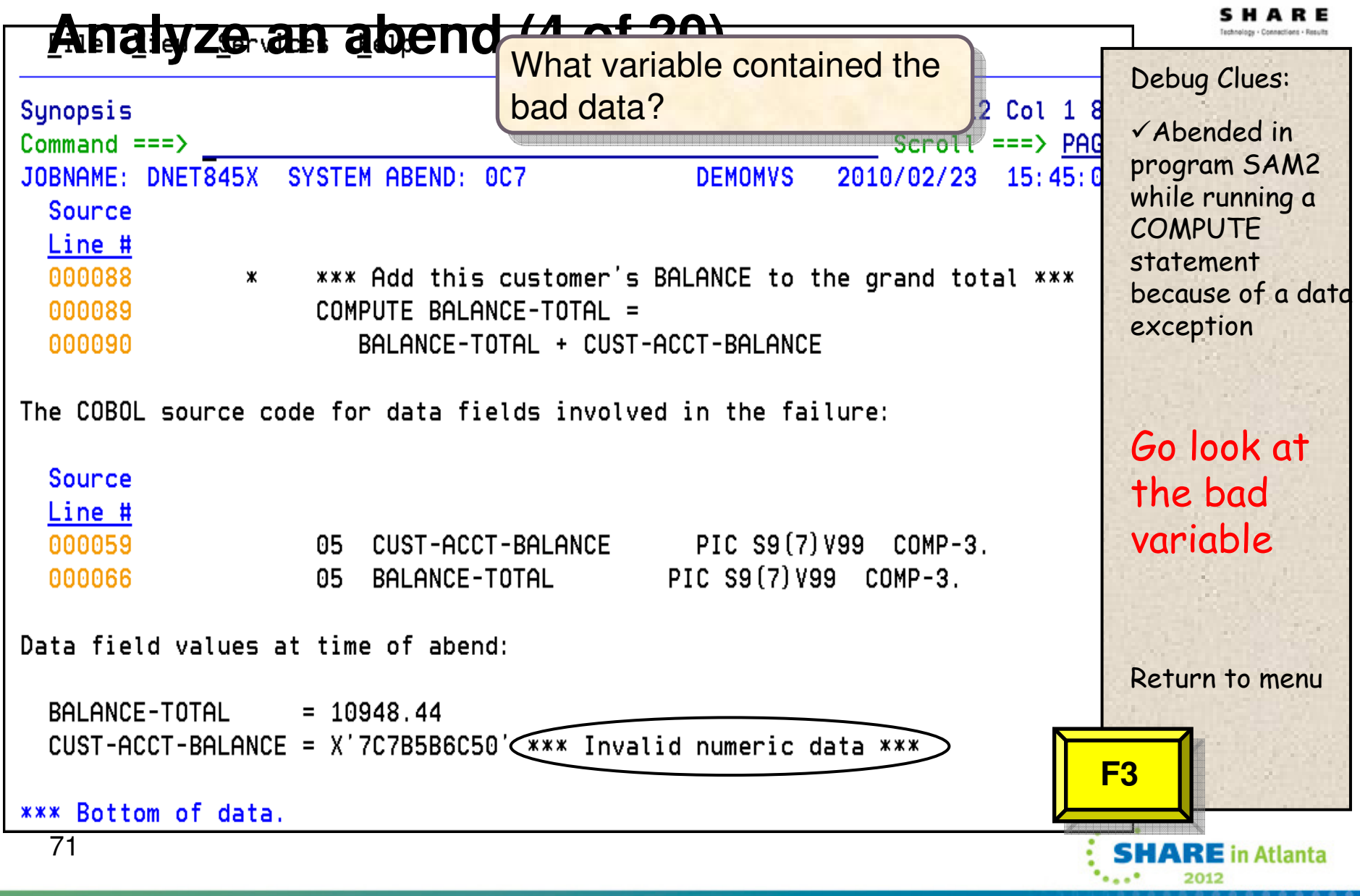

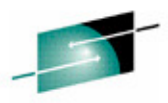

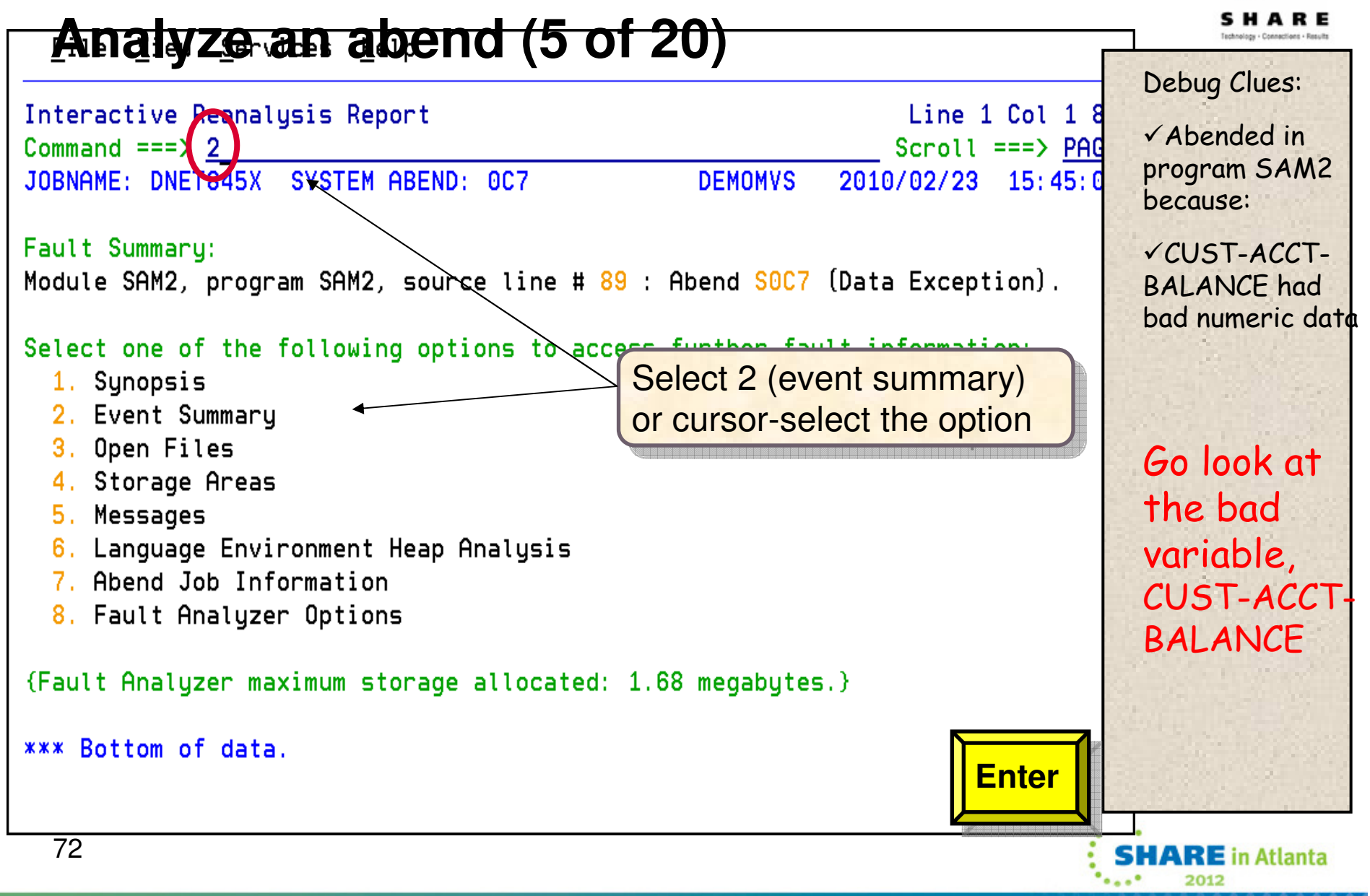
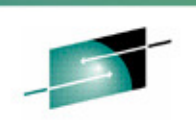

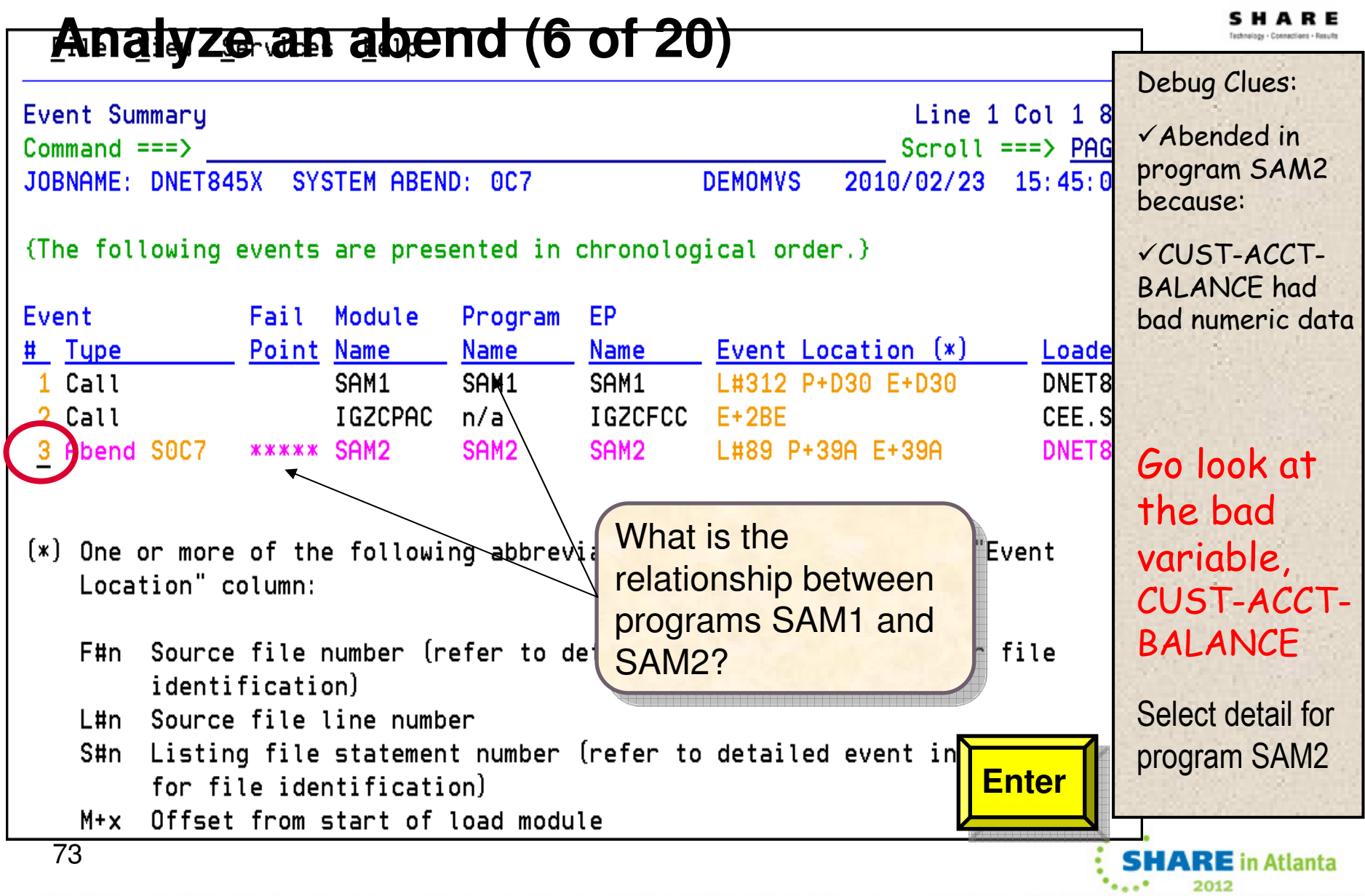

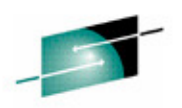

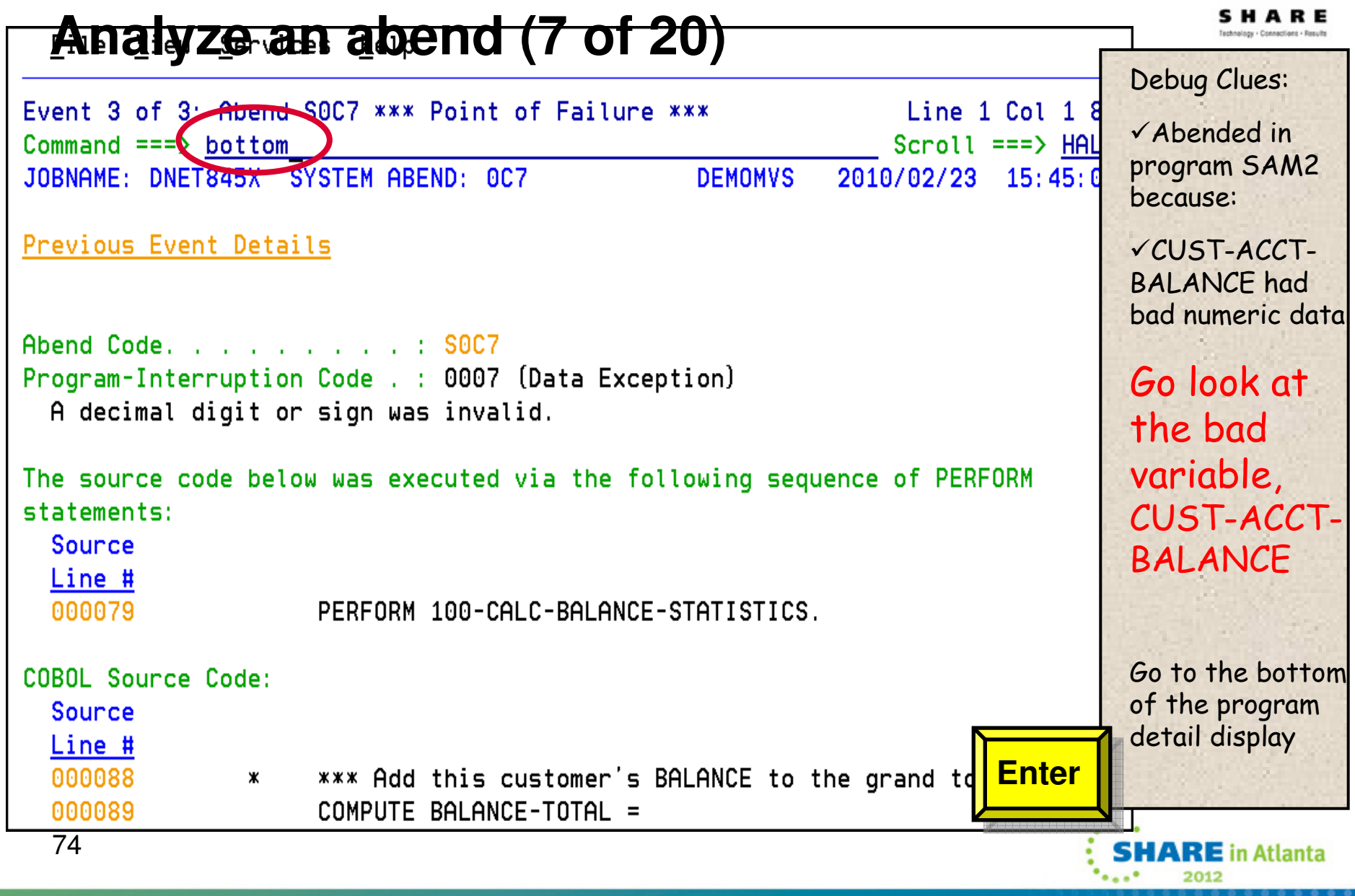

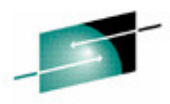

### **Analyze an abend (8 of 20)**Debug Clues:Event 3 of 3: Abend SOC7 \*\*\* Point of Failure \*\*\* Line 83 Col 1  $8$ -Abended in Scroll  $==$ > PAO  $Common = = = >$  program SAM2 JOBNAME: DNET845X SYSTEM ABEND: 0C7 **DEMOMVS** 2010/02/23 15:45:0 because:R6: 205910C0 (606016 butes of storage addressable) R7: 2050DA20 (1144288 bytes of storage addressable) -CUST-ACCT-R8: 0003F7C8 (Module SAM2 program SAM2 WORKING-STORAGE SECTION BLW=0000 + BALANCE had X'0', symbol WS-FIELDS, source line # 36 ) bad numeric dataR9: 0003F5D0 (Module SAM2 program SAM2 + X'5D0', source line # 116 )  $R10: 0003F11C$  (Module SAM2 program SAM2 +  $X'11C'$ ) R11: 0003F29C (Module SAM2 program SAM2 + X'29C') R12: 0003F0FC (Module SAM2 program SAM2 + X'FC') Go look at R13: 20594458 (592808 bytes of storage addressable) the bad R14: 8003F392 (Module SAM2 program SAM2 +  $X'392'$ , source line # 89 ) R15:  $8003F224$  (Module SAM2 program SAM2 +  $X'224'$ ) variable, CUST-ACCT-Associated Messages What is shown here? EXAMPLE IS SHOWN NOTE?<br>CEE3207S The system detected a data exception (System Completion Code=0C7). Associated Storage Areas **Enter**\*\*\* Bottom of data. 75**SHARE** in Atlanta 2012

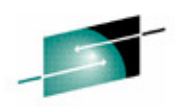

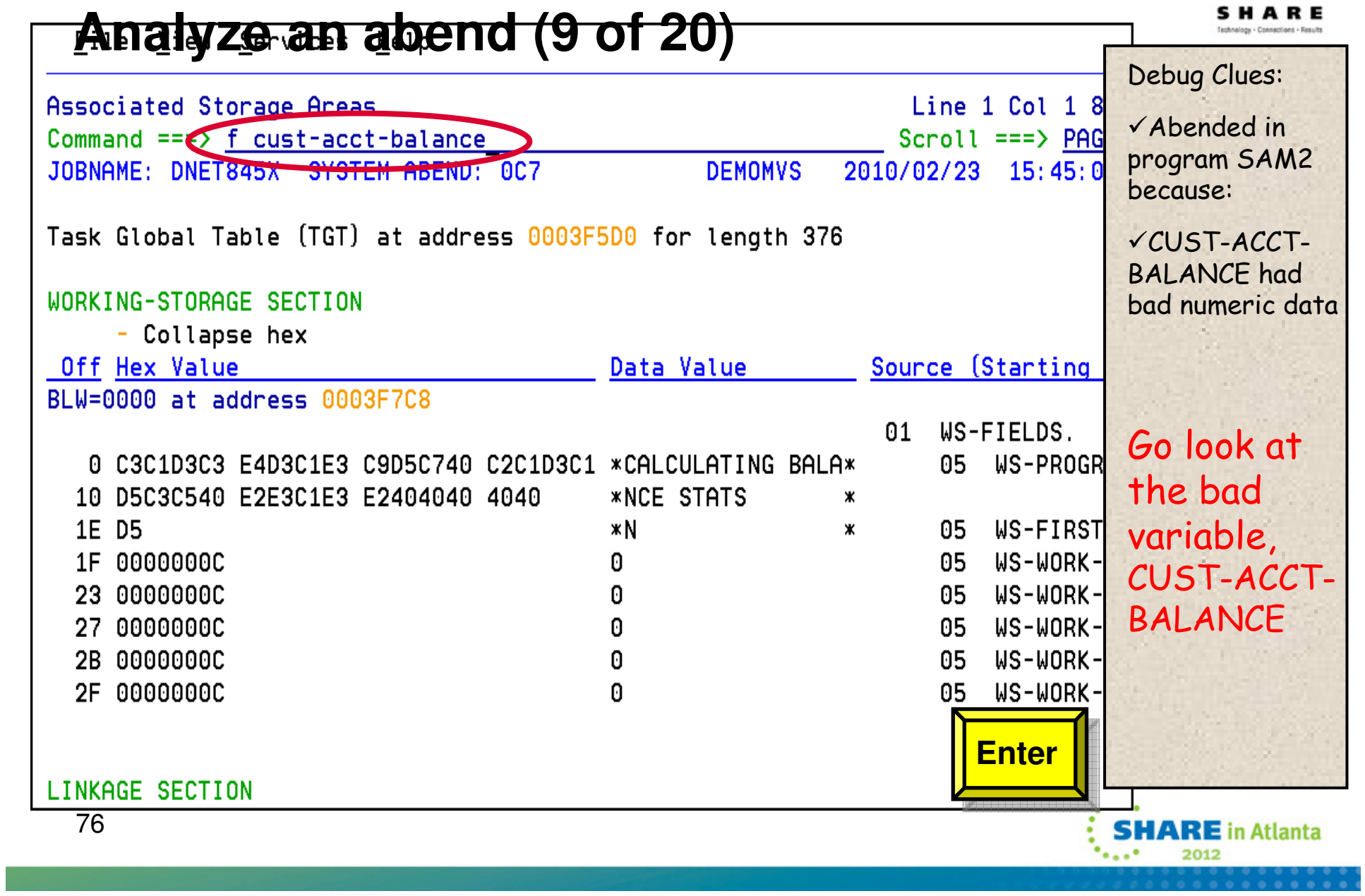

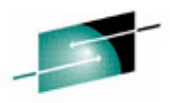

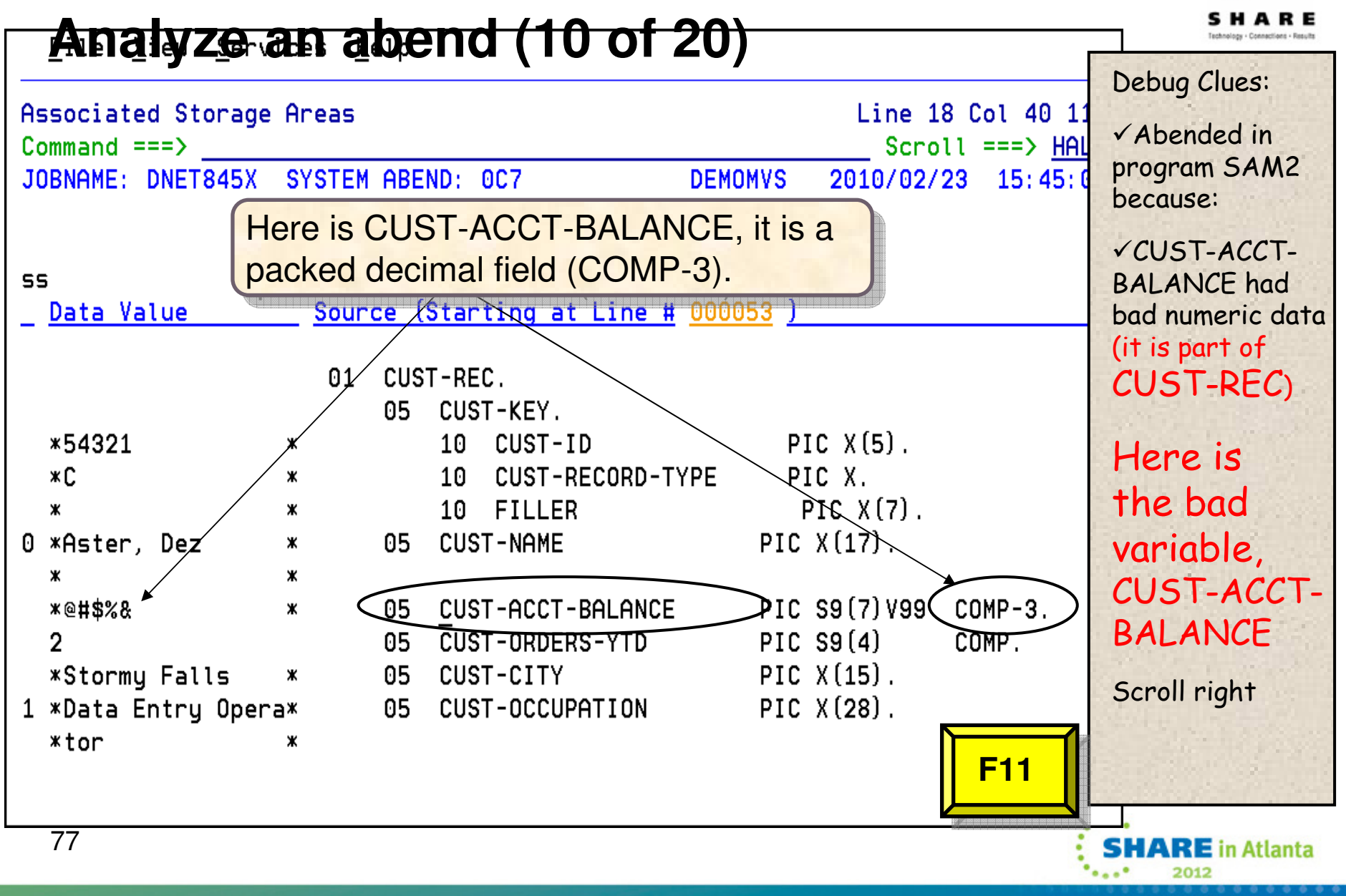

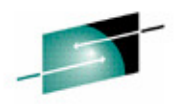

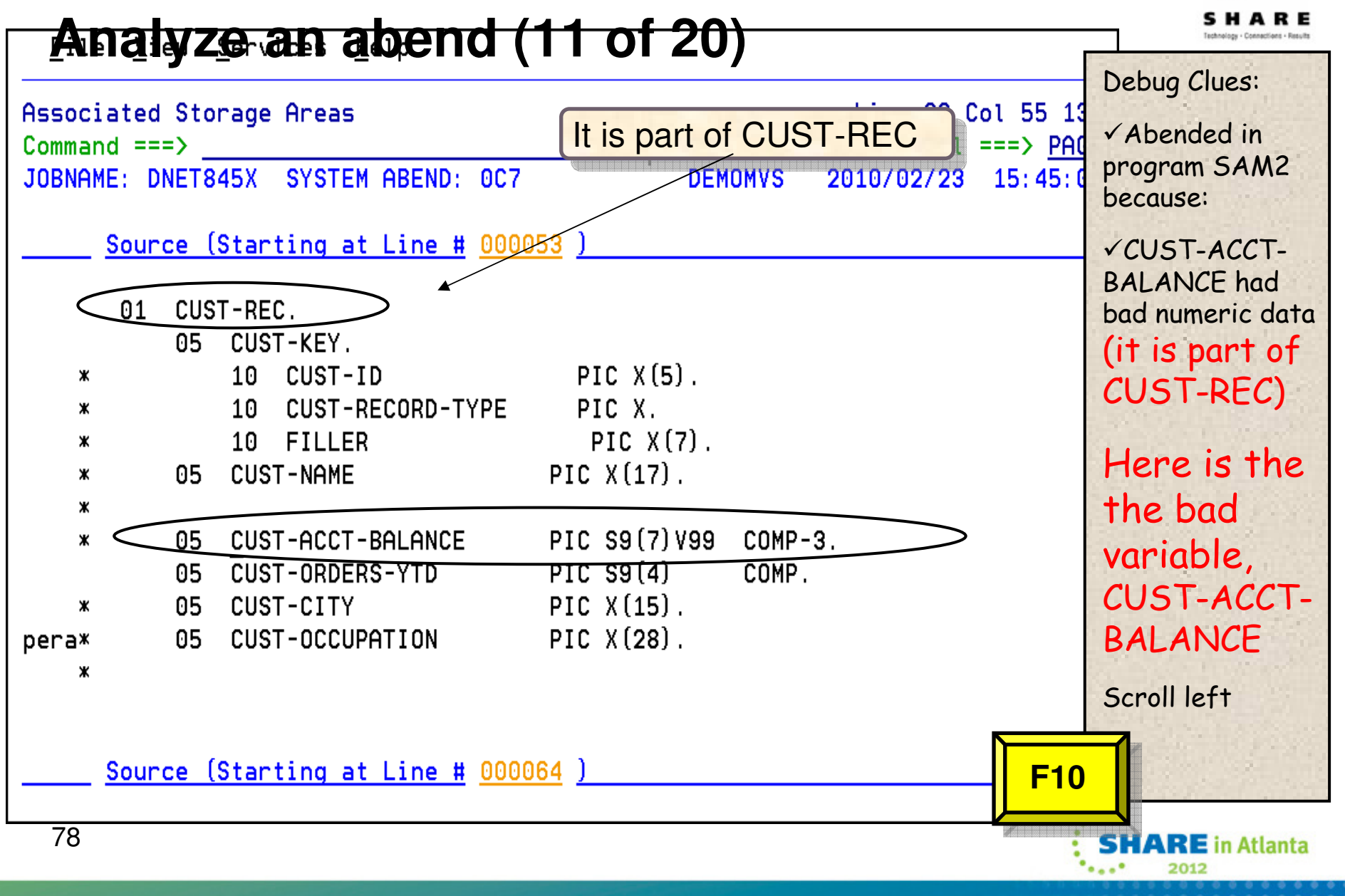

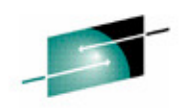

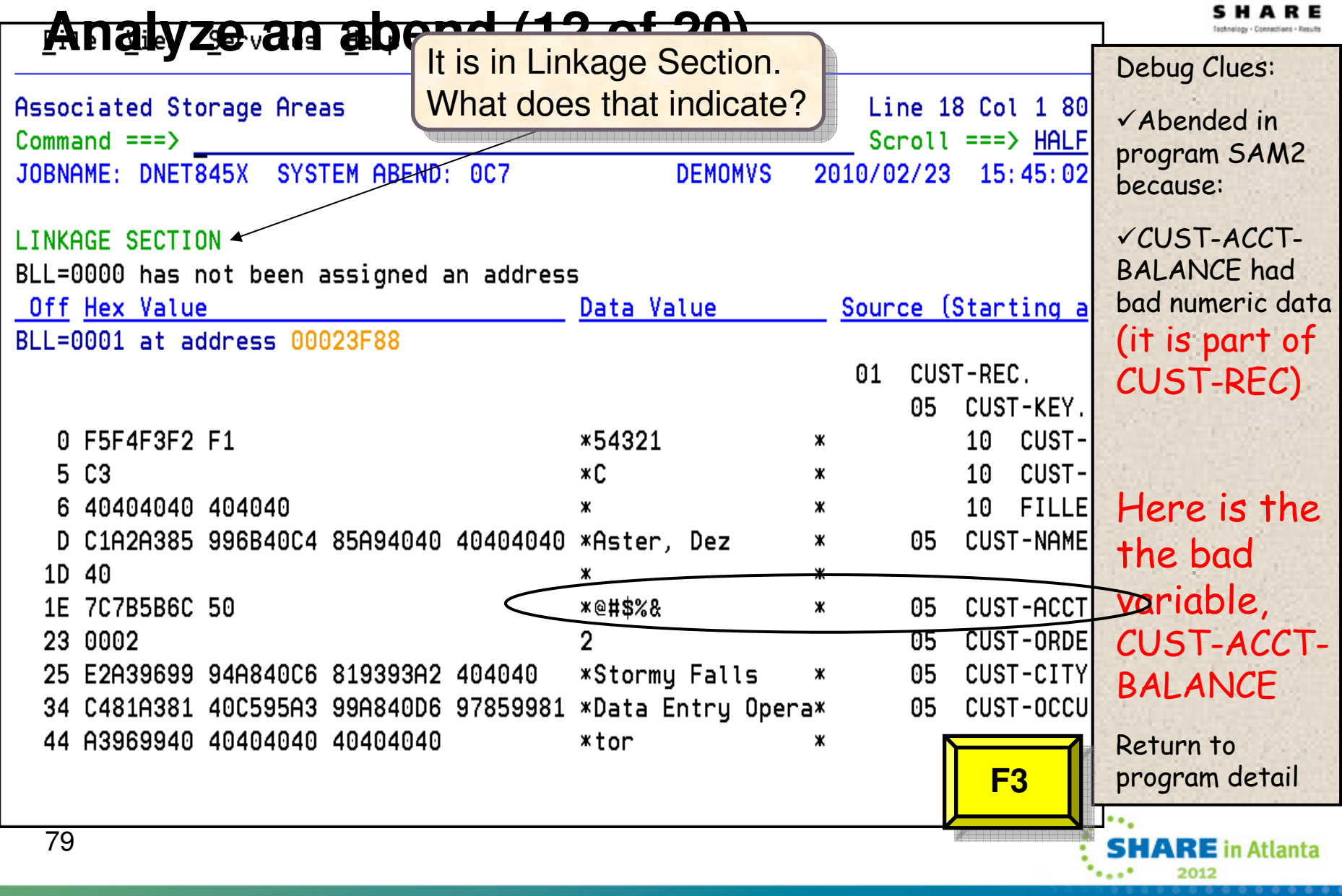

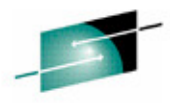

### **Analyze an abend (13 of 20)**Debug Clues:Event 3 of 3: Abend SOC7 \*\*\* Point of Failure \*\*\* Line 83 Col 1  $8$ -Abended in  $Scroll ==> HAll$  $Commoned == =>$  program SAM2 JOBNAME: DNET845X SYSTEM ABEND: 0C7 **DEMOMVS** 2010/02/23 15:45:0 because:R6: 205910C0 (606016 butes of storage addressable) R7: 2050DA20 (1144288 bytes of storage addressable) -CUST-ACCT-R8: 0003F7C8 (Module SAM2 program SAM2 WORKING-STORAGE SECTION BLW=0000 + BALANCE has X'0', symbol WS-FIELDS, source line # 36 ) bad numeric data R9: 0003F5D0 (Module SAM2 program SAM2 + X'5D0', source line # 116 ) (it is part of  $R10: 0003F11C$  (Module SAM2 program SAM2 +  $X'11C'$ ) CUST-REC), R11: 0003F29C (Module SAM2 program SAM2 + X'29C') which was passed R12: 0003F0FC (Module SAM2 program SAM2 + X'FC') from a calling R13: 20594458 (592808 bytes of storage addressable) programR14: 8003F392 (Module SAM2 program SAM2 +  $X'392'$ , source line # 89 ) Go look at R15:  $8003F224$  (Module SAM2 program SAM2 +  $X'224'$ ) the passed **Associated Messages** dataCEE3207S The system detected a data exception (System Completion Code=0C7). Return to the events list**Associated Storage Areas F3**\*\*\* Bottom of data. 80**SHARE** in Atlanta

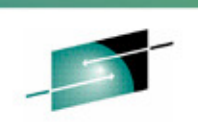

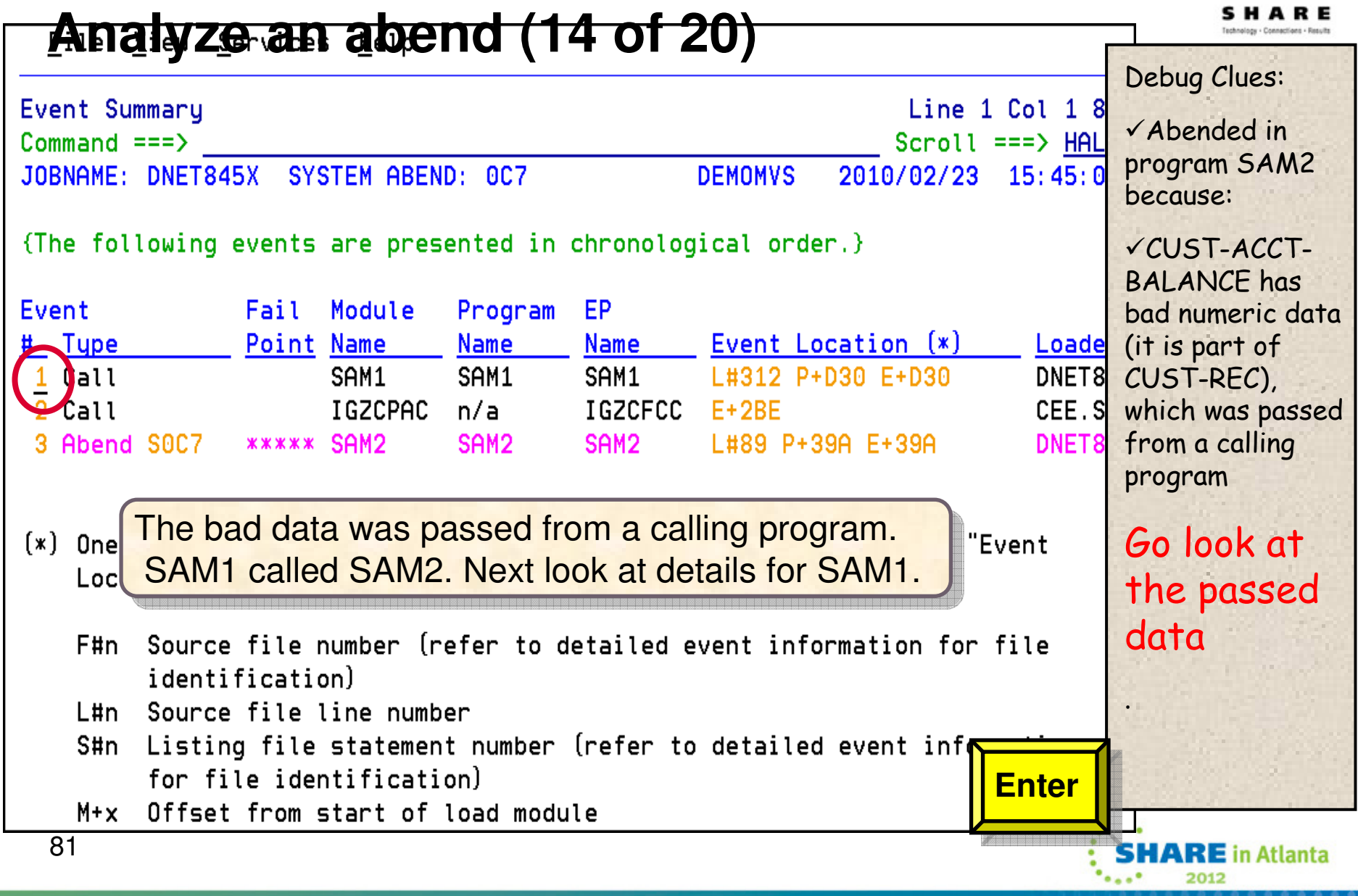

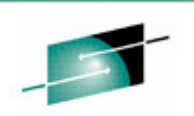

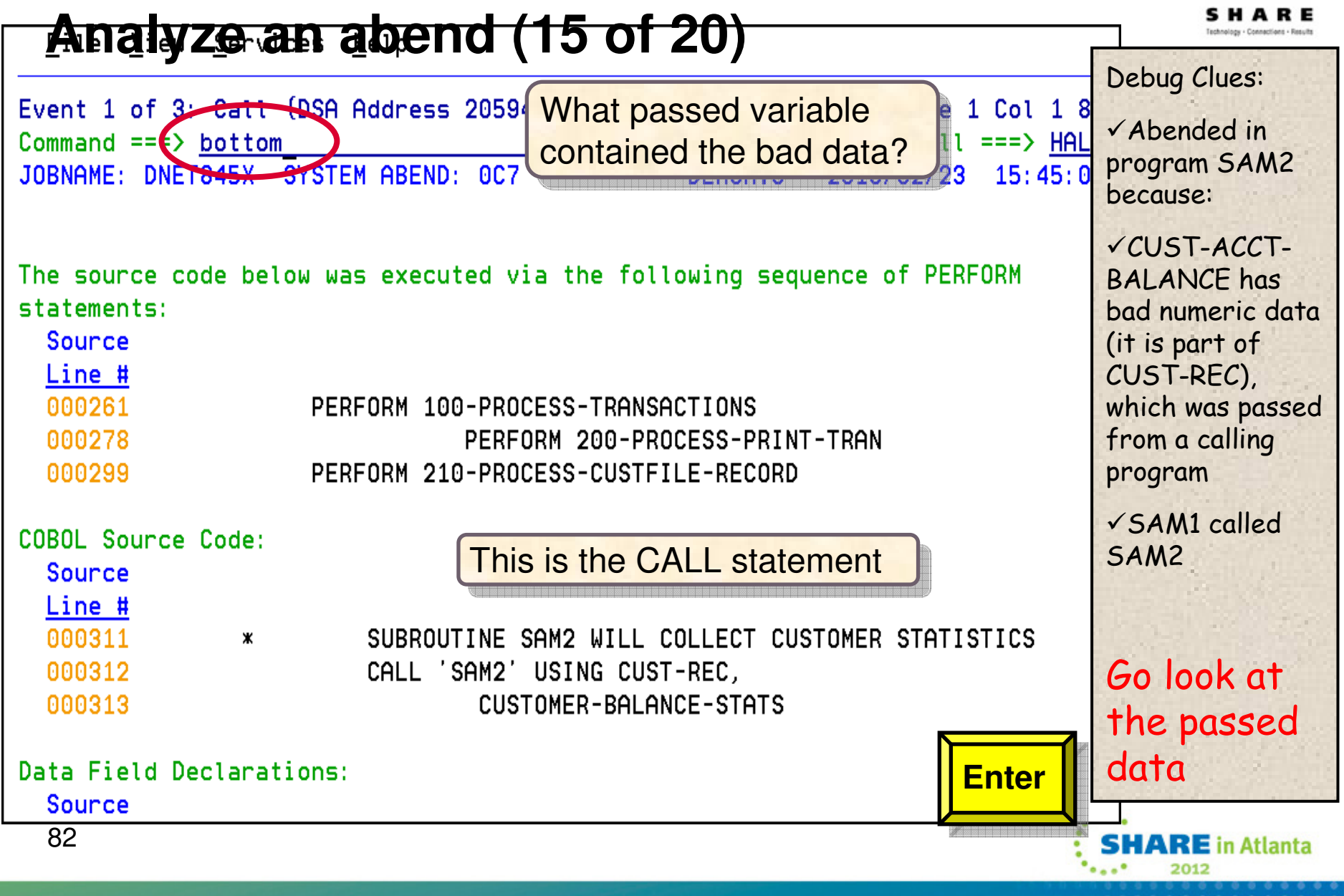

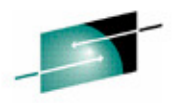

### **Analyze an abend (16 of 20)**Debug Clues:Event 1 of 3: Call (DSA Address 20594030) Line 68 Col 1 -Abended in Scroll === $> P$  $Commoned == =>$  program SAM2 JOBNAME: DNET845X SYSTEM ABEND: 0C7 **DEMOMVS** 2010/02/23 15:45 because:R10:  $00007124$  (Module SAM1 program SAM1 +  $X'124'$ ) R11: 00007798 (Module SAM1 program SAM1 + X'798') -CUST-ACCT- $R12: 000070FC$  (Module SAM1 program SAM1 + X'FC') BALANCE has bad R13: 20594030 (593872 bytes of storage addressable) numeric data, which R14:  $80007D32$  (Module SAM1 program SAM1 + X'D32', source line #  $312$  ) was passed from a R15: A05142B0 (Module IGZCPAC + X'2B0') calling program-SAM1 called Associated Open Files SAM2File Name . . . . . . . . . CUSTFILE  $\checkmark$  SAM1 passed bad File Name . . . . . . . . . CUSTRPT data in CUST-RECFile Name . . . . . . . . . TRANFILE Look at Associated Storage Areas CUST-RECGo to variables and Next Event Details storage for this **Enter program** \*\*\* Bottom of data. 832012

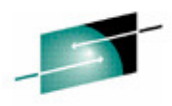

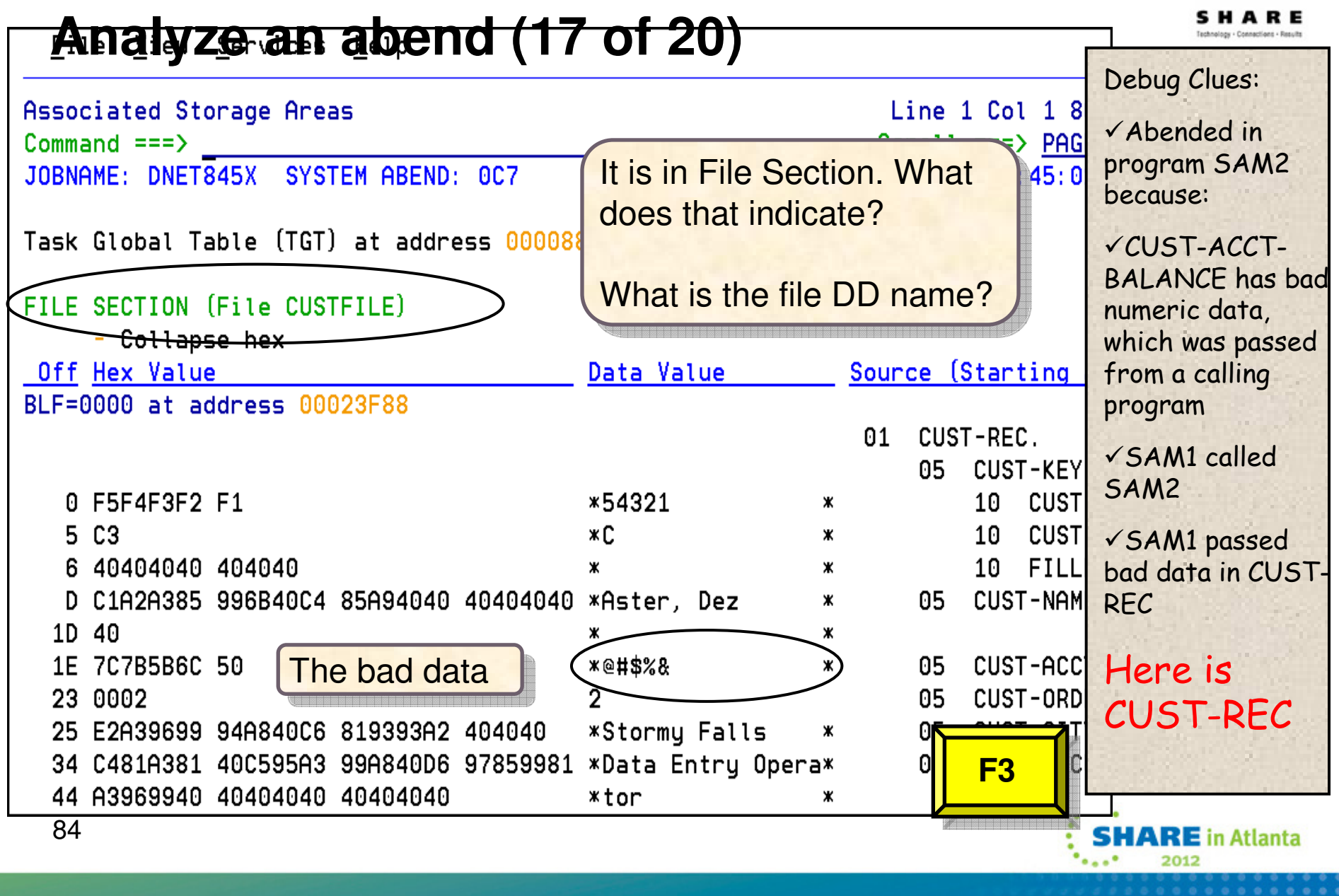

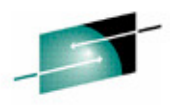

### **Analyze an abend (18 of 20)**Debug Clues:Event 1 of 3: Call (DSA Address 20594030) Line 68 Col 1  $\sqrt{ }$ -Abended in  $Scroll ==$ > PAO  $Commoned == =>$  program SAM2 JOBNAME: DNET845X SYSTEM ABEND: 0C7 **DEMOMVS** 2010/02/23 15:45:1 because:R10:  $00007124$  (Module SAM1 program SAM1 +  $X'124'$ ) R11: 00007798 (Module SAM1 program SAM1 + X'798') -CUST-ACCT- $R12: 000070FC$  (Module SAM1 program SAM1 + X'FC') BALANCE has R13: 20594030 (593872 bytes of storage addressable) bad numeric R14:  $80007D32$  (Module SAM1 program SAM1 + X'D32', source line # 312 ) data, which R15: A05142B0 (Module IGZCPAC + X'2B0') was passed from a calling Associated Open Files program $\sf Cursor$  select the  $\parallel$ -SAM1 called File Name . . . . . . . . . **CUSTFILE** file nameSAM2File Name . . . . . . . . . File Name . . . . . . . . . TRANFILE  $\checkmark$  SAM1 passed bad data in Associated Storage Areas CUST-REC $\checkmark$  The bad data was read from Next Event Details <mark>r |</mark> file CUSTFILE **Enter**\*\*\* Bottom of data. 85**SHARE** in Atlanta 2012

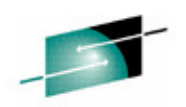

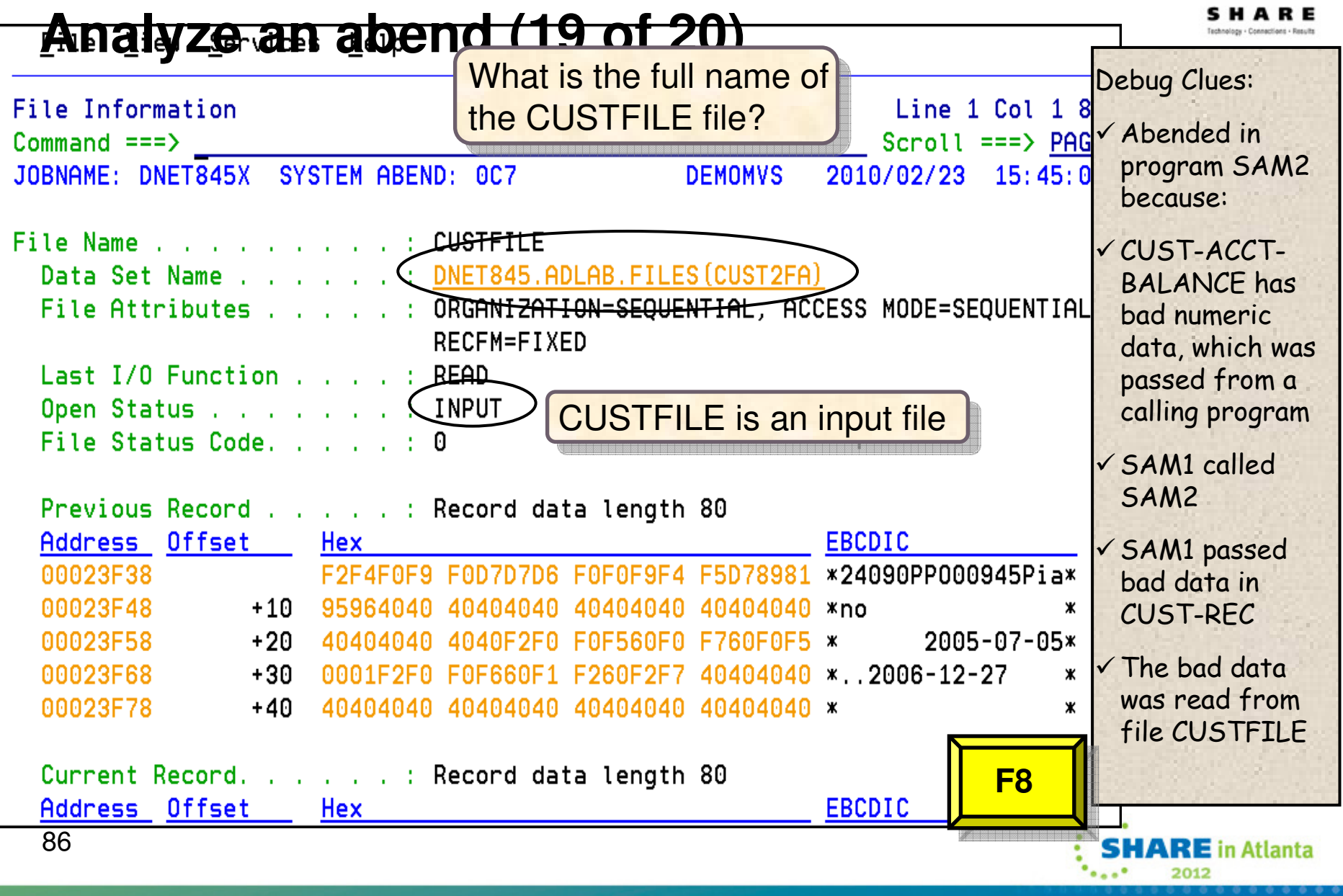

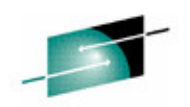

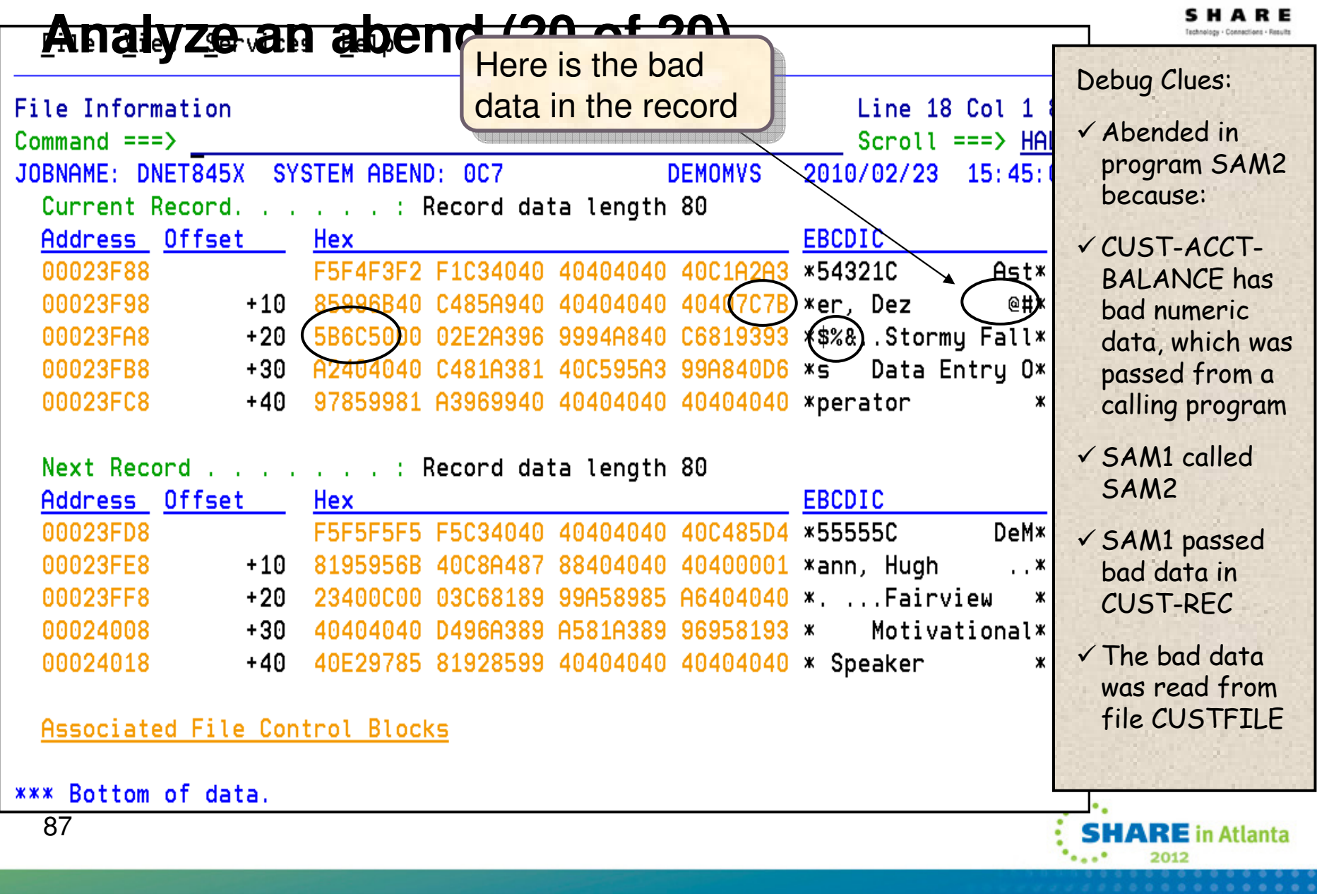

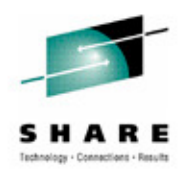

### **Fault Analyzer: What's new in version 11?**

- The IBM Fault Analyzer Plug-in for Eclipse, when integrated with Fault •Analyzer for z/OS and CICS Explorer, provides access to problem reports for diagnosing mainframe application errors and abends. Key features include:
	- An interface to manage views and multiple fault history files
	- The ability to browse fault entries that were created during real-time analysisof abending programs
	- A browser for browsing the dump storage associated with a fault entry
	- A source listing of abending programs using side files
- • Java support enhancements:
	- Integration of Java stack trace information into the Fault Analyzer event list
	- Java source support where Java source is included in the abending jar file
- C/C++ Dwarf file support.
- Latest Enterprise PL/I sysdebug file support.
- Fault Entry size management improvements:
	- Fault Analyzer will no longer include un-referenced storage pages in the minidump portion of a Fault Entry.
	- • An option to control the size of the CICS trace table included from SDUMP analysis.
	- Support for CICS EXCI calls made from the Fault Analyzer listing exit.
	- CICS Auxiliary trace data set interpretation and viewing.
	- Enhancements to ISPF history file management operations to be similar to IDIUTIL.

## **Agenda**

- Fault Analyzer
- Debug Tool
- Application Performance Analyzer
- File Manager

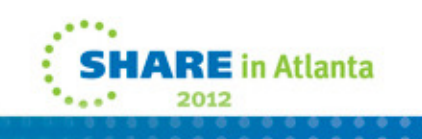

### **IBM Debug Tool 3270 and GUI based interfaces**

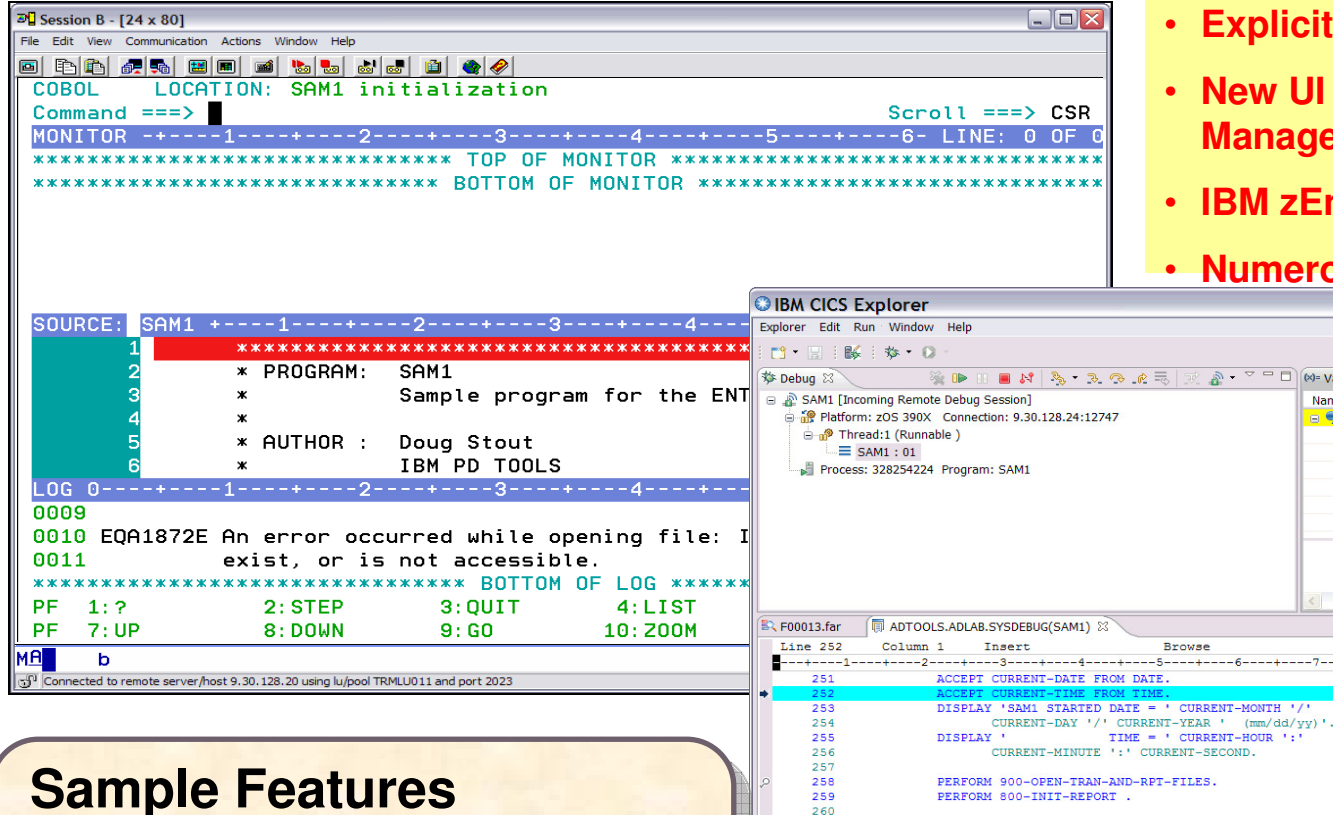

### **New in DT V11.1**

- **Plug-in for CICS Explorer**
- **Explicit debug mode**

Name

CURRENT-MONTH

CURRENT-HOUR ':'

**CURRENT-TIME** CURRENT-HOUR

CURRENT-MINUTE

CURRENT-SECOND

CURRENT-HNDSEC

- **Interfaces New UI for Terminal Interface Manager** •
- **IBM zEnterprise 196 support**
- **Numerous customer requirements**

• ▽ □ | ∞= Variables ⊠ © Breakpoints | © Monitors | 쉽 Modules | 111 Registers |

### **Sample Features**

- 64-bit register support Assembler 64-bit register support Assembler
- •• Dynamic patching
- **Bave and restore s** • Save and restore sessions settings
- Save and restore sessions settings Object level disassembly debugging Object level disassembly debugging

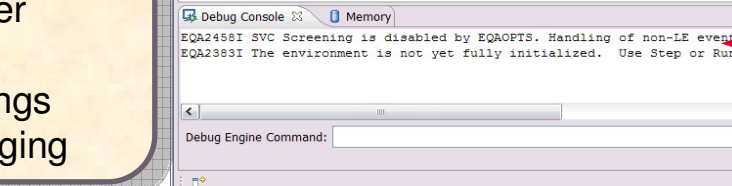

PERFORM 800-INIT-REPORT

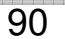

**HARE** in Atlanta

**图 参 Debug** 

 $=$  $F$ 

**FREE!!** 

Value

n.

 $\bar{\Gamma}$   $\bar{\Gamma}$ 

 $\overline{\mathsf{F}}$  if

Г.E.

 $=$   $\Box$   $\Box$  Outline  $\boxtimes$ 

An outline is not available

**Eclipse Based GUI**

## **The Debug Tool Perspective**

**W IBM CICS Explorer**  $|D| \times$ Explorer Edit Run · Window Help  $|111 \cdot |111| + |131 \cdot |131 \cdot |141 \cdot |151 \cdot |151 \cdot |151 \cdot |151 \cdot |151 \cdot |151 \cdot |151 \cdot |151 \cdot |151 \cdot |151 \cdot |151 \cdot |151 \cdot |151 \cdot |151 \cdot |151 \cdot |151 \cdot |151 \cdot |151 \cdot |151 \cdot |151 \cdot |151 \cdot |151 \cdot |151 \cdot |151 \cdot |151 \cdot |151 \cdot |151 \cdot |151 \cdot |151 \cdot |151 \cdot |151 \cdot |151$ A  $\sqrt{2}$   $\Box$   $\bigcirc$  Breakpoints  $\bigcirc$  Registers  $\bigcirc$  Monitors  $\boxtimes$  $=$  $F$ 梦 Debug 83 **SOFTENS ROCE** ាំ Modules □ *A* SAM1 [Incoming Remote Debug Session] Monitors and ListingsPlatform: zOS 390X Connection: 9.30.128.24:7328 **CUST-RECORD-TYPE = 'C'** nan Thread: 1 (Runnable ) **E-CUST-REC**  $\equiv$  SAM2:02 **E.** CUSTOMER-BALANCE-STATS Program Stack $\equiv$  SAM1:01  $\sim$  CUST-ID = '01001' Process: 328254224 CUST-NAME = 'Lynn, Amanda WS-PROGRAM-STATUS = 'CALCULATING BALANCE STATS  $-BALANCE-COUNT = +0000000.00$  $\left| \cdot \right|$  $\overline{\blacksquare}$ 細軸▽甲目  $\int \frac{dE}{dE}$  Outline  $(x)$  = Variables  $\int x^2 dx$ ADTOOLS.ADLAB.SYSDEBUG(SAM2) 23 Line 87 Active Source CodeColumn<sub>1</sub> Insert Value Name **BALANCE-COUNT**  $+0000000,00$ . GOBACK. 6 C. WS-FIELDS  $82$ 83 WS-PROGRAM-STATUS CALCULATING BALANCE STATS 84 100-CALC-BALANCE-STATISTICS. WS-FIRST-TIME-SW **W** 会与 MOVE 'CALCULATING BALANCE STATS' TO WS-PROGRAM-STATUS. WS-WORK-NUM-1  $+0000000$ 86 \*\*\* Increment Record Count \*\*\* Variables Display88 \*\*\* Add this customer's BALANCE to the grand total \*\*\*  $=$  $F$ Debug Console 23  $\setminus$   $\Box$  Memory  $Z$  db in  $\frac{1}{2}$  (  $\frac{1}{2}$  )  $\frac{1}{2}$ 曾 EQA2268I \*\*\* User preferences file commands end \*\*\* EQA2458I SVC Screening is disabled by EQAOPTS. Handling of non-LE events is not available. Debuggi EQA2383I The environment is not yet fully initialized. Use Step or Run. Program was stopped due to line/statement breaknoint at statement 312 Program was stopped due to entry, **The Debug perspective when a The Debug perspective when a**  $\left| \cdot \right|$ **program is being debugged**Enter Commands... Debug Engine Command:  $\square^{\diamond}$ 91**SHARE** in Atlanta 2012

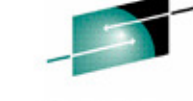

echnology - Connections - Result

## **The Debug view**

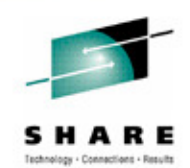

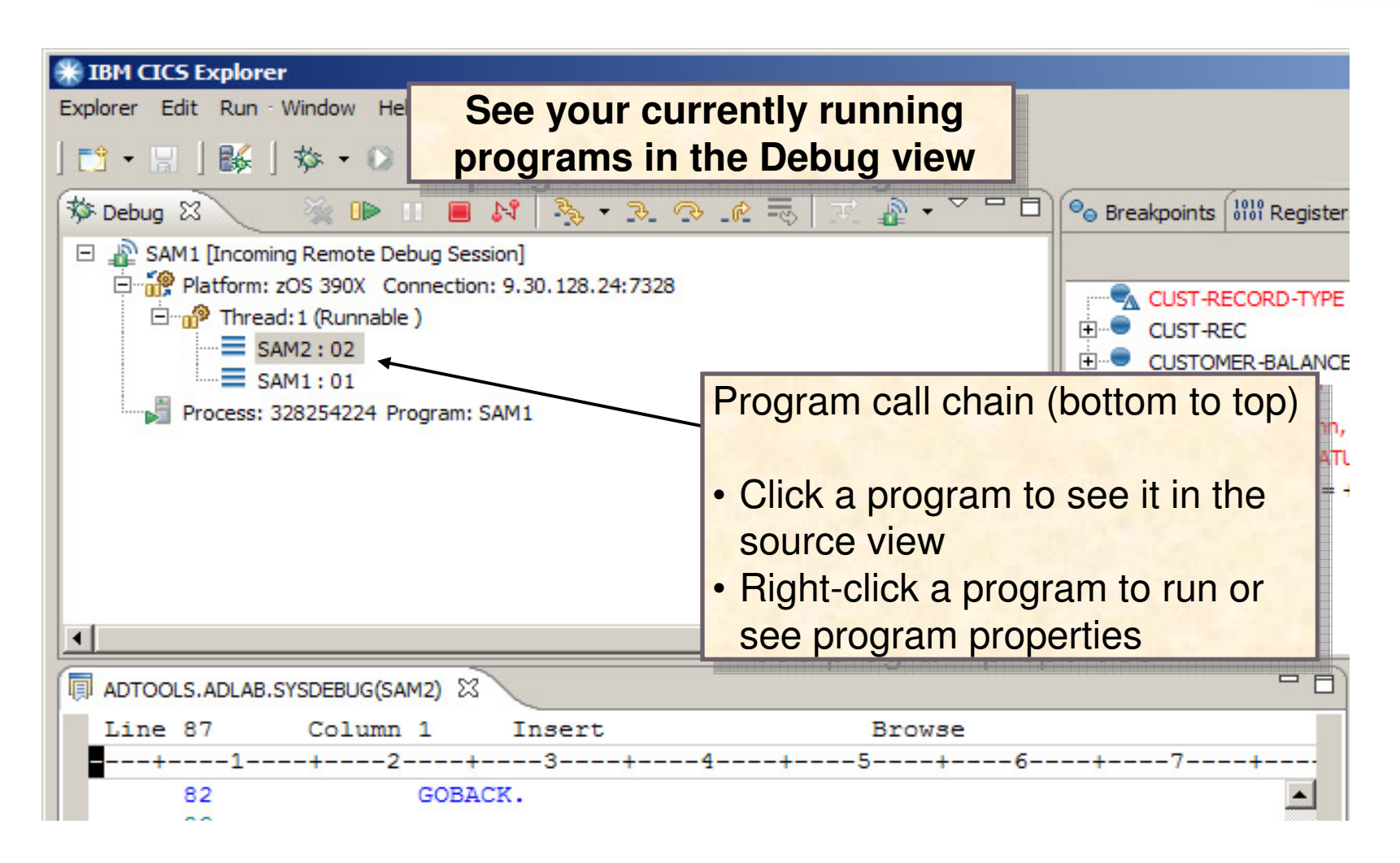

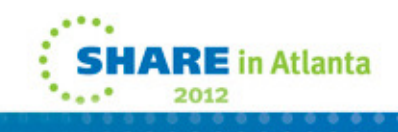

## **Action bar buttons perform program actions….**

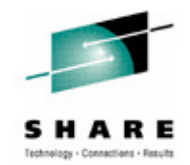

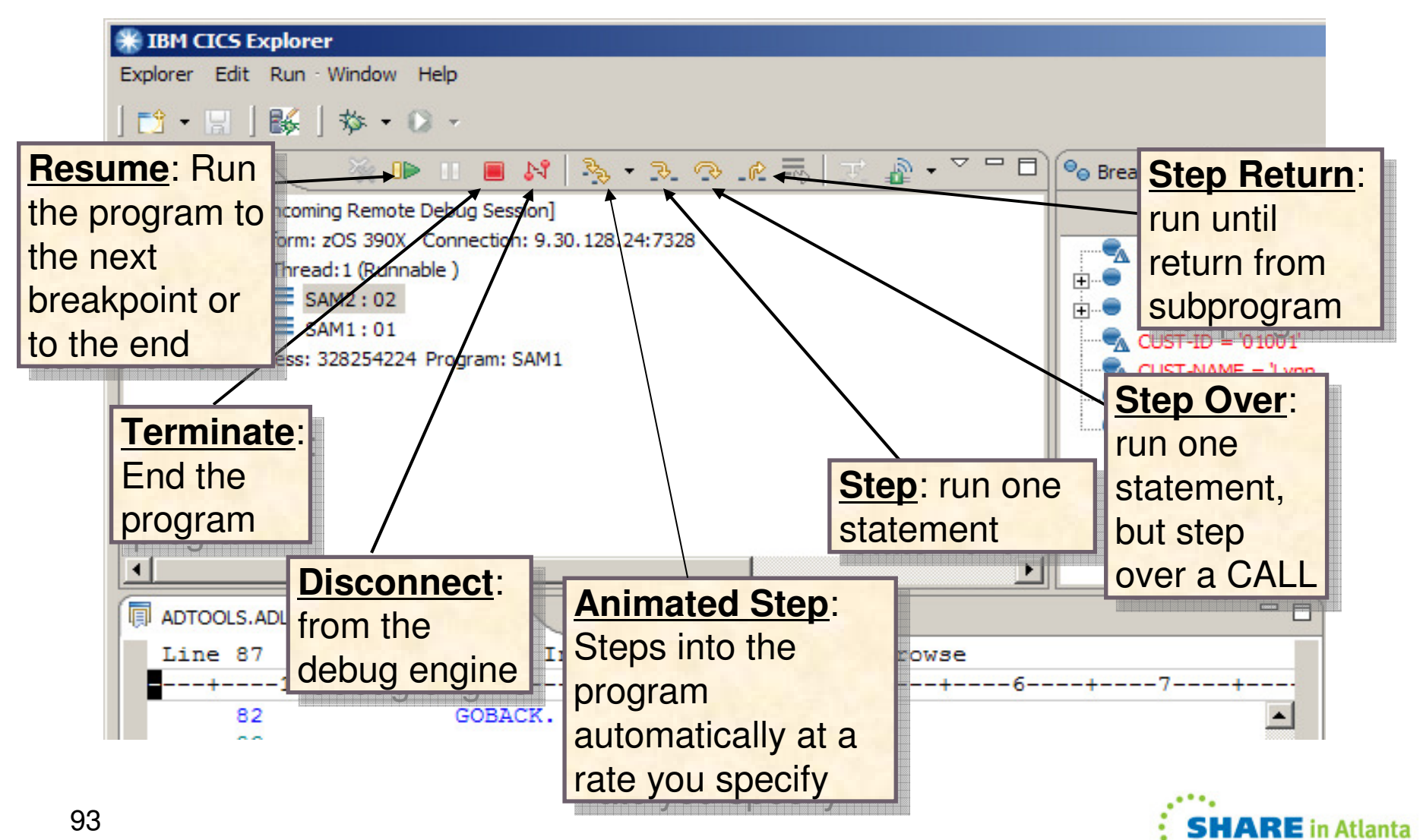

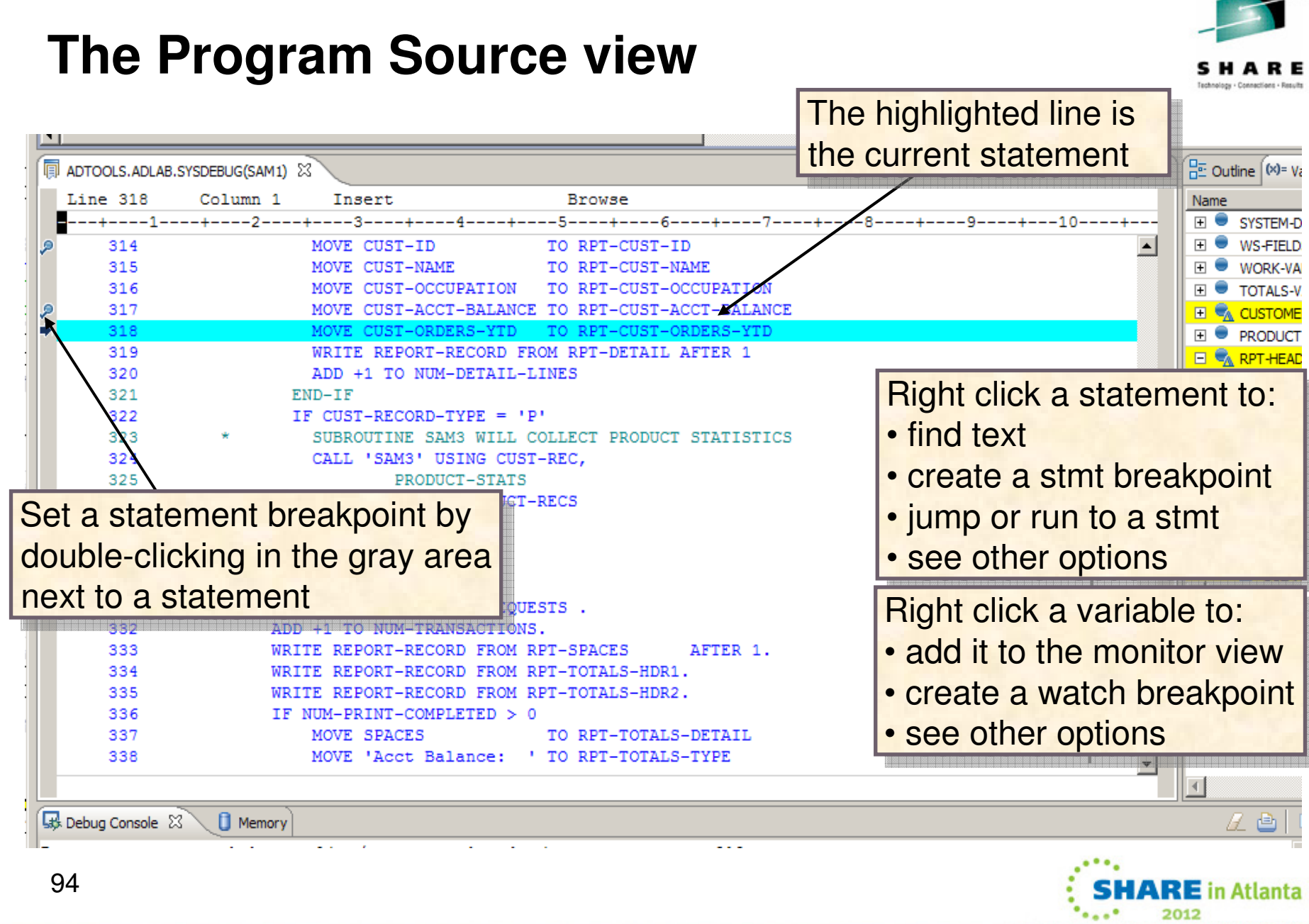

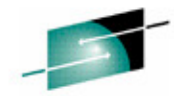

..............

94

### **The Variables ViewView and change variables for the program displayed in the source view.program displayed in the source view.**

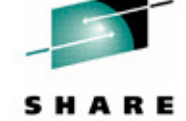

 $\overline{\triangledown}$   $\overline{\square}$   $\overline{\square}$  $=$   $\Box$  $\frac{1}{2}$  Outline  $(x)$  variables  $\frac{1}{2}$ ⇒fē Right click a variable to: Value Name  $\Box$   $\bigotimes$  RPT-DETAIL • display in hexRPT-CUST-ID  $'01001'$ add to the memory view т. **FILLER** • change the value • change the value RPT-CUST-NAME 'Lynn, Amanda Expand and collapse п. **FILLER** • see other optionsgroup level data RPT-CUST-OCCUPATIO 'Musician elementsт, **FILLER** RPT-CUST-ACCT-BALAN Overtype a value  $67.68' \mathbf{r}$ **FILLER** <mark>to change it</mark> RPT-CUST-ORDERS-YTI 'rrrrrrrrr' **FILLER** RPT-TRAN-DETAIL ERR-MSG-BAD-TRAN  $67.68'$ Click on a variable to display 診  $\qquad \qquad =\qquad$ Ħ it in the expanded areaLook at all working storage (show, change screen) 95**SHARE** in Atlanta

## **The Monitors View**

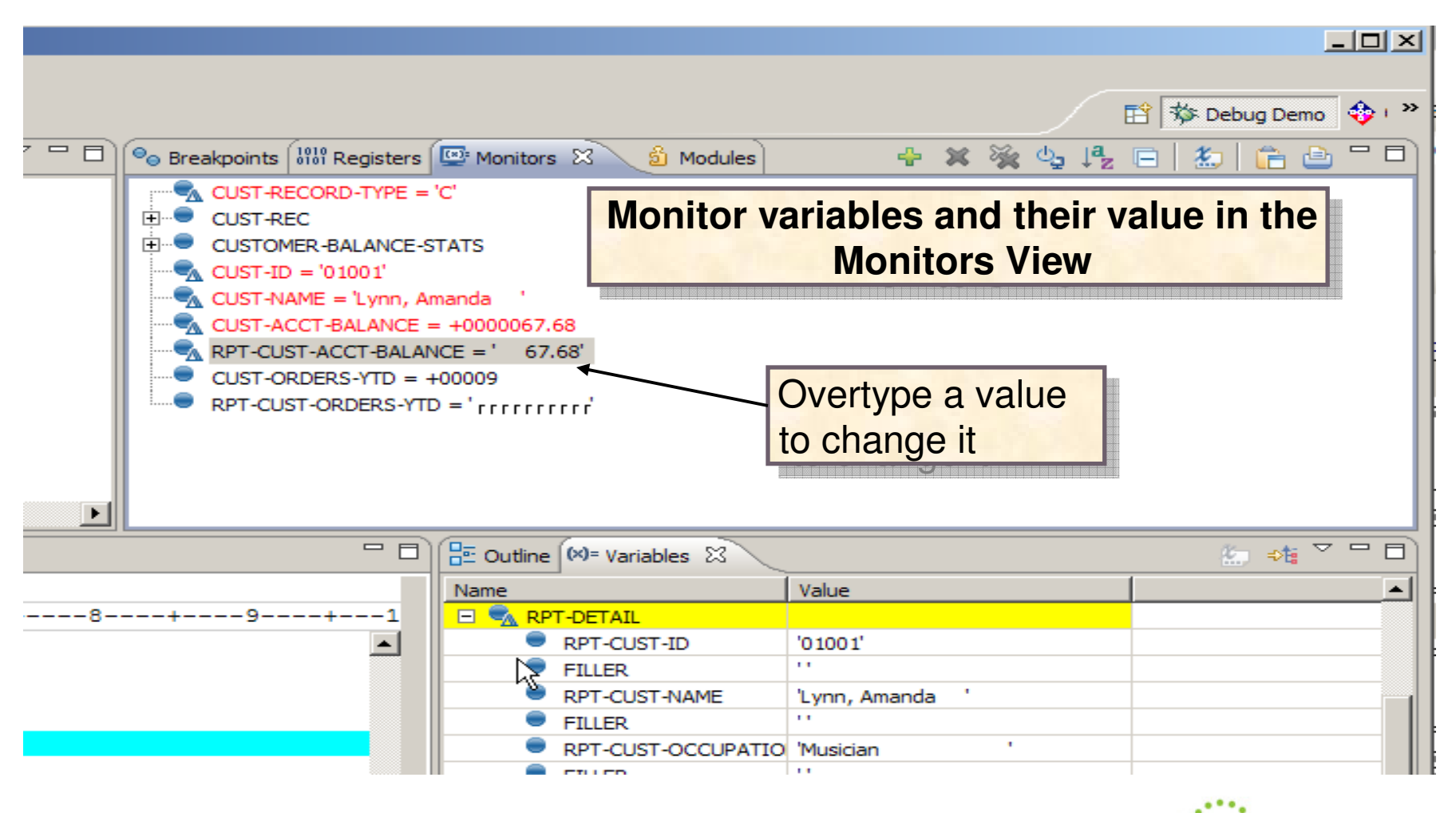

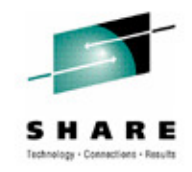

**HARE** in Atlanta

2012

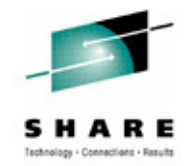

## **The Breakpoints View**

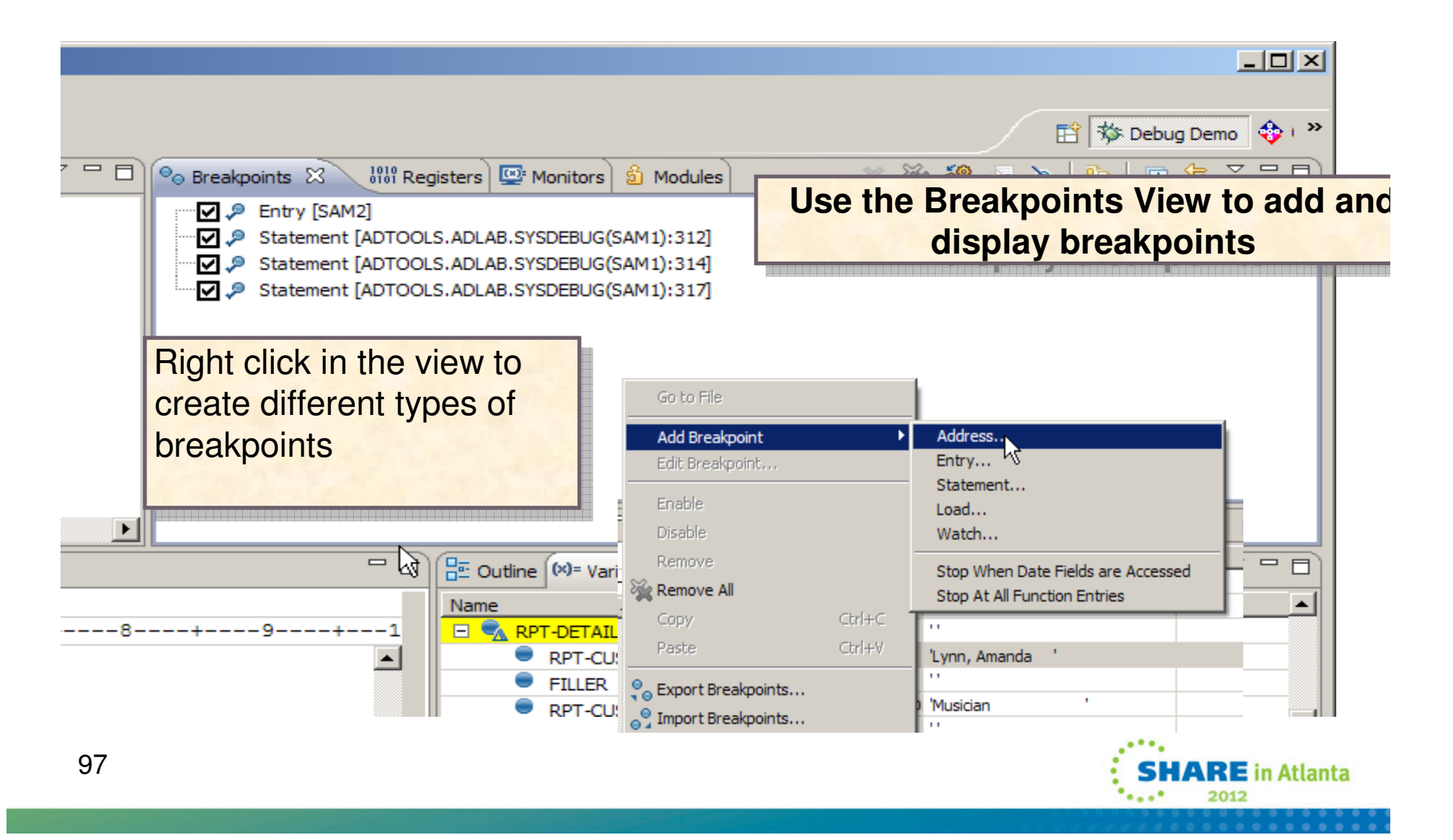

### **The memory view**

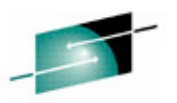

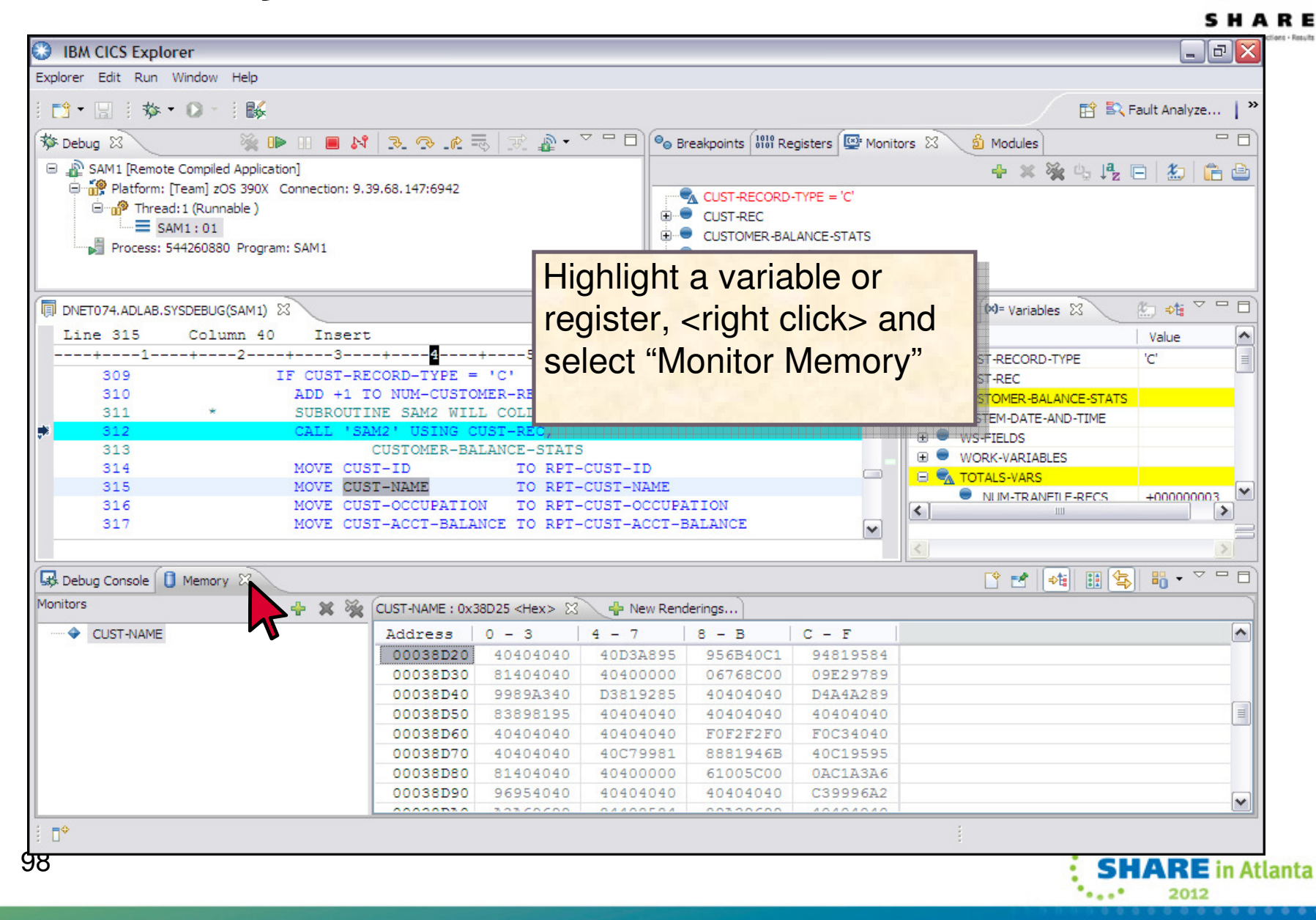

### The registers view

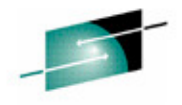

SHARE

### Technology - Connections - Results  $\Box$ o $\times$ **B** IBM CICS Explorer Explorer Edit Run Window Help **D - 日 + な - ロ - + 脳** 序 B2 Fault Analyze... | **参 Debug 8 ED** Monitors **S** Modules □ 心 SAM1 [Remote Compiled Application] Name Value Platform: [Team] zOS 390X Connection: 9.39.68.147:4938 <sup>888</sup> General Purpose nead: 1 (Runnable) <sup>83</sup> 64-Bit General Purpose  $=$  SAM1:01 田 <sup>333</sup> Special Purpose Process: 544260880 Program: SAM1 **El 333** Floating Point <sup>833</sup> Double Floating Point **El 333** Extended Floating Point ☆☆■▽■■ 무 미 음료 Outline (여부 Variables 23) DNET074.ADLAB.SYSDEBUG(SAM1) 23 Line 312 Column<sub>1</sub> Insert **Browse** Name | Value  $\mathbf{H}$   $\bullet$  CUST-REC SUBROUTINE SAM2 WILL COLLECT CUSTOMER STATISTICS 311  $\sim$ **E** CUSTOMER-BALANCE-STATS 313 CUSTOMER-BALANCE-STATS 314 MOVE CUST-ID TO RPT-CUST-ID MOVE CUST-NAME TO RPT-CUST-NAME 315 MOVE CUST-OCCUPATION TO RPT-CUST-OCCUPATION 316 317 MOVE CUST-ACCT-BALANCE TO RPT-CUST-ACCT-BALANCE 318 MOVE CUST-ORDERS-YTD TO RPT-CUST-ORDERS-YTD  $\Box$ 319 WRITE REPORT-RECORD FROM RPT-DETAIL AFTER 1 320 ADD +1 TO NUM-DETAIL-LINES  $END-IF$ 321  $\leq$ ▷  $322$ IF CUST-RECORD-TYPE = 'P'  $\blacktriangledown$  $=$   $\Box$ **Ett** Debug Console 23 **Ell** Memory **日×※ 山凸的 ⇒ ⇒ ■**  $A \triangleq$  $\sim$  1 set auto on both EOA2383I The environment is not yet fully initialized. Use Step or Run.  $\sim$  $\sqrt{2}$ set auto on both set auto on both ່3  $\overline{\mathbf{v}}$  $\vert \vert$  $\rightarrow$  $\parallel$  1111 v Enter Commands... Debug Engine Command:  $\Box^\diamond$ **SHARE** in Atlanta **Sand Construction** 2012

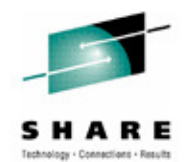

# **The Debug Tool MFI Interface**

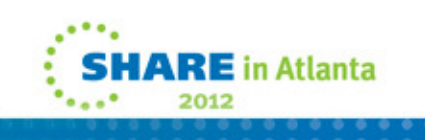

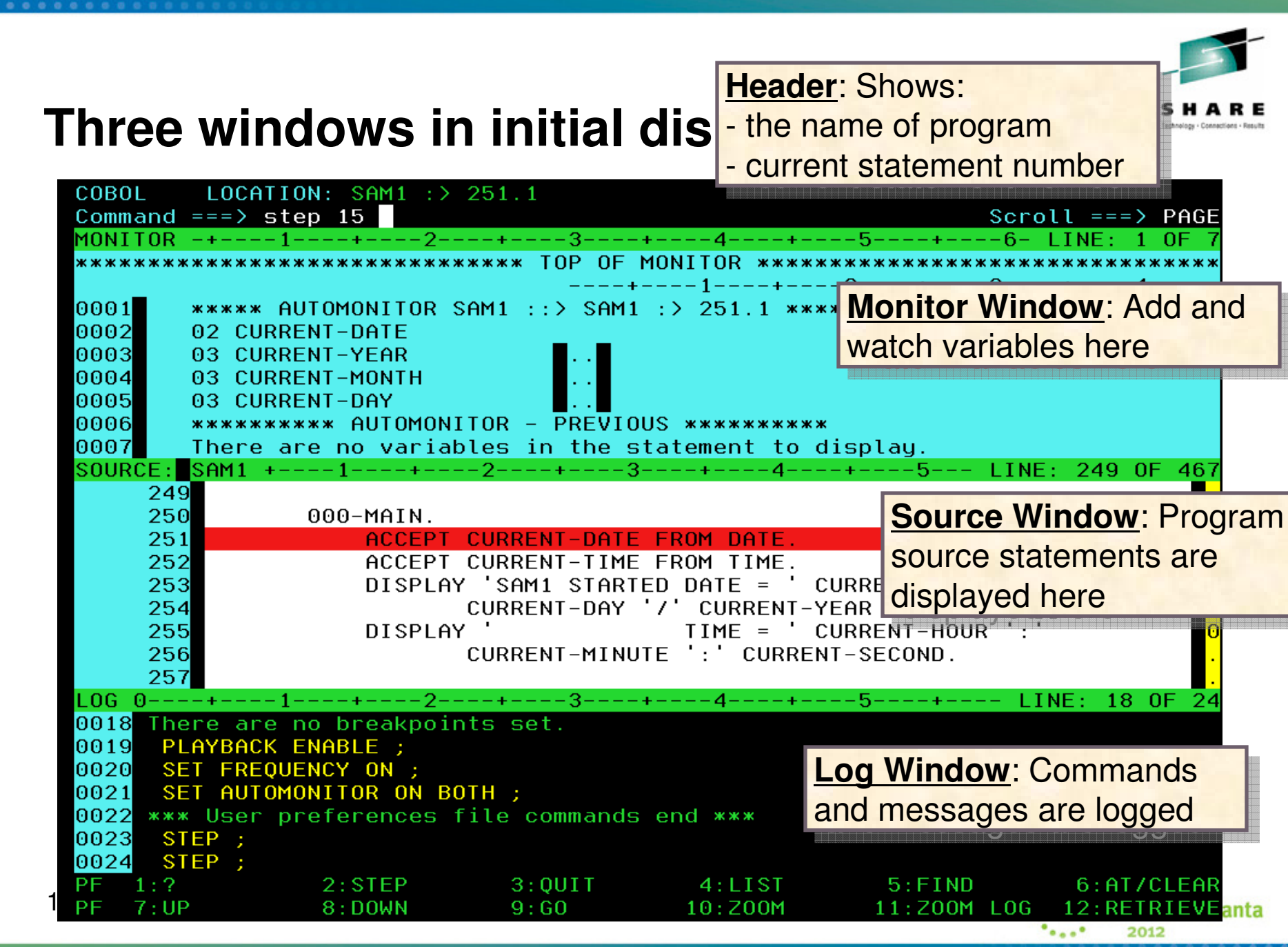

**MA** 

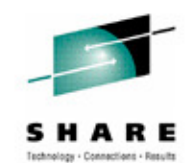

### **POPUP Command**

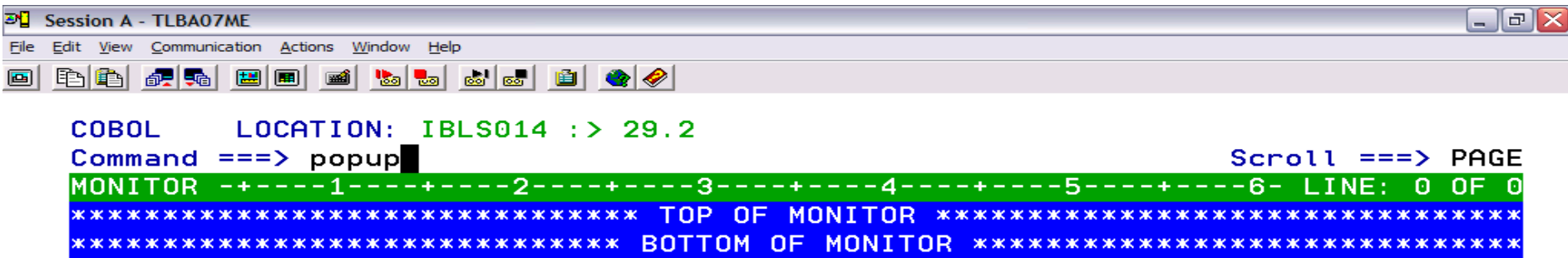

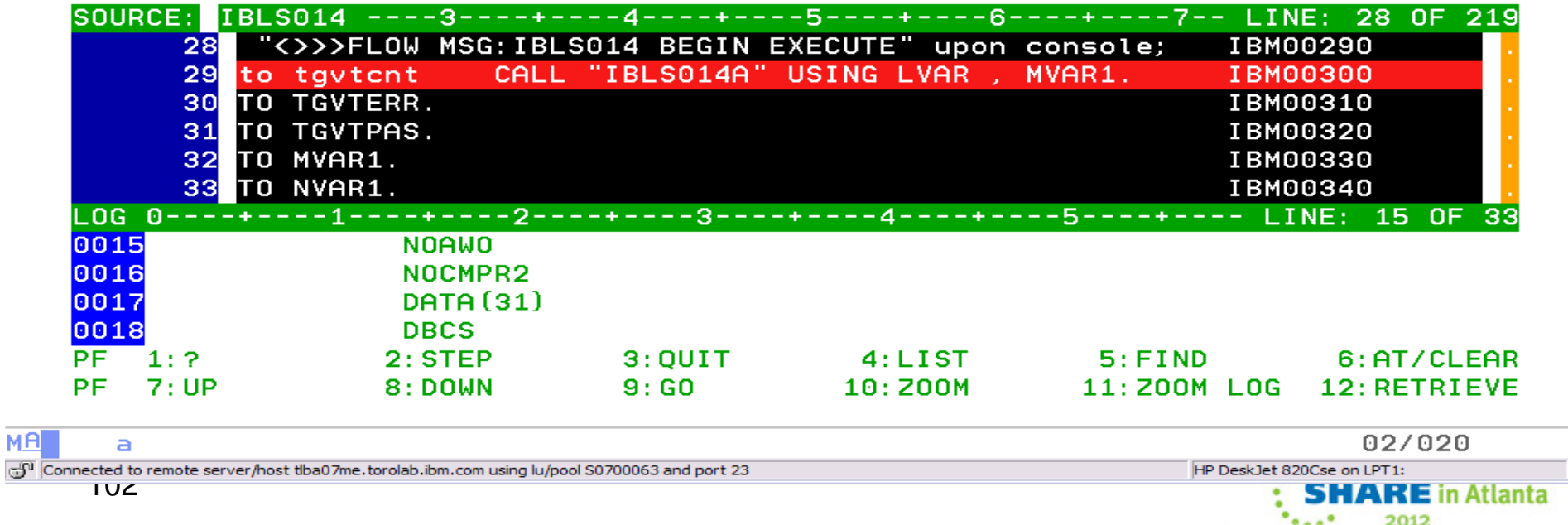

### **Popup window**

 $\mathfrak{S}^{\mathfrak{r}}$ 

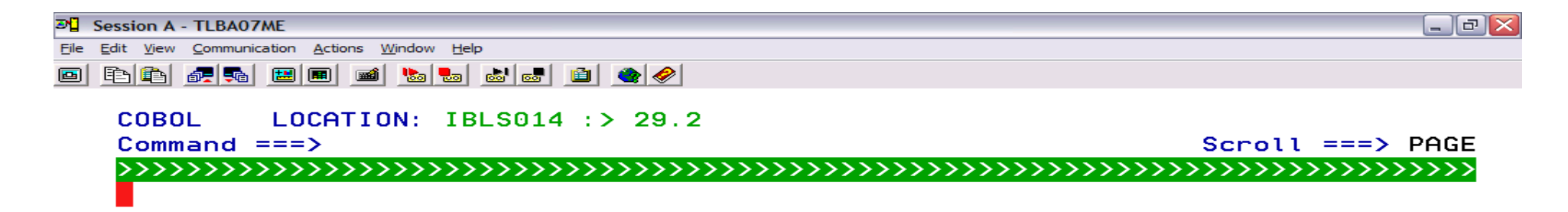

SHARE Technology - Connections - Results

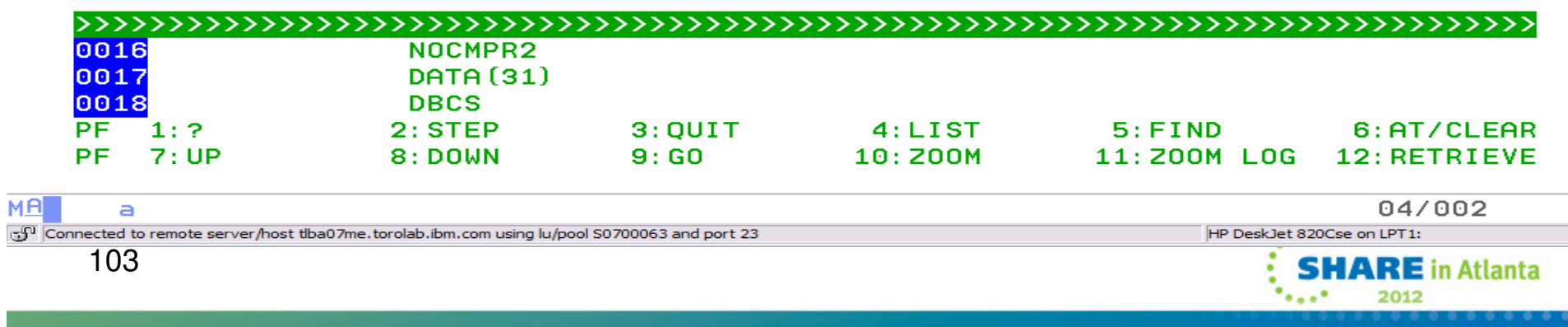

### Enter after continuation character..

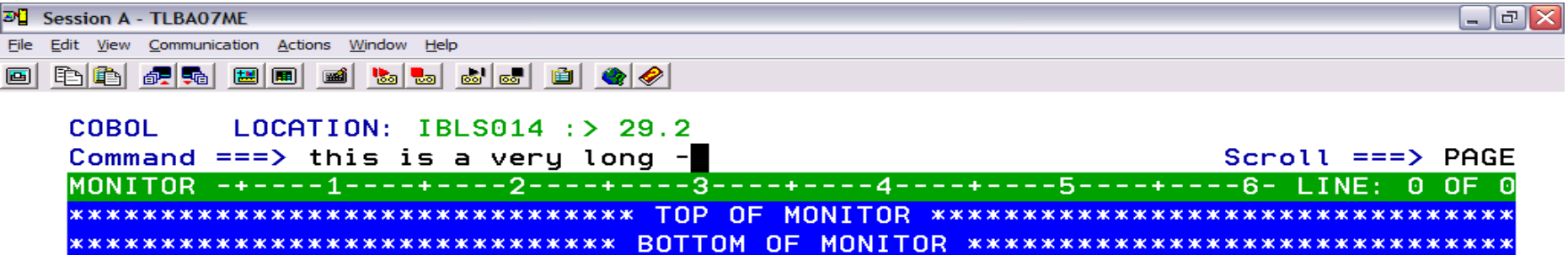

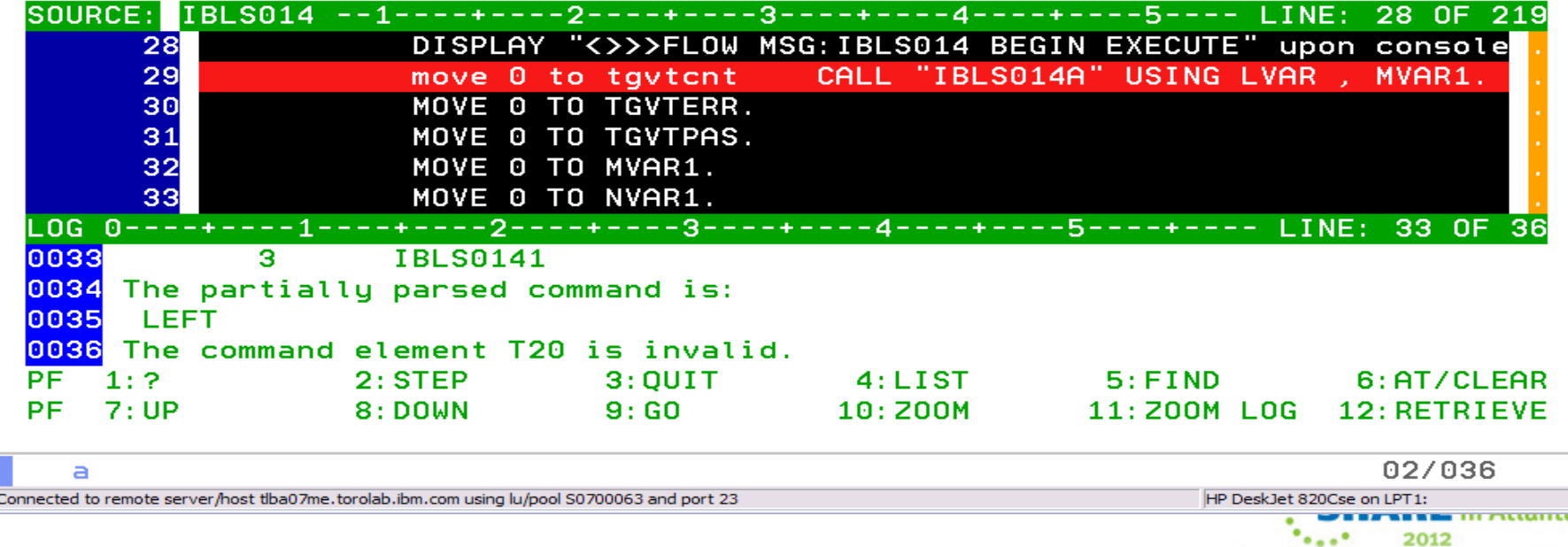

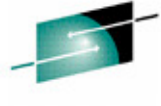

 $M<sub>H</sub>$ சு

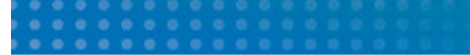

MA ತ್

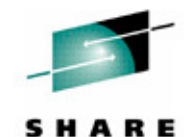

Technology - Connections - Results

π

### **You get the popup window.**

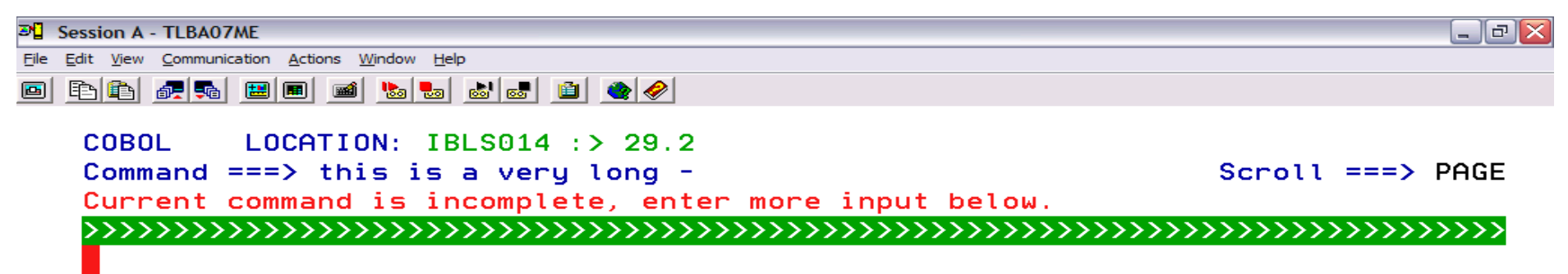

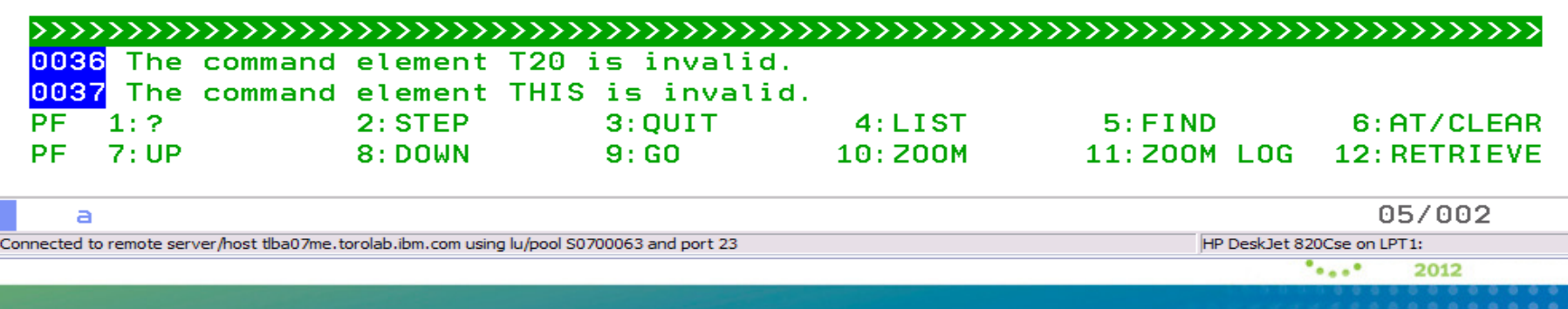

### **Adding a new monitor using prefix command Mn**

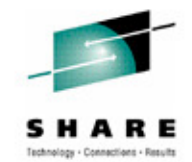

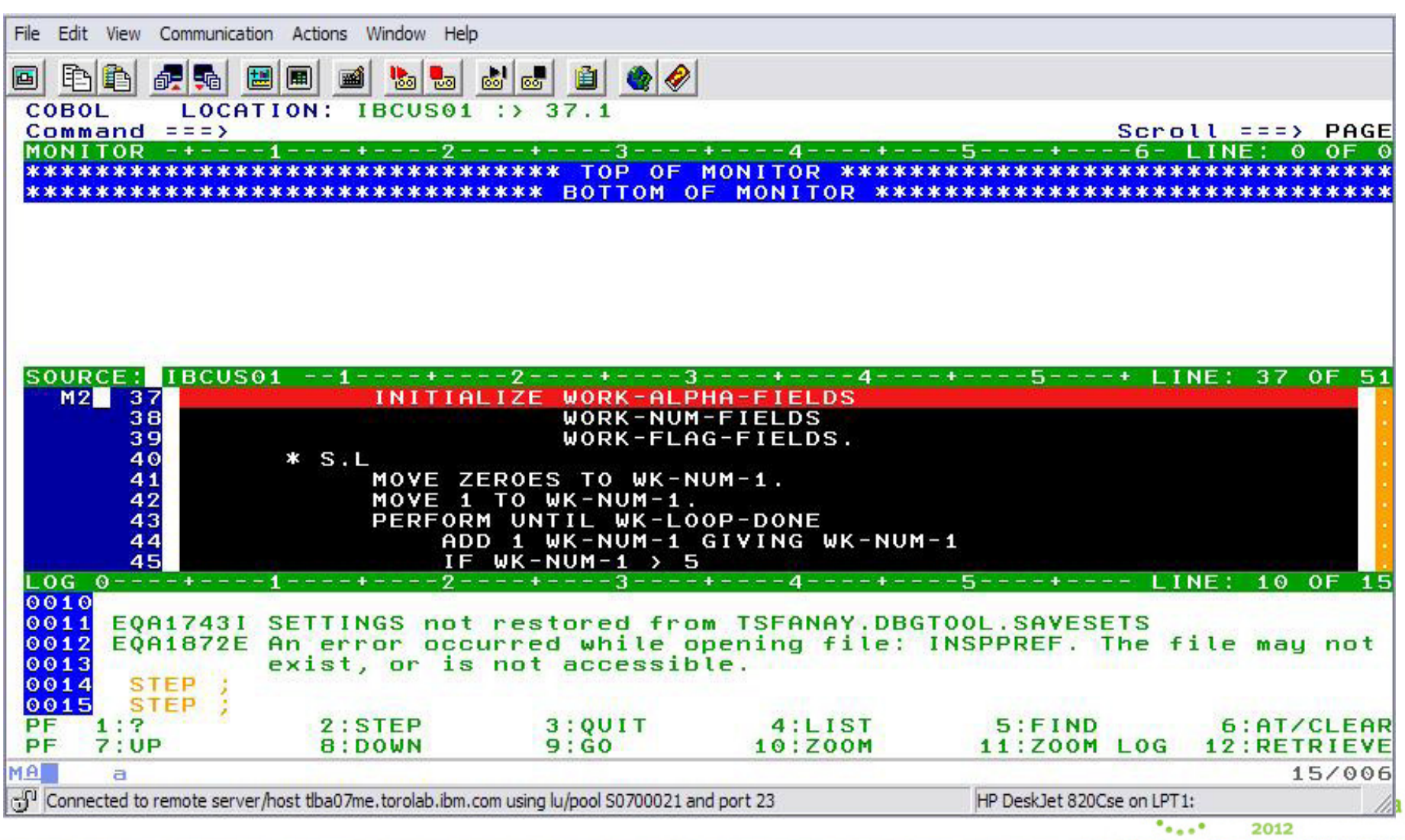

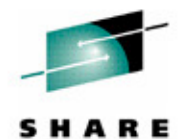

## **Second variable is now being monitored**

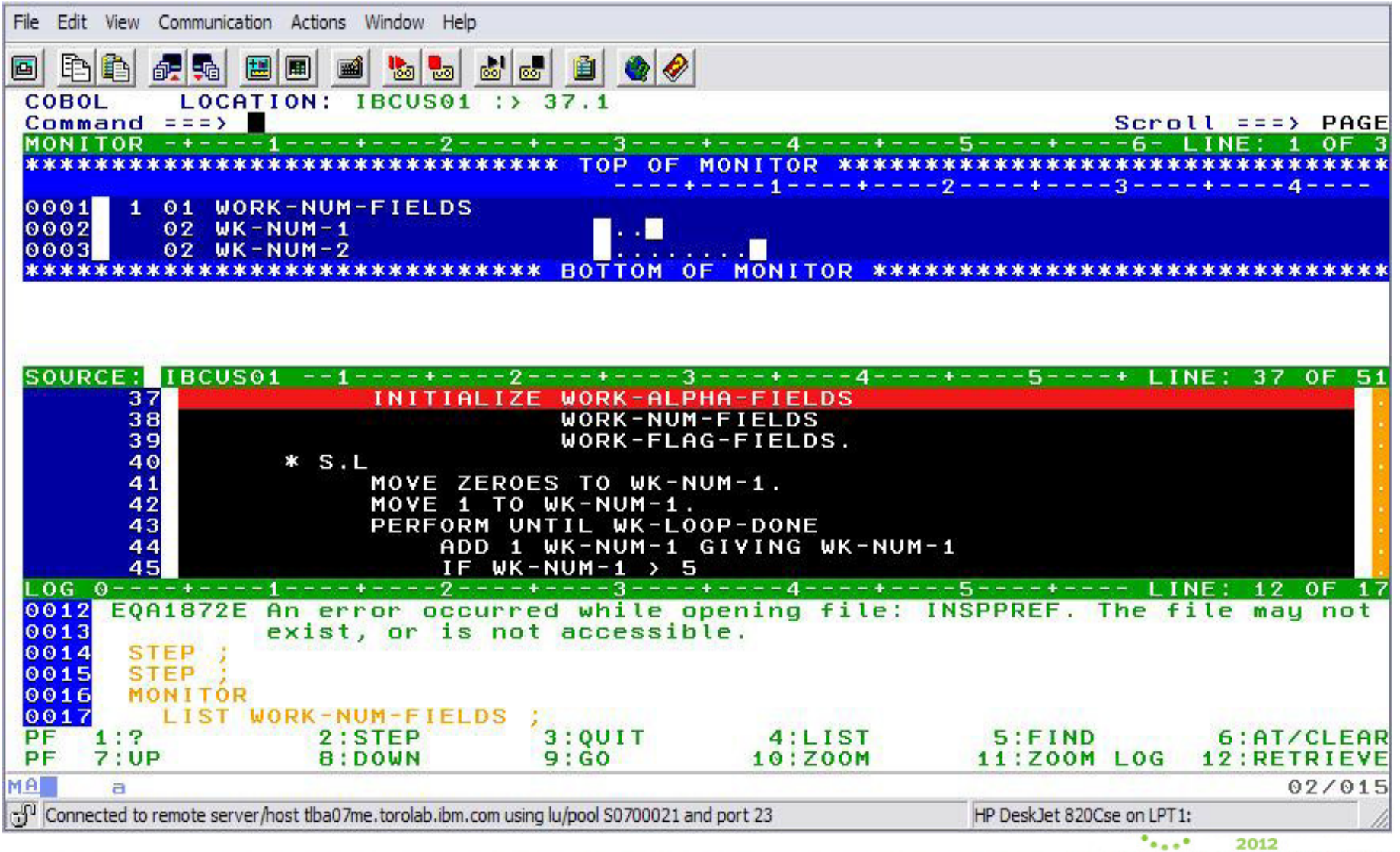

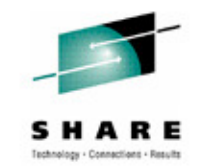

. . . . . . . . . . . . . . . .

### AT Statement......

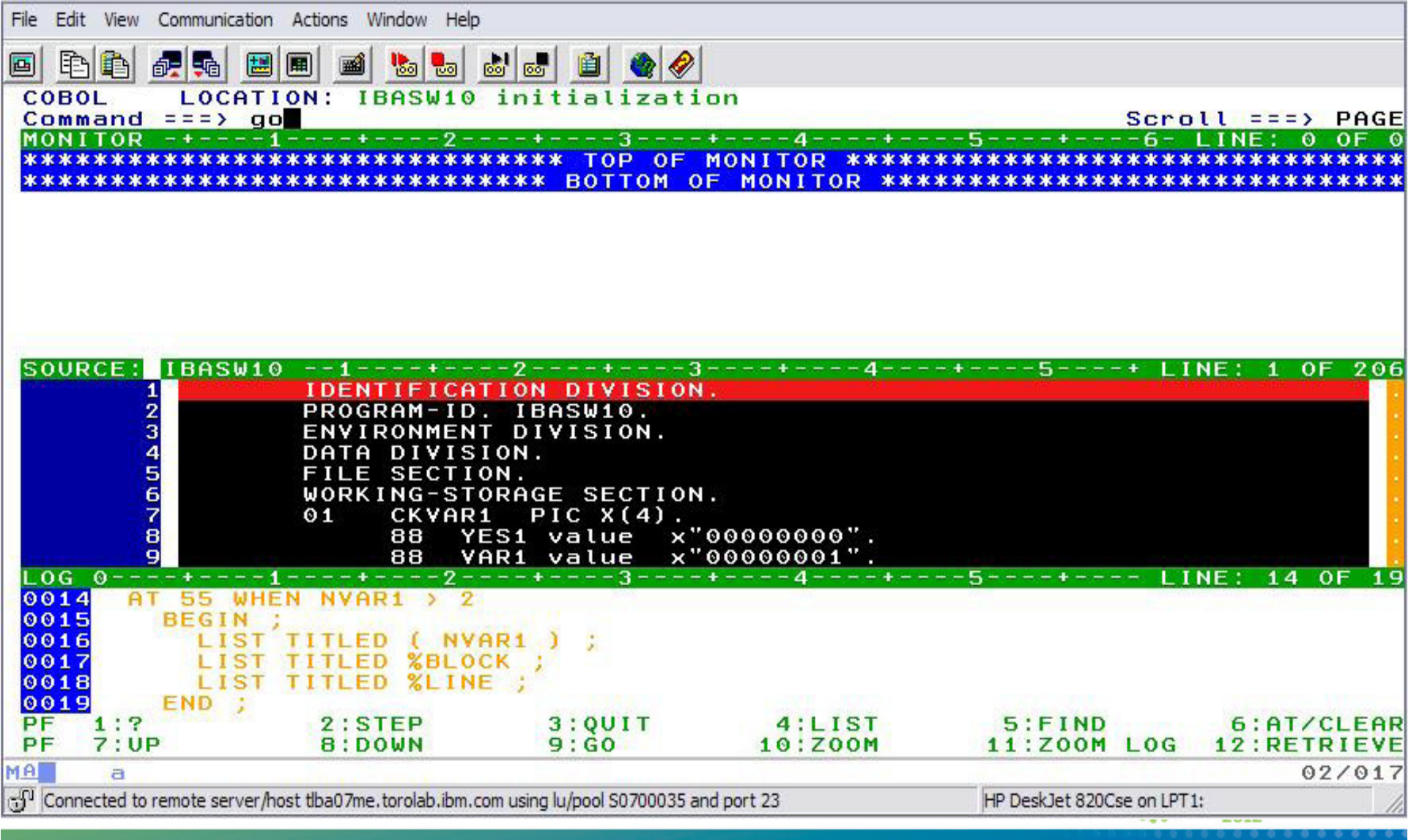
### **AT Statement WHEN and Grouping commands using BEGIN/END.**

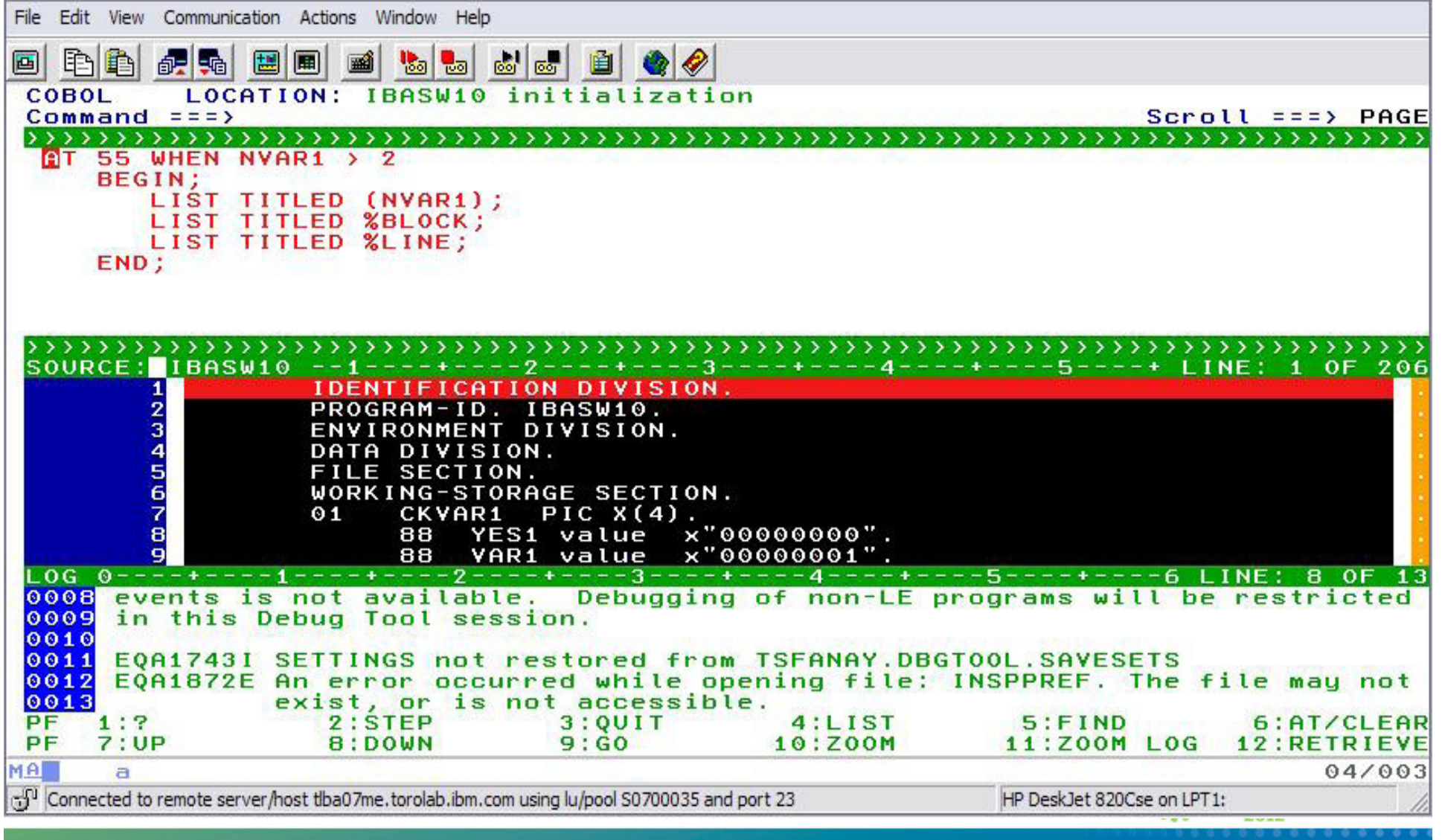

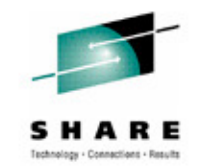

### AT Statement......

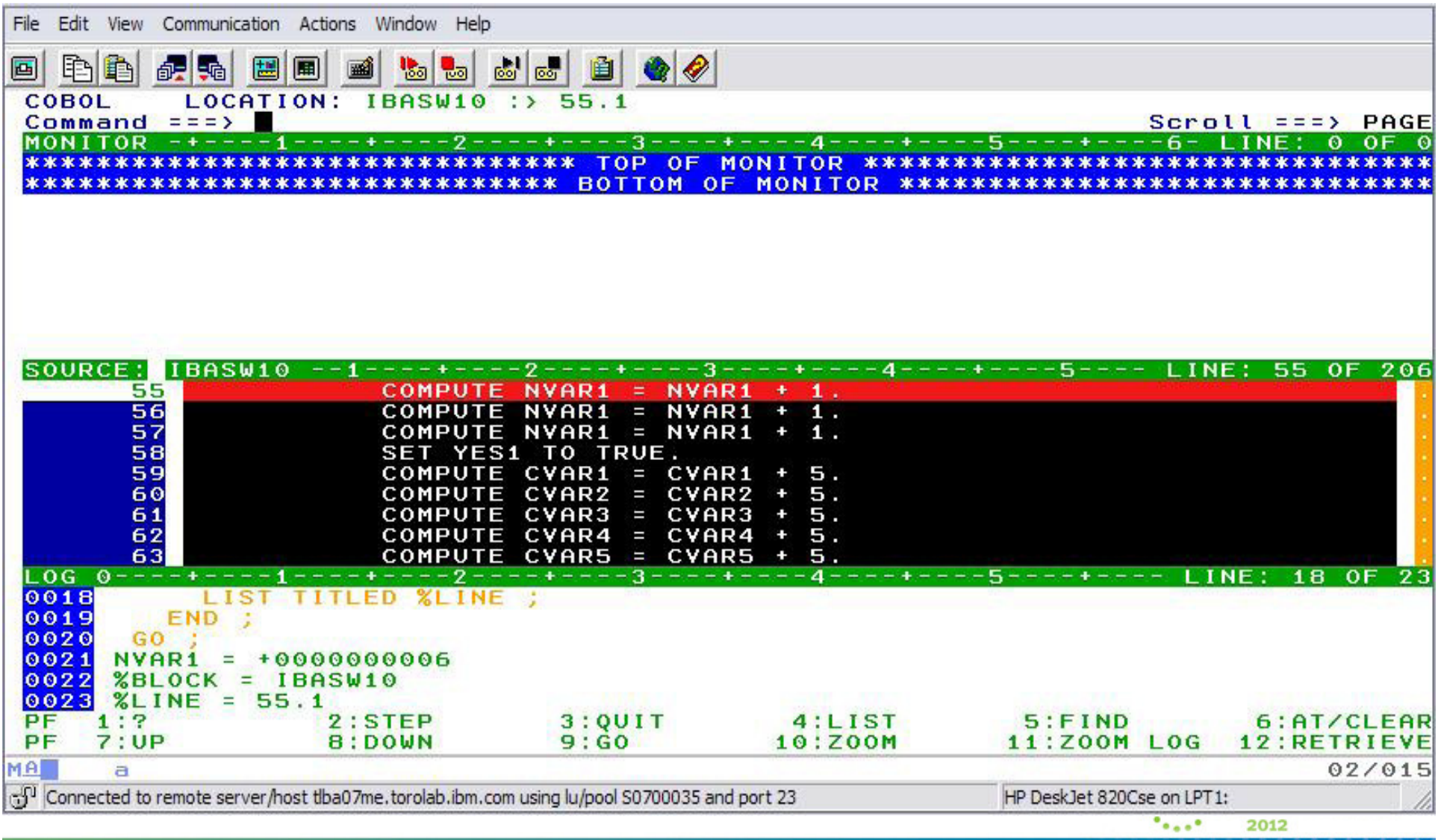

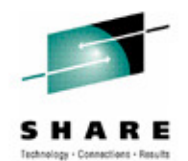

## **SET AUTO ( BOTH, PREVIOUS )**

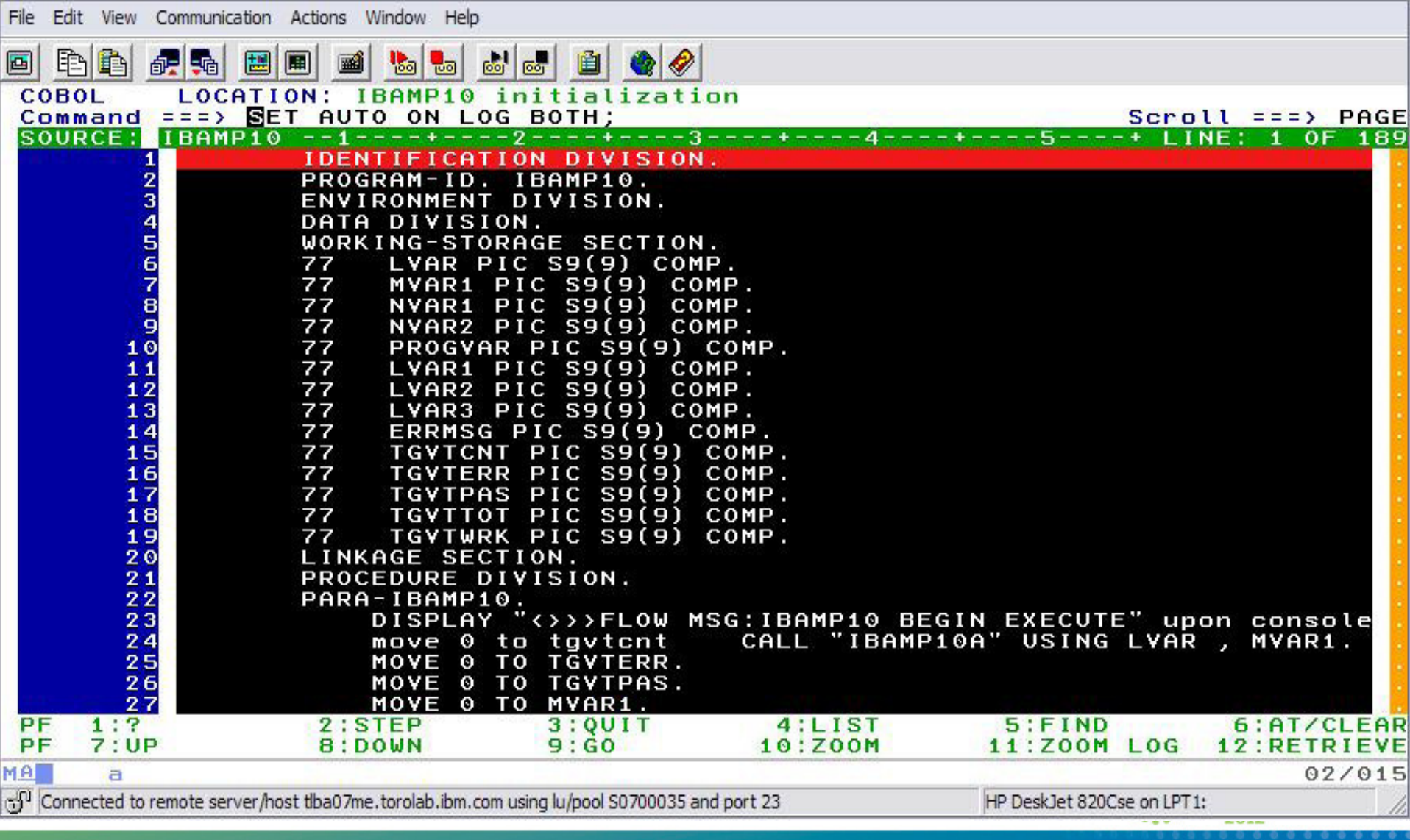

### **SET AUTO.....**

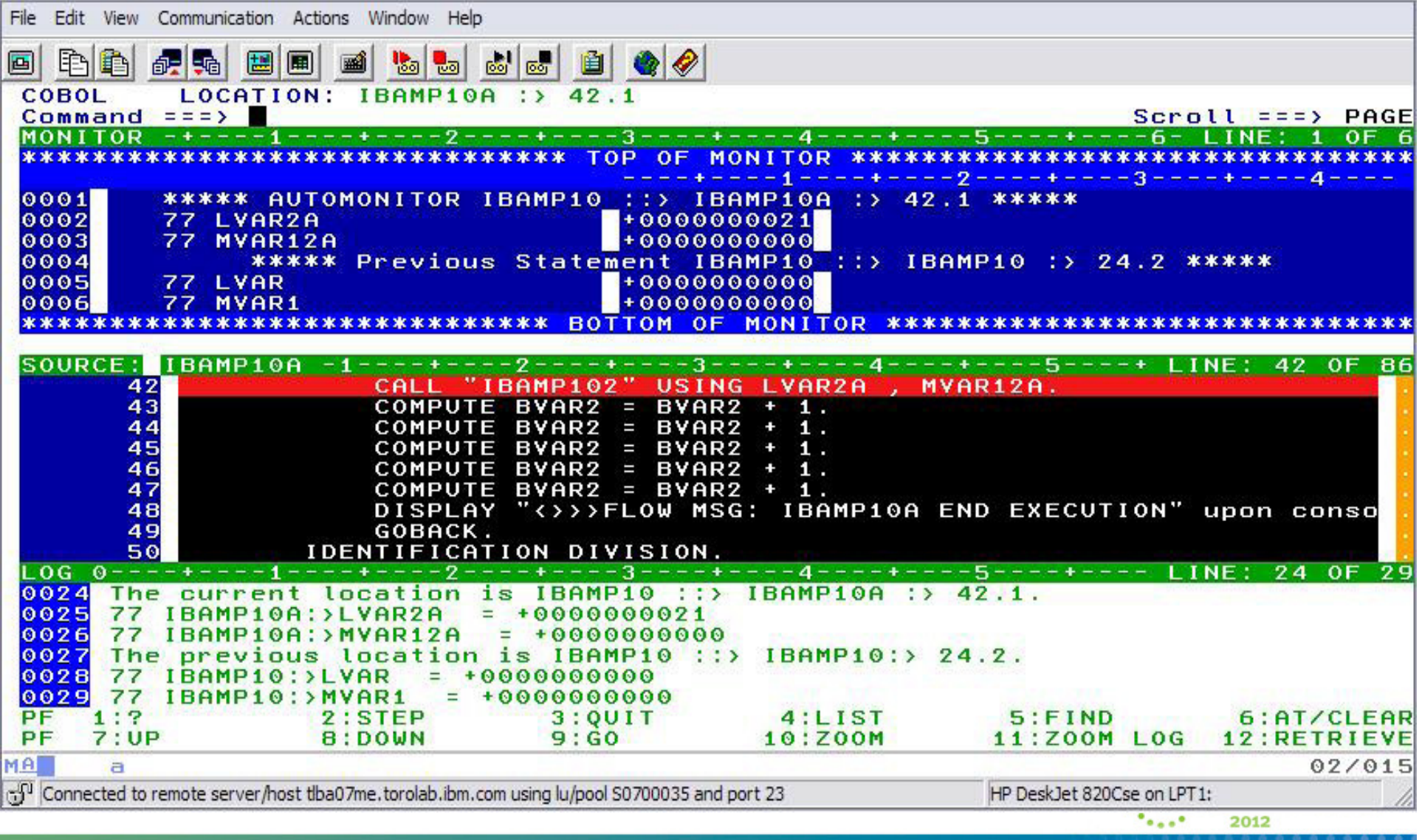

 $\rightarrow$ 

SHARE Technology - Connections - Results

### 4 SHARE Technology - Connections - Results

### **XML formatting**

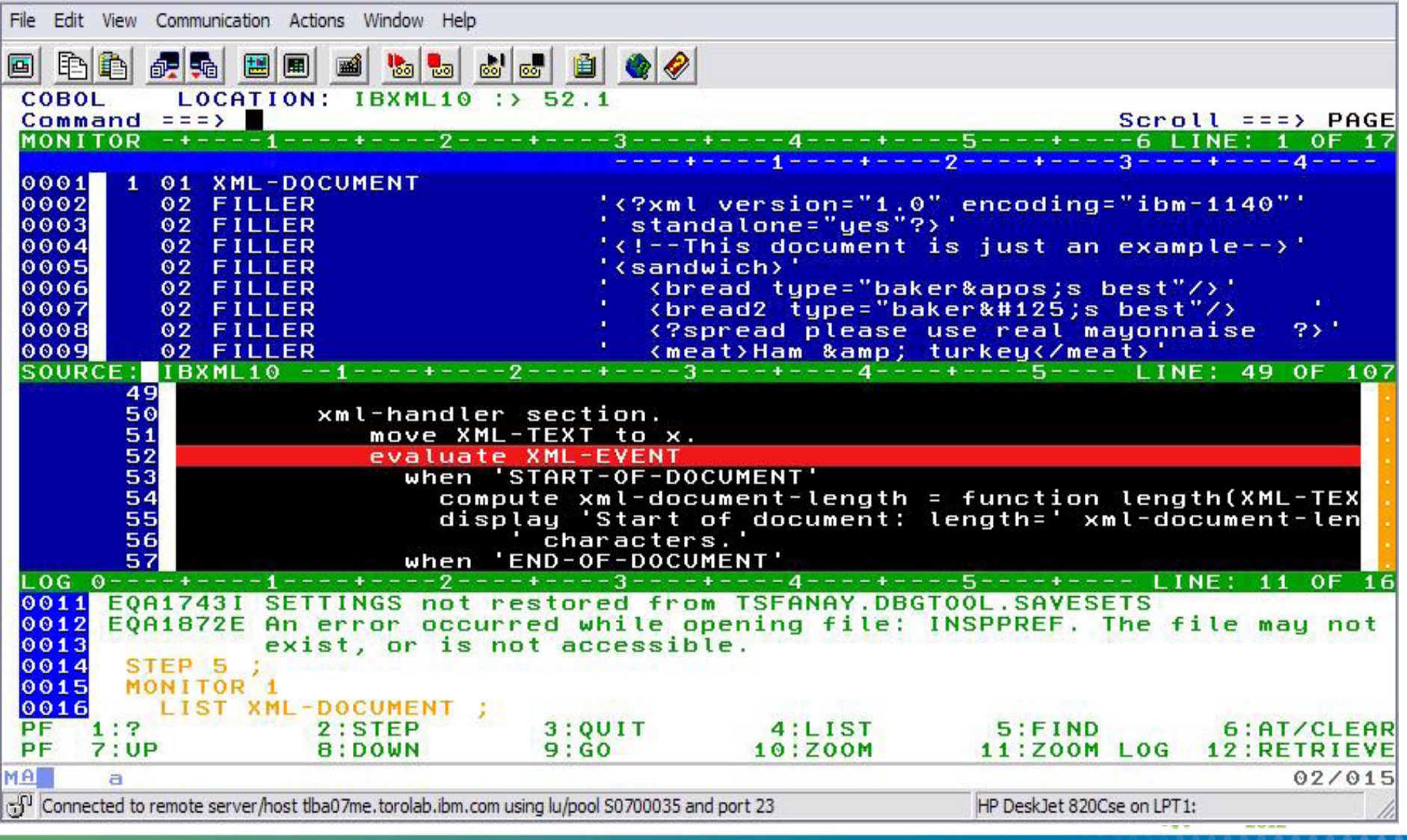

### S H ARE

### XML.... (zooming monitor area)

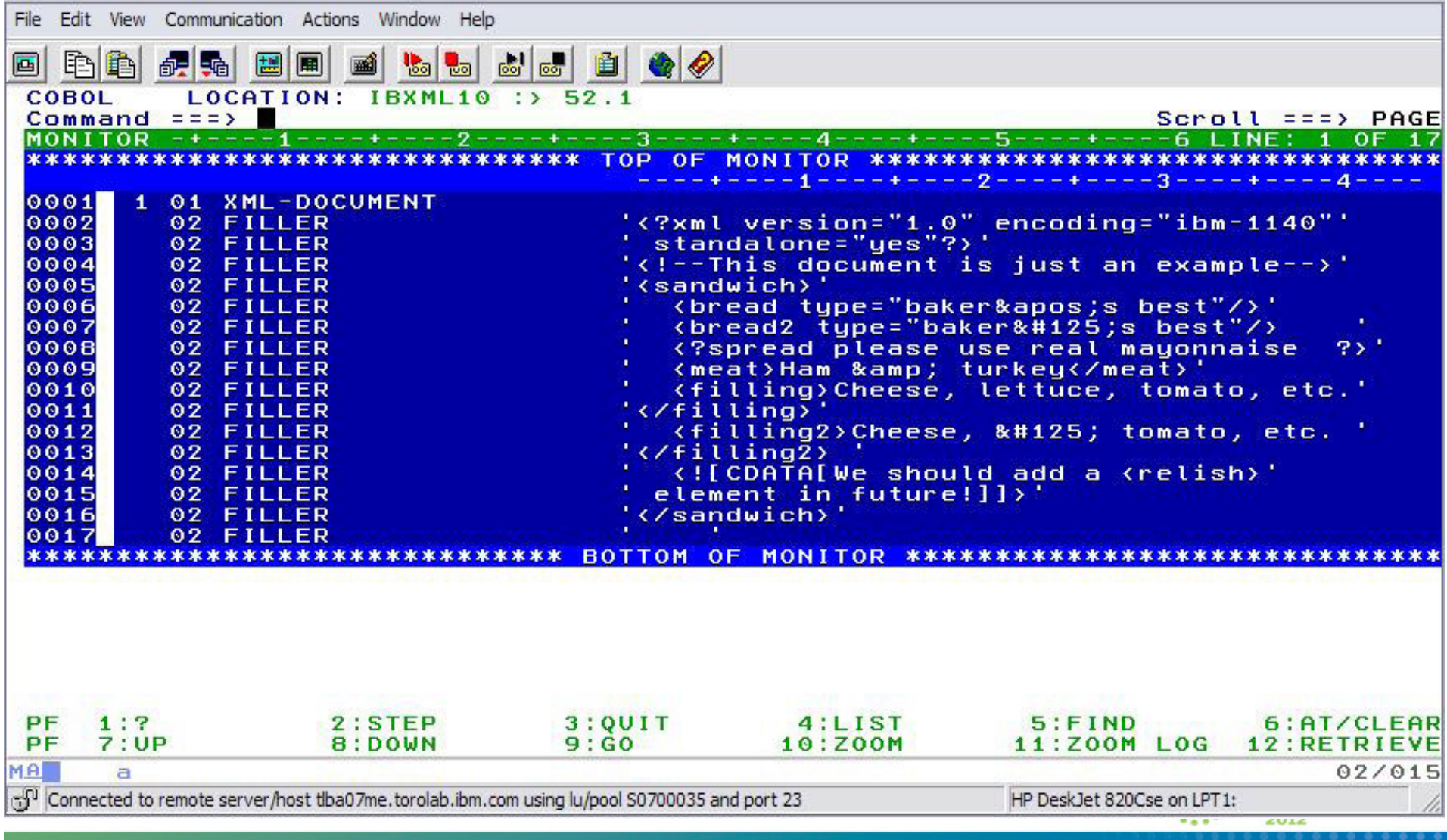

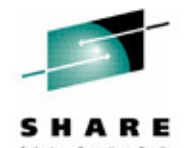

### XML...( before entering LIST STORAGE )

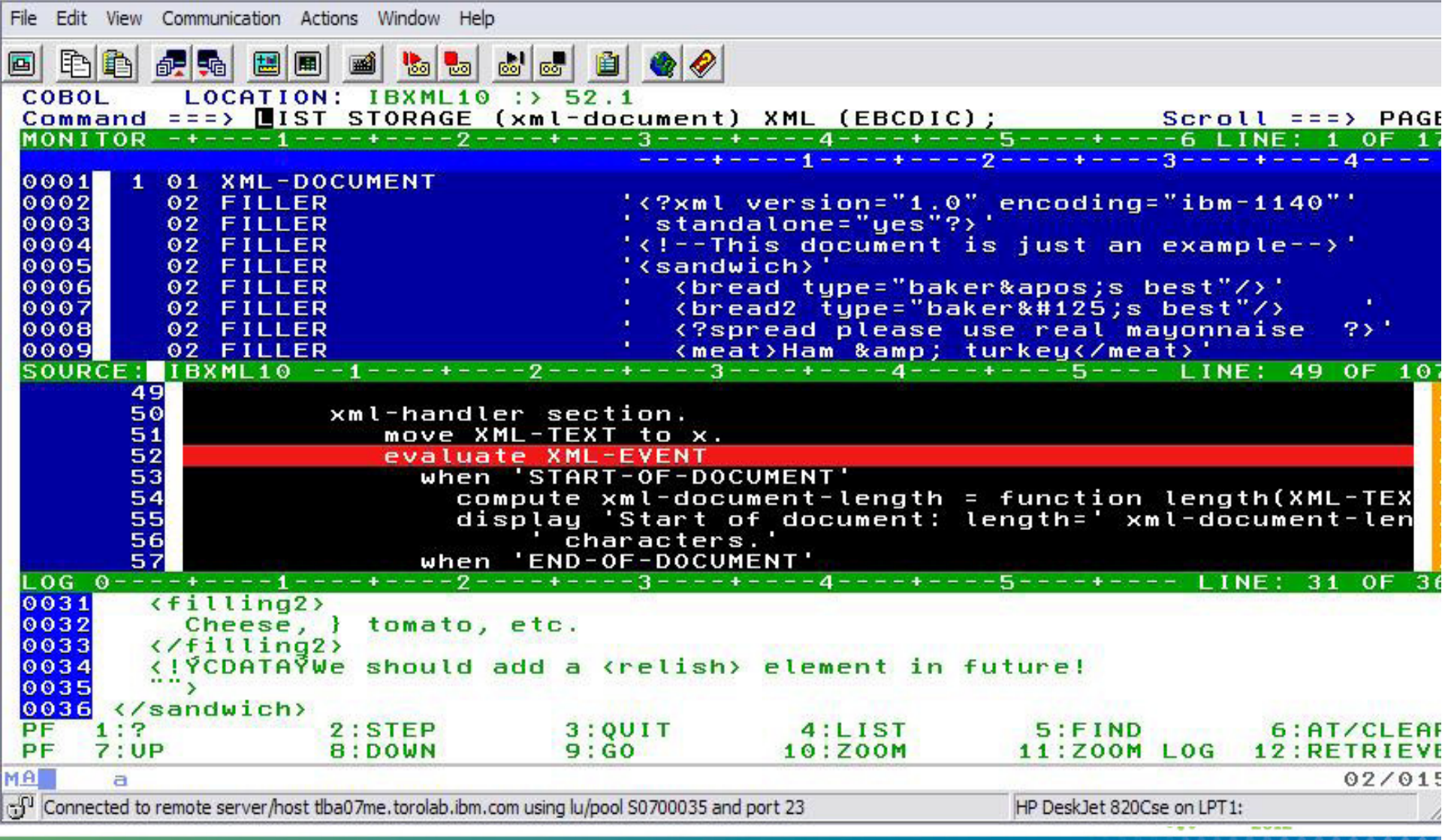

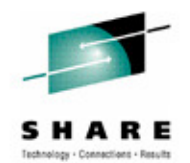

### **XML... formatted document**

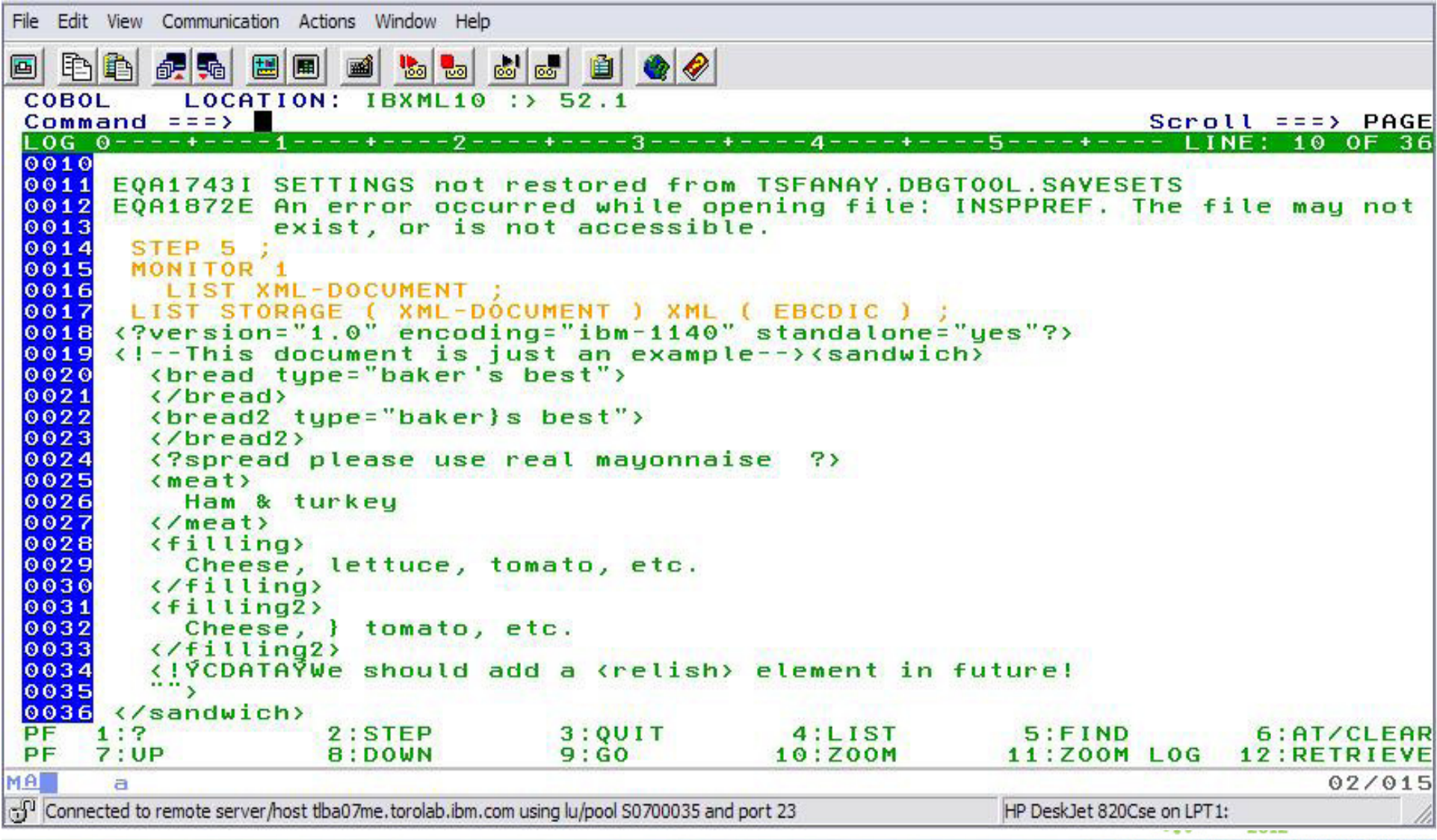

### **XML doc in code page 1141 with XML(EBCDIC)**

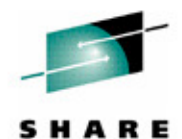

Technology . Connections . Results

**SHARE** in Atlanta

. . . . . . .

2012

 $\mathcal{L}_{\text{max}}$ 

 $|\Box|$   $\times$ **回程A** - tlba07me - [43 x 80] File Edit View Communication Actions Window Help 毛色  $\epsilon$  ,  $\epsilon$  ,  $\epsilon$  ,  $\epsilon$  ,  $\epsilon$  ,  $\epsilon$  ,  $\epsilon$  ,  $\epsilon$  ,  $\epsilon$ 画 LOCATION: XMLCP02 COBOL 487.1 Command  $==$ Scroll  $==$ > PAGE 1----+----2----+----3----+----4----+-----5----+----6 LINE: 1 OF  $LOG 0--++-$ 0001 An error occurred while opening file: INSPLOG . The file may not exist, or is not accessible.<br>IBM Debug Tool Version 10 Release 1 Mod 0 0002 0003 10/12/2009 1:58:17 PM ∣⊙⊙⊙4l 1992, 2009<br>The operating system has generated the following message:<br>The operating system has generated the following message:<br>EQA2458I SVC Screening is disabled by EQA0PTS. Handling of non-LE<br>events is not available. Debu 0005 |⊙⊙⊙6 0007 ।⊙⊙⊙ 8 0009 in this Debug Tool session.  $0010$  $0011$ EQA1743I SETTINGS not restored from ELIN.DBGT00L.SAVESETS  $0012$ EQA1872E An error occurred while opening file: INSPPREF. The file may not  $0013$ exist, or is not accessible. STEP :<br>STEP :<br>LIST STORAGE ( XML-TK-1141 ) XML ( EBCDIC ) ;<br><?version="1.0"?>  $0014$ <br>0015 0016 0017  $0018$ <berson>  $0019$  $\langle njmn \rangle$ <family>  $0020$  $0021$ **BOSS** </family><br><g<u>iv</u>en>  $0023$ 0024 **BIG** 0025 </given> 0026  $\langle \rangle$ njmn $\rangle$  $0027$ <email> 0028 one§foo.com  $0029$ </email> 0030 <pdata><br>Az19äüÄÜ  $0031$ 0032 </pdata>  $0033$ </person>  $\frac{1}{7}$ :  $\frac{7}{10}$  P PF  $2:STEP$  $3:QUIT$  $4:LIST$  $5:FIND$ 6:AT/CLEAR  $10:Z00M$ 8:DOWN  $9:60$ **11:ZOOM LOG** 12:RETRIEVE PЕ MA  $02/015$ Connected to remote server/host tlba07me.torolab.ibm.com using lu/pool S07000

### **Debug Tool: What's new in version 11?**

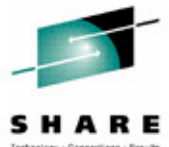

- A new mode of operation, explicit debug mode, is now supported. In this mode, the user identifies the compile units to debug, then Debug Tool loads debug data only for those compile units. This mode can significantly improve debugger performance when it is debugging very large and complex programs. This new mode is an alternative to the standard Debug Tool mode of operation where debug data is automatically loaded for all compile units. It is intended to be used only when debugging large, complex applications that don't perform as well in the standard Debug Tool mode.
- A new user interface is added to the Terminal Interface Manager (TIM) that helps you create and manage the TEST runtime options data set.
- The TIM has been enhanced to remove the need for a site to set up a separate TN3270E port or to customize a set of terminal LUs.
- A GUI interface is added that helps you create and manage the TEST runtime options data set from the workstation.
- The Debug Tool Language Environment user exit for DB2 (EQADDCXT) now supports debugging of DB2 stored procedures of type SUB invoked using the call sub function.
- EQAOPTS commands can now be specified at runtime in addition to the use of a user-generated EQAOPTS load module. This allows individual users to enter EQAOPTS commands at runtime by supplying a data set containing EQAOPTS commands.
- Support is added for debugging of assembler programs that exploit the latest IBM zEnterprise 196 architecture.
- •Enhanced performance while debugging C and C++ applications.

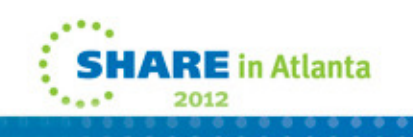

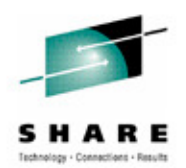

### **Debug Tool: What's new in version 11?**

- A Popup window, which displays the result of the LIST expression command when the Log window, is not visible.
- •Support for the Enterprise PL/I ADDRDATA built-in function.
- • Support for the Enterprise PL/I V4.1 compiler and its new GONUMBER(SEPARATE) option.
- • For programs compiled with any level of Enterprise PL/I, you can now list a single element of an array of structures. For programs compiled with Enterprise PL/I V4.1, you can list a single element of an array of structures in automonitor or use the L prefix command in the Source window to list a single element of an array of structures.
- • For programs compiled with any level of Enterprise PL/I, you can now change the format in which Debug Tool displays an array. By using the SET LIST BY SUBSCRIPT ON command, you can have Debug Tool display the array as it is stored in memory.
- • A new keyword LABELS is added to the LIST NAMES command where you can list the names of all section and paragraph names in a COBOL program, and the names of all instruction labels in an assembler program.

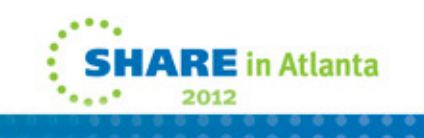

### **Debug Tool: What's new in version 11?**

- • The following breakpoints are enhanced:
	- AT CHANGE and AT LABEL breakpoints are enhanced to allow a user to limit the scope of the breakpoint to a specific compile unit.
	- AT GLOBAL is enhanced to provide an OCCURRENCE option or wild card (\*) to stop for any condition raised in the application.
	- The QUERY LOCATION command is enhanced to provide more information when Debug Tool stops for an AT CHANGE breakpoint.
- $\bullet$  Automonitor enhancements:
	- You can change the subscripts of an array directly in the Monitor window.
	- You can delete multiple items from Monitor window at one time.
	- You can use the cursor (in combination with the CLEAR MONITOR command) to indicate which variable to remove from the Monitor window.
- $\bullet$  Automated allocation of the commands, log, preferences, save settings and save breakpoints and monitor specifications files.
- $\bullet$  New functions are included in Debug Tool Utilities to help an application programmer more easily start debugging IMS applications running in BTS.
- • A CICS transaction, DTNP, is provided which issues NEWCOPY or PHASEIN of application programs.
- Documentation is provided to assist debugging of Language Environment C/C++, COBOL,  $\bullet$ and PLI programs in the Java JNI environment in z/OS.<br>120  $\mathbf{z} \mathbf{E}$  in Atlanta

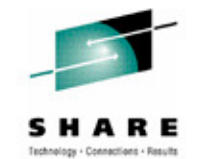

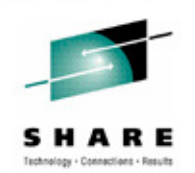

### **Agenda**

- Fault Analyzer
- Debug Tool
- •Application Performance Analyzer
- File Manager

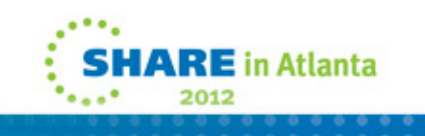

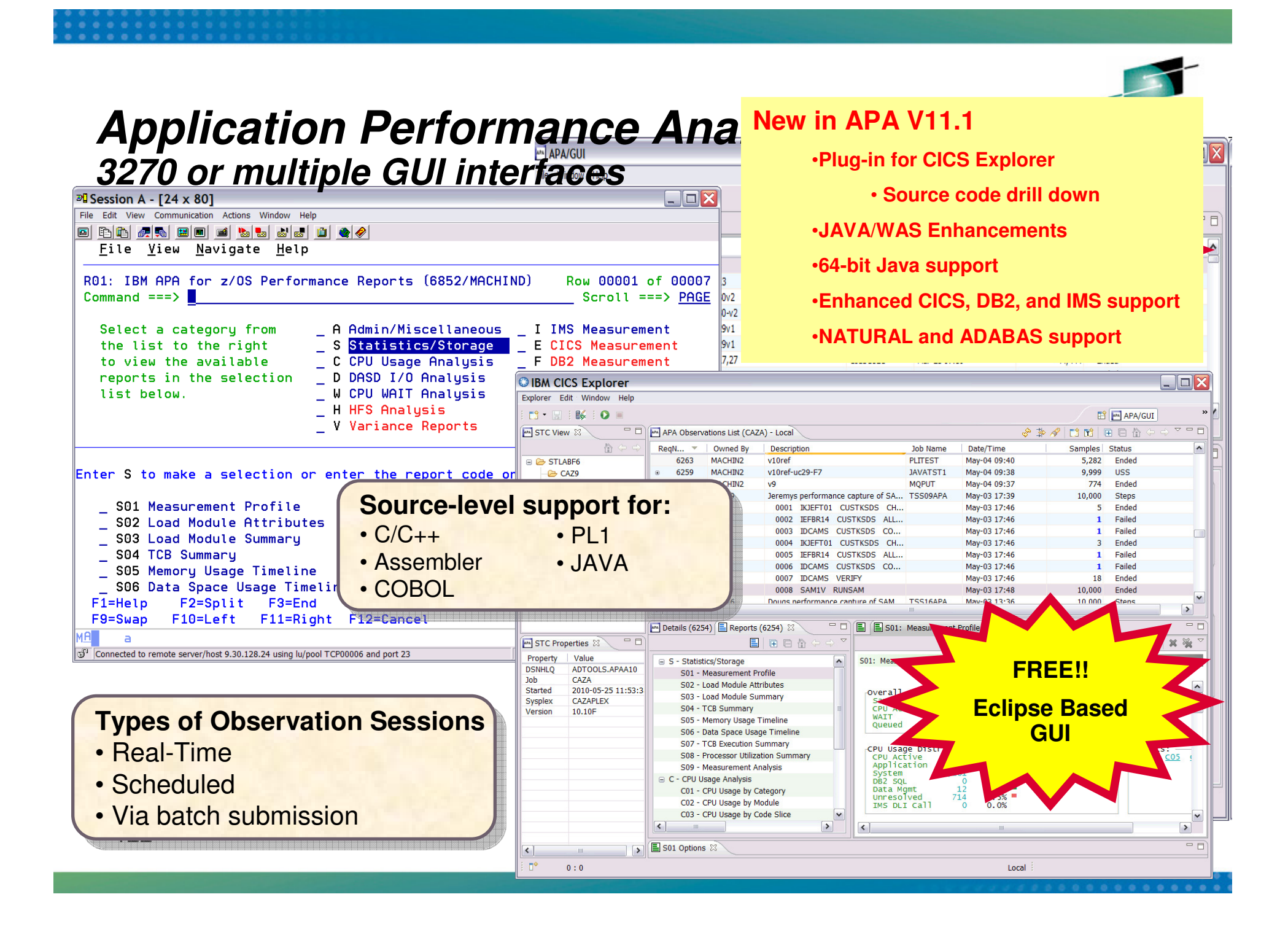

### **The Observations List View**

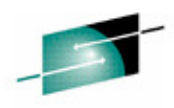

SHARE

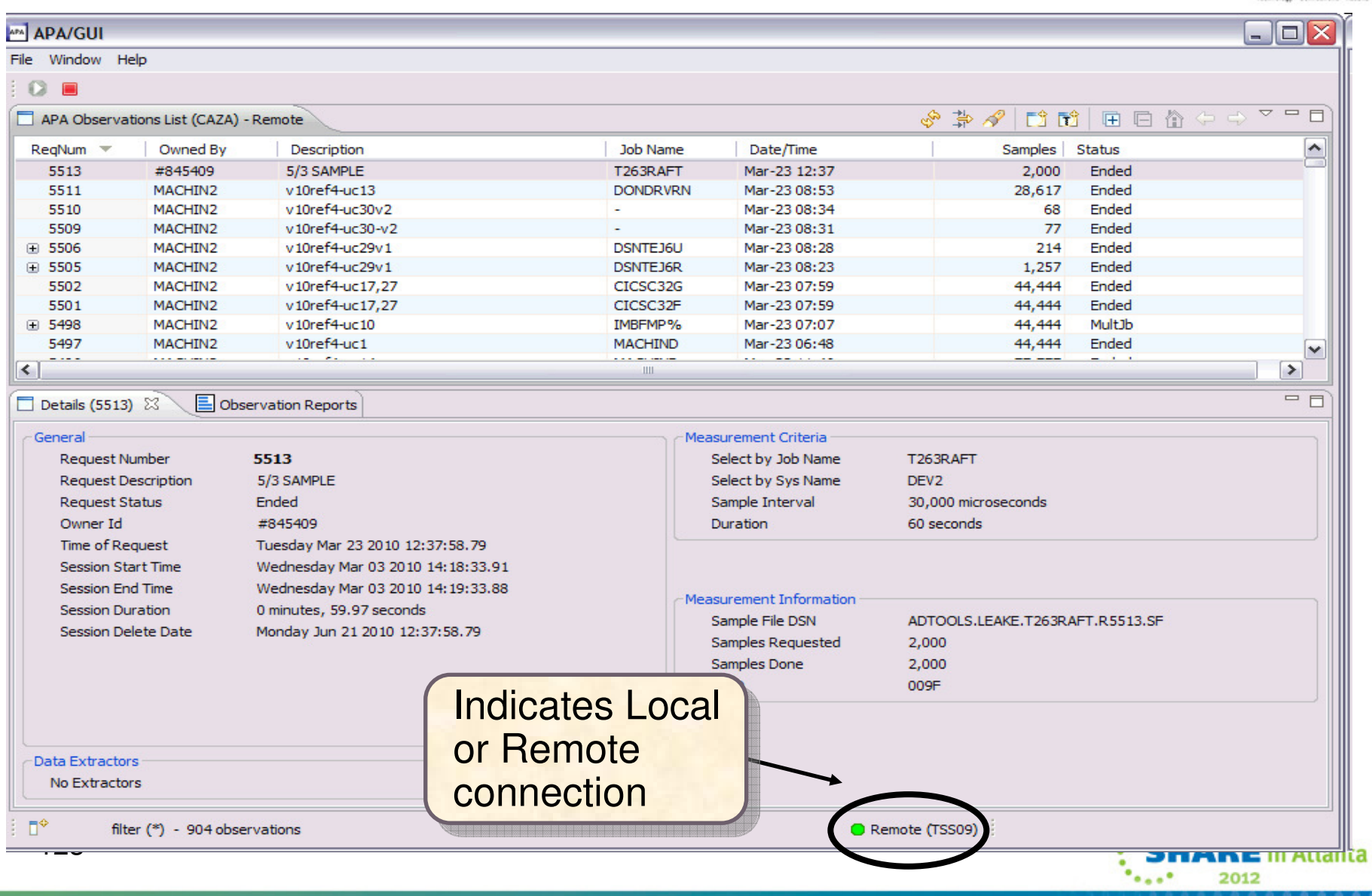

### **Observations List View Toolbar**

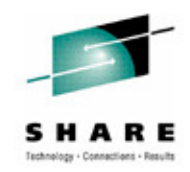

- $\bullet$  **Observations List toolbar** 
	- •**Refresh Observations List**
	- •**Filter Observations List**
	- •**Search Observations**
	- •**New Observation**
- •**New Trigger Observation**
- $\bullet$  **Expand All (expand all observations)**
- • **Collapse All (collapse all observations)**

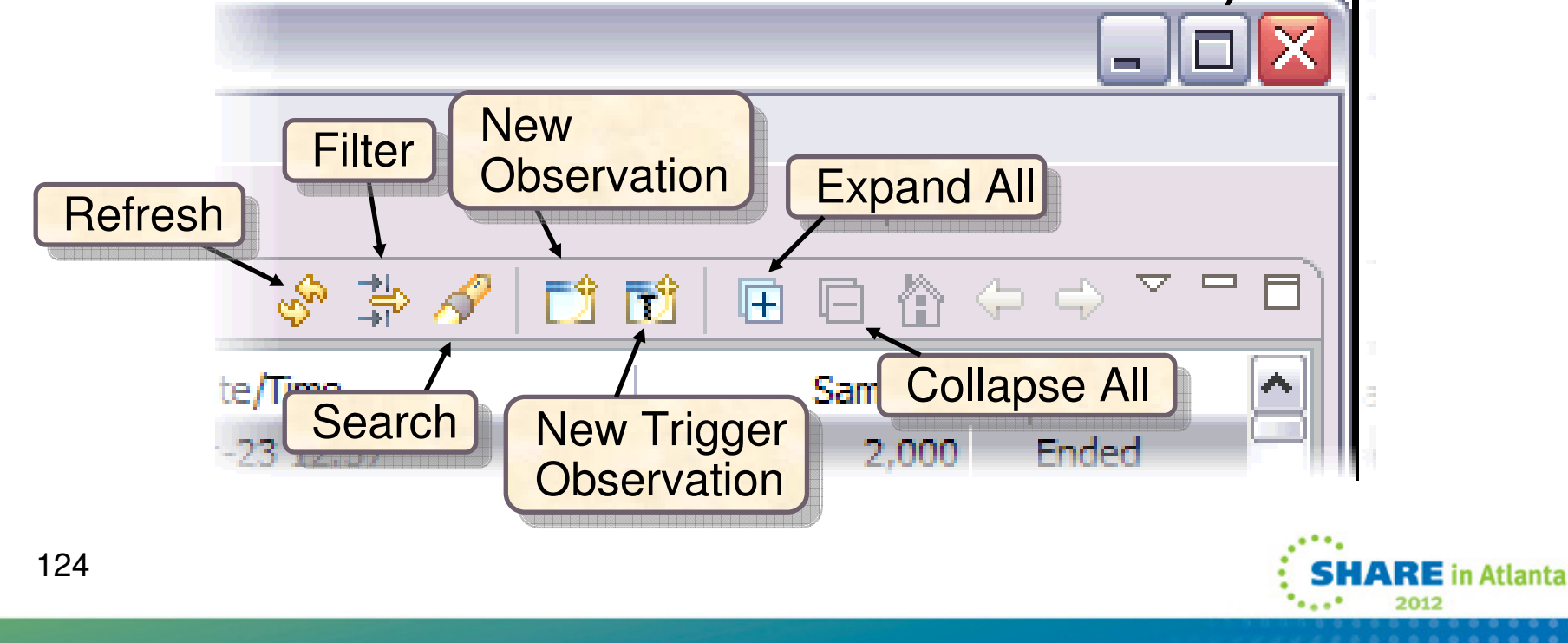

## **Click on new observation button Create a new observation**

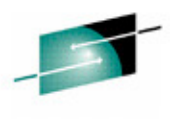

**OIBM CICS Explorer**  $\Box$  $\blacksquare$  $\blacksquare$  $\times$ Explorer Edit **B** New Observation ET APA/GUI BR >>  $5^{\circ}$   $\blacksquare$ **Schedule New Measurement**  $\mathcal{S}$ 田目合  $\triangledown$   $=$   $\overline{F}$ **APA** STC View & 高  $\overline{\phantom{a}}$ Samples Status O Job Information O Options O Multi Steps Active Jobs Subsystems Schedule Sched Options − **□** *■* STLABF6 88,888 Ended 88,888 Ended CAZA Job Name/Pattern STLABF6 **TSS13B** System  $\checkmark$ 41,940 Ended New  $\blacksquare$ CAZ9 **Inactive** CAZ7 99.999 MultJb **Step Specification** MultJb **Observation** J CAZ8 99,999 Specify step number, programe, **Step Number** MultJb 77,777 step name or step name + proc step 77,777 MultJb Program Name name. Use 'Multi Steps' tab to specify more 5.000 Ended than one step **Step Name** 811 Ended  $\checkmark$ **CANO**  $204 - 104$ Proc Step Name  $=$  $F$ Description **GUI test** leria 5000 Measure to step end  $\Box$ Number of Samples **MACHIND** Name Name STLABF6 Duration (min:sec)  $1:00$ Delay by (secs) 14,850 microseconds Notify TSO User Retain file for (days) 90 **MAN** STC Propert 1,320 seconds **USS observations** Max. 25 Property v **DSNHLO**  $\overline{A}$ brmation  $\mathbf{C}$ Job **BN** ADTOOLS.MACHIN2.MACHIND.R7562.SF Started 20 88,888 ested  $\mathbf{C}$ Sysplex 88,888 Version  $10$ 00B5  $\circledcirc$  $\mathbb{D}^{\diamond}$ filte Submit Cancel Preview Remote (tss13) 125**SHARE** in Atlanta 2012

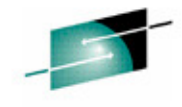

ARE toy . Connections . Result

S H

### **Observation is scheduled**

 $\overline{\triangledown} = \overline{\square}$  $\circledast \mathbin{\#} \mathcal{A}$  $\Rightarrow$ APA Observations List (CAZA) - Remote Samples Status Owned By Description Job Name Date/Time  $\blacktriangle$ Req...  $\tau$ **TSS13** GUI test job **TSS13B** Jul-27 10:33 5,000 7552 Steps 7551 MACHIN2 DB2V9TEP Jul-27 10:33 22.222 Sched v10H-uc26  $F17533$ MACHIN2 v10H-cst6 CIC% Jul-27 09:45 99,999 MultJb 田 7532 MACHIN2 v10H-cst6 CIC% Jul-27 09:45 99.999 MultJb ⊞ 7527 MACHIN2  $v10H-cost6$ CIC% Jul-27 09:09 77,777 MultJb MACHIN2 v10H-cst6 Jul-27 08:47 77,777 MultJb 田 7522 CIC% 7521 **VNDBKNT** Natural pause II VNDBKNT1 Jul-27 07:50 5,000 Ended 7520 Jul-27 07:33 Ended **VNDBKNT** Natural pause VNDBKNT1 811  $\boxplus$  7511 **TSS13** New measurement sampling TSS13A Jul-27 07:04 5,000 **Steps**  $\checkmark$ **SEAN MARCHIMED**  $0.4001 - 0.40$ **MOARDON** author open **CO. DAD** فالأقام  $\triangle = \square$ 

#### MM Details (7562) **E** Reports (7562) 23

目田日价中央

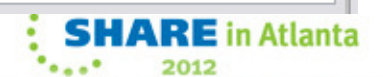

### **Right click on report and select Download Reports**

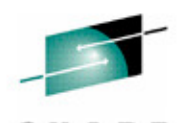

S H

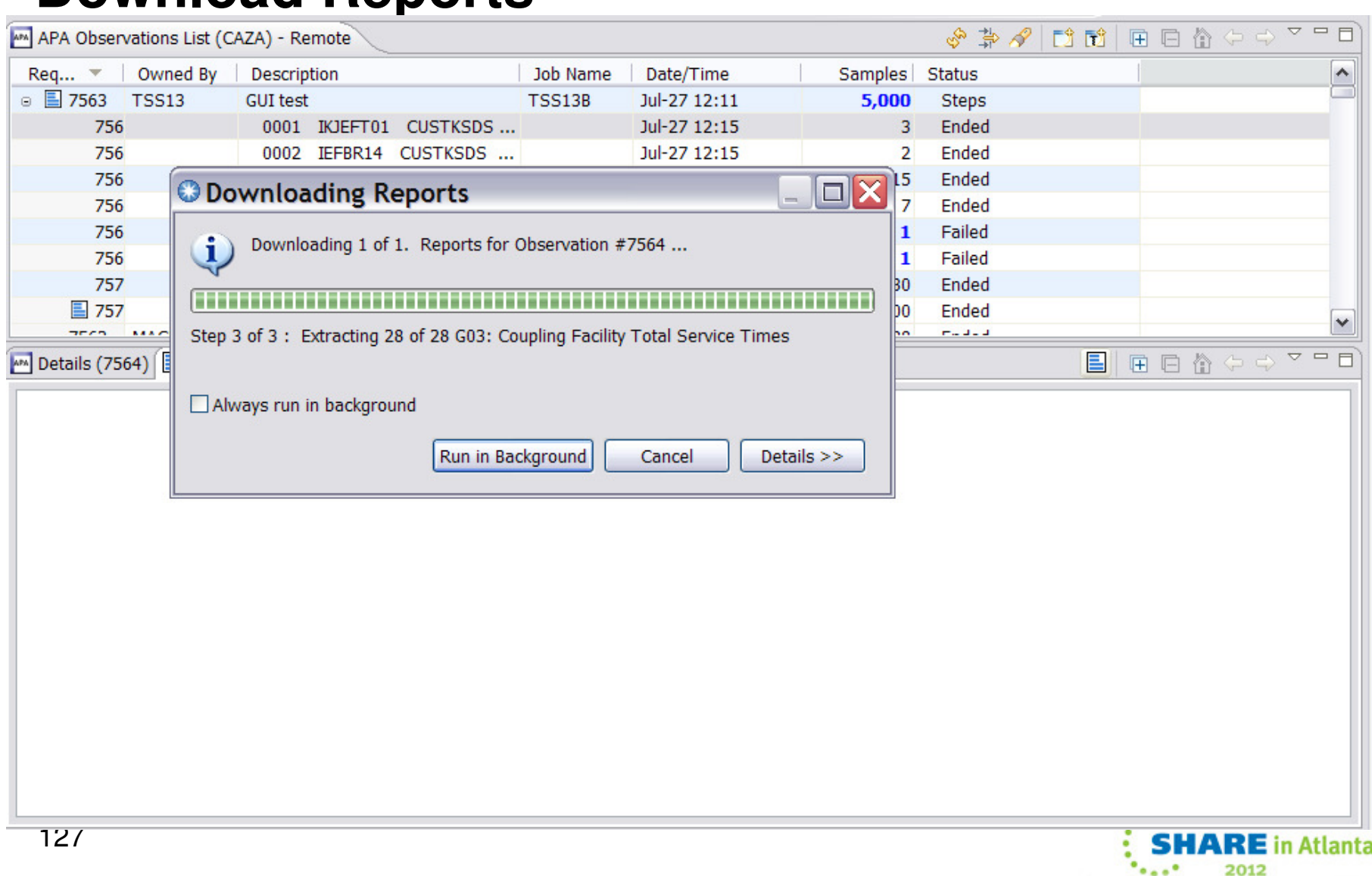

#### **Report list is displayed S01 Measurement Profile report shows high CPU activity**SHARE Technology - Connections - Results

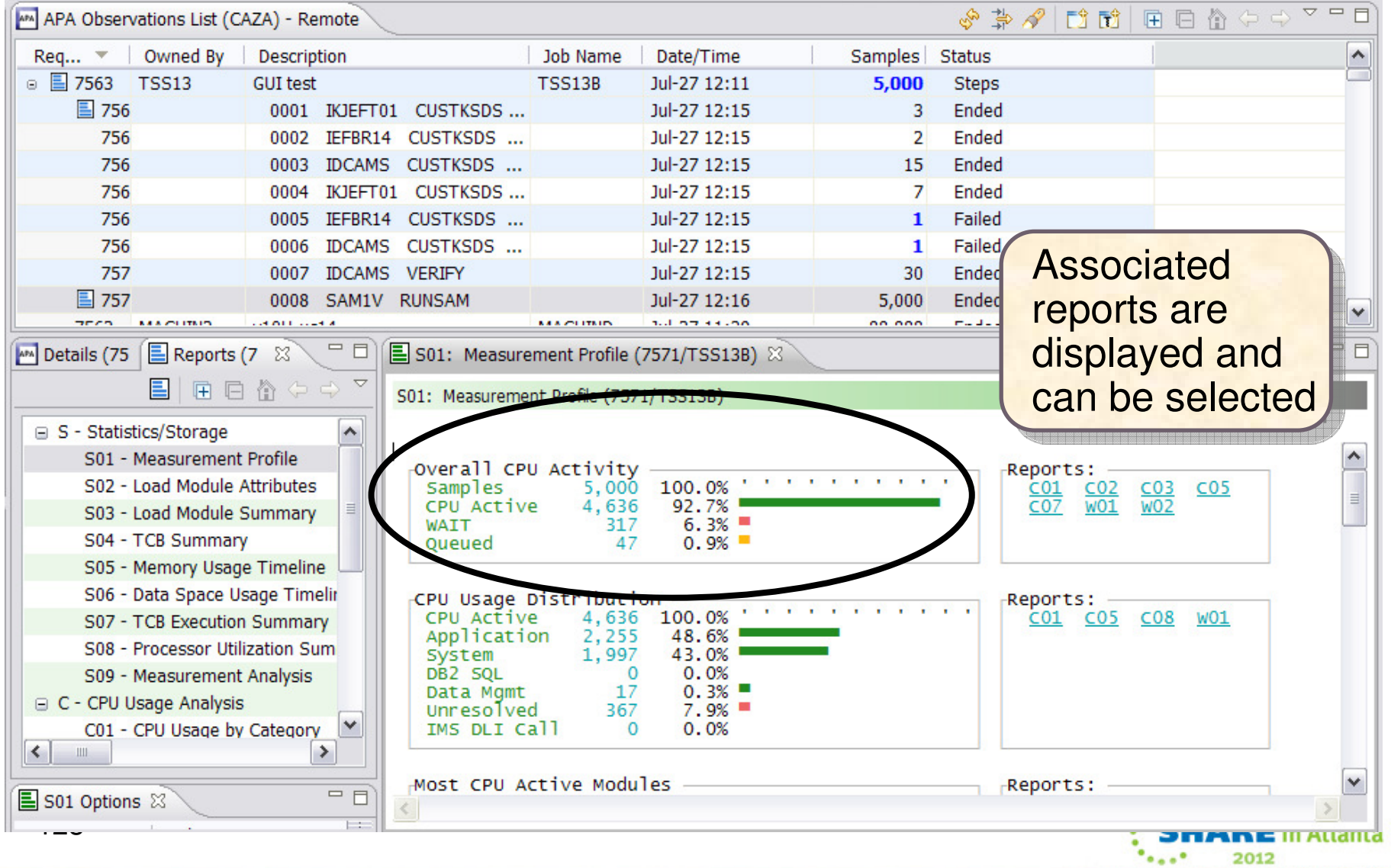

## **Report View**

 $\bullet$ **Toolbar** 

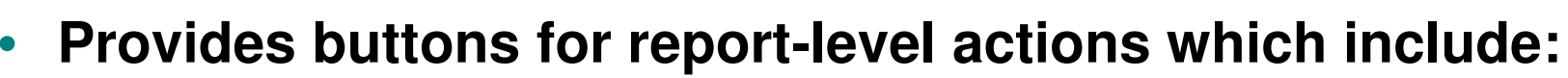

•**Print**

**Save As**

 $\bullet$ **Close Report**

•**Find**

•

•

•**Close All Reports** 

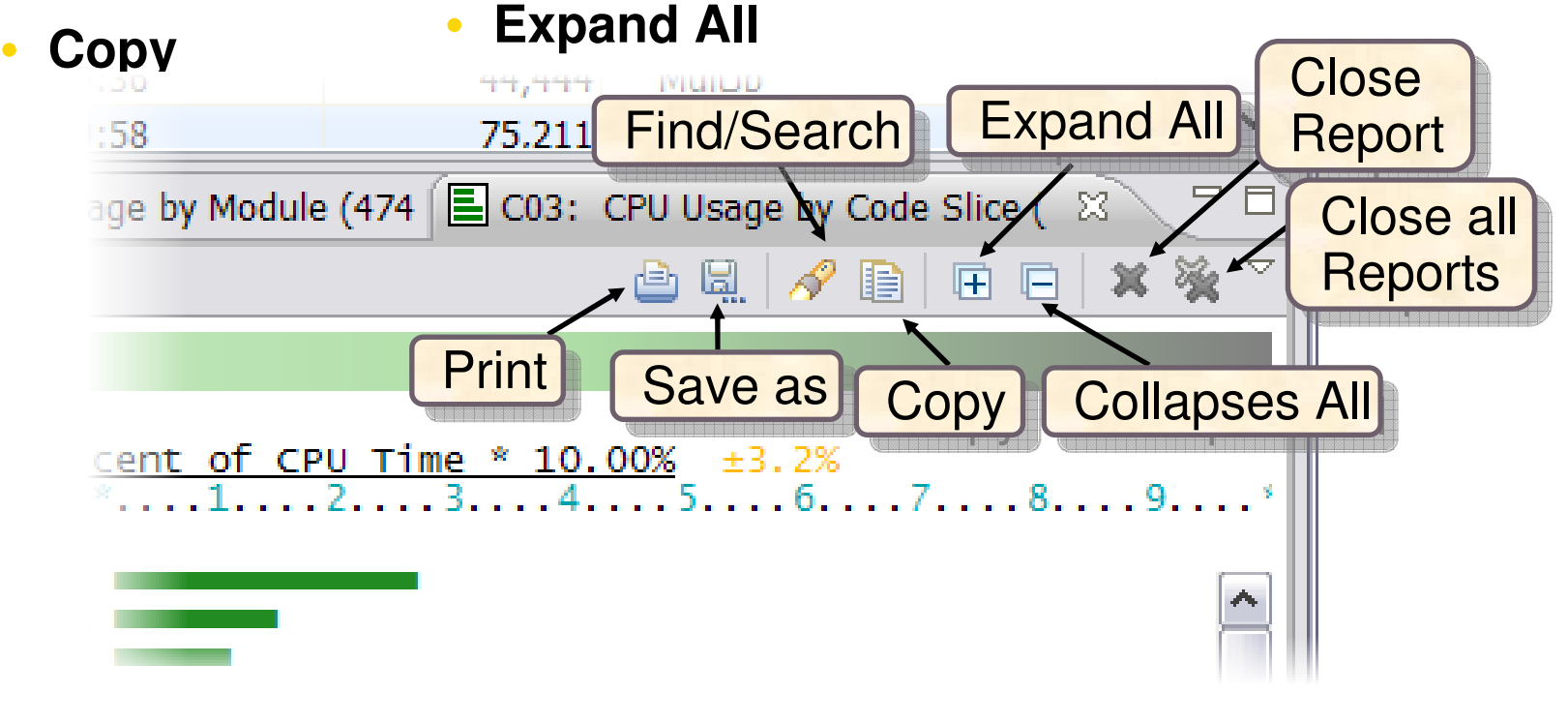

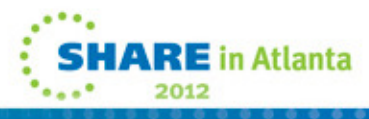

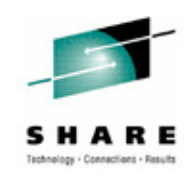

### **S09 Measurement Analysis report displays possible performance improvement**

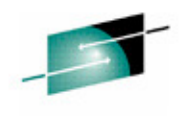

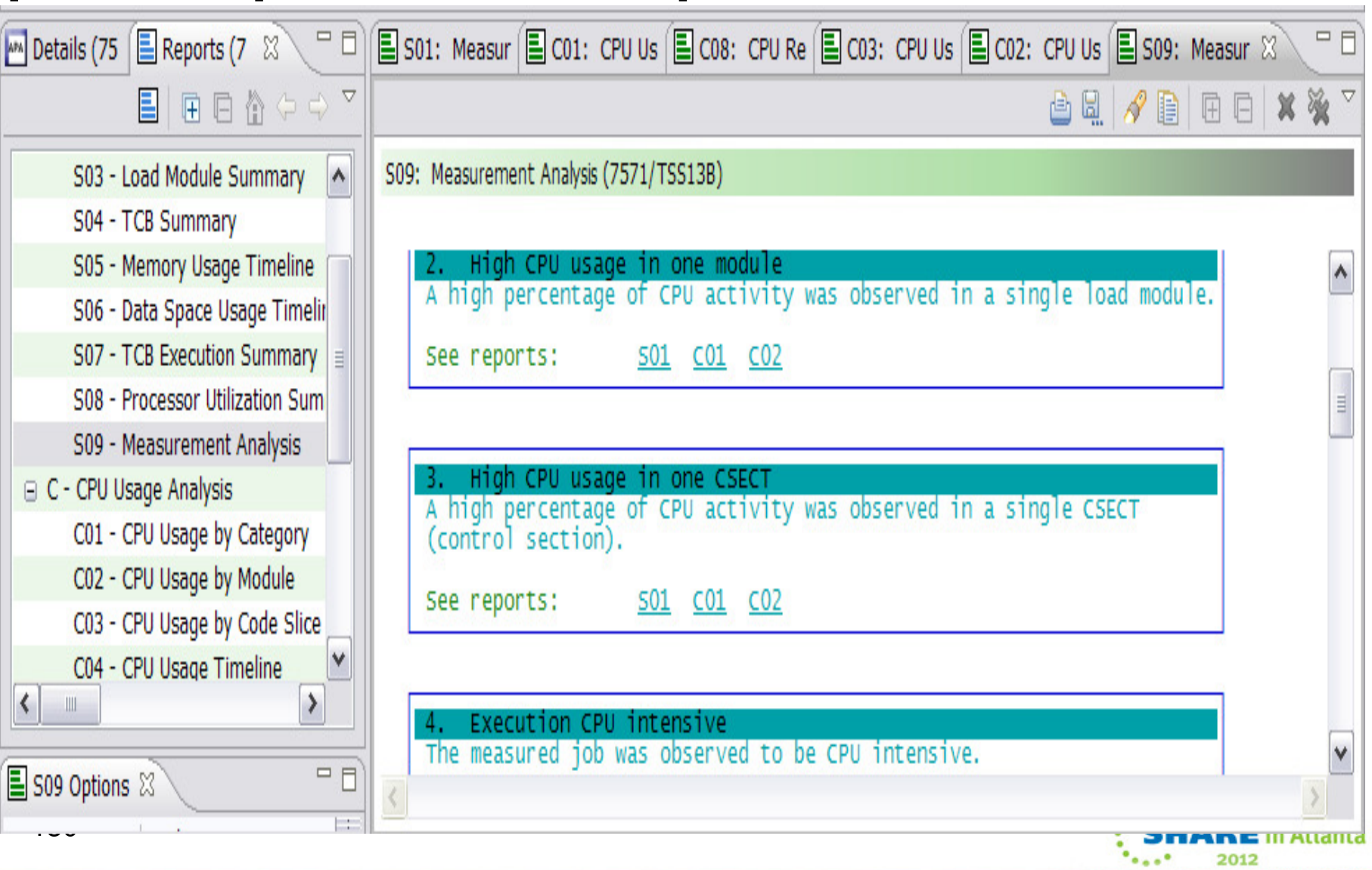

### APA V11 Java Test Case (Java 5)

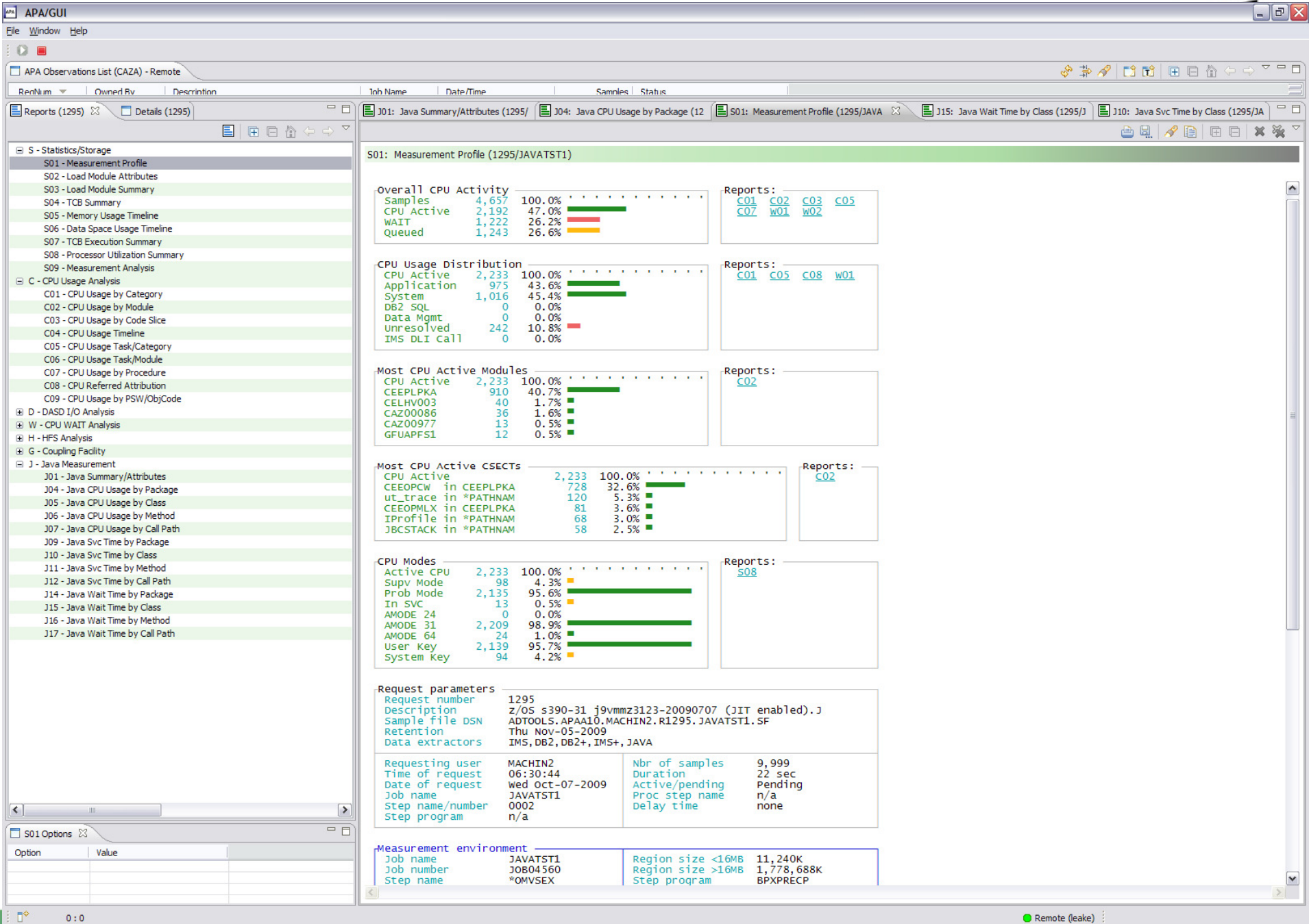

### APA V11 Java Test Case (Java 5)

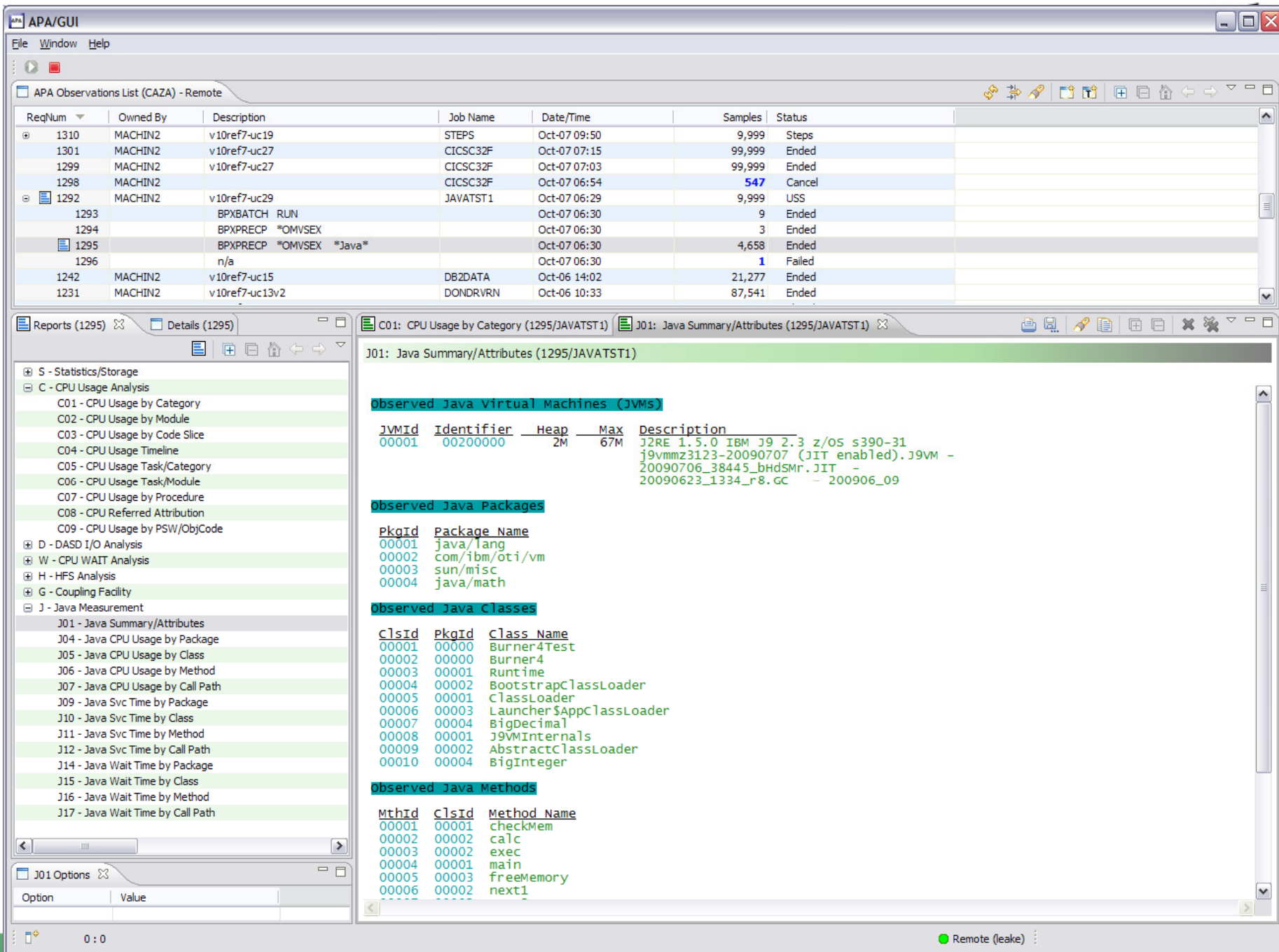

### APA V11 Java Test Case (Java 5)

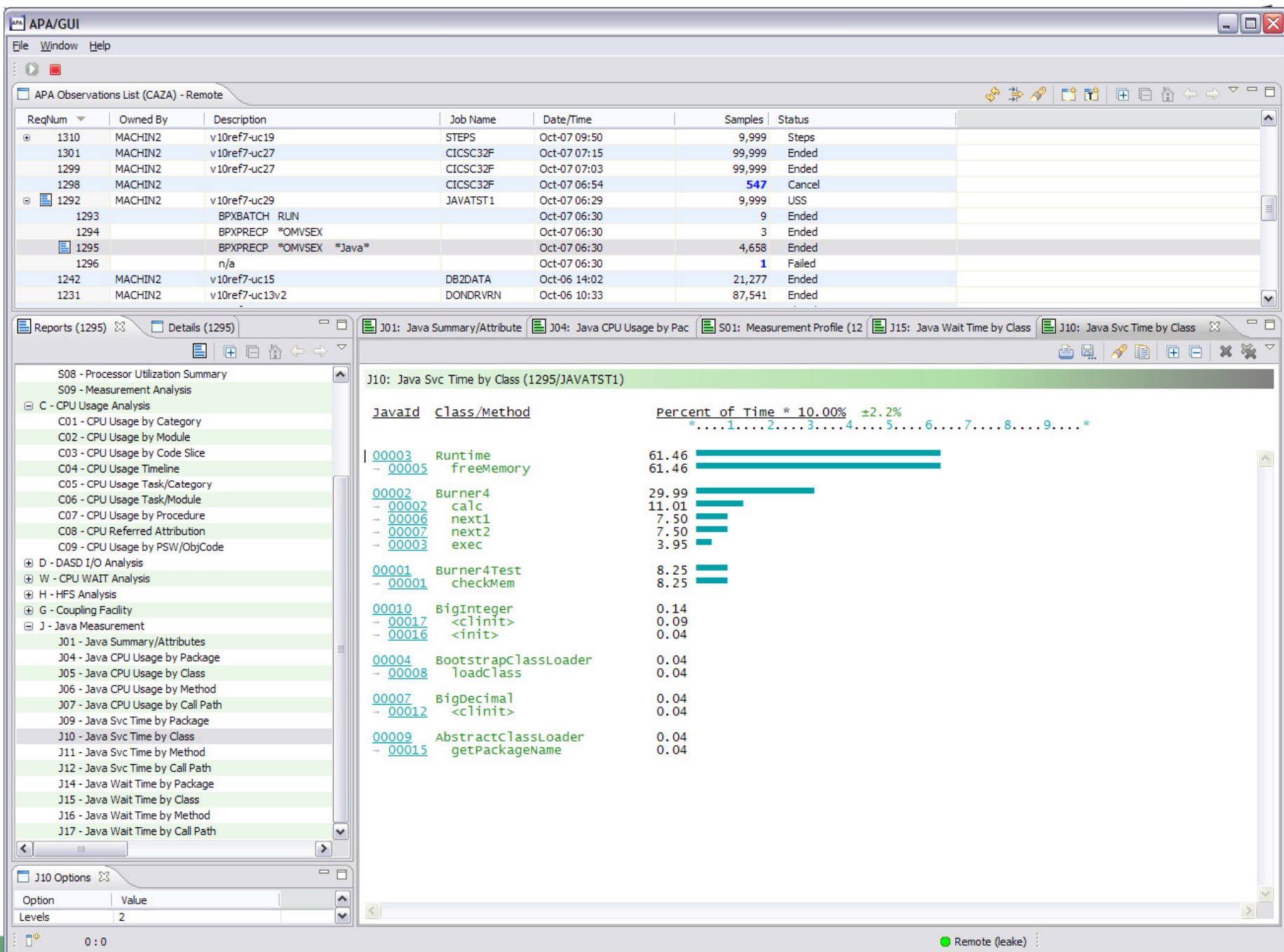

### APA V11 Base User Interface

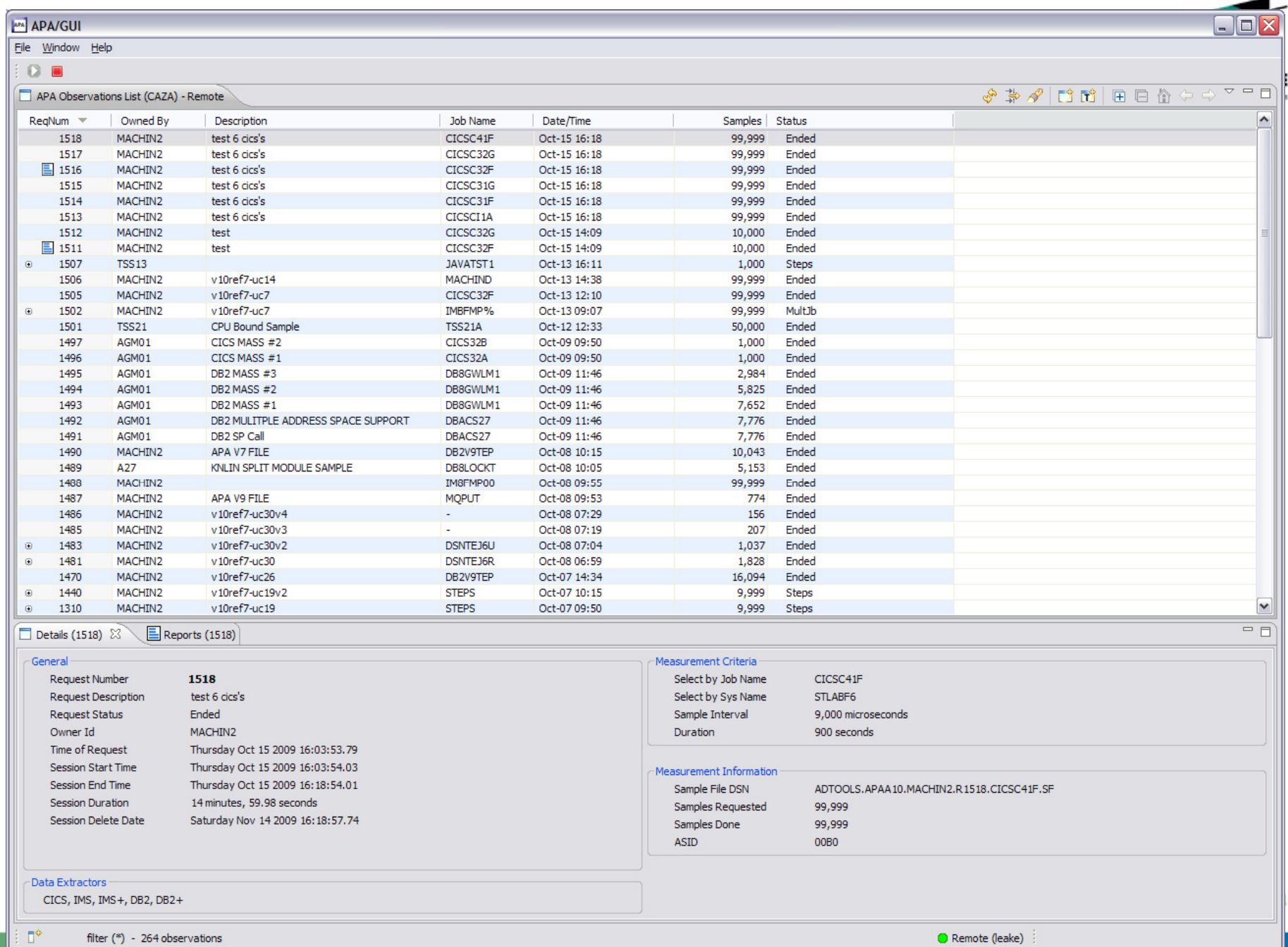

### APA V11 CICS Test Case Sample

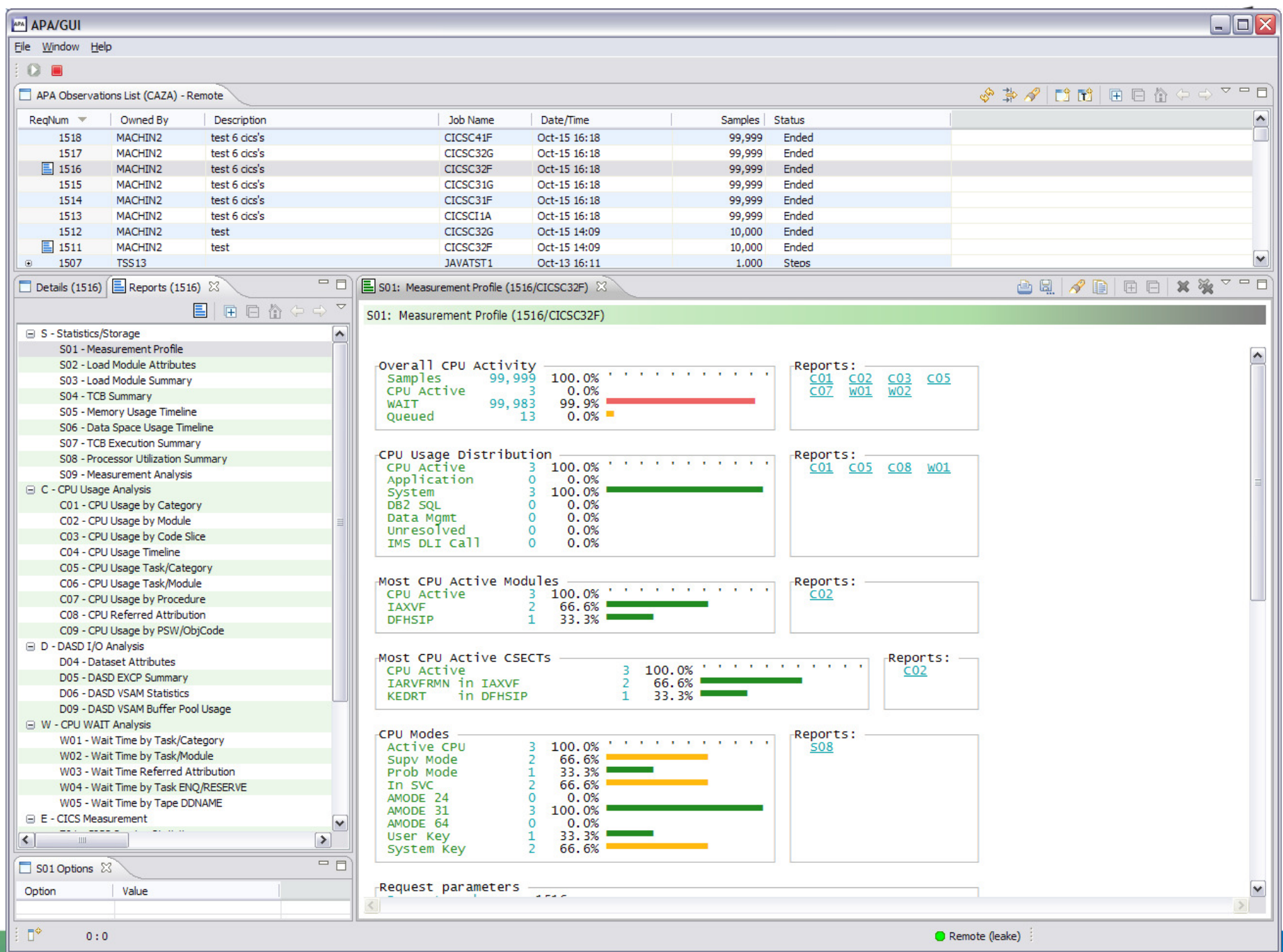

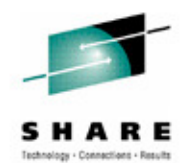

# **The Application Performance Analyzer ISPF Interface**

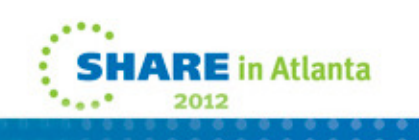

# **Each step generates reports, select the**

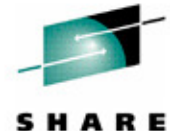

**appropriate report** R02: IBM APA for z/OS Observation List (CAZA) Row 00001 of 00177  $Commoned == =>$ Scroll ===> PAGE RegNum Owned By Description 50 Job Name Date/Time 5 Samples Status 7511 + TSS13 New measurement TSS13A  $Jut - 27 - 7:04$ 5,000 STEPS 0001 IKJEFT01 CUSTKSDS CHECKV  $Jul-27$  $+ 7512$  $7:06$ 63 Ended  $+ 7513$ 0002 IEFBR14 CUSTKSDS ALLOCV  $Jul - 27$  7:06 2 Ended  $+ 7514$ 0003 IDCAMS **CUSTKSDS COPYV**  $Jul - 27$  7:06 50 Ended  $+ 7515$ 0004 IKJEFT01 CUSTKSDS CHECKV  $Jul - 27$  7:06 4 Ended 0005 IEFBR14 CUSTKSDS ALLOCV  $+ 7516$ Jul-27 7:06 2 Ended  $+ 7517$ 0006 IDCAMS CUSTKSDS COPYV  $Jul-27$  7:06 51 Ended 0007 IDCAMS VERIFY Jul-27 7:06 13 Ended 0008 SAM1V **RUNSAM** Jul-27 7:07 5.000 Ended r5119 7510 MACHIND v10H- uc8 VSAMJOB Jul-27  $6:37$ 78,787 Sched 7509 MACHIND v10H-uc20 CICSC31G Jul-27  $6:36$ 11 Active 7508 MACHIND v10H- uc5 **VSAMREAD**  $Jul-27$  $6:25$ 59,218 Er **Enter**2,088 7498 MACHIN2 v10H-uc10 PLITEST  $Jul-26$  16:58 7496 - MACHIN2 v10H-uc23v2 COBOLPLI  $Jul-26 16:14$ 34,567 137**SHARE** in Atlanta 2012

### **R01 Performance Report index is displayedSelect S01 Measurement Report**

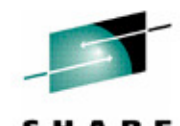

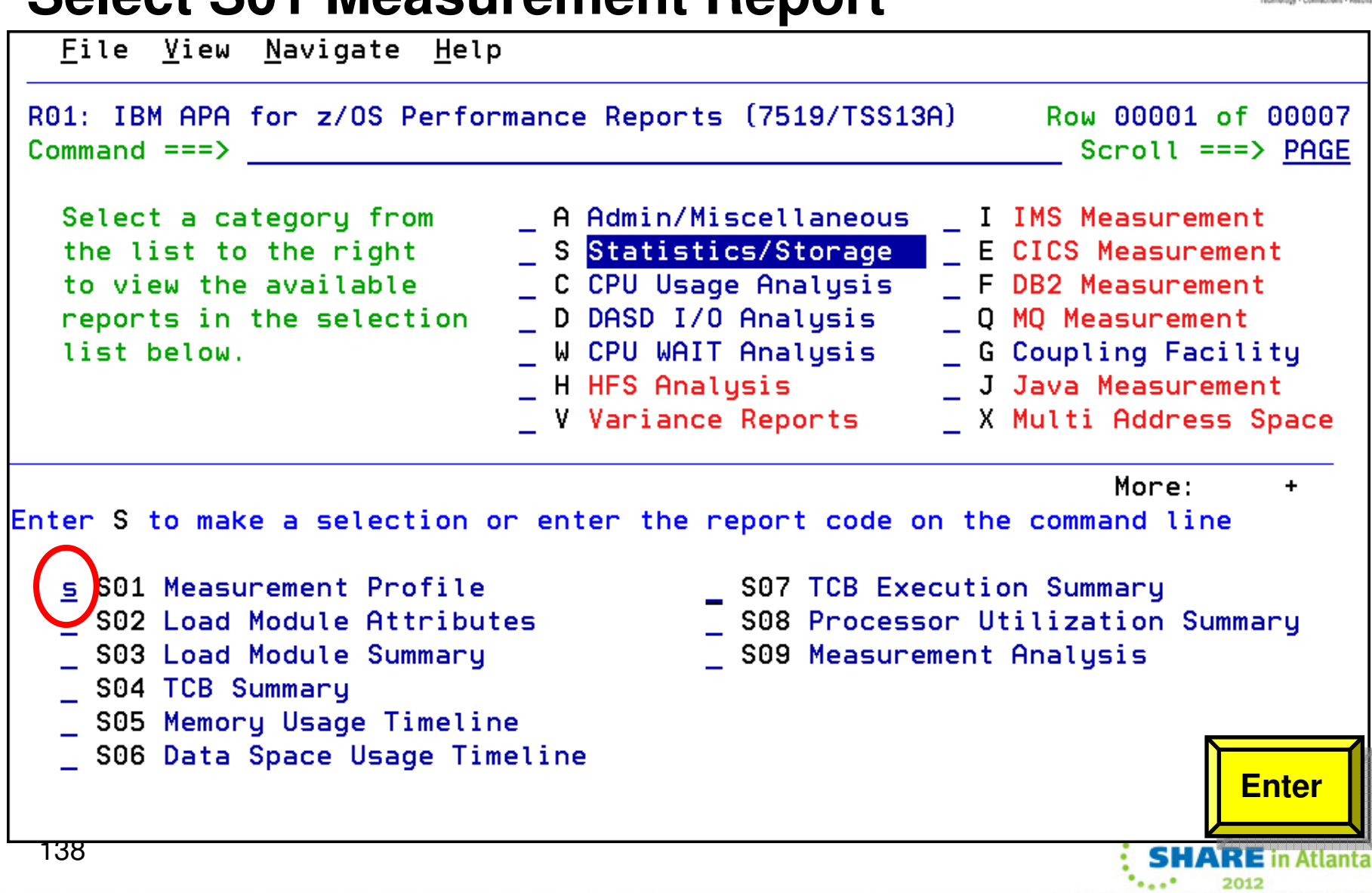

### **Measurement Profile reportCursor select the C01 report**

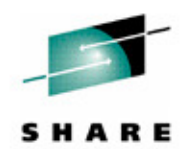

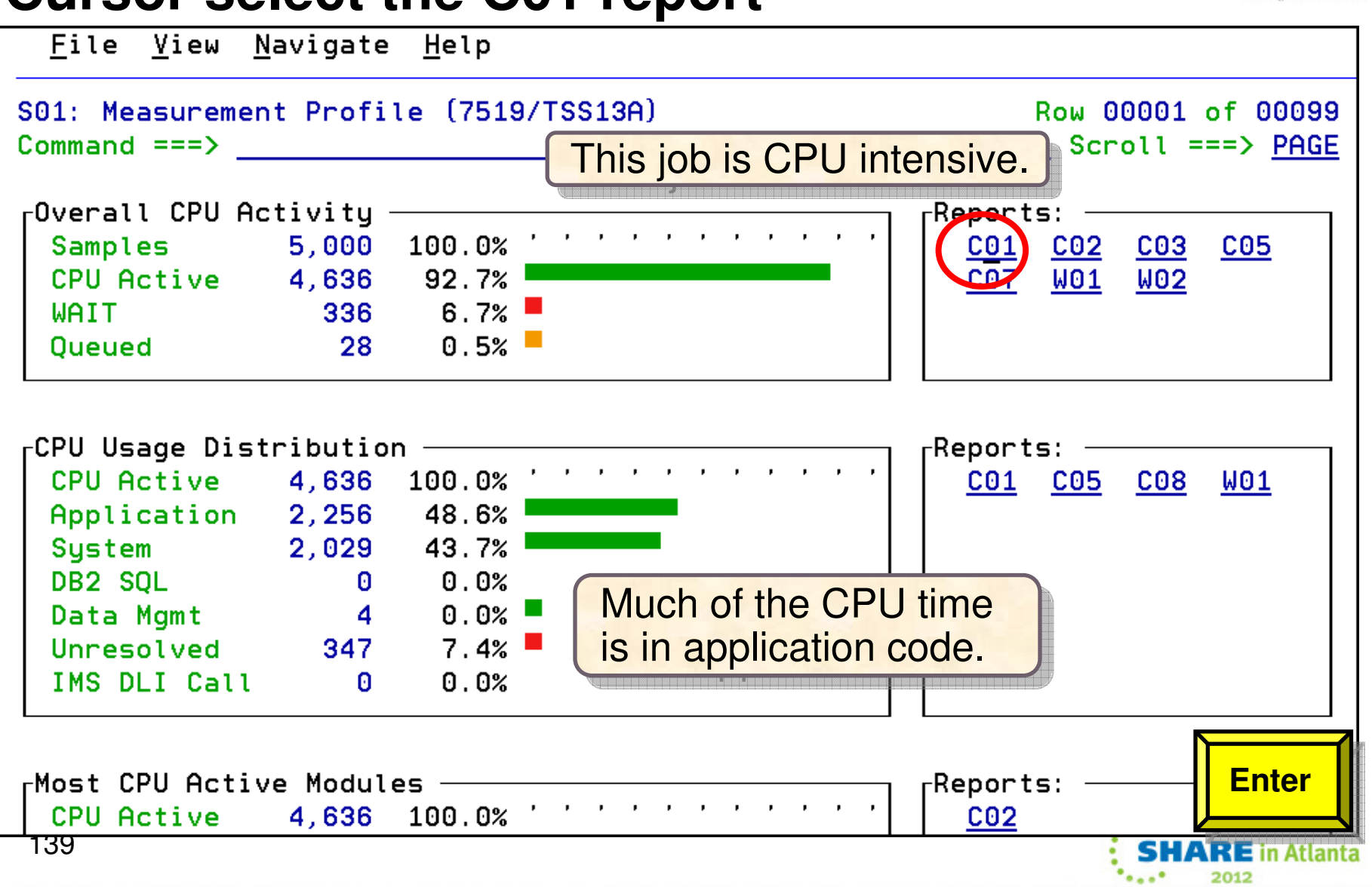

### Use the 'p' line command to display program source for the SAM2V csect

File View Navigate Help

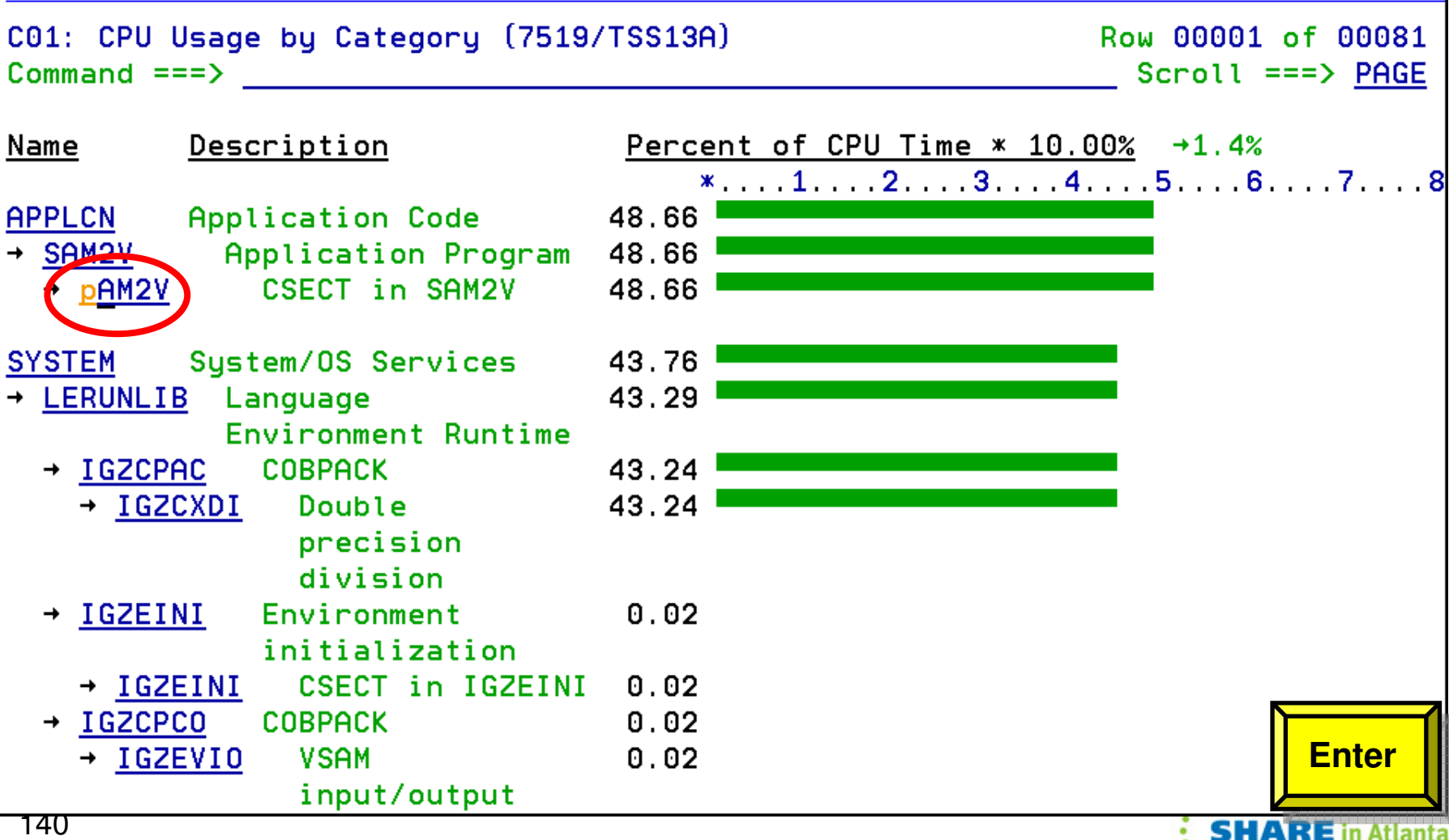

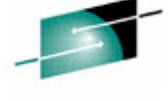

2012

140

### **The program statements that used the most CPU time are displayed Bar charts indicate statements using the most resources**

File View Navigate Help P01: Source Program Attribution (7519/TSS13A) Row 00010 of 00039 Scroll ===> HALF  $Commoned == >$ LineNo Offset Prcnt Source Statement 000097 000098 100-CRUNCH-LOOP. 000099 0003C2 .90 MOVE 'CALCULATING BALANCE STATS' TO WS-PROGRAM-000100 \* \*\*\* Increment Record Count \*\*\* 000101 0003D2 5.24 ADD +1 TO BALANCE-COUNT 000102 \* \*\*\* Add this customer's BALANCE to the grand tot 000103 0003EA 11.32 COMPUTE BALANCE-TOTAL = 000104 BALANCE-TOTAL + CUST-ACCT-BALANCE 000105 **\*\*\* Calculate Average \*\*\***  $\mathbf{x}$ 000106 000412 13.97 COMPUTE BALANCE-AVERAGE = 46.09 <- CPU time attributed to above statement 000107 BALANCE-TOTAL / BALANCE-COUNT 000108 \*\*\* Calculate Minimum \*\*\* ж 000109 00045A 2.41 IF WS-FIRST-TIME-SW = 'Y' 000110 00046A MOVE CUST-ACCT-BALANCE TO BALANCE-MIN.  $1.61$ IF CUST-ACCT-BALANCE < BALANCE-MIN 000111 000474 **PF3**000112 000486 MOVE CUST-ACCT-BALANCE TO BALANCE-MI 000113 **\*\*\* Calculate Maximum \*\*\***  $\mathbf{x}$  and  $\mathbf{x}$ 141**SHARE** in Atlanta 2012

### **Application Performance Analyzer: What's new in version 11?**

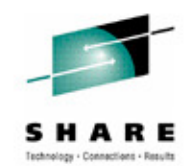

- The IBM Application Performance Analyzer Plug-in for Eclipse, when •integrated with Application Performance Analyzer for z/OS and CICS Explorer, encompasses both the Observation Request and Reporting functions, including the R02 screens list, detail views, edit functions, and reports for the observation. The plug-in GUI can be used for submitting new observation requests and for navigating the performance analysis reports generated from observation requests. The plugin GUI can display and provide functions to multiple components of Application Performance Analyzer at the same time. The major views include:
	- STC View, which lists all active started tasks
	- Observations List View, which lists all observations
	- Observation Detail View, which provides details of an observation
	- Reports List View, which lists all reports for an observation
	- Report View, which displays an individual report
- $\bullet$  The Application Performance Analyzer Plug-in is enhanced to support IMS Multiple Address Space measurements, source program mapping, and to display windows for details of the sample file and the module information, to make it consistent with the ISPF panels.
- •64-bit support for xplink.
- 142•64-bit Java support

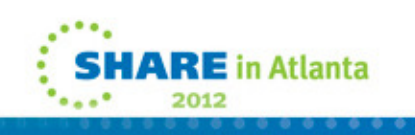

### **Application Performance Analyzer: What's new in version 11?**

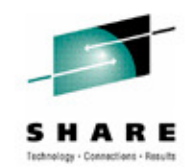

- CICS+ new CICS intercept extractor.
- New CICS reports are added to report mean and total service times by user, and to report CPU/service time by CICS transaction.
- • New Java reports are added to report the Java heap usage timeline and Java CPU usage by thread.
- • The "Variance Report" feature is improved by providing three new variance reports highlighting the main difference between the CICS, DB2, and IMS "summary reports." Up to 20 measurements can be selected for variance reporting, providing the ability to evaluate the performance of specific jobs over an extended time period.
- The DB2 CPU/service time reports are enhanced to allow the developer to display the percentage used in place of the mean fields.
- Support for the natural language and ADABASE from Software AG.
- Recommendation to the developer that a VSAM reorganization be done when CI and CA splits are present. This is shown in the Application Performance Analyzer S09 report.
- •Support for large block size (greater than 262K).

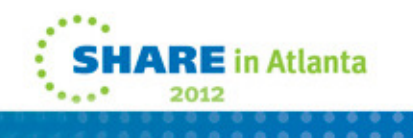

### **Application Performance Analyzer: What's new in version 11?**

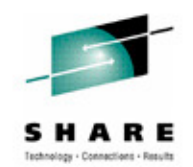

- • A memory tracking exit that can include data about modules managed via directed load.
- • Permit use of system symbols in SampleHLQ, and allow complete control of sample file naming convention via SampleDSN and DuplicateDSNconfiguration settings.
- C/C++ mapping time stamp interval is reduced.
- An option to load source and then map it to the module (the inverse of usual  $C/C + +$ ).
- • IMS Multiple Address Space Support that groups all IMS MPP region observations under a single parent observation in R02.
- IMS Multiple Address Space Support for IMSPlex.
- • Support a shared source program mapping dataset list, called the Common Data Store.
- Support measuring Java jobs running in WebSphere V7.
- •Currency support for DB2 V10.

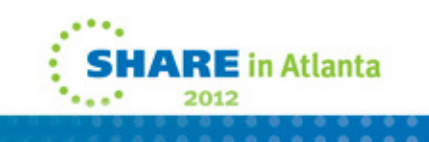
### **Agenda**

- Fault Analyzer
- Debug Tool
- Application Performance Analyzer
- File Manager

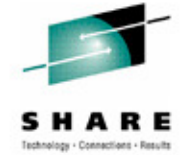

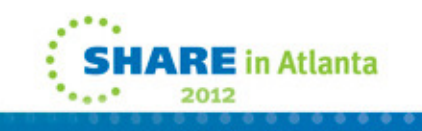

## **File Manager for z/OS (FM) - Manage a varietysofREE**

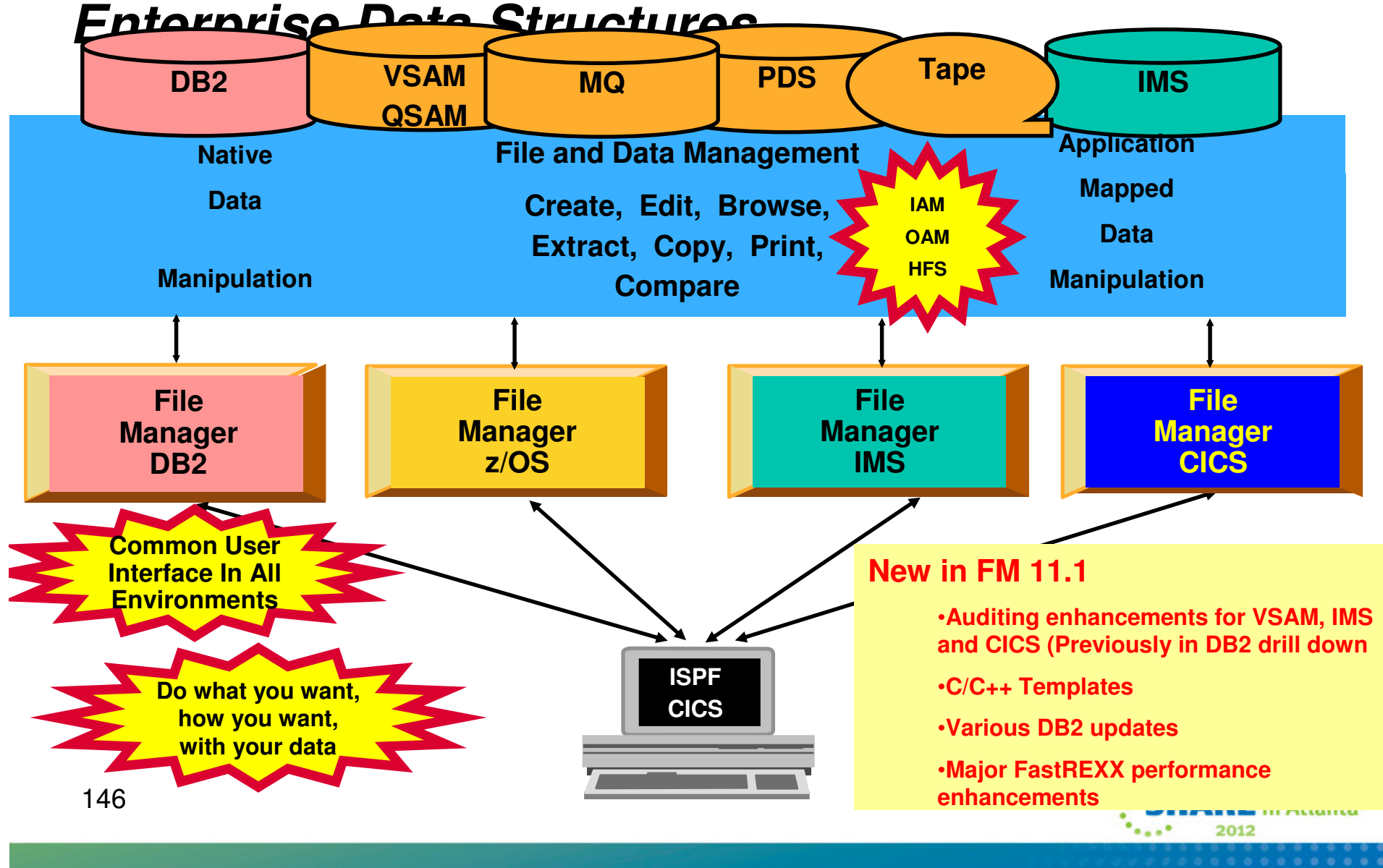

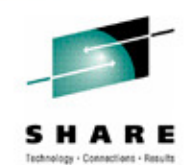

### **Formatted Data Editor**

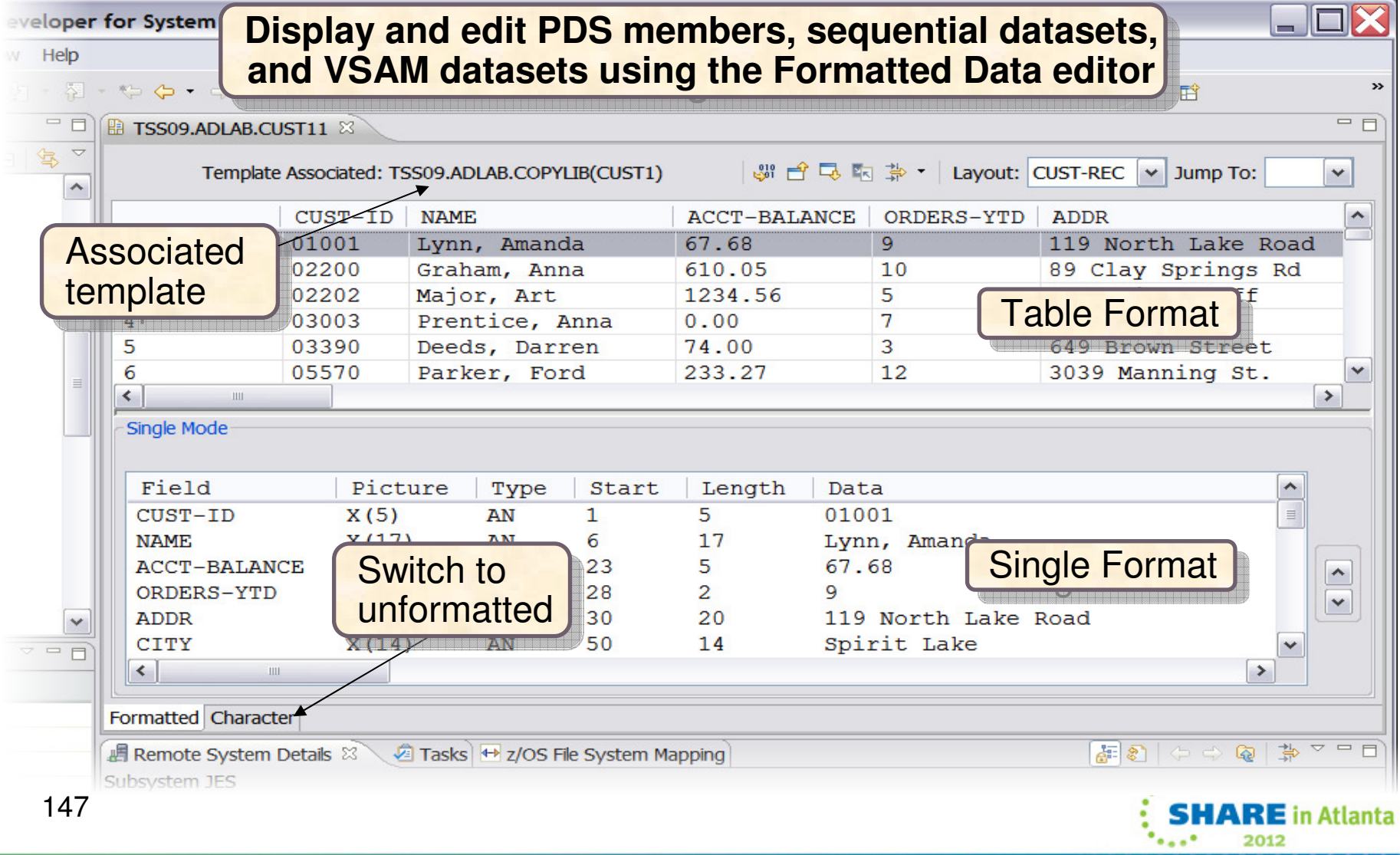

### **Formatted Data Editor Actions**

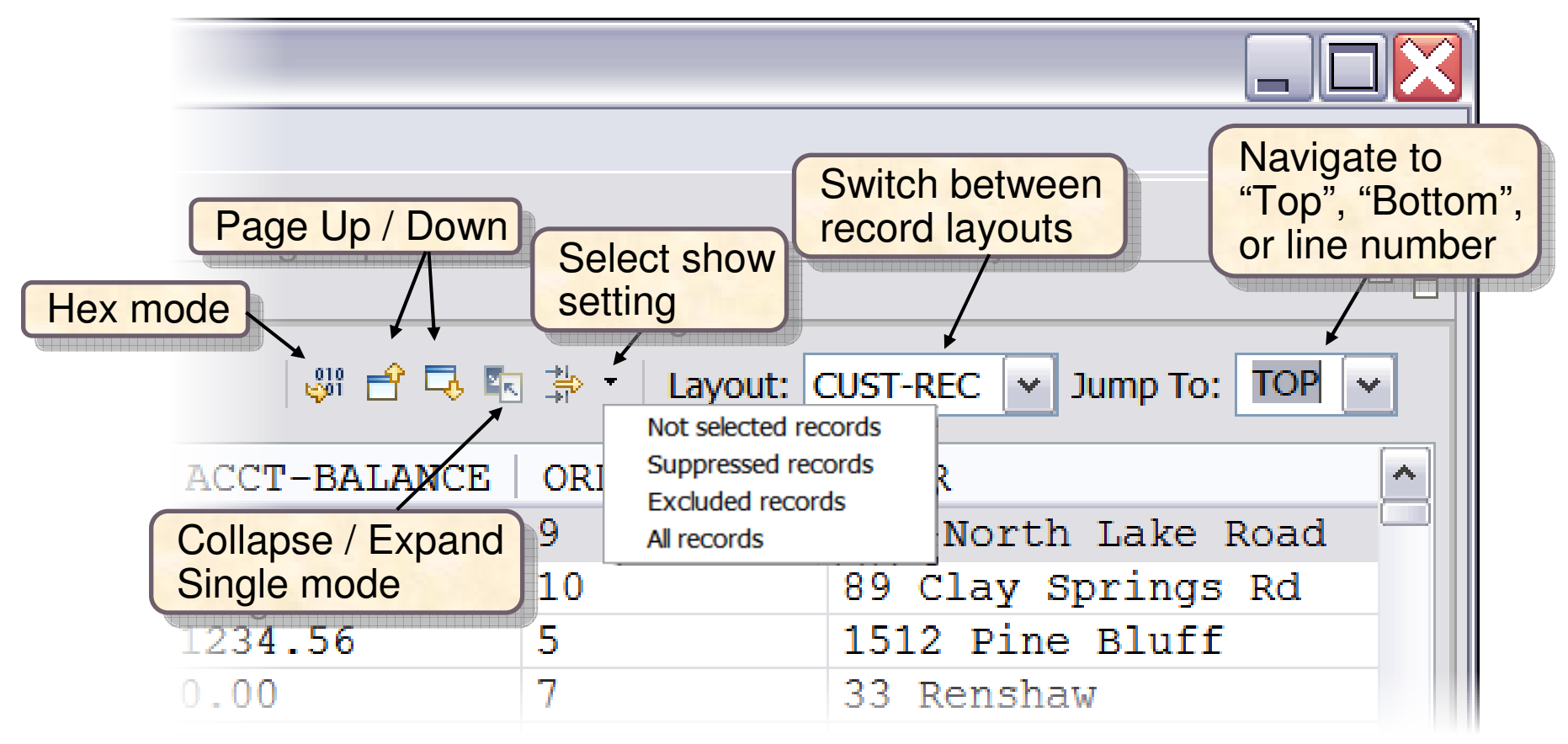

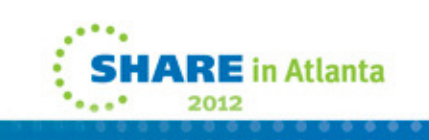

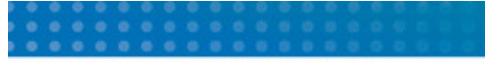

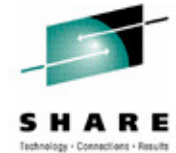

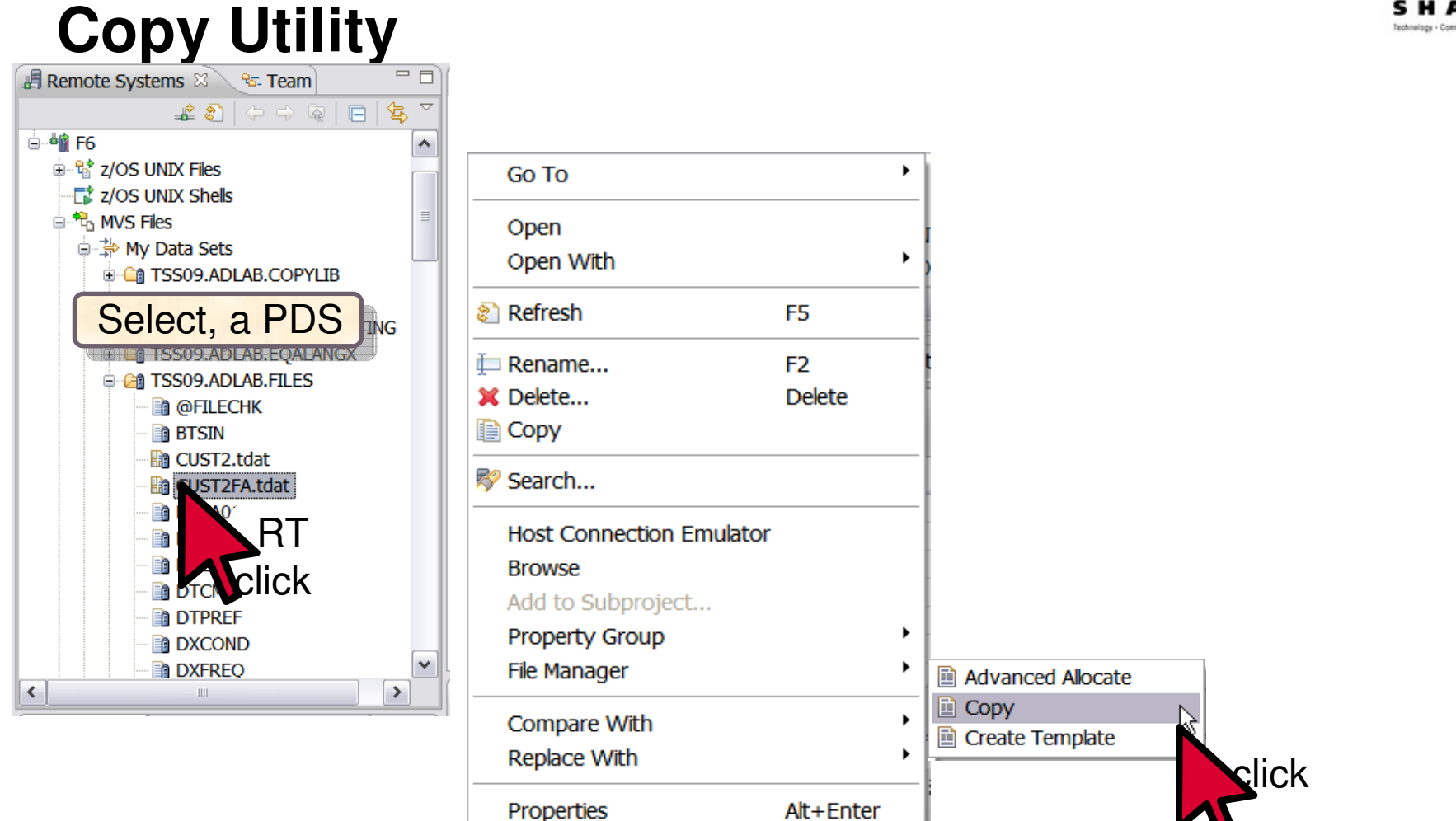

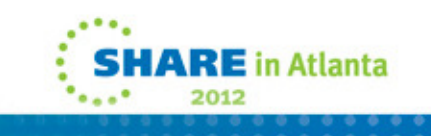

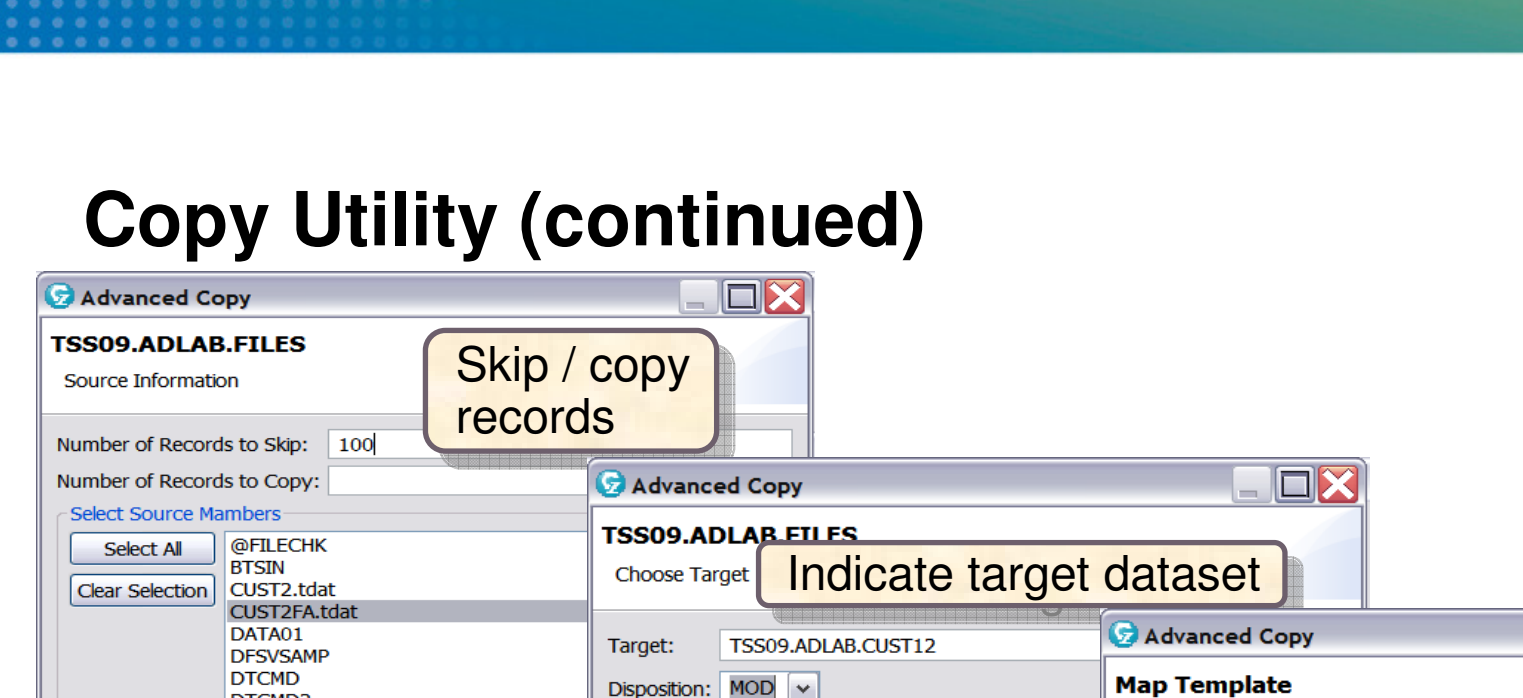

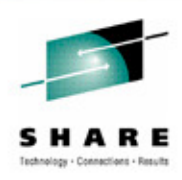

 $\square\overline{\mathsf{X}}$ Disposition: MOD v **MOD** Choose To and From templates Select members **OLD** to work with $\boxed{\mathbf{v}}$  Use Templates Choose Laboration and <mark>Choose</mark> lisposition<sub>\_</sub> From: TSS09.ADLAB.TEMPLATE(TEST12) Browse...  $\circledcirc$  $<$  Back Fini TSS09.ADLAB.TEMPLATE(TEST13) clickTo: Browse... Associate "From" and "To"<br>targetes (astiacel) templates (optional)<sub>.</sub>  $\circledcirc$  $<$  Back  $ext >$ slick  $^\copyright$  $<$  Back  $Next$ Finish Cancel lick = 150n Atlanta 2012

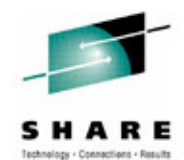

# **The File Manager ISPF Interface**

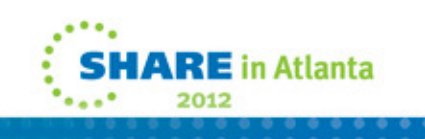

### **File Manager Inclusive of all environments**

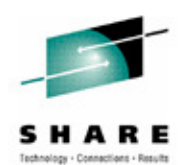

Process Options Help File Manager Primary Option Menu **Commenter HEEX**  $\overline{\mathbf{2}}$ 0 Settings Set processing options User ID . : TSS05 1 View Process Options Help 2 Edit 3 Utilities FM/CICS Primary Option Menu 4 Tapes Command  $==$ > 2 5 Disk/VSAM 6 **OAM** 0 Settings 7 Process Options Templates  $He1p$ 1 View **HFS** 8 2 Edit FM/IMS 9 WebSphere MQ Primary Option Menu 3 Utilities Command === $> 2$  $X -$ Exit 4 Templates FM FM 0 Settings Set processing options User ID . : DBA022 FI FM/IMS  $1$ **Browse** System ID : DEMOMVS Browse data FD FM/DB2  $\overline{2}$ Options Utilities Help Edit Process  $X$  Exit 3 Utilities FM/DB2 (DB1F) Primary Option Menu  $\overline{a}$ Templates Processing Optio Comment F1=Help  $\times$ Exit CICS Resource F9=Swap  $F1$ 0 Settings Set processing options User ID . : TSS05 1 1. File View View DB2 object System ID : STLABF6  $\mathbf{1}$ 2. Temporary 2 Edit Edit DB2 object Appl ID . : FMN2 3. Transient  $\mathbf{3}$ Utilities Perform utility functions Version : 10.1.0 Prototype, execute and analyze SQL Terminal : 3278A  $\overline{4}$ **SQL** 5 DB2I Start DB2 Interactive Screen .: 1 F1=Help  $F3 = E$ 6 **Command** Enter and execute a DB2 Command Date . . : 2009/12/10 F12=Cancel X Exit Terminate FM/DB2 Time . . : 09:00 DB2 SSID . DB1F SQL ID . . TSS05 **SHARE** in Atlanta 2012

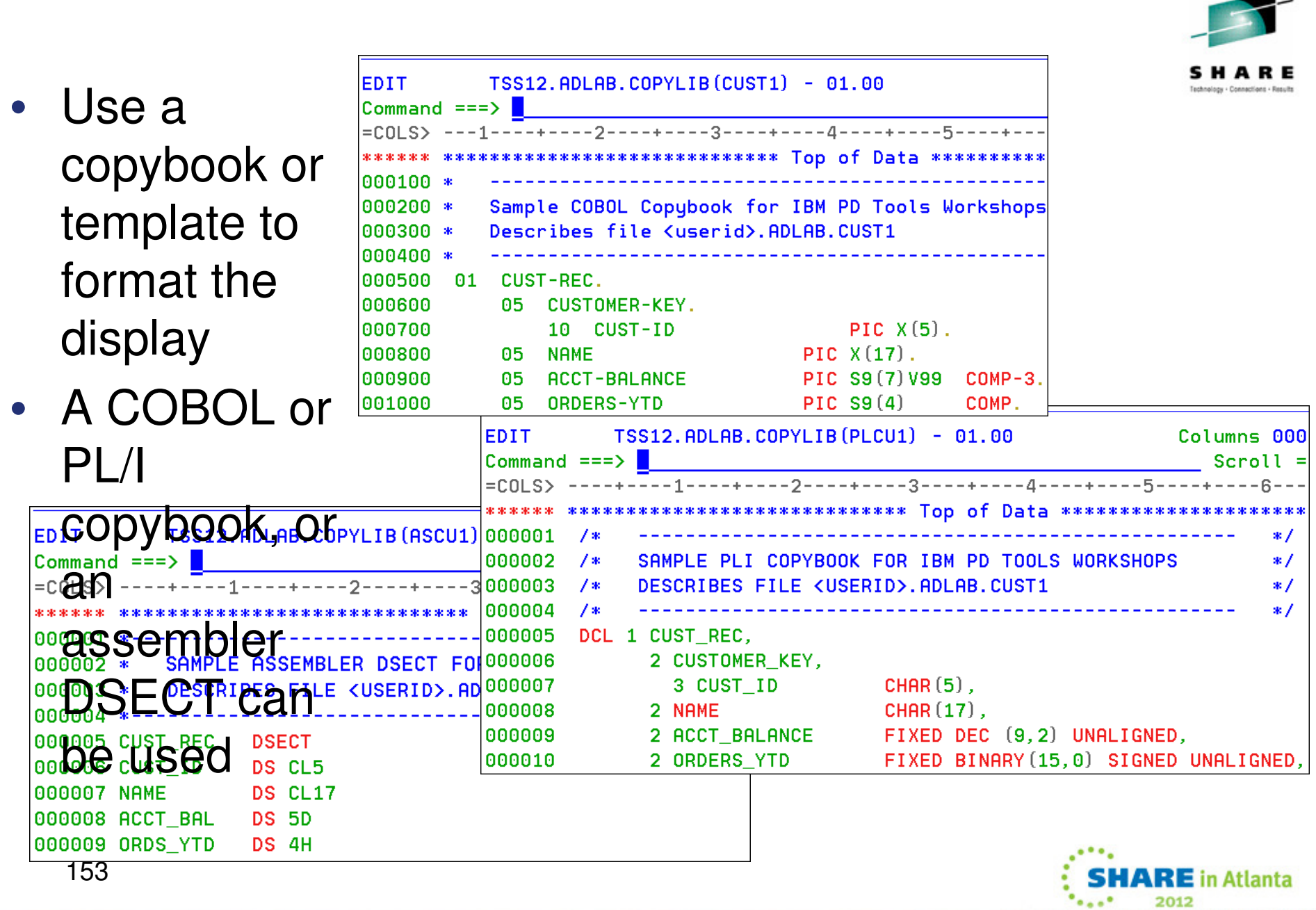

-

### **Option 1 displays the view entry panel**

F10=Actions F12=Cancel

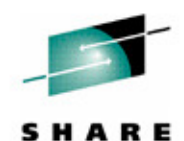

**Process** Options Help File Manager Primary Option Menu Command  $==$ Settings Set processing options User ID . : TSS12 View View data System ID : STLABF6 Edit Edit data Appl ID . : FMN Utilities Perform utility functions Version  $\therefore$  10.1.0 Tape specific functions Terminal. : 3278A Tapes Disk/VSAM Disk track and VSAM CI functions Screen.  $\therefore$  1 Work with OAM objects Date. . . : 2010/05/19 **OAM** Templates Template and copybook utilities Time. . . : 03:15 **HFS** Access Hierarchical File System WebSphere MQ List, view and edit MO data Exit Terminate File Manager  $F2 = Split$ F4=CRetriev F7=Backward  $F1 = He1p$  $F3 = Exit$ 

 $F9 = Swap$ 154

0

 $\mathbf{1}$ 

 $\overline{2}$ 3

4

5

6

 $\overline{7}$ 

8

9 x

2012

**Enter**

### **Enter the name of the copybook, and specify the 1 (above) option**

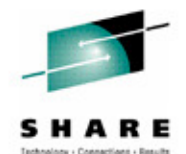

Options Help **Process File Manager** View Entry Panel  $Commoned == >$ Input Partitioned, Sequential or VSAM Data Set, or HFS file: Data set/path name FDLAB.CUST1.KSDS **(Blank** or pattern for member list) Volume serial . . \_\_\_\_\_\_ (If not cataloged) Start position . . \_\_\_\_\_\_\_ Record sampling Copybook or Template: Data set name / ADLAB.COPYLIB  $CUST1$ Blank or pattern for member list) Member . . . Processing Options: Copybook/femplate Start position type Enter "/" to select option  $\mathcal{N}$ . Above  $\angle$  Edit template  $\angle$  Type (1,2,S) 1. Key the control of the control of the control of the control of the control of the control of the control o  $\overline{\phantom{a}}$  Include only selected records  $2$ . Previous  $2.$  RBA 3. Record number Binary mode, reclen 80 3. None 4. Create dynamic **F4=Expand**  $F1 = He1p$ F2=Split F3=Exit F7=Backward **Enter**F10=Left F11=Right  $F9 = Swap$ F12=Cancel 1552012

### **Records are formatted showing fields defined in the copybook**

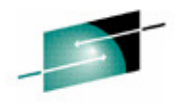

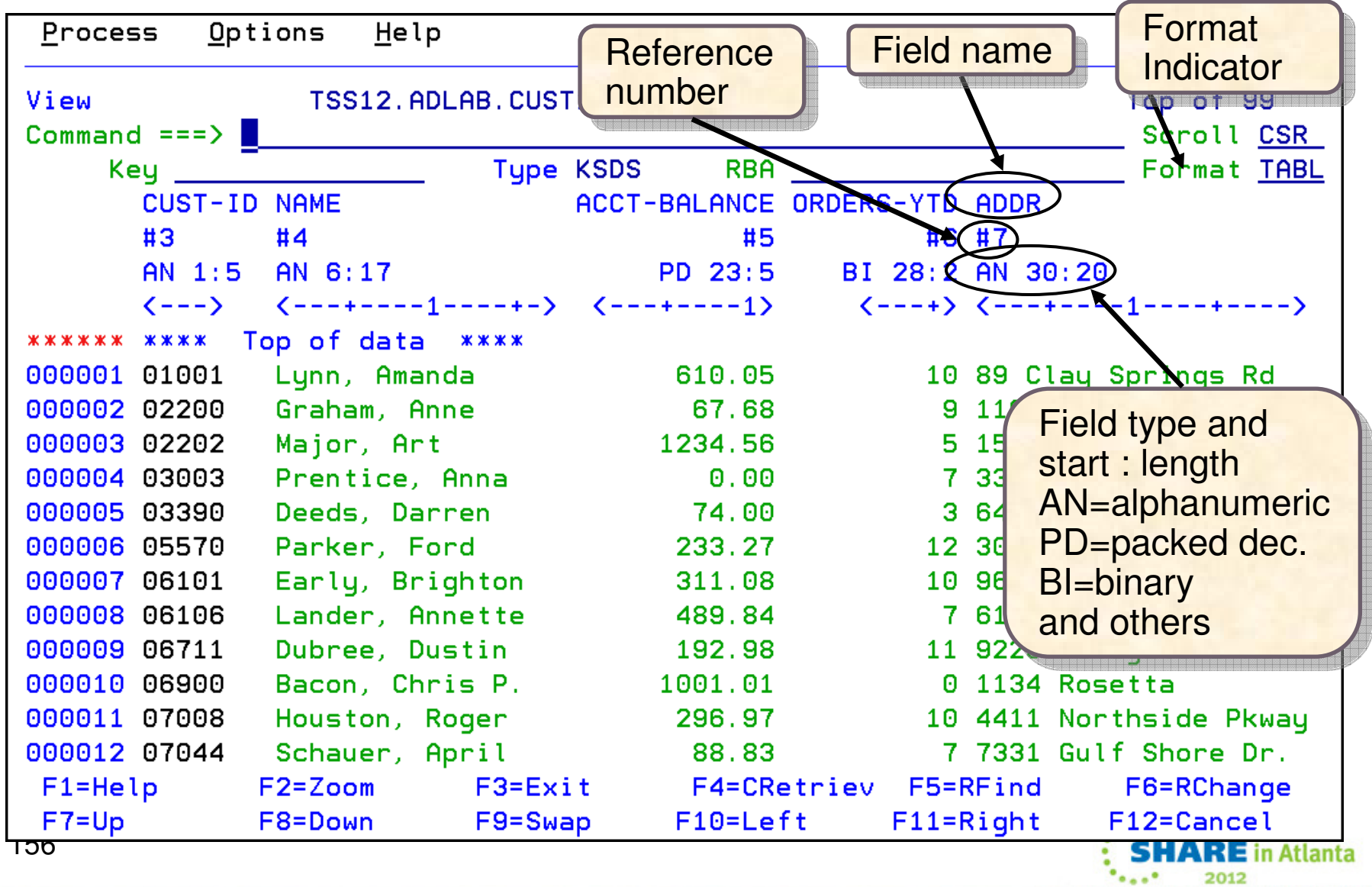

### **Some commands can use the field reference number**

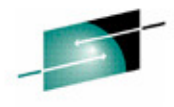

This find command Command  $mann_t#4$ searches only field #4 **Enter**TSS12. ADLAB CUSTI. KSDS View <u> En distact en natural douard</u>  $Commoned == =>$ Scroll CSR Tupe KSDS Key 01001 RBA<sub>0</sub> Format TABL **CUST-ID NAME** ACCT-BALANCE ORDERS-YTD ADDR  $#3$  $#4$ #6 #7 #5 AN 1:5 AN 6:17 PD 23:5 BI 28:2 AN 30:20  $\langle$ --->  $\langle$ ---+----1----+->  $\left\langle \frac{- - + - - - - 1}{2} \right\rangle$  $\left\langle \cdots \right\rangle$   $\left\langle \cdots \right\rangle$   $\left\langle \cdots \right\rangle$ Lynn, Amanda 10 89 Clay Springs Rd 000001 01001 610.05 000002 02200 Graham, Anne 67.68 9 119 North Lake Road 000003 02202 Major, Art 1234.56 5 1512 Pine Bluff  $0.00$ 000004 03003 Prentice, Anna 7 33 Renshaw 74.00 000005 03390 Deeds, Darren 3 649 Brown Street 000006 05570 Parker, Ford 233.27 12 3039 Manning St. 000007 06101 Early, Brighton 311.08 10 9662 Sammit Road 7 6127 Ledar Street 000008 06106 Lander, Annette 489.84 000009 06711 Dubree, Dustin 192.98 11 9229 Delegate's Row 000010 06900 Bacon, Chris P. 0 1134 Rosetta 1001.01 Houston, Roger 10 4411 Northside Pkway 000011 07008 296.97 7331 Gulf Shore Dr. 000012 07044 Sehauer, April 88.83 7. 000013 07077 621.05 1/24 Valentine Rd Mann/YMr. E.  $F1 = He1p$  $F2 = Zoom$ F4=CRetriev F5=RFind F6=RChange 3=Exit  $F7 = Up$ F8=Down F12=Cancel  $F10 = Left$  Out of scopematch found 157 $HARE$  in Atlanta 2012

### **Utilities**

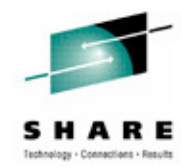

- $\bullet$  Search for/change Test data generation
	- $\bullet$ Generate new data based on existing copybooks
- $\bullet$  Copy data
	- $\bullet$ Reformat and generate data while copying
	- $\bullet$ Field values can be "**scrambled**" to protect sensitive data
	- Copy data into XML format
- $\bullet$  Global Find/Change data across members in a PDS(E)
	- Perform a new search based on the results of a previous search
- • Compare
	- $\bullet$ Compare records/fields between files
	- •Use field level mapping for comparison criteria
	- •Special options for load module comparisons
- •Websphere MQ support

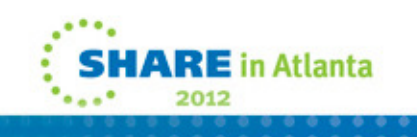

### **File Manager: What's new in version 11?**

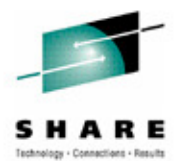

**IARE** in Atlanta

- • File Manager Editor and Batch performance is improved with enhanced expression processing which includes:
	- • Improved performance for the File Manager Base Editor with REXXTM template expressions
	- • Improved performance for the File Manager Base Utility functions with REXX procedures
	- Additional programming constructs supported in FASTREXX
	- Ability to access files in read only mode for Data Set Edit Batch (DSEB) and to run DSEB procedures using FASTREXX
	- IImproved expression capability for segmented data $\bullet$
- The File Manager Base is enhanced to work with Rational® Developer for System z V7.6.2 to enable compiler option processing.
- • Auditing enhancements for the File Manager Base, CICS, and IMS components. The enhancements are built on the facility provided in the File Manager DB2 V10 component.
- Support for DB2 export to produce column names in CSV format as well as supporting DBCS characters.
- $\bullet$ Support for creating and updating the DB2 template in batch.
- •Support for setting commit conditions for FM DB2 edit and import.
- $\bullet$  Usability enhancements:
	- • Member list panel enhancements to support COPY, DELETE, MOVE, PRINT, RESET, and SUBMIT commands
	- •Allocation of template data sets when the specified data set does not exist.

### **Get more information about these tools at:**www.ibm.com/software/awdtools/deployment

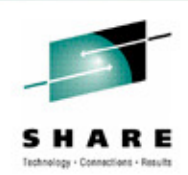

Software > Software Development >

z/OS Problem Determination Tools

#### Library

**News** 

#### **How to buy**

z/OS Problem **Determination Tools** 

**Training and certification** 

**Services** 

#### **Related software**

- · Application Performance Analyzer for  $z/\text{OS}$
- · DebugTool for z/OS · Fault Analyzer for z/OS
- . Optim Move for DB2
- · File Manager for z/OS
- . Workload Simulator for  $z/OS$  and  $OS/390$

#### **Related hardware**

· System z servers

#### **Related services**

· Application Time Facility for z/OS

· Warranties and  $10 - 10 - 10 = 10$ 

#### 160

z/OS® Problem Determination Tools have powerful functions and features. Organizations that choose to use them improve the health of their application portfolios. To help you to transform your System z environment into a service-oriented architecture (SOA) hub, the IBM Problem Determination Tools deliver support right across the life cycle whether you are building new or reusing existing applications. These tools can help you to modernize and transform existing System z applications whether your goal is to develop and deploy new workloads to leverage the unique performance, availability, security, and cost benefits of System z, increase your responsiveness to business requirements by modernizing your mainframe platform, or optimize management of your IT environment, reducing cost and complexity while improving governance and compliance. These latest versions of the IBM Problem Determination Tools continue the trend of cost-effectively protecting tool investments and maximizing IT productivity.

Select a product

**Application Performance Analyzer** 

performance analyzer that aids

applications running in virtually

A non-intrusive application

developers in the design, development and maintenance

measure and report how

any z/OS address space.

resources are used by

cycles. Its key function is to

**Products** 

for  $z/OS$ 

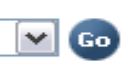

#### **Solutions**

• Safari of IBM PD Tools: A Live **Exploration** 

Join us in this complimentary seminar for hands-on labs that will build your understanding of IBM problem determination tool capabilities, so you can develop applications more efficiently.

• System z Enterprise Development **Tools and Compilers information** 

#### We're here to help

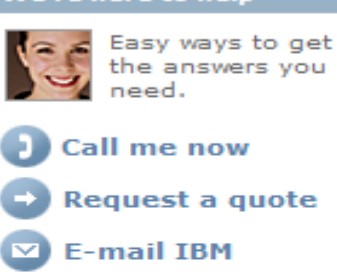

or call us at 877-426-3774 Priority code: 104CBW67

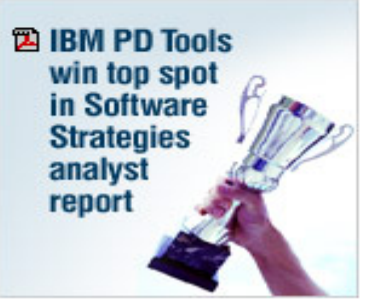

#### **Highlights**

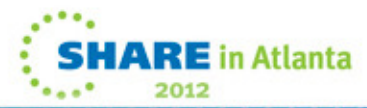

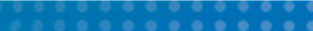

### **IBM Education Assistant http://publib.boulder.ibm.com/infocenter/ieduasst/stgv1r0/index.jsp**

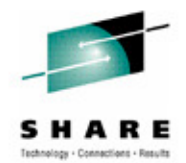

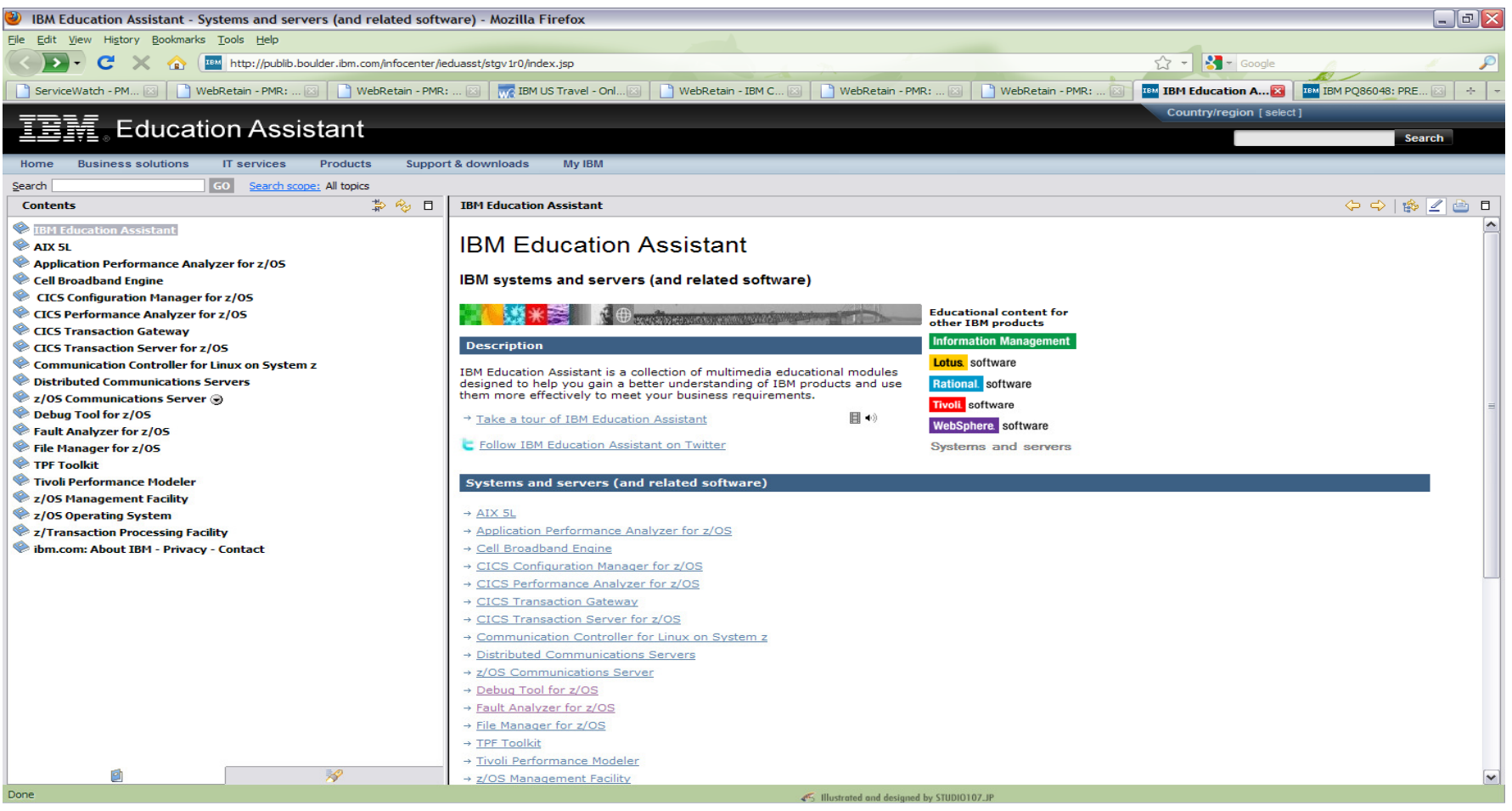

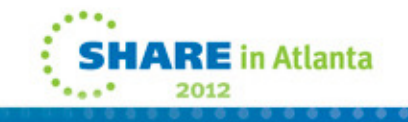

### **IBM Education AssistantA Drill Down**

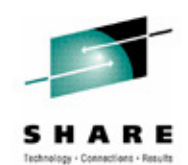

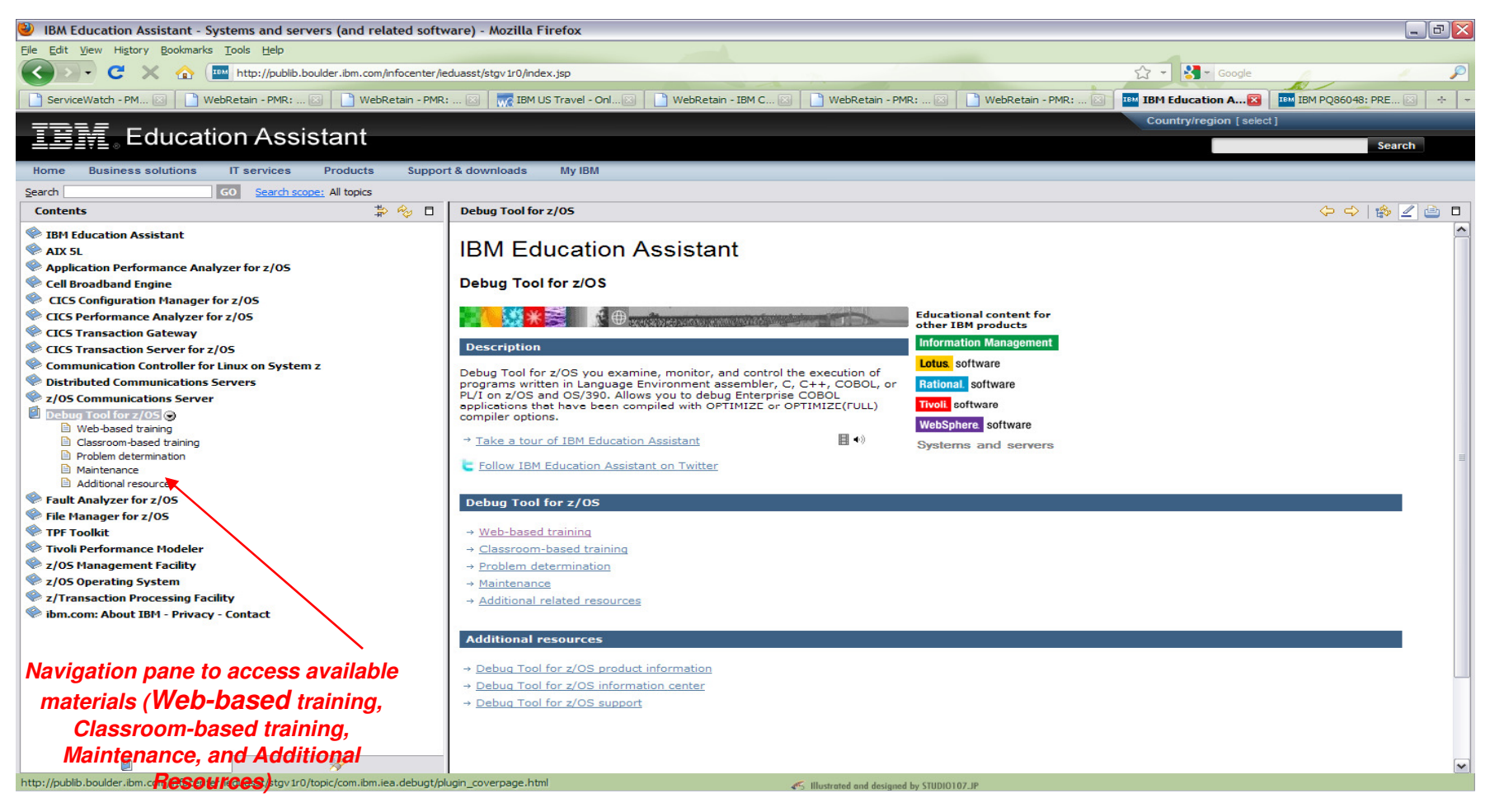

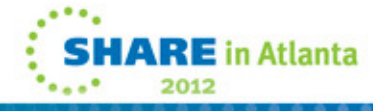

### **The Education AssistantMore Information**

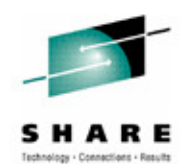

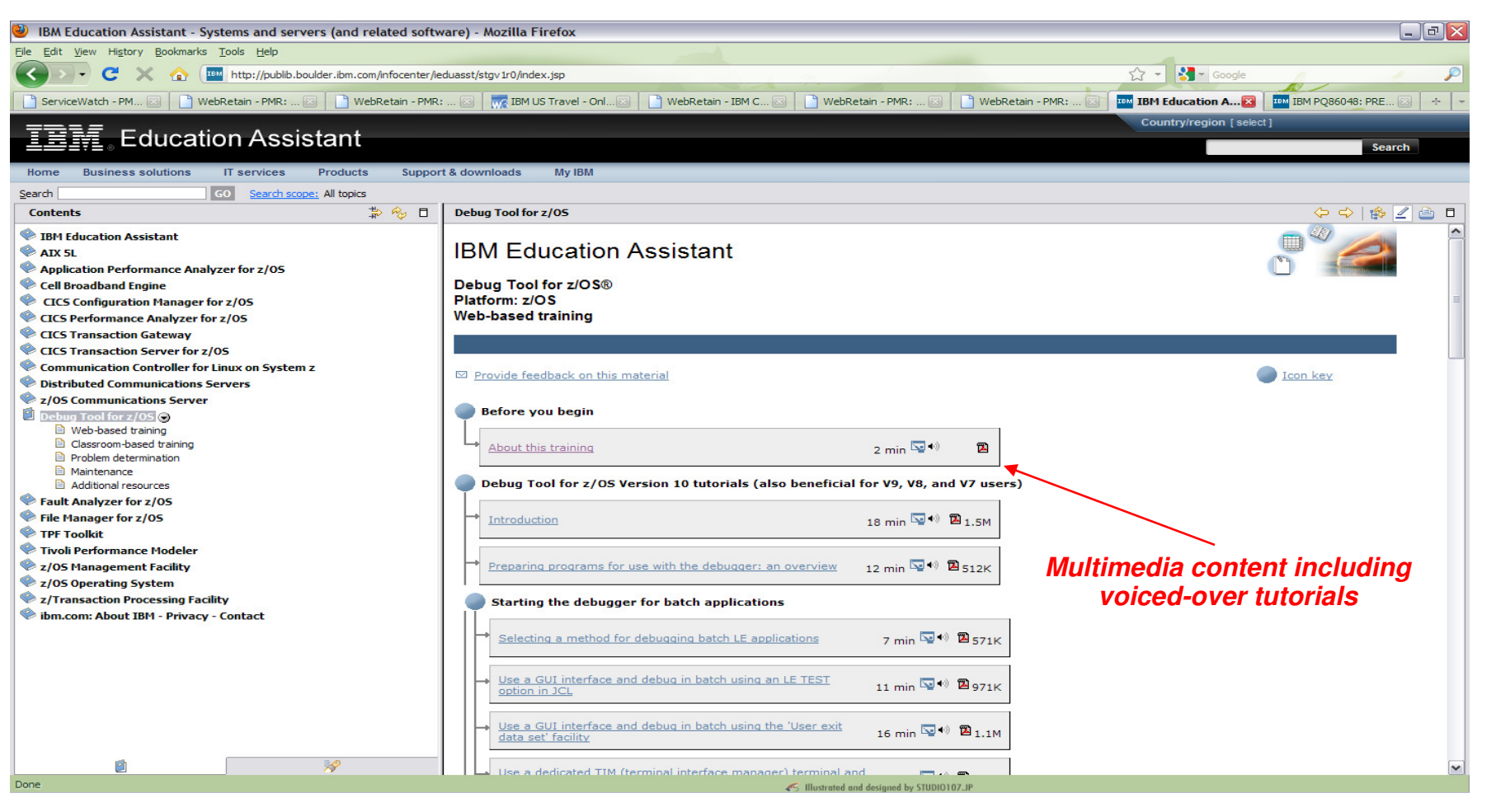

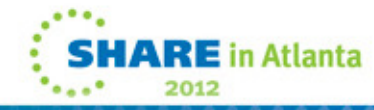

### **We love your Feedback!**

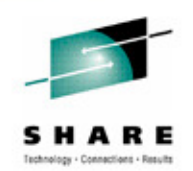

• Don't forget to submit your SHARE Session and Speaker feedback! Your feedback is very important to us, we use it to improve our conference for you next year.

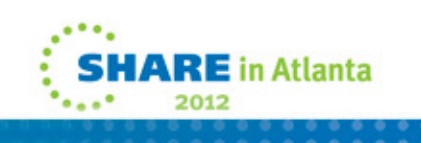

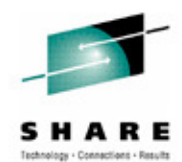

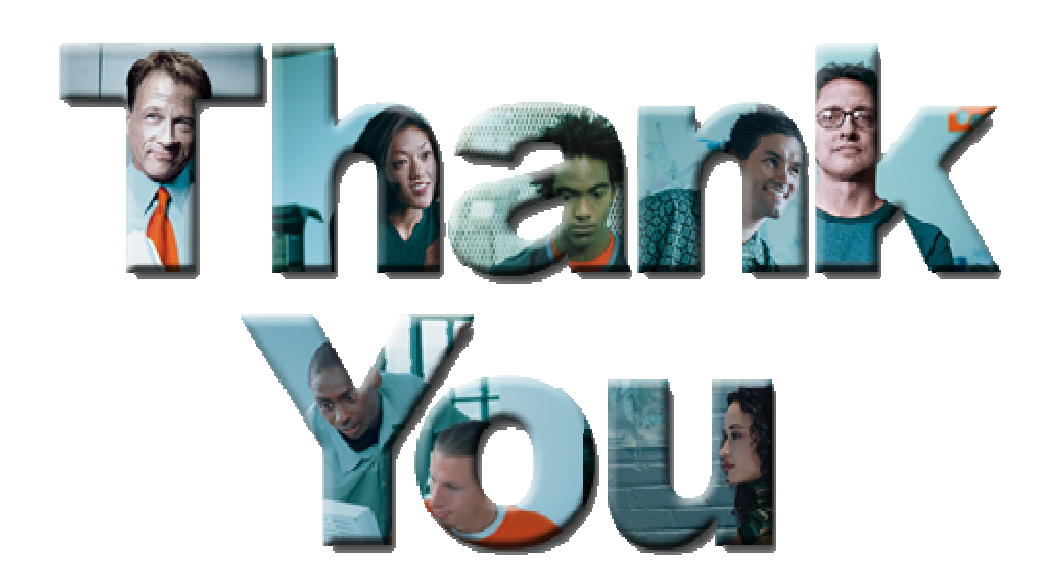

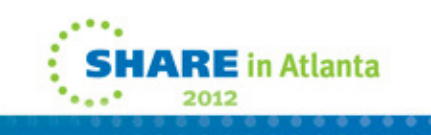

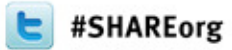

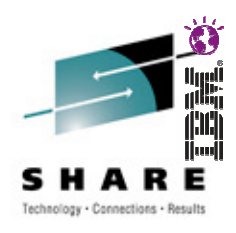

### **Copyright and Trademarks**

© IBM Corporation 2011. All Rights Reserved.

IBM, the IBM logo, and ibm.com are trademarks or registered trademarks of International Business Machines Corp., registered in many jurisdictions worldwide. Other product and service names might be trademarks of IBM or other companies. A current list of IBM trademarks is available on the Web at "Copyright and trademark" information" at www.ibm.com/legal/copytrade.shtml.